# DPxK BLP series

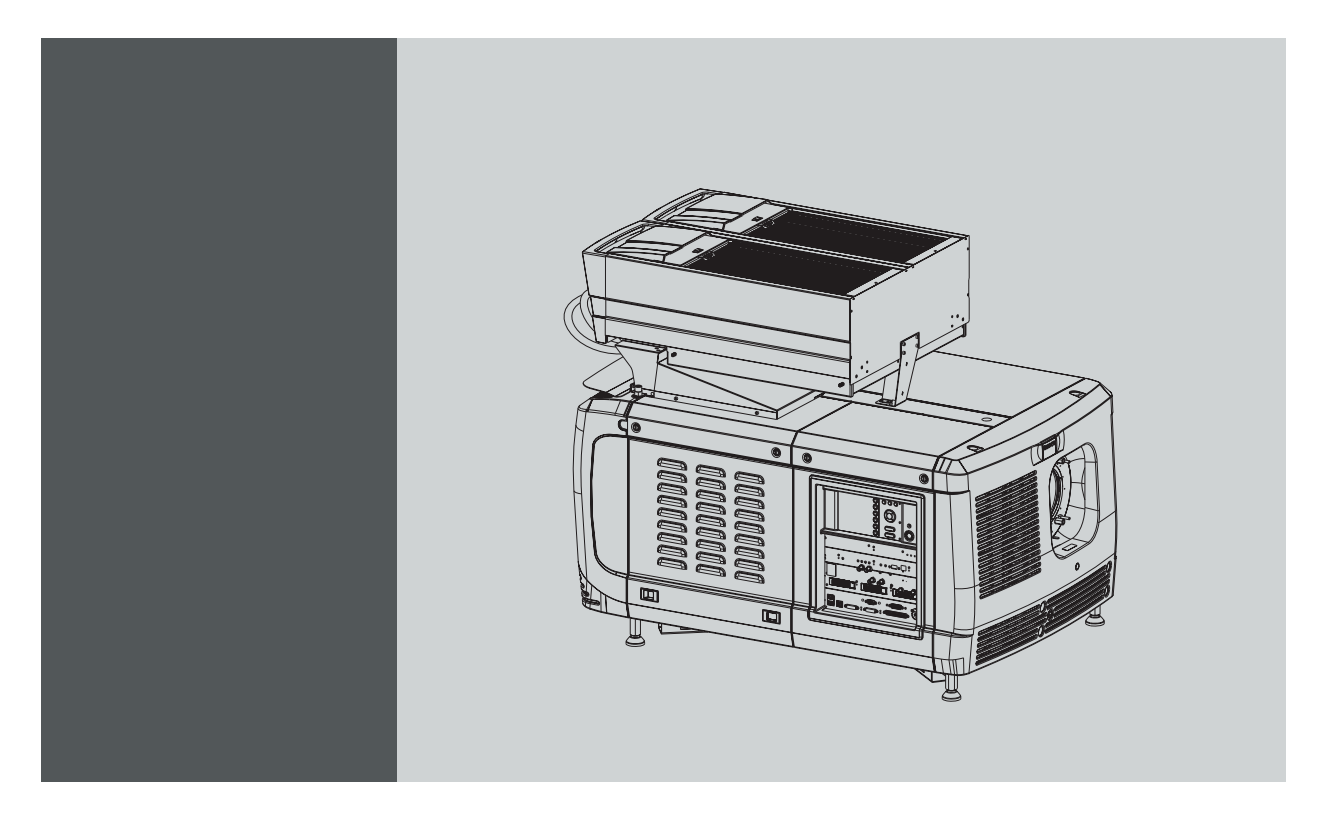

Руководство по установке и эксплуатации Для DP2K-36BLP, DP4K-36BLP, DP2K-23BLP, DP4K-23BLP, DP2K-17BLP, DP4K-17BLP, DP4K-13BLPHC и DP4K-18BLPHC

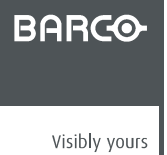

R5906753RU/04 25/01/2018

#### Barco NV

President Kennedypark 35, 8500 Kortrijk, Belgium Телефон: +32 56.36.82.11 Факс: +32 56.36.883.86 Эл. почта: www.barco.com/en/support Перейдите на наш веб-сайт: www.barco.com

#### **Изменения**

Компания предоставляет данное руководство "как есть" без гарантий любого рода, явных или подразумеваемых, включая помимо всего прочего подразумеваемые гарантии или коммерческую ценность и пригодность для определенной цели. Компания Barco может вносить любые улучшения и/или изменения в продукты и/или программы, описанные в данном документе, в любое время без предварительного уведомления.

Данный документ может содержать технические неточности или типографские ошибки. Периодически в данный документ вносятся изменения; эти изменения публикуются в новых версиях данного документа.

Новейшие версии руководств Barco можно загрузить на веб-сайте компании Barco www.barco.com или на веб-сайте компании Barco с защищенным доступом https://www.barco.com/en/signin.

#### **©**

Все права защищены. Запрещается копирование, воспроизведение или перевод какой-либо из частей данного документа. Запрещается запись, передача или сохранение документа в воспроизводящих системах без предварительного письменного согласия компании Barco.

#### **Заявление об электромагнитной совместимости (EMC)**

#### **EN55032/CISPR32, класс A MME (мультимедийное оборудование)**

**Предупреждение.** Данное оборудование соответствует классу A стандарта CISPR 32. В жилых районах данное оборудование может вызывать радиопомехи.

#### **класс A ITE (оборудование информационных технологий)**

**Предупреждение.** Данное устройство относится к классу A. В бытовых условиях данное устройство может вызывать радиопомехи, при этом может быть необходимо, чтобы пользователь принял соответствующие меры.

#### **Федеральная комиссия по связи (Заявление FCC)**

Данное оборудование проверено и признано соответствующим ограничениям в отношении цифровых устройств класса А согласно части 15 правил FCC. Эти ограничения определены для обеспечения разумной защиты от вредных помех при эксплуатации оборудования в коммерческих средах. Данное оборудование производит, использует и может излучать радиочастотную энергию, и в случае нарушения инструкций по установке и эксплуатации может вызывать вредные помехи радиосвязи. Эксплуатация этого оборудования в жилом районе может привести к возникновению вредных помех, в этом случае пользователь несет ответственность за устранение всех помех за свой счет.

#### **Гарантия и компенсация**

Компания Barco предоставляет гарантию на безупречное изготовление, которая является составной частью ранее законно оговоренных условий гарантии. При получении покупатель должен немедленно осмотреть все поставляемые товары на предмет повреждений, возникших во время транспортировки, а также на предмет дефектов материала и производственных дефектов и незамедлительно уведомить компанию Barco в письменной форме о любых претензиях.

Гарантийный период начинается в день передачи риска, а для специальных систем и программного обеспечения – в день ввода в эксплуатацию, но не позднее, чем через 30 дней после передачи риска. Если в уведомлении указывается на обоснованность претензии, компания Barco может по собственному усмотрению устранить дефект или предоставить замену в надлежащий срок. Если эта мера не может быть реализована или не может быть реализована успешно, покупатель может потребовать скидку с покупной цены или расторжения договора. Все другие претензии, в частности те, которые касаются компенсации за прямое или косвенное повреждение, а также за повреждение, относящееся к работе программного обеспечения, а также к другим услугам, предоставляемым компанией Barco и являющимся компонентами системы или независимыми услугами, будут рассматриваться как недействительные, если повреждение не квалифицировано как отсутствие характеристик, гарантированных в письменной форме, не является умышленным или возникшим в результате преступной невнимательности, или не является частично виной компании Barco.

Если покупатель или третья сторона вносит изменения или осуществляет ремонт продуктов, поставляемых компанией Barco, или если эти продукты эксплуатируются ненадлежащим образом, в частности если системы, введенные в эксплуатацию, используются неправильно или если после передачи риска продукты подвергаются воздействию, не оговоренному в соглашении, все претензии покупателя в отношении гарантии будут рассматриваться как недействительные. Гарантия не распространяется на сбои системы, которые квалифицированы как сбои, возникшие в результате использования определенных программ или особых электронных схем, предоставленных покупателем, например, интерфейсов. Нормальный износ, а также техническое обслуживание в нормальном объеме не покрываются гарантией, предоставляемой компанией Barco.

Пользователь должен соблюдать условия окружающей среды, а также положения о предоставлении услуг и технического обслуживания, изложенные в этом руководстве.

### **Товарные знаки**

Торговые марки и наименования продуктов, упомянутые в данном руководстве, могут являться товарными знаками, зарегистрированными товарными знаками или интеллектуальной собственностью соответствующих владельцев. Все торговые марки и наименования продуктов, упомянутые в данном руководстве, служат в качестве пояснений или примеров и не могут расцениваться как реклама продуктов соответствующих производителей.

## СОДЕРЖАНИЕ

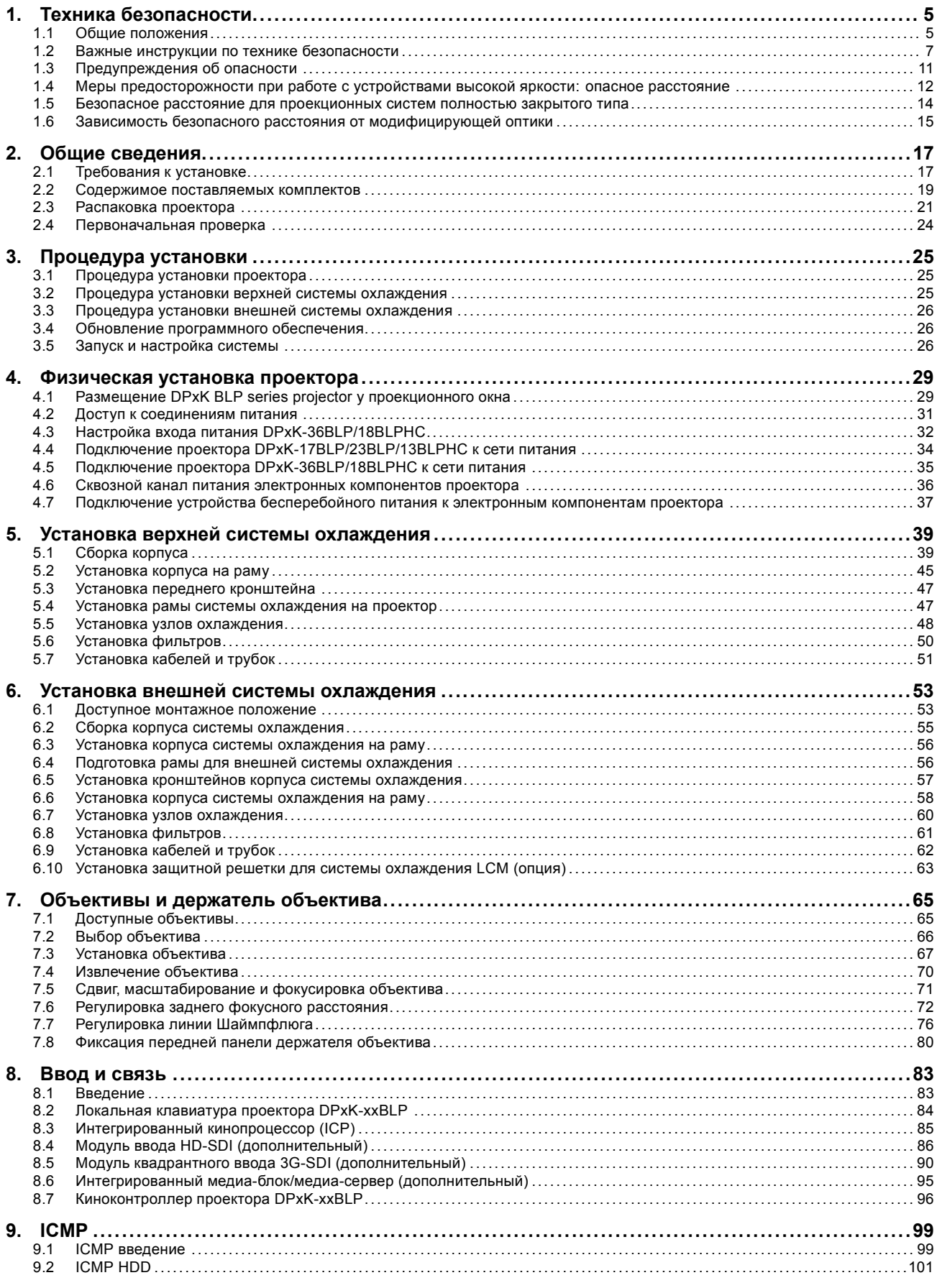

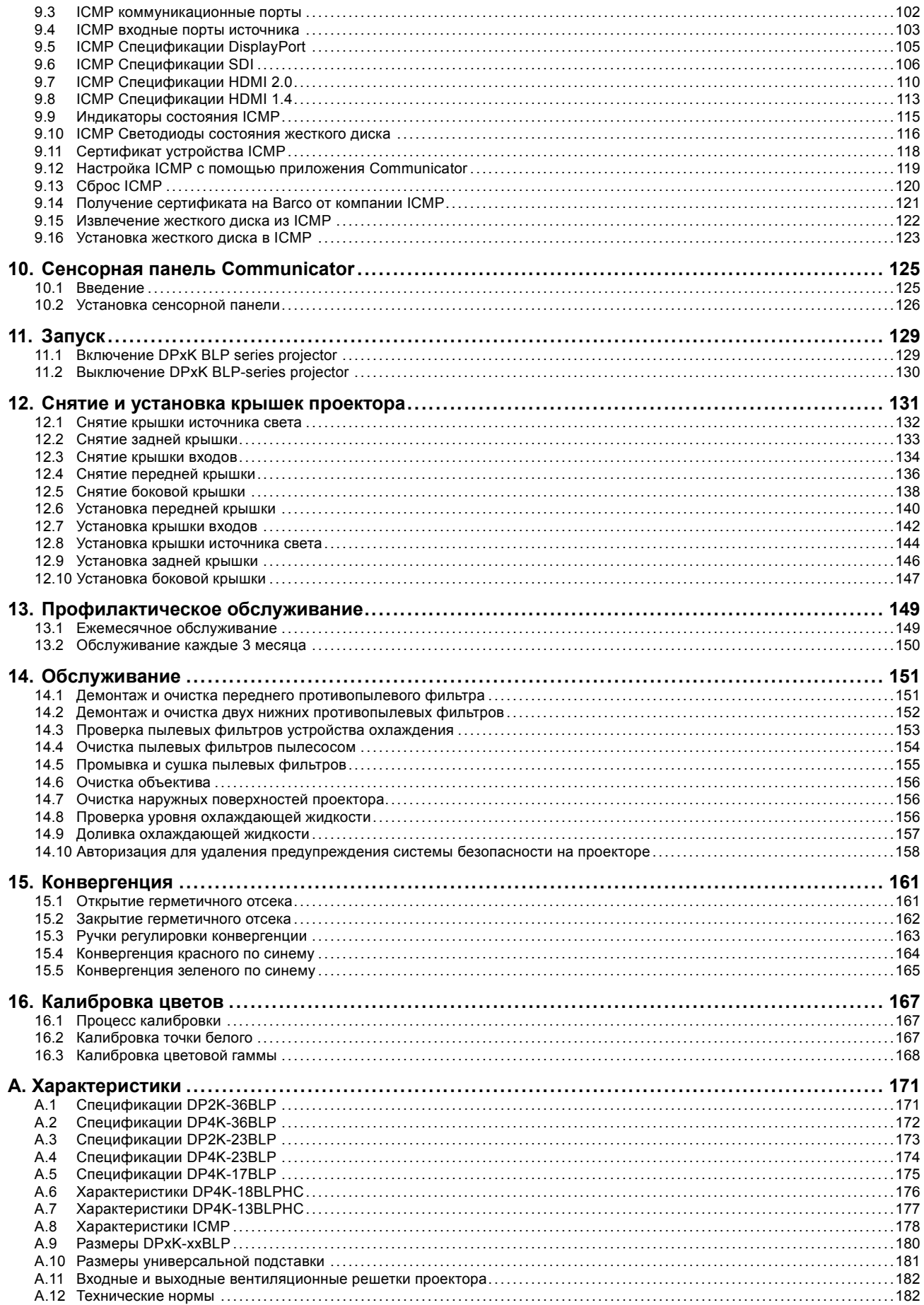

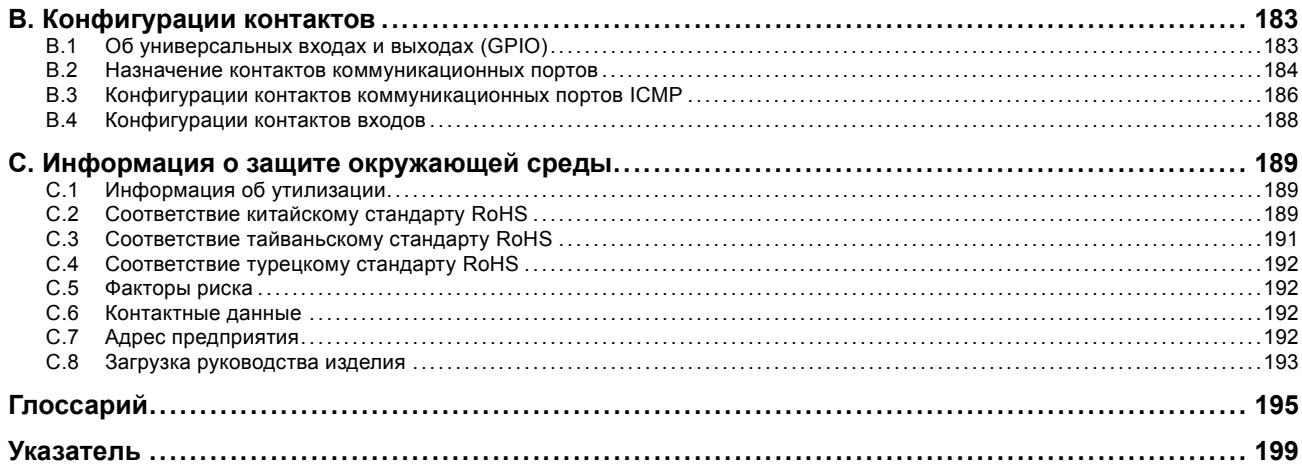

## <span id="page-8-0"></span>**1. ТЕХНИКА БЕЗОПАСНОСТИ**

#### **Об этом разделе**

Внимательно прочтите этот раздел. Он содержит важную информацию, которая поможет предотвратить травмирование персонала при установке и эксплуатации проектора DPxK BLP series projector. Кроме того, в нем перечислены меры предосторожности, позволяющие избежать повреждения устройства DPxK BLP series projector. Перед установкой и использованием проектора DPxK BLP series projector необходимо уяснить смысл всех рекомендаций, инструкций и предупреждений относительно техники безопасности, приведенных в этом документе, и выполнить соответствующие действия. После этого раздела приводятся дополнительные предупреждения и предостережения, которые касаются конкретных процедур. Также прочтите эти предупреждения и предостережения и следуйте им.

#### **Пояснение термина DPxK-BLP series, используемого в этом документе**

Термин «DPxK-BLP series», встречающийся в тексте настоящего документа, означает, что содержимое документа применимо к указанным ниже продуктам Barco.

- DP2K-36BLP
- DP4K-36BLP
- DP2K-23BLP
- DP4K-23BLP
- DP2K-17BLP
- DP4K-17BLP
- DP4K-13BLPHC
- DP4K-18BLPHC

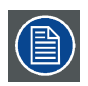

**Barco В соответствии с предусмотренными законом условиями гарантийного обслуживания производитель предоставляет гарантию отсутствия дефектов изготовления. Для нормальной работы проектора крайне важно соблюдать требования, приведенные в данной главе. Их несоблюдение может привести к аннулированию гарантии.**

#### **Обзор**

- Общие положения
- [Важные инструкции по технике безопасности](#page-10-0)
- [Предупреждения об опасности](#page-14-0)
- [Меры предосторожности при работе с устройствами высокой яркости](#page-15-0): опасное расстояние
- [Безопасное расстояние для проекционных систем полностью закрытого типа](#page-17-0)
- [Зависимость безопасного расстояния от модифицирующей оптики](#page-18-0)

## **1.1 Общие положения**

#### **Общие правила техники безопасности**

- Перед началом эксплуатации этого оборудования внимательно прочтите руководство и сохраните его для использования в будущем.
- Установку и предварительную настройку оборудования должны выполнять квалифицированные сотрудники компании Barco или уполномоченного сервисного дилера Barco.
- Необходимо учитывать все предупреждения, нанесенные на поверхность проектора и приведенные в руководствах.
- В точности соблюдайте все инструкции по эксплуатации оборудования.
- Устанавливайте электрооборудование с соблюдением местных правил.

#### **Предупреждение о безопасности**

Настоящее оборудование разработано в соответствии с требованиями международных стандартов безопасности IEC60950-1, EN60950-1, UL60950-1 и CAN/CSA C22.2 No.60950-1, которые относятся к оборудованию информационных технологий, в том числе к электрическому производственному оборудованию. Этими стандартами безопасности установлены важные требования к использованию критически важных для безопасности компонентов, материалов и изоляции для защиты пользователя или оператора от риска получения электротравмы, от опасных энергетических факторов, а также от рисков, связанных с доступом к деталям под напряжением. Стандартами безопасности также установлены ограничения по температуре воздуха в помещении и снаружи, уровню радиации, механической устойчивости и прочности, конструкции корпуса и противопожарной защите. Результаты тестирования при моделировании единичного нарушения подтверждают, что оборудование не представляет опасности для пользователя даже в случае отказа.

#### **Предупреждение об оптическом излучении**

В проекторе используются лазеры чрезвычайно высокой яркости (интенсивности излучения). Луч лазера проходит через оптический поток проектора. Собственный луч лазера всегда скрыт от пользователя. Свет, проходящий через проекционный объектив, ослабляется в оптическом потоке: источник света становится больше, а интенсивность света снижается по сравнению с лазерным лучом. Тем не менее проецируемый свет представляет значительную опасность для глаз человека при прямом воздействии на них. Эта опасность связана не непосредственно с характеристиками лазерного излучения, а исключительно с индуцированной тепловой энергией источника света, которая равна энергии, излучаемой ламповыми проекторами.

При воздействии луча света на глаз в пределах опасного расстояния (HD) есть риск ожога сетчатки. Безопасное расстояние для глаз (HD) определяется от поверхности объектива до положения проецируемого луча, на котором интенсивность излучения равна максимально допустимому воздействию, описанному в разделе «Безопасное расстояние».

**ПРЕДУПРЕЖДЕНИЕ: Не допускается прямое воздействие луча света в пределах опасного расстояния — RG3 (группа риска 3) IEC 62471-5:2015**

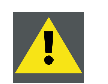

**ВНИМАНИЕ!: Использование элементов управления или регулировок или выполнение процедур, отличных от указанных в настоящем документе, может привести к воздействию опасного излучения.**

#### **Зона с контролируемым доступом**

Данное устройство можно устанавливать только в зонах с ограниченным доступом. Понятие «зона с ограниченным доступом» подразумевает место расположения оборудования, где выполняются оба приведенных ниже условия.

- Доступ предоставляется только ОБСЛУЖИВАЮЩЕМУ ПЕРСОНАЛУ или ОПЕРАТОРАМ, которые ознакомлены с необходимыми мерами безопасности и причинами ограничения доступа к месту расположения продукта.
- Для получения доступа необходимо отпереть замок ключом или использовать специальный инструмент; при этом доступ контролируется лицом, ответственным за место расположения продукта.

Зачем нужно устанавливать устройство в зоне с ограниченным доступом: Устройство относится к классу RG3. Согласно международным стандартам безопасности людям запрещается входить в проекционный луч на участке от объектива проектора до точки безопасного расстояния до источника светового луча. Чтобы физически ограничить доступ в эту зону, необходимо обеспечить достаточную высоту разделения или дополнительного оградить эту зону препятствиями. В пределах зоны ограниченного доступа должны находиться только операторы, прошедшие надлежащее обучение. Допустимая высота установки устройств описана в "[Меры предосторожности при работе с устройствами высокой яркости](#page-15-0): опасное расстояние", [стр](#page-15-0). [12](#page-15-0).

#### **Определение пользователей**

В данном руководстве под терминами СПЕЦИАЛИСТЫ ПО ОБСЛУЖИВАНИЮ и КВАЛИФИЦИРОВАННЫЙ ОПЕРАТОР понимаются лица, прошедшие соответствующее техническое обучение, обладающие необходимым опытом и знаниями потенциальных опасностей, которым они могут подвергаться (включая помимо всего прочего ЭЛЕКТРИЧЕСКИЕ КОМПОНЕНТЫ, НАХОДЯЩИЕСЯ ПОД ВЫСОКИМ НАПРЯЖЕНИЕМ, а также ЭЛЕКТРОННЫЕ ЦЕПИ и ПРОЕКТОРЫ С БОЛЬШОЙ ЯРКО-СТЬЮ) при выполнении задачи, а также меры, которые позволяют снизить потенциальный риск для них самих или для других лиц. Термины ПОЛЬЗОВАТЕЛЬ и ОПЕРАТОР используются по отношению к любому лицу, отличному от СПЕЦИ-АЛИСТОВ ПО ОБСЛУЖИВАНИЮ и КВАЛИФИЦИРОВАННЫХ ОПЕРАТОРОВ, ИМЕЮЩИХ разрешение на управления профессиональными проекционными системами.

КВАЛИФИЦИРОВАННЫЕ ОПЕРАТОРЫ могут только выполнять задачи по обслуживанию, описанные в руководстве пользователя и руководстве по установке. Все другие задачи по обслуживанию и ремонту должны выполняться квалифицированными СПЕЦИАЛИСТАМИ ПО ОБСЛУЖИВАНИЮ.

Системы кинотеатров DLP предназначены "ИСКЛЮЧИТЕЛЬНО ДЛЯ ПРОФЕССИОНАЛЬНОГО ИСПОЛЬЗОВАНИЯ" УПОЛ-НОМОЧЕННЫМИ СПЕЦИАЛИСТАМИ, знакомыми с опасностями, возникающими в связи с высоким напряжением и лазерными лучами высокой интенсивности, генерируемыми лазерами. К выполнению функций ремонта внутри корпуса устройства допускаются только СПЕЦИАЛИСТЫ ПО ОБСЛУЖИВАНИЮ и КВАЛИФИЦИРОВАННЫЕ ОПЕРАТОРЫ, знакомые с подобными рисками.

#### **Записи владельца**

Артикул и серийный номер напечатаны на наклейке, нанесенной на соответствующую деталь. Запишите эти номера в приведенные ниже поля. Указывайте их при каждом обращении к дилеру Barco касательно настоящего продукта.

<span id="page-10-0"></span>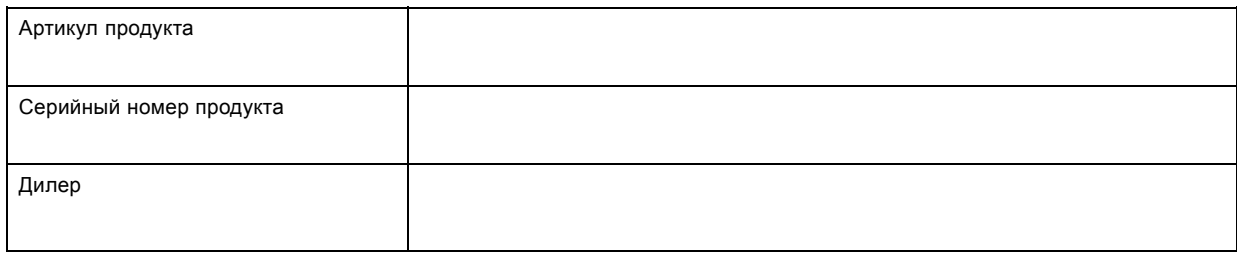

### **1.2 Важные инструкции по технике безопасности**

#### **Во избежание поражения электрическим током**

- Подключайте проектор только к источнику переменного тока. Убедитесь в том, что напряжение и мощность электросети соответствуют номинальным электрическим параметрам оборудования. Если вы не можете определить параметры сети, обратитесь к электрику. Не отказывайтесь от защиты, которую обеспечивает заземление.
- Установка должна проводиться в соответствии с местными электротехническими правилами и нормами и только квалифицированным техническим персоналом.
- Настоящий продукт оборудован клеммной колодкой, подключаемой к линии питания. Конфигурация зависит от проектора.
	- DPxK-17BLP/23BLP/13BLPHC: трехконтактная клеммная колодка для подключения к однофазной линии питания с отдельным защитным заземлением.
	- DPxK-36BLP/18BLPHC: пятиконтактная клеммная колодка для подключения к системе питания "3 провода + нейтраль + заземление" или "3 провода + заземление".
	- Если вы не можете определить параметры сети переменного тока, обратитесь к электрику. Не отказывайтесь от защиты, которую обеспечивает заземление.
- Площадь сечения проводников в сетевом шнуре должна быть не менее 4mm<sup>2</sup> (10 AWG).
- Электронные компоненты проектора должны быть подключены либо к подходящему устройству бесперебойного питания, либо к разъему питания (UPS OUTLET — ВЫХОД УСТРОЙСТВА БЕСПЕРЕБОЙНОГО ПИТАНИЯ) на проекторе. Для создания сквозного канала питания ко вспомогательным устройствам проектора подключается короткий шнур питания (2-полюсный, 3-проводной, с заземлением).
- Площадь сечения проводников во входном шнуре источника бесперебойного питания должна быть не менее 0,75 мм² (или AWG 18).
- Выходной разъем питания (UPS OUTLET) на проекторе следует использовать только для питания его электронных компонентов. Ни в коем случае не подключайте другие устройства к этому разъему питания.
- Автоматические выключатели, который должны быть установлены в цепях питания проектора, считаются размыкающими выключателями общего назначения, используемыми для выключения всей установки.
- Для полного отключения питания проектора отключите подачу тока на клеммы питания проектора и извлеките шнур питания из гнезда UPS INLET.
- Не кладите и не ставьте ничего на шнур питания. Не размещайте проектор там, где на шнур могут наступить люди.
- Не используйте проектор с поврежденным шнуром, а также если проектор падал или подвергался повреждению, пока он не будет осмотрен и одобрен к эксплуатации квалифицированным специалистом.
- Располагайте шнур таким образом, чтобы об него нельзя было споткнуться, чтобы он не натягивался и не контактировал с острыми поверхностями.
- Если необходимо использовать удлинительный шнур, он должен быть предназначен для работы с номинальным током, который как минимум равен номиналу устройства. Шнур с более низким номинальным током может перегреваться.
- Не вставляйте предметы в отверстия на корпусе проектора, так как они могут соприкоснуться с элементами, находящимися под опасным напряжением, или закоротить детали, что может привести к возгоранию или поражению электрическим током.
- Защищайте проектор от дождя и сырости.
- Не погружайте проектор в воду или другие жидкости; не обрабатывайте его водой или другими жидкостями.
- Избегайте попадания на проектор любых жидкостей.
- Если внутрь корпуса попадет какая-либо жидкость или объект, отключите устройство от сети питания и не пользуйтесь им, пока его не проверят квалифицированные специалисты по техническому обслуживанию.
- Не разбирайте проектор. При необходимости обслуживания или ремонта всегда обращайтесь к уполномоченному обученному специалисту.
- Не используйте вспомогательные принадлежности, если это не рекомендовано производителем.
- Для дополнительной защиты видеоустройства во время грозы, или если устройство не используется или остается без присмотра в течении длительного времени, извлеките вилку из розетки и отключите все кабели связи и кабели передачи данных. Это предотвратит его повреждение при ударе молнии и перепадах напряжения в сети.

#### **Во избежание телесных повреждений**

- Во избежание травм и повреждения оборудования обязательно прочтите это руководство и наклейки на системе, прежде чем включать питание или выполнять регулировку проектора.
- Не стоит недооценивать массу проектора. Проектор без верхней системы охлаждения весит ±106 кг ( ±233.7 фунтов). Во избежание травм для подъема проектора следует использовать подъемное оборудование.
- Во избежание травм убедитесь в том, что объектив, система охлаждения, а также все крышки и листы обшивки установлены правильно. См. процедуры установки.
- Внимание! Световой луч высокой интенсивности. НИ В КОЕМ СЛУЧАЕ не смотрите в линзу! Свет высокой яркости может повредить глаз.
- **Внимание! Крайне высокая яркость**: в проекторе используются лазеры чрезвычайно высокой яркости (интенсивности излучения). Луч лазера проходит через оптический поток проектора. Собственный луч лазера всегда скрыт от пользователя. Свет, проходящий через проекционный объектив, ослабляется в оптическом потоке: источник света становится больше, а интенсивность света снижается по сравнению с лазерным лучом. Тем не менее проецируемый свет представляет значительную опасность для глаз человека при прямом воздействии на них. Эта опасность связана не непосредственно с характеристиками лазерного излучения, а исключительно с индуцированной тепловой энергией источника света, которая равна энергии, излучаемой ламповыми проекторами.

При воздействии луча света на глаз в пределах опасного расстояния есть риск ожога сетчатки. Безопасное расстояние для глаз (HD) определяется от поверхности объектива до положения проецируемого луча, на котором интенсивность излучения равна максимально допустимому воздействию, описанному в разделе "[Меры предосторожности при работе](#page-15-0) [с устройствами высокой яркости](#page-15-0): опасное расстояние", стр. [12](#page-15-0).

- Согласно международным стандартам безопасности людям запрещается входить в проекционный луч на участке от объектива проектора до точки безопасного расстояния до источника светового луча. Чтобы физически ограничить доступ в эту зону, необходимо обеспечить достаточную высоту разделения или дополнительно оградить эту зону препятствиями. В пределах зоны ограниченного доступа должны находиться только операторы, прошедшие надлежащее обучение. Допустимая высота установки устройств описана в "[Меры предосторожности при работе с устройствами вы](#page-15-0)сокой яркости: [опасное расстояние](#page-15-0)", стр. [12](#page-15-0).
- Проектор должен быть установлен в помещении с ограниченным доступом, которое запирается на ключ или кодовый замок, предотвращающий доступ необученных людей в зону риска 3 группы.
- Выключайте проектор, прежде чем снимать какие-либо части его корпуса.
- Если вам необходимо полностью отключить питание проектора (например во время обслуживания), всегда отключайте подачу тока к клеммам питания проектора от устройства бесперебойного питания. При установки проектора в зданиях используйте внешние устройства отключения питания и отключайте шнур питания от ИБП, если питание на него подается отдельно.
- Не размещайте это оборудование на неустойчивых тележках, стойках или столах. Изделие может упасть, в результате чего возможно его серьезное повреждение и ранение пользователя.
- Объективы, защитные щитки и экраны следует заменять при появлении внешних повреждений, влияющих на их эффективность, Такими повреждениями могут быть трещины или глубокие царапины.
- Сотрудник, ответственный за безопасность, должен перед включением лазера оценить правильность монтажа.
- Запрещается направлять лазер на людей или отражающие поверхности в пределах зоны безопасного для глаз расстояния.
- Все операторы должны пройти соответствующее обучение и знать потенциальные риски.
- Строго ограничьте до минимума количество людей, имеющих доступ к проектору. Запрещается эксплуатировать проектор без разрешения лица, ответственного за безопасность.
- Не держите руки или другие части тела перед источником света. Не очищайте проекционное окно, когда проектор включен.
- При использовании внешней системы охлаждения располагайте трубки таким образом, чтобы об них нельзя было споткнуться, чтобы они не натягивались и не контактировали с нагретыми поверхностями.

#### **Во избежание пожара**

- Не размещайте горючие и взрывоопасные материалы рядом с проектором!
- Barco Устройства для проецирования изображения на крупный экран разрабатываются и производятся с соблюдением строжайших норм техники безопасности. Наружные поверхности и вентиляционные отверстия проектора излучают тепло при нормальной работе. Это нормально и безопасно. Размещение проектора в непосредственной близости от легковоспламеняющихся или взрывоопасных материалов может привести к их возгоранию и впоследствии — к пожару. По этой причине следует обязательно оставить вокруг наружных поверхностей проектора свободное пространство, в котором не должно быть горючих и взрывоопасных материалов. Для данного проектора эта запретная зона должна составлять не менее 40 см.
- Запрещается размещать какие-либо объекты на траектории проецируемого луча непосредственно на близком расстоянии от выхода объектива. Концентрированный свет на выходе объектива может привести к повреждению имущества, пожару или ожогам.
- Убедитесь в том, что проектор прочно смонтирован и случайное изменение траектории проецируемого луча невозможно.
- Во время работы не накрывайте проектор или объектив никакими материалами. . Устанавливайте проектор в хорошо проветриваемом помещении вдали от источников огня и прямого солнечного света. Защищайте проектор от воздействия дождя и сырости. В случае пожара используйте песок, углекислотные (СО<sub>2</sub>) или порошковые огнетушители. Не тушите электрооборудование водой. Все технические работы по обслуживанию проектора должны выполняться уполномоченным обслуживающим персоналом Barco. Используйте только оригинальные запасные части Barco. Не используйте запасные части, произведенные кем-либо кроме компании Barco, поскольку они могут снизить безопасность проектора.
- Прорези и отверстия в настоящем оборудовании предназначены для вентиляции. Чтобы обеспечить надежную работу проектора и защитить его от перегрева, эти отверстия не должны быть закрыты или заблокированы. Также запрещено перекрывать отверстия, размещая проектор на слишком близком расстоянии от стен и других подобных поверхностей. Не размещайте проектор вблизи батареи или обогревателя, а также над ними. Не помещайте проектор в ниши или тесные помещения, если они не оборудованы надлежащей вентиляцией.
- Проекционные залы должны быть оборудованы системой вентиляции или охлаждения для предотвращения перегрева. Важно отводить выходящий воздух из проектора и системы охлаждения за пределы здания.
- Перед помещением на хранение дайте проектору полностью остыть. При хранении отключайте шнур от проектора.

#### **Предотвращение взрыва аккумуляторов**

- При неправильной установке батареек существует опасность взрыва.
- Для замены используйте рекомендуемые изготовителем батарейки того же типа или их аналоги.
- Всегда утилизируйте использованные батарейки надлежащим образом в соответствии с федеральными, региональными, местными и муниципальными нормами и правилами утилизации опасных отходов.

#### **Действия для предотвращения повреждения проектора**

- Необходимо регулярно очищать или заменять фильтры проектора. Уборку в помещении, где установлены проекторы, необходимо проводить не реже одного раза в месяц. В противном случае поступление воздуха внутрь проектора будет нарушено, что вызовет перегрев. Перегрев может привести к выключению проектора во время работы.
- Проектор необходимо обязательно устанавливать таким образом, чтобы обеспечить свободное поступление воздуха во впускные отверстия.
- Если в одном помещении устанавливается несколько проекторов, данные требования к производительности системы отвода воздуха действительны для КАЖДОЙ отдельной системы проектора. Помните, что ненадлежащий отвод воздуха или охлаждение снижает срок службы проектора в целом, а также ведет к преждевременному выходу из строя лазеров.
- Для поддержания необходимого воздушного потока и выполнения требований к электромагнитной совместимости и требований техники безопасности необходимо следить за тем, чтобы во время работы проектора все крышки всегда были установлены на месте.
- Прорези и отверстия в корпусе предназначены для вентиляции. Чтобы обеспечить надежную работу изделия и защитить его от перегрева, эти отверстия не должны быть закрыты или заблокированы. Также запрещено перекрывать отверстия, помещая изделие на кровать, диван, толстый ковер или другую подобную поверхность. Не располагайте изделие около батареи или обогревателя, а также над ними. Не помещайте проектор в ниши или тесные помещения, если они не оборудованы надлежащей вентиляцией.
- Убедитесь в том, что возможность попадания воды или любых предметов внутрь проектора исключена. Если это произойдет, выключите проектор и полностью отключите его от питания. Не используйте проектор снова, пока он не будет проверен квалифицированным техническим специалистом.
- Не блокируйте вентиляторы охлаждения и не перекрывайте поток воздуха вокруг проектора.
- Надлежащее функционирование проектора гарантируется только при установке на столе. Запрещено использовать проектор в любом другом положении. Для получения информации о правильной установке см. инструкции по установке.
- **Особая осторожность при использовании лазерных лучей**: при использовании проекторов DLP в одном помещении с высокомощным лазерным оборудованием соблюдайте особую осторожность. Прямое или отраженное попадание лазерного луча на линзу может вызвать серьезное повреждение цифрового отражающего устройства Digital Mirror DeviceTM, и в этом случае гарантия будет аннулирована.
- Ни в коем случае не подвергайте проектор воздействию прямого солнечного света. Попадание солнечного света на линзу может вызвать серьезное повреждение цифрового отражающего устройства Digital Mirror DeviceTM, и в этом случае гарантия будет аннулирована.
- Сохраняйте оригинальную картонную упаковку и упаковочный материал. Они пригодятся в том случае, если вы будете выполнять отправку оборудования. Для обеспечения максимальной безопасности упакуйте устройство так, как оно было упаковано на заводе.
- Перед очисткой отключайте подачу питания к клеммам проектора. Не используйте жидкие и аэрозольные чистящие средства. Для очистки используйте влажную ткань. Не используйте агрессивные растворители, например разбавители, бензин или абразивные очистители, поскольку это приведет к повреждению корпуса. Трудноудаляемые пятна можно счищать тканью, слегка смоченной в мягком моющем средстве.
- Для обеспечения оптимальной работы и разрешения на линзы проекционного объектива нанесено специальное антибликовое покрытие, поэтому старайтесь не касаться объектива. Удаляйте пыль с поверхности объектива с помощью сухой мягкой ткани. При очистке объектива точно следуйте инструкциям, содержащимся в руководстве по эксплуатации проектора.
- Максимальная номинальная температура окружающего воздуха t<sub>a</sub>= 35°C (95°F) (36BLP/18BLPHC: 30°C (86°F)).
- Номинальная влажность = 5% to 85% RH Non-condensed без конденсирования.
- Для установки нескольких проекторов друг над другом используйте внешнюю раму.
- Для надежной работы projector требуется поддержание стабильной рабочей температуры и эффективное охлаждение. Поэтому проектор оборудован жидкостной системой охлаждения, которая состоит из контуров внутри projector, которые соединены с внешними охладителями с помощью шлангов. Допускается использовать только охладители и шланги, которые были специально разработаны для данного устройства и одобрены Barco.
- При использовании проектора с внешней системой охлаждения не наступайте на трубки и не ставьте на них посторонние предметы — это приведет к нарушению потока охлаждающей жидкости. Размещайте трубки таким образом, чтобы они не касались нагретых поверхностей.

#### **Об обслуживании**

- Не пытайтесь ремонтировать это устройство самостоятельно, поскольку открытие или снятие крышек может представлять опасность попадания под опасное напряжение или риск поражения электрическим током.
- Все работы по обслуживанию должен выполнять квалифицированный обслуживающий персонал.
- Попытки изменения установленных на заводе внутренних органов управления, а также других настроек органов управления, которые специально не описаны в настоящем руководстве, может привести к поломке проектора и аннулированию гарантии.
- Полностью отключите питание от проектора и обратитесь для ремонта к квалифицированному специалисту В следующих случаях:
	- сетевой шнур или вилка повреждены или изношены;
	- в оборудование была пролита жидкость;
	- устройство подверглось воздействию дождя или воды;
	- устройство не работает нормально при соблюдении инструкций по эксплуатации. Настраивайте только описанные в инструкциях по эксплуатации элементы управления. Неправильная регулировка других элементов управления может привести к повреждению и необходимости обратиться к квалифицированному специалисту для восстановления нормальной работы устройства;
	- устройство уронили или его корпус был поврежден;
	- при работе устройства заметно существенное изменение рабочих характеристик, указывающее на необходимость проведения ремонта.
- Детали для замены: при необходимости замены деталей, убедитесь в том, что специалист по обслуживанию оборудования использует оригинальные запасные части Barco или допущенные запасные части с такими же характеристиками, как у оригинальной детали Barco. Использование недопущенных запасных частей может привести к ухудшению производительности и надежности, а также пожару, поражению электрическим током или другим опасным ситуациям. Также такая замена может привести к аннулированию гарантии.
- Проверка безопасности: по завершении любого обслуживания или ремонта этого проектора, попросите специалиста по обслуживанию оборудования провести проверку безопасности, чтобы убедиться в том, что аппарат находится в нормальном рабочем состоянии.

#### **Паспорта безопасности опасных веществ**

Чтобы ознакомиться с техникой безопасности при работе с опасными веществами, обратитесь к соответствующим паспортам безопасности. Паспорта безопасности можно запросить по электронной почте по адресу safetydatasheets@barco.com.

## <span id="page-14-0"></span>**1.3 Предупреждения об опасности**

#### **Предупреждения об опасности светового луча**

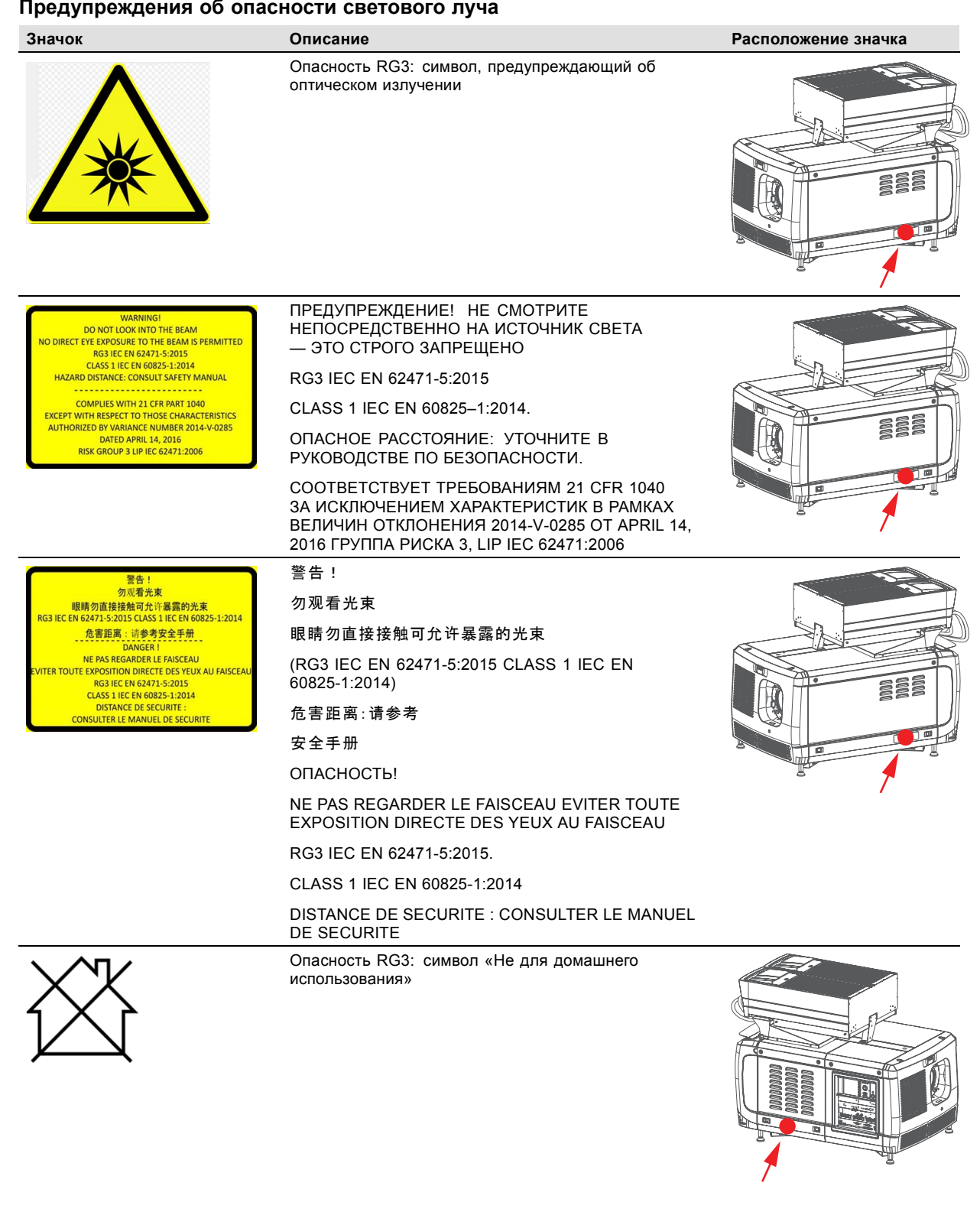

**HD**

## <span id="page-15-0"></span>**1.4 Меры предосторожности при работе с устройствами высокой яркости: опасное расстояние**

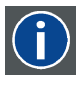

Безопасное расстояние для глаз (HD) — это расстояние до линзы проектора, на котором интенсивность или энергия на единицу поверхности ниже допустимого значения для воздействия на роговую оболочку глаз и кожу. Если расстояние от человека до источника света меньше значения HD, световой луч считается опасным для здоровья.

#### **Зона ограничения, зависящая от безопасного расстояния до источника светового луча**

Безопасное расстояние до источника светового луча зависит от светового потока, излучаемого проектором, и типа установленного объектива. См. следующий раздел"[Зависимость безопасного расстояния от модифицирующей](#page-18-0) оптики", стр. [15](#page-18-0).

Для защиты необученных конечных пользователей (например, посетителей кинотеатров и зрителей) операторы должны .<br>контролировать доступ к лучу в пределах опасного расстояния либо устанавливать устройство на высоте, исключающей нахождение глаз зрителей на опасном расстоянии. Интенсивность лазерного излучения не должна превышать допустимое значение на высоте до 2,0 метров (SH) над любой точкой поверхности, на которой могут стоять люди, не являющиеся операторами, исполнителями или сотрудниками, или на расстоянии до 1,0 метра (SW) ниже или сбоку от мест, где могут находиться люди. За пределами кинотеатров, в условиях, где меры контроля обычно ниже, устройство нужно устанавливать на высоте не менее 3,0 метров во избежание поражения лучом проектора лиц, например, сидящих друг у друга на плечах, в пределах опасного расстояния.

Данные значения являются минимальными и основаны на стандарте IEC 62471-5:2015, раздел 6.6.3.5.

Установщик и пользователь должны понимать возможные риски и принимать меры предосторожности в соответствии с требованиями по безопасному расстоянию, указанные на ярлыке и в руководстве по эксплуатации. Соблюдение методов установки и высоты разделения, использование заграждений, систем обнаружения и других контрольных мер позволяет предотвратить поражение глаз лучом проектора в пределах опасной зоны.

Например, проекторы, безопасное расстояние которых составляет более 1 метра и в зоне излучения которых могут находиться люди, необходимо располагать в соответствии с параметрами «установки неподвижных проекторов», чтобы зрители всегда находились в безопасной зоне (луч должен находиться на высоте не менее 2 м над уровнем пола). За пределами кинотеатров, в условиях, где меры контроля обычно ниже, устройство нужно устанавливать на высоте не менее 3,0 метров во избежание поражения лучом проектора лиц, например, сидящих друг у друга на плечах, в пределах опасного расстояния. Можно обеспечить достаточную высоту разделения, установив проектор на потолок или воспользовавшись ограждениями.

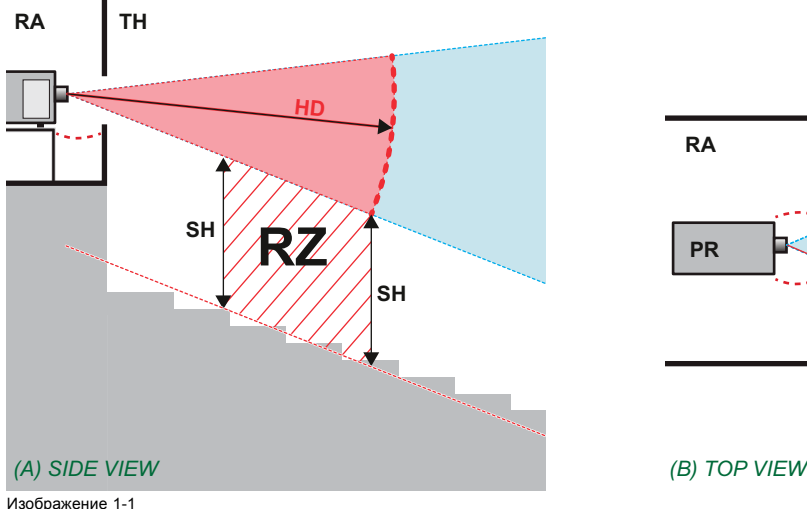

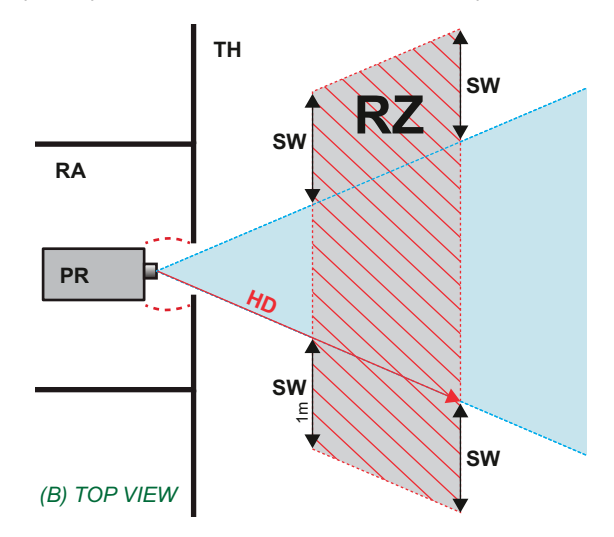

- Изображение 1-1<br>А Вид сбоку.<br>В Вил сверху Вид сбоку. Вид сверху.
- 
- Зона с ограниченным доступом (помещение, в котором размещен проектор)
- PR Проектор<br>TH Зрительни
- TH Зрительный зал. RZ Зона ограничения в зрительном зале.
- SH Высота разделения.
- Ширина разделения

Согласно стандартам безопасности людям запрещается входить в проекционный луч на участке от объектива проектора до точки безопасного расстояния до источника светового луча. Чтобы физически ограничить доступ в эту зону, необходимо обеспечить достаточную высоту разделения или оградить эту зону препятствиями. При расчете минимальной высоты разделения учитывается поверхность, на которой могут стоять люди, не являющиеся операторами, исполнителями или сотрудниками.

На [изображение](#page-16-0) [1-2](#page-16-0) показана стандартная схема размещения проектора. Необходимо проверить, соблюдаются ли указанные выше минимальные требования. При необходимости создайте в зрительном зале зону ограничения (RZ). Это можно сделать, установив физические препятствия, например оградить эту зону красным канатом, как показано на [изображе](#page-16-0)[ние](#page-16-0) [1-2](#page-16-0).

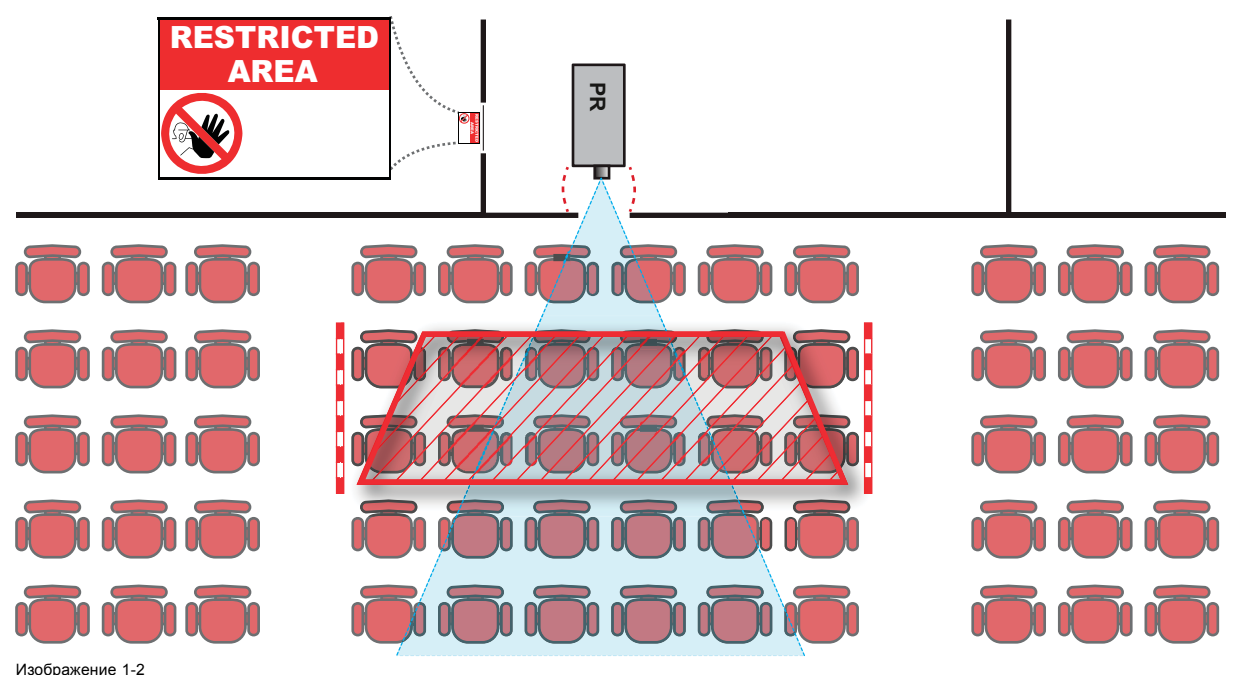

<span id="page-16-0"></span>Указатель зоны ограниченного доступа можно заменить на символ.

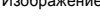

#### **США**

К проекторам с лазерной подсветкой, устанавливаемым в США, применяются другие ограничения.

В ограниченном пространстве (кинотеатры) проекторы с лазерной подсветкой должны устанавливаться так, чтобы нижняя граница опасной зоны находилась не ниже 2,5 м по вертикали над уровнем пола. Расстояние до опасной зоны по горизонтали должно составлять не менее 1 м.

В неограниченном пространстве (большие объекты) проекторы с лазерной подсветкой должны устанавливаться так, чтобы нижняя граница опасной зоны находилась не ниже 3 м по вертикали над уровнем пола. Расстояние до опасной зоны по горизонтали должно составлять не менее 2,5 м. Для предотвращения попадания человека в опасную зону с боков при необходимости должны использоваться горизонтальные ограждения. Если возможен неконтролируемый доступ человека в опасную зону, то горизонтальные или вертикальные расстояния до нее должны быть увеличены.

При временной установке проекторов (например, при их сдаче в аренду для коммерческой эксплуатации и оформления сцен, проведения мероприятий и др.) действуют следующие дополнительные требования:

- Установка настоящего устройства может выполняться только компанией Barco; допускается продажа или сдача настоящего устройства в аренду только при наличии одобренной заявки на согласование изменений для лазерной проекционной аппаратуры. Другими словами, монтажным организациям необходимо иметь одобренную заявку на согласование изменений для лазерной проекционной аппаратуры. Монтажные организации могут иметь действительную заявку на согласование изменений для лазерной проекционной аппаратуры классов IIIb и IV и/или использование проекторов с лазерной подсветкой RG3 в лазерных шоу. Дилерам и дистрибьюторам также необходимо иметь одобренную заявку на согласование изменений для лазерной проекционной аппаратуры.
- Настоящее устройство должно располагаться так, чтобы все траектории распространения лучей находились в зоне ограниченного доступа, а аудитория могла находиться под постоянным прямым наблюдением.
- Запрещается использовать любые эффекты, кроме проецирования на передний и задний экраны.
- Необходимо поддерживать контакт с другими сотрудниками, участвующими в наблюдении за использованием проекторов с лазерной подсветкой.
- При любых нарушениях безопасности проецируемый луч проектора с лазерной подсветкой должен быть немедленно выключен (либо дано соответствующее указание).

Необходимо установить один или несколько легкодоступных элементов управления для мгновенного выключения проецирующего луча проектора с лазерной подсветкой. Для надежного отключения питания используется разъем на проекторе. Если необходимо выключить проектор, всегда отсоединяйте разъем питания проектора. Если разъем питания проектора недоступен (например, при монтаже на потолок), следует установить розетку питания проектора в легко доступном месте вблизи проектора или усыновить общедоступное устройство отключения в проводку.

Запрос на проведение лазерных шоу можно отправить через портал eSubmitter или заполнив форму FDA 3147 на одобрение изменений для лазерной проекционной аппаратуры Barco 2016-V-0144.

## <span id="page-17-0"></span>**1.5 Безопасное расстояние для проекционных систем полностью закрытого типа**

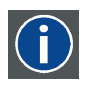

#### **HD**

Безопасное расстояние для глаз (HD) — это расстояние до линзы проектора, на котором интенсивность или энергия на единицу поверхности ниже допустимого значения для воздействия на роговую оболочку глаз и кожу. Если расстояние от человека до источника света меньше значения HD, световой луч считается опасным для здоровья.

#### **Зона ограничения, зависящая от безопасного расстояния до источника светового луча**

Проектор также подходит для целей рирпроекции, когда луч падает на проекционный экран с разряженным покрытием. Как видно из изображение 1-3, необходимо следить за двумя зонами: областью ограниченного проецирования закрытого типа (RA) и зоной просмотра (TH).

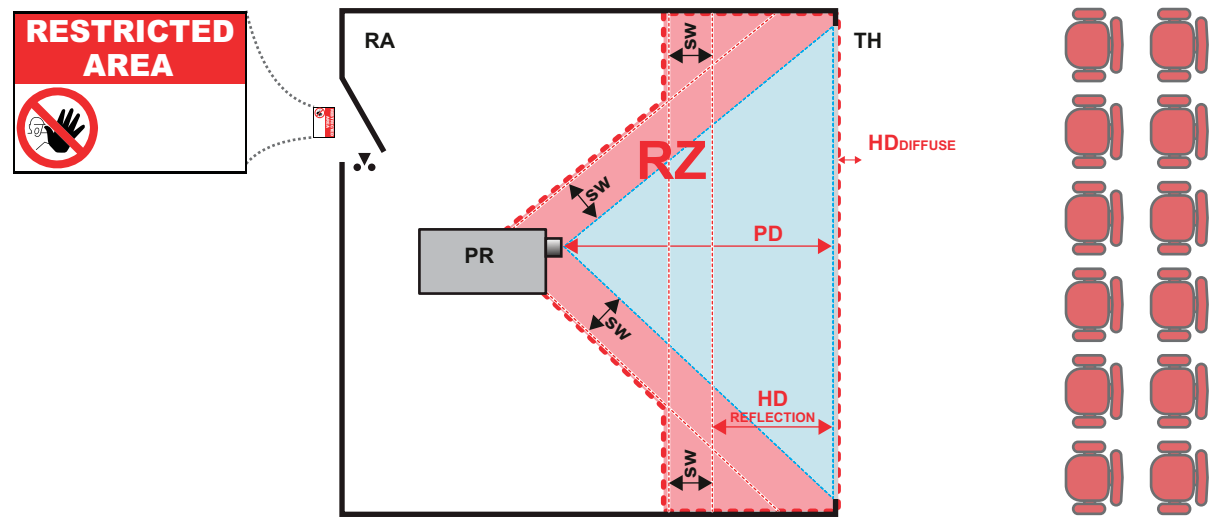

Изображение 1-3

- RA Место ограниченного доступа (область проецирования закрытого типа).
- PR Проектор<sup>1</sup><br>TH Аудитори
- просктор.<br>Аудитория (область наблюдения).
- RZ Зона ограничения.<br>PD Проекционное рас PD Проекционное расстояние.<br>SW Ширина разлеления. Лопу
- Ширина разделения. Должна быть не менее 1 м.

Для данного типа установки необходимо рассмотреть 3 разных безопасных расстояния:

- Безопасное расстояние, обсуждаемое в разделе "[Меры предосторожности при работе с устройствами высокой яркости](#page-15-0): [опасное расстояние](#page-15-0)", стр. [12](#page-15-0), уместно при прямом воздействии луча.
- Безопасное расстояние <sub>для отражения</sub>, которое должно быть ограничено в связи с отражаемым светом от экрана рирпроекции.
- Безопасное расстояние для диффузии, учитываемое при наблюдении за разряженной поверхностью экрана рирпроекции.

Как описано в "[Меры предосторожности при работе с устройствами высокой яркости](#page-15-0): опасное расстояние", стр. [12](#page-15-0), необходимо в обязательном порядке создать зону ограничения в пределах безопасного расстояния. В области проецирования закрытого типа уместно иметь комбинацию двух зон ограничения: Зона ограничения проецируемого на экран луча; необходимо отделить 1 метр перед лучом. Зона ограничения равно относится и к отражению рирпроекции от экрана (безопасное расстояние для отражения); также необходим 1 метр отделения в каждую сторону.

Безопасное расстояние для отражения равно 25 % от разницы между вычисленным безопасным расстоянием и расстоянием проецирования (PD) на экран рирпроекции. Чтобы определить безопасное расстояние для используемого типа линз и модели проектора, см. таблицы в главе "[Зависимость безопасного расстояния от модифицирующей оптики](#page-18-0)", стр. [15](#page-18-0).

 $HD_{reflection} = 25\% (HD - PD)$ 

Свет, излучаемый экраном в пределах области наблюдения, не должен превышать допустимый уровень излучения RG2, определяемого на расстоянии 10 см. Безопасным расстоянием для диффузии можно пренебречь, если значение яркости на поверхности экрана ниже 5000 кд/м² или 15 000 лк.

## <span id="page-18-0"></span>**1.6 Зависимость безопасного расстояния от модифицирующей оптики**

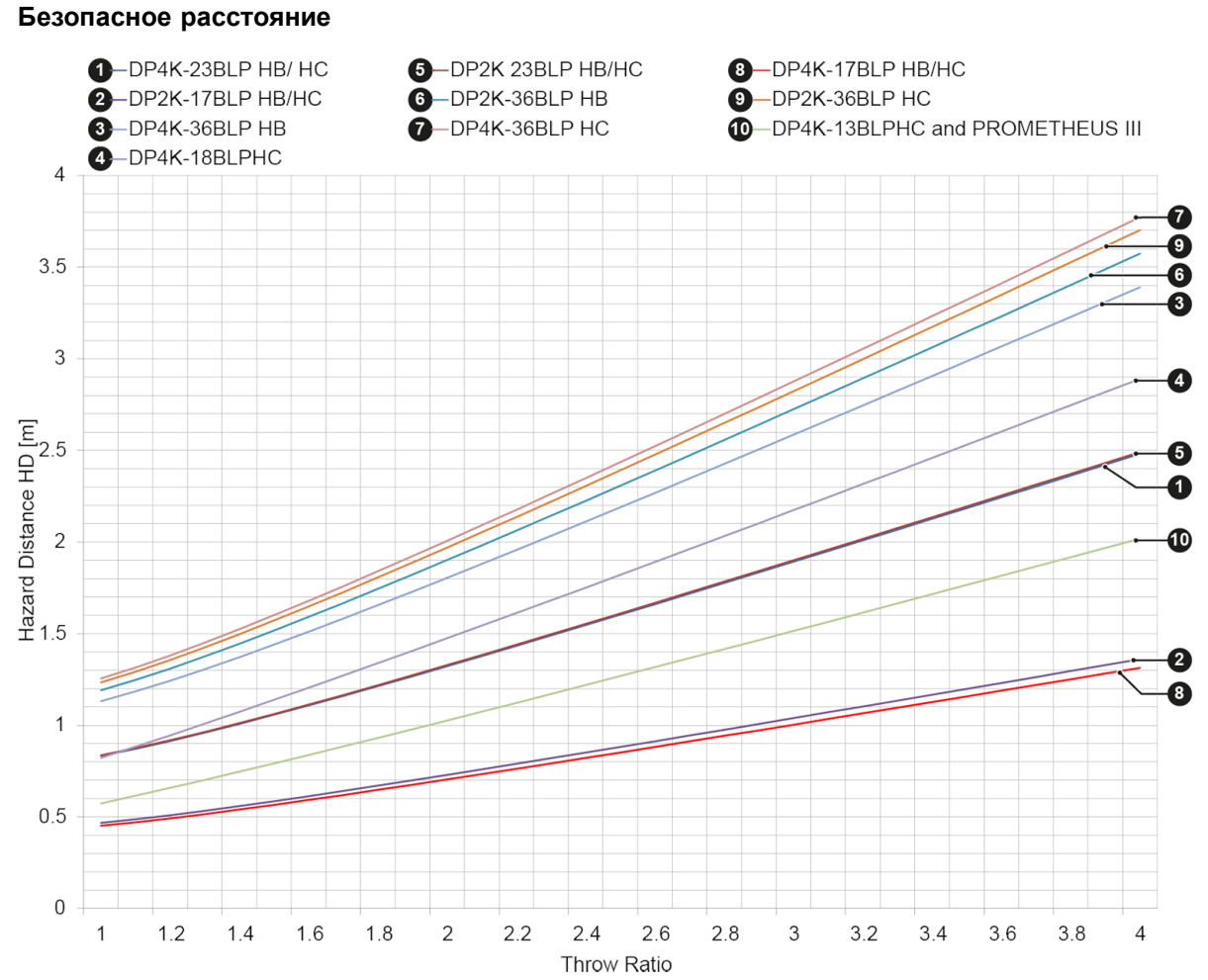

Изображение 1-4

## <span id="page-20-0"></span>**2. ОБЩИЕ СВЕДЕНИЯ**

#### **Об этом разделе**

Прочитайте этот раздел перед установкой DPxK BLP-series projector. В нем содержатся важные требования к установке DPxK BLP-series projector, такие как минимальная и максимальная допустимая температура окружающего воздуха, влажность, обязательная зона безопасности вокруг проектора, питание и пр.

Более того, для оптимального использования проекционной системы важное значение имеют такие параметры как размер изображения, уровень окружающего освещения, размещение проектора и тип используемого экрана.

#### **Информация о DPxK BLP-series projector**

- DP2K-36BLP
- DP4K-36BLP
- DP2K-23BLP
- DP4K-23BLP
- DP2K-17BLP
- DP4K-17BLP
- DP4K-13BLPHC
- DP4K-18BLPHC

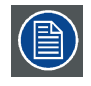

**Barco В соответствии с предусмотренными законом условиями гарантийного обслуживания производитель предоставляет гарантию отсутствия дефектов изготовления. Для нормальной работы проектора крайне важно соблюдать требования, приведенные в данной главе. Их несоблюдение может привести к аннулированию гарантии.**

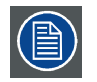

**После распаковки дайте проектору приспособиться к комнатной температуре, которая должна быть выше 10°C (50°F) и ниже 35°C (95°F). Перед началом эксплуатации проектора рекомендуется хранить его в месте установки в течение 16 часов. Если пренебречь этим требованием, модуль обработки света может не запуститься.**

#### **Обзор**

- Требования к установке
- [Содержимое поставляемых комплектов](#page-22-0)
- [Распаковка проектора](#page-24-0)
- [Первоначальная проверка](#page-27-0)

## **2.1 Требования к установке**

#### **Условия эксплуатации**

В приведенной ниже таблице содержатся сводные данные о физических характеристиках окружающей среды, в которой можно безопасно эксплуатировать или хранить DPxK BLP series projector.

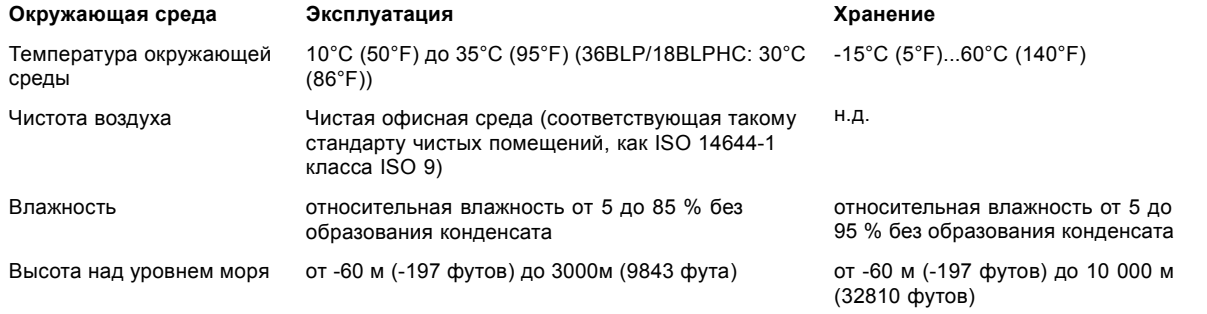

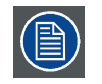

**После распаковки проектору должен некоторое время постоять при комнатной температуре. Если пренебречь этим требованием, то модуль обработки света (процессора лампы) может не запуститься.**

#### **Использование в условиях большой высоты**

На высоте 3000 м при максимальной допустимой температуре окружающего воздуха (35°C) проектор может перейти в состояние предупреждения. По этой причине на большой высоте мы рекомендуем использовать проектор при температуре окружающего воздуха не выше 30°C (предпочтительно 25°C).

Во избежание появления предупреждений о превышении допустимой температуры блоков лазеров мы также рекомендуем устанавливать 100% уровень мощности вентиляторов системы охлаждения.

#### **Требования к охлаждению**

Для надежной работы projector требуется поддержание стабильной рабочей температуры и эффективное охлаждение. Поэтому проектор оборудован жидкостной системой охлаждения, которая состоит из контуров внутри projector, которые соединены с внешними охладителями с помощью шлангов. Допускается использовать только охладители и шланги, которые были специально разработаны для данного устройства и одобрены Barco.

#### **Основные требования к питанию**

В зависимости от модели DPxK BLP series projector работает от однофазной или трехфазной сети питания.

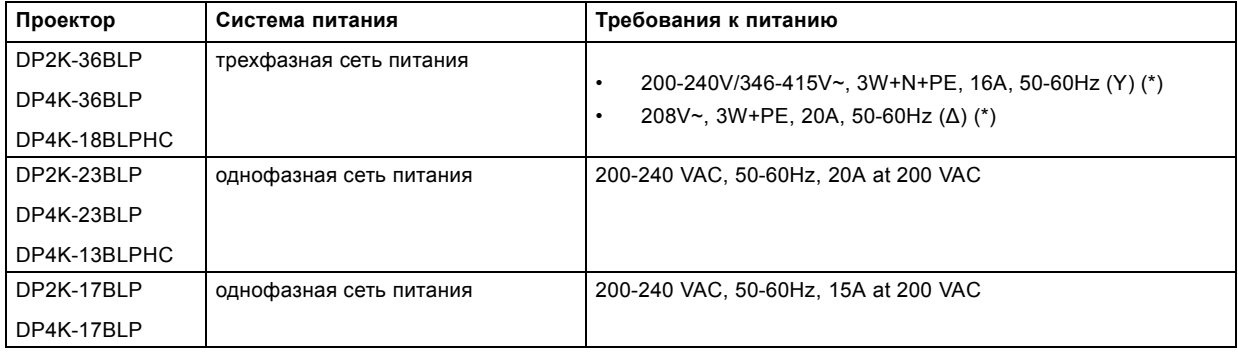

(\*) Проектор должен внутренним образом переключаться с соединения звездой (Y) на соединение треугольником (Δ) и наоборот. См. "[Настройка входа питания](#page-35-0) DPxK-36BLP/18BLPHC", стр. [32.](#page-35-0)

Шнур питания, необходимый для подключения проектора к электрической сети, не входит в комплект поставки и приобретается отдельно.

Площадь сечения проводников в шнуре питания должна быть не менее 4 мм² или 10 AWG.

При питании от однофазной сети номинальное напряжение шнура питания должно составлять не менее 300 В.

При питании от трехфазной сети шнур питания должен иметь номинал не менее 300 В для системы питания 3W+PE (208 В) и не менее 500 В для системы питания 3W+N+PE (230/400 В). Для системы 3W+PE (три провода и заземление) напряжение между линиями составляет 208 В. Для системы 3W+N+PE (три провода, нейтраль и заземление) напряжение между линиями составляет 400 В, а между линиями и нейтралью — 230 В.

Согласно рекомендациям Национальной ассоциации производителей электрооборудования (NEMA), для защиты оператора приборная панель и корпус должны быть заземлены. Этот проектор ни в коем случае не должен использоваться без надлежащего заземления корпуса.

Подключение к источнику переменного тока должно производиться квалифицированным специалистом с соблюдением местных нормативов. Оборудование, сечение проводов и типы проводников должны соответствовать местным нормативам.

Необходимо также установить легко доступное внешнее устройство для выключения подачи питания на оборудование.

Установка в здании должна осуществляться с использованием автоматического выключателя с максимальной силой тока 40 А для защиты всего блока.

#### **Разъем для подключения внешнего вытяжного вентилятора**

Разъем рядом с отводом воздуха имеет выходное напряжение 200–240 В с частотой 50–60 Гц; коммутируемый, величина тока не более 3 ампер.

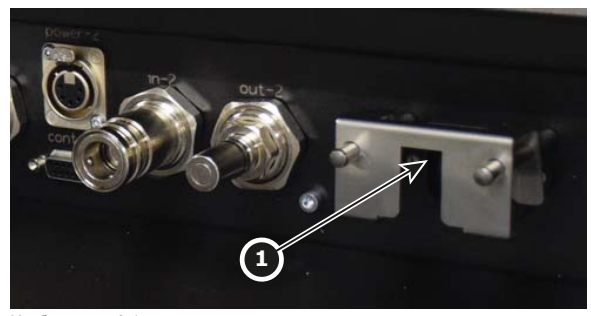

Изображение 2-1 .<br>Розетка

<span id="page-22-0"></span>Для подключения к этому разъему внешнего вентилятора следует использовать сертифицированный шнур питания переменного тока, имеющий площадь сечения не менее 0,75 мм² (или 18 AWG) и номинал не менее 300 В.

#### **Вес проектора**

Не стоит недооценивать массу проектора Barco DPxK BLP-series projector.

Масса проектора указана без объектива и системы охлаждения. Подставка, на которую устанавливается проектор, должна выдерживать общий вес системы.

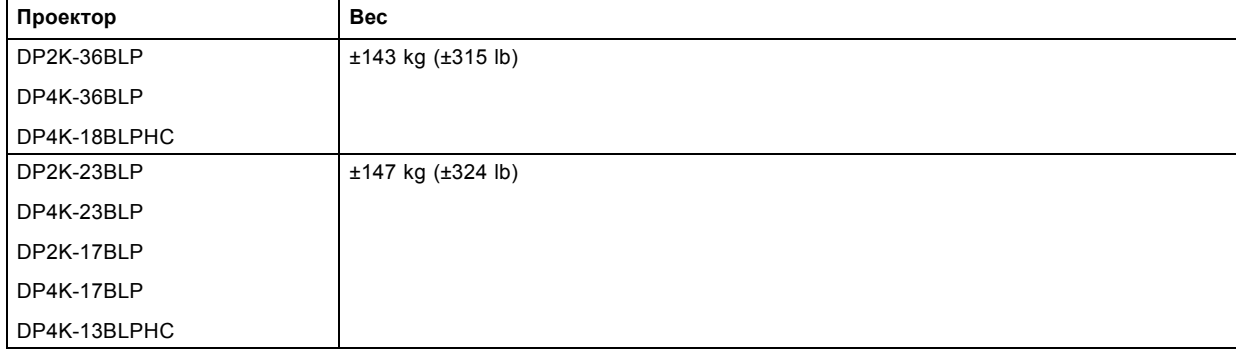

Масса системы охлаждения: ±32 кг (±70,6 фунта).

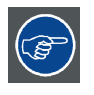

**Barco предлагает подставку для DPxK BLP series projector. Универсальная подставка позволяет легко и надежно установить проектор. В ней предусмотрен отдельный отсек для устройства бесперебойного питания для DPxK BLP series projector. Кроме того, в универсальной подставке есть 19-дюймовая стойка для периферийных устройств, таких как альтернативные видеокоммутаторы.**

#### **2.2 Содержимое поставляемых комплектов**

#### **Общие сведения**

Полный комплект проекционной системы поставляется в 2 коробках:

- Проектор
- Принадлежности верхней системы охлаждения (вариант 1). или

Принадлежности внешней системы охлаждения (вариант 2).

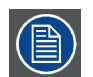

**Клиент может выбирать между верхней системой охлаждения (вариантом 1) и внешней системой охлаждения (вариантом 2).**

Комплект для установки верхней системы охлаждения (вариант 1) содержит в себе следующие принадлежности:

- 2 узла охлаждения мощностью по 1000 Вт
- Опорная плита узла охлаждения
- Корпус узла охлаждения
- 2 воздушных фильтра узла охлаждения
- 4 шланга и 4 кабеля верхней системы охлаждения

Комплект для установки внешней системы охлаждения (вариант 2) содержит в себе следующие принадлежности:

- 2 узла охлаждения мощностью по 1000 Вт
- Опорная плита узла охлаждения
- Корпус узла охлаждения
- 2 воздушных фильтра узла охлаждения
- Конструкция для крепления
- 4 шланга и 4 кабеля внешней системы охлаждения
- Защитная решетка для систем охлаждения

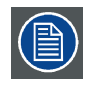

**Комплект внешней системы охлаждения поставляется со шлангами трех вариантов длины: 8 м (стандартный), 5 м и 2,5 м.**

#### **Описание**

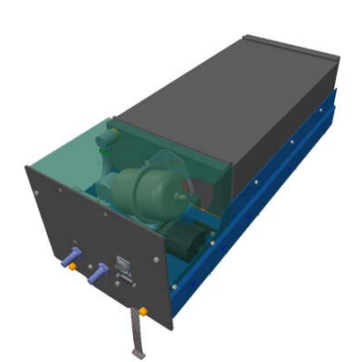

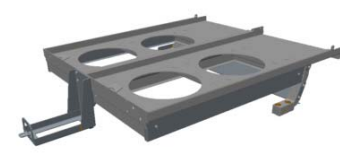

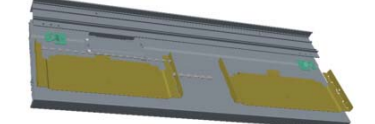

Изображение 2-2 Узел охлаждения

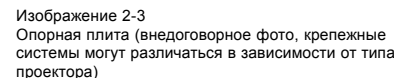

Изображение 2-4 Корпус системы охлаждения

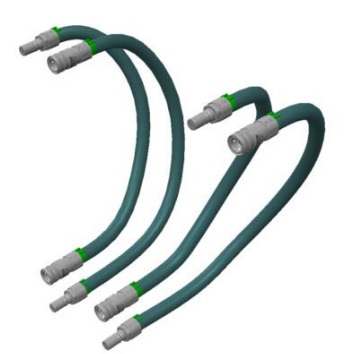

меняться в зависимости от выбранного комплекта.)

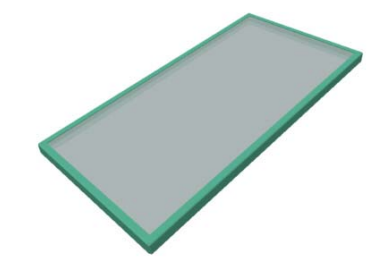

Изображение 2-6

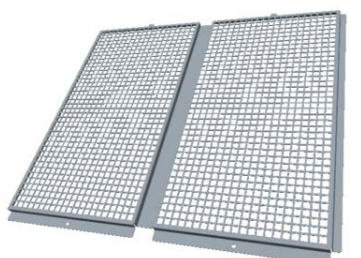

Шланги (внедоговорное фото, длина шлангов может Фильтр системы охлаждения Изображение 2-7 Изображение 2-7<br>Защитная решетка системы охлаждения (вариант для внешней системы охлаждения)

#### **Опция**

Изображение 2-5

Доступны следующие дополнительные принадлежности:

• В верхнюю часть системы охлаждения можно добавить выпускной адаптер. Выпускной адаптер дает клиенту возможность отводить воздух (тепло), поступающий от системы охлаждения, с помощью системы отвода воздуха.

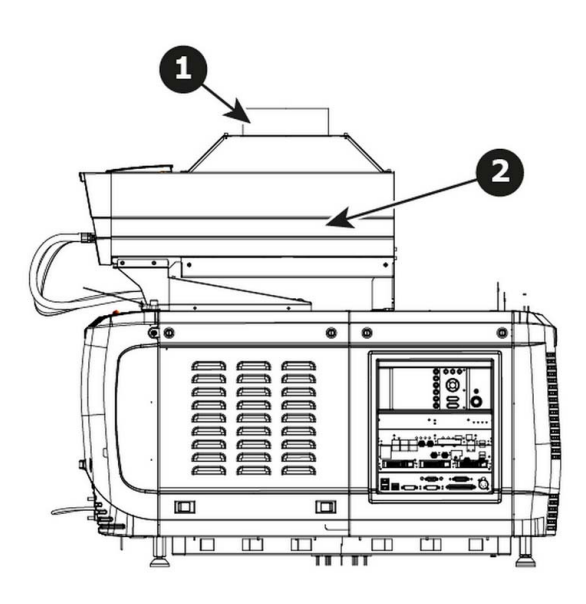

Изображение 2-8<br>1 Выпус<br>2 Систег

1 Выпускной адаптер 2 Система охлаждения

<span id="page-24-0"></span>• Металлическая решетка может использоваться для защиты радиаторов от повреждений, вызываемых прямым потоком воздуха, падающими предметами и т. п.

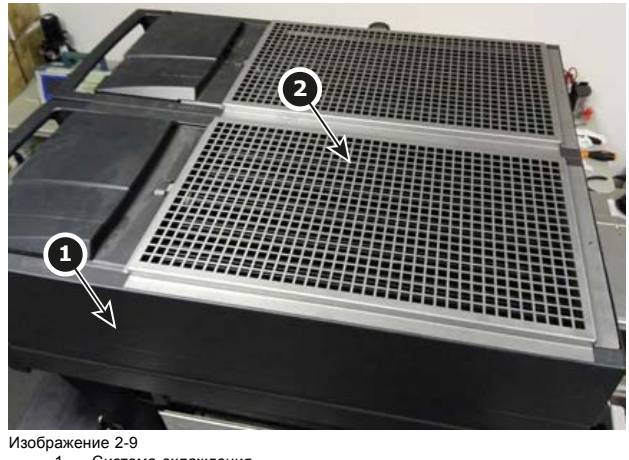

- ламе...... - -<br>1 Система охлаждения<br>2 Металлическая реше
- Металлическая решетка

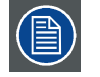

**Опциональная решетка поставляется исключительно в комплекте принадлежностей для внешней системы. Более подробную информацию см. в разделе, посвященном физической установке внешней системы охлаждения.**

## **2.3 Распаковка проектора**

#### **Необходимые действия**

Проектор поставляется в картонной коробке, закрепленной лентами и зажимами на деревянном поддоне. Кроме того, для защиты во время транспортировки проектор окружен вспененным материалом. На месте установки проектор нужно аккуратно извлечь из картонной коробки и снять с деревянного поддона, не повредив его.

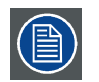

**После распаковки дайте проектору адаптироваться к комнатной температуре, которая должна быть выше 10°C и ниже 35°C. Рекомендуется начинать эксплуатацию устройства только после выдерживания его в окончательном положении в течение 16 часов. Если этого не сделать, модуль обработки света может не запуститься.**

#### **Необходимые инструменты**

- Шестигранный торцовый ключ на 8 мм.
- Простой гаечный ключ на 13 мм.
- Простой гаечный ключ на 17 мм.

#### **Порядок распаковки**

1. Ослабьте крепежную ленту, потянув свободный конец ленты в фиксаторе. Снимите крышку коробки.

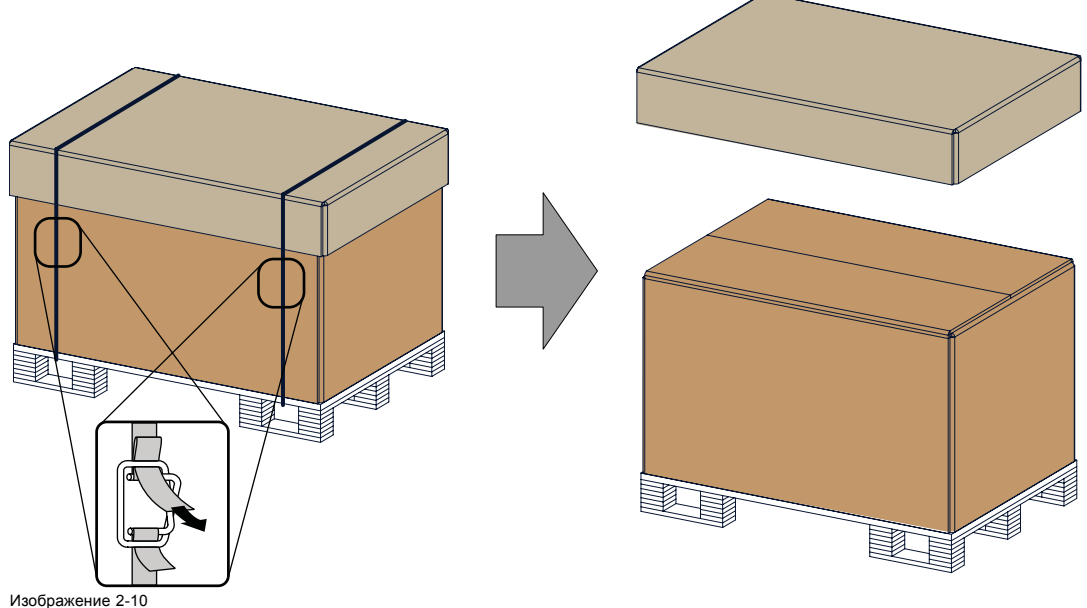

Изображение 2-10 Снимите крепежную ленту

2. Откройте коробку.

Выньте небольшую коробку с руководствами из пространства между наружной и внутренней коробками. Удалите наружную картонную коробку.

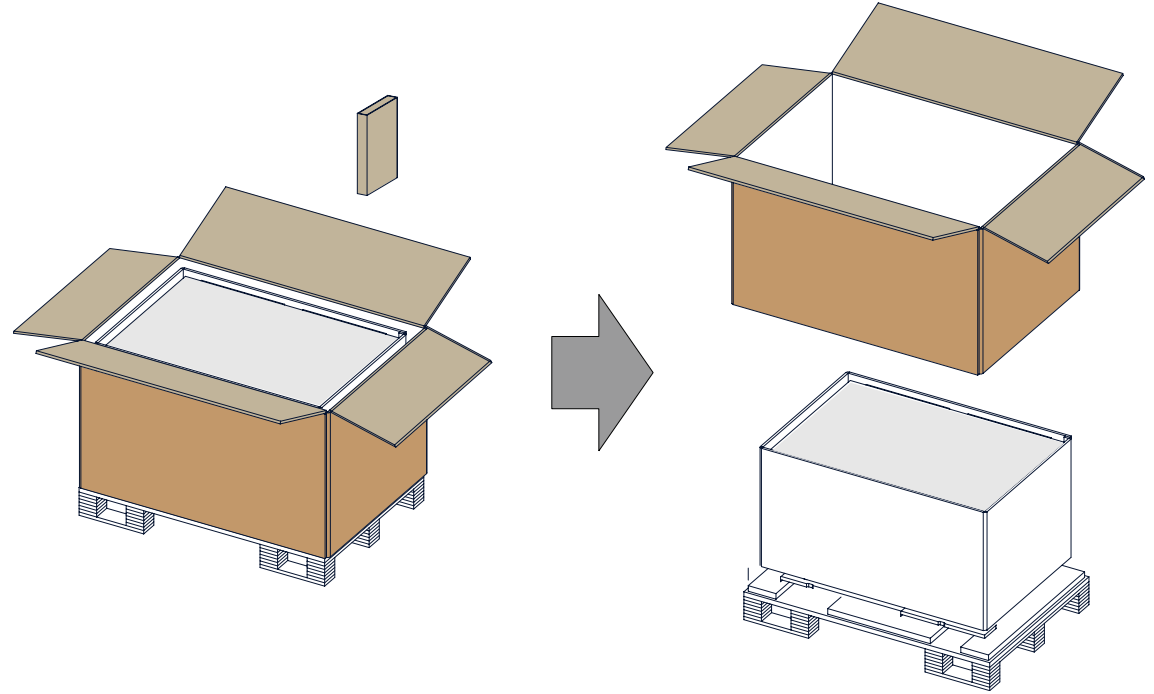

Изображение 2-11

3. Удалите внутреннюю картонную коробку.

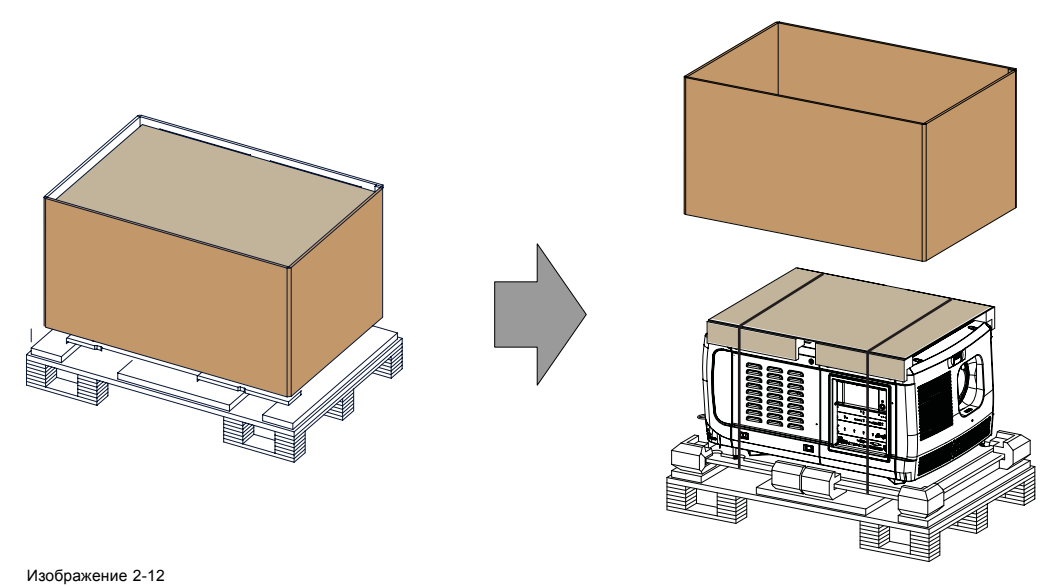

- 4. Ослабьте крепежную ленту, потянув свободный конец ленты в фиксаторе.
- Снимите верхний лист картона (1)

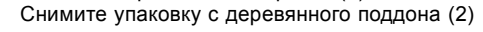

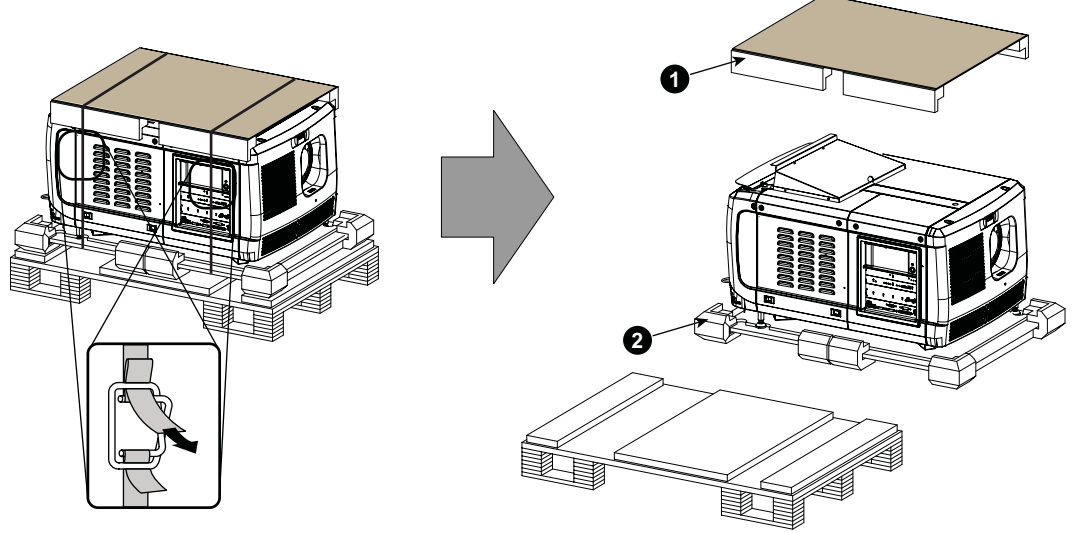

Изображение 2-13

5. Снимите проектор с деревянного щита, взявшись за нижнюю часть проектора, после чего установите его на подставку.

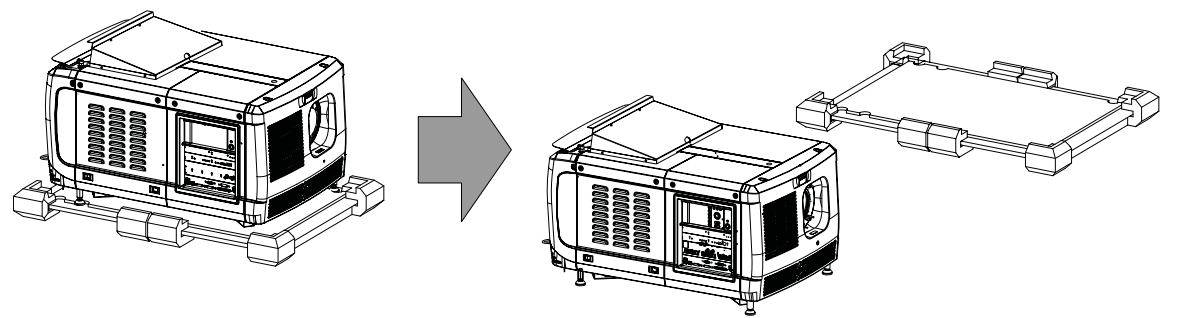

Изображение 2-14

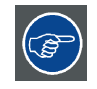

**Сохраните оригинальную картонную коробку и упаковочный материал. Они понадобятся, если вам когда-нибудь придется перевозить проектор. Для обеспечения максимальной защиты снова упакуйте проектор так же, как он был изначально упакован на заводе.**

<span id="page-27-0"></span>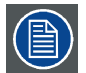

**Проектор поставляется с пластиковой крышкой внутри держателя объектива. Это необходимо для предотвращения проникновения пыли и других инородных веществ.**

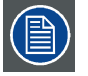

**Объектив поставляется в отдельной коробке. Сведения об установке объектива см. в разделе «Объектив и держатель объектива».**

## **2.4 Первоначальная проверка**

#### **Общие сведения**

Перед поставкой проектор прошел проверку, и в нем не было обнаружено механических или электрических дефектов. После распаковки проектора проведите проверку на наличие повреждений, которые могли возникнуть в ходе транспортировки. Сохраните все упаковочные материалы до завершения проверки. При обнаружении повреждений немедленно обратитесь с претензией в транспортную компанию. Также необходимо как можно скорее уведомить отдел продаж и обслуживания **Barco** 

#### **Содержимое коробки с проектором**

После распаковки проектора рекомендуется проверить наличие всех перечисленных ниже компонентов.

- Один короткий кабель (однофазной) линии питания (если не используется источник бесперебойного питания), присоединенный к проектору.
- Короткое уведомление о том, что руководство по эксплуатации (это руководство) доступно на веб-сайте Barco.
- Руководство по технике безопасности

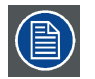

**Объектив проектора не входит в комплект поставки.**

#### **Механическая проверка**

Эта проверка должна подтвердить отсутствие сломанных регуляторов и разъемов, отсутствие вмятин и царапин на корпусе и поверхностях, а также отсутствие царапин и трещин на панели управления. Если в ходе проверки обнаружены повреждения, то необходимо как можно скорее уведомить отдел продаж и обслуживания Barco.

#### **Ярлыки индикации вскрытия**

В ходе установки осмотрите ярлыки индикации вскрытия. Если они повреждены, обратитесь в службу технической поддержки Barco.

Ярлыки индикации вскрытия устанавливаются в соответствии с требованиями DCI и позволяют легко определить, вскрывалось ли оборудование. Проекторы тестируются и оснащаются ярлыками перед доставкой, чтобы гарантировать, что оборудование не вскрывалось до прибытия к заказчику.

Эти ярлыки индикации вскрытия находятся за крышкой входа. См. "[Снятие крышки входов](#page-137-0)", стр. [134.](#page-137-0)

## <span id="page-28-0"></span>**3. ПРОЦЕДУРА УСТАНОВКИ**

#### **О процедуре установки**

Установка всей системы состоит из двух этапов: установка проектора и установка верхней или внешней системы охлаждения.

#### **Обзор**

- Процедура установки проектора
- Процедура установки верхней системы охлаждения
- [Процедура установки внешней системы охлаждения](#page-29-0)
- [Обновление программного обеспечения](#page-29-0)
- [Запуск и настройка системы](#page-29-0)

## **3.1 Процедура установки проектора**

#### **Процедура установки от А до Я**

- 1. **Убедитесь в том, что выполнены все требования по установке**, в частности, в отношении условий окружающей среды в зоне установки, требования к электрооборудованию и т. д. Следует иметь в виду, что для установки проектора необходима массивная подставка. Дополнительные сведения см. в разделе **Требования к установке**.
- 2. **Физическая установка проектора** на подставку.
- 3. **Подключение к сети питания**. См. главу "Подключение проектора [DPxK-17BLP/23BLP/13BLPHC](#page-37-0) к сети питания", стр. [34](#page-37-0) или "[Подключение проектора](#page-38-0) DPxK-36BLP/18BLPHC к сети питания", стр. [35](#page-38-0) в зависимости от типа проектора.
- 4. **Установка объектива**. Сначала подберите объектив с подходящим проекционным отношением, соответствующим размеру экрана и расстоянию от проектора до экрана. Затем установите объектив в его держатель в проекторе. Дополнительные сведения о доступных объективах, выборе и установке объектива см. в главе "[Объективы и держатель объе](#page-68-0)к[тива](#page-68-0)", стр. [65](#page-68-0).

*Внимание!:Проектор поставляется с пластиковой крышкой внутри держателя объектива. Перед установкой объектива снимите крышку.*

- 5. **Установка входного модуля ICMP, IMB, IMS или HDSDI** (только в случае отсутствия установленного на заводе модуля ICMP, IMB, IMS или HDSDI).
- 6. **Установка жестких дисков.** Если жесткие диски для ICMP поставляются отдельно от проектора, удалите защитную ленту с портов жестких дисков и установите все три диска, как описано в процедуре "[Установка жесткого диска в](#page-126-0) ICMP", [стр](#page-126-0). [123](#page-126-0). Все жесткие диски проектора ICMP должны иметь одинаковую емкость. Емкость указана на этикетке в верхней части жесткого диска.
- 7. **Установка системы охлаждения.** При установке верхней системы охлаждения см. "Процедура установки верхней системы охлаждения", стр. 25. При установке внешней системы охлаждения см. "[Процедура установки внешней системы](#page-29-0) [охлаждения](#page-29-0)", стр. [26](#page-29-0).
- 8. (Вариант) **Установка** дополнительной сенсорной панели Communicator на проектор. Сенсорную панель Communicator можно устанавливать как во внешние, так и в верхние системы охлаждения. Примечание: если клиент выбрал верхнюю систему охлаждения, то рекомендуется устанавливать ее перед установкой сенсорной панели.
- 9. Обновите все программное обеспечение до новейших версий. См. "[Обновление программного обеспечения](#page-29-0)", стр. [26.](#page-29-0)
- 10.Запустите проектор и настройте систему. См. "[Запуск и настройка системы](#page-29-0)", стр. [26](#page-29-0).

### **3.2 Процедура установки верхней системы охлаждения**

#### **Процедура установки от А до Я**

- 1. **Сборка корпуса системы охлаждения**. Корпус поставляется в разобранном виде. Его необходимо собрать перед началом установки.
- 2. **Установка корпуса системы охлаждения** на кронштейн (каркас).
- 3. **Установка переднего кронштейна** на каркас системы охлаждения.
- 4. **Установка пустого корпуса системы охлаждения** на проектор.
- 5. **Вставьте элементы системы охлаждения** и фильтры.
- 6. Соедините **четырьмя шлангами** систему охлаждения и проектор. Также подключите четыре **кабеля**.

<span id="page-29-0"></span>7. При необходимости **установите сенсорную панель Communicator** на стойки кронштейна системы охлаждения и подключите его к проектору.

## **3.3 Процедура установки внешней системы охлаждения**

#### **Процедура установки от А до Я**

- 1. **Сборка корпуса** системы охлаждения. Корпус поставляется в разобранном виде. Его необходимо собрать перед началом установки.
- 2. **Установка корпуса системы охлаждения** на кронштейн.
- 3. **Установите пустой корпус системы охлаждения** на кронштейн.
- 4. Вставьте элементы системы охлаждения и фильтры.
- 5. Соедините **шлангами** (4 шт.) систему охлаждения и проектор. Также подключите четыре **кабеля**.

## **3.4 Обновление программного обеспечения**

#### **Порядок обновления ПО**

- 1. Включите проектор. Теперь проектор можно включить. Переведите **выключатель** проектора в положение «I». Проектор начнет процедуру инициализации. После завершения инициализации индикатор состояния проектора загорится ЗЕЛЕ-НЫМ. Если индикатор состояния загорается КРАСНЫМ, это может свидетельствовать о вскрытии устройства во время транспортировки. В этом случае необходимо обратиться в службу поддержки Barco.
- 2. Загрузите и установите последнюю версию приложения Communicator. Программу можно загрузить бесплатно с сайта компании Barco, (Ссылка: http://www.barco.com). Нажмите на *myBarco* и войдите на сайт для получения доступа к защищенной информации. Требуется регистрация. Если вы еще не зарегистрированы, нажмите *New to myBarco?* (Впервые на myBarco?) и следуйте инструкциям. После создания имени пользователя и пароля можно выполнить вход на веб-сайт, откуда вы сможете загрузить ПО.
- 3. Загрузите последнюю версию прошивки с сайта компании Barco аналогично приложению Communicator.
- 4. Запустите Communicator и создайте подключение к проектору. Для получения подробной информации см. руководство пользователя для приложения Communicator.
- 5. Войдите как специалист по обслуживанию, откройте вкладку **Maintenance** (Обслуживание) и выберите **Software update** (Обновление ПО).
- 6. Нажмите на **Launch DC update companion** (Запустить установщик обновления DC).
- 7. Нажмите **Next** (Далее), примите условия лицензионного соглашения и следуйте указаниям мастера установки.

### **3.5 Запуск и настройка системы**

#### **Этапы настройки**

- 1. **Выбор подходящих параметров для установленного объектива**. См. руководство пользователя по *Communicator*, глава *Установка* > *Дополнительные сведения* > *Параметры объектива*.
- 2. **Выравнивание проецируемого изображения на экране**. Изображение можно выровнять в соответствии с размером экрана. Для этого выполните перечисленные ниже действия.
	- a) Нажмите кнопку **STANDBY** (Режим ожидания) на локальной клавиатуре, чтобы включить лампу.
	- b) Нажмите кнопку **DOWSER** (Оптический затвор) на клавиатуре, чтобы открыть электронный оптический затвор проектора. Электронный оптический затвор открыт, если кнопка DOWSER подсвечивается ЗЕЛЕНЫМ.
	- c) Нажмите кнопку **TEST PATTERN** (Шаблон тестирования) на клавиатуре, чтобы вывести на экран один из встроенных тестовых шаблонов проектора.
	- d) Выполните «**наводку объектива**». См. руководство пользователя приложения Communicator.
	- e) С помощью клавиш управления объективом **ZOOM** (Масштабирование), **SHIFT** (Сдвиг) и **FOCUS** (Фокусировка) на клавиатуре выровняйте проецируемое изображение по размеру экрана. Наклоните проектор, если с помощью клавиши SHIFT (Сдвиг) не удается должны образом совместить изображение с экраном. См. "Сдвиг, [масштабирование](#page-74-0) [и фокусировка объектива](#page-74-0)", стр. [71.](#page-74-0)

Подробное описание клавиш клавиатуры см. в разделе "[Локальная клавиатура проектора](#page-87-0) DPxK-xxBLP ", стр. [84.](#page-87-0)

3. **Настройка пути светового потока**. Обычно держатель объектива и конвергенция проектора проходят точную регулировку на заводе. Однако для некоторых задач требуется дополнительная регулировка держателя объектива, конвергенции или и того, и другого. См. процедуры "[Регулировка линии Шаймпфлюга](#page-79-0)", стр. [76](#page-79-0) и "[Конвергенция](#page-164-0)", стр. [161.](#page-164-0)

- 4. **Создание файлов конфигурации экрана, файлов калибровки светодатчика (LSC) и файлов макросов для форматов FLAT и SCOPE**. См. руководство пользователя приложения Communicator.
- 5. Выполните **калибровку цвета**. См. раздел "[Калибровка цветов](#page-170-0)", стр. [167](#page-170-0).
- 6. Создайте **файлы калибровки светодатчика**. См. руководство пользователя приложения Communicator.
- 7. **Резервное копирование всех файлов конфигурации проектора**. См. руководство пользователя приложения Communicator.
- 8. **Регистрация проектора**. Проектор DPxK BLP series projector соответствует стандартам DCI и должен быть зарегистрирован.

#### 9. **Показ цифрового фильма**.

Если проектор оснащен ICMP, загрузите сертификат устройства ICMP, запросите файлы KDM и DCP у своего поставщика содержимого, импортируйте файлы KDM и DCP и воспроизведите фильм. Дополнительные инструкции см. в главе ["ICMP",](#page-102-0) стр. [99](#page-102-0) и руководстве пользователя приложения Communicator или (Web) Commander.

Если проектор оснащается входным модулем HD-SDI, подключите одно- или двухканальный источник SMPTE (HD-SDI) к входным портам модуля HD-SDI и запустите проектор. См. раздел "[Запуск](#page-132-0)", стр. [129](#page-132-0). Настройте источник с помощью Communicator (сенсорной панели). Дополнительные сведения см. в руководстве пользователя по Communicator (сенсорной панели).

Если проектор оснащен интегрированным медиаблоком (IMB) или интегрированным медиасервером (IMS), подробные инструкции см. в руководстве пользователя по IMB или IMS.

## <span id="page-32-0"></span>**4. ФИЗИЧЕСКАЯ УСТАНОВКА ПРОЕКТОРА**

### **Об этом разделе**

В этой главе описывается порядок настройки проектора.

#### **Обзор**

- Размещение DPxK BLP series projector у проекционного окна
- [Доступ к соединениям питания](#page-34-0)
- [Настройка входа питания](#page-35-0) DPxK-36BLP/18BLPHC
- Подключение проектора [DPxK-17BLP/23BLP/13BLPHC](#page-37-0) к сети питания
- [Подключение проектора](#page-38-0) DPxK-36BLP/18BLPHC к сети питания
- [Сквозной канал питания электронных компонентов проектора](#page-39-0)
- [Подключение устройства бесперебойного питания к электронным компонентам проектора](#page-40-0)

## **4.1 Размещение DPxK BLP series projector у проекционного окна**

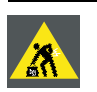

**ПРЕДУПРЕЖДЕНИЕ: Для установки проектора DPxK BLP series projector требуется не менее 4 persons.**

#### **Общие указания**

- Устанавливайте DPxK BLP series projector на надежной подставке. Подставка должна выдерживать вес проектора, при этом все опоры проектора должны размещаться на подставке.
- Подставка должна размещаться перед стеной с проекционным окном так, чтобы минимальное расстояние от передней крышки проектора до окна составляло 20 см.

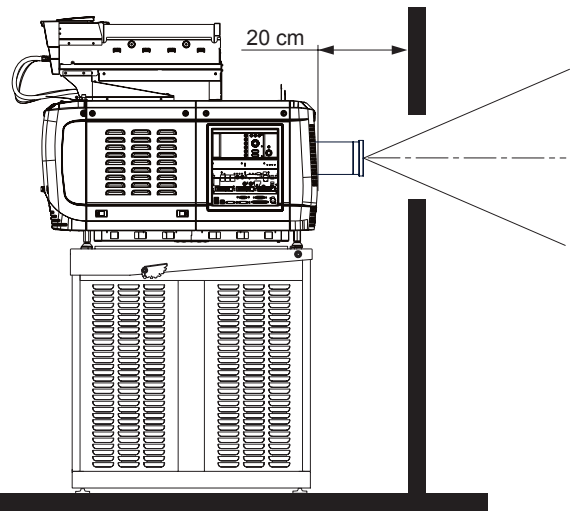

Изображение 4-1 Размещение у проекционного окна

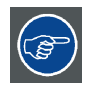

**Barco предлагает подставку для DPxK BLP-series projector. Универсальная подставка позволяет легко и надежно установить проектор. В ней предусмотрен отдельный отсек для устройства бесперебойного питания (при его наличии) для DPxK BLP-series projector. Кроме того, в универсальной подставке есть 19-дюймовая стойка для периферийных устройств, таких как альтернативные видеокоммутаторы.**

#### **Необходимые инструменты**

- Гаечный ключ на 14 мм
- Гаечный ключ на 17 мм

#### **Центровка проектора**

1. Если перед проекционным окном размещается только один проектор, его необходимо установить по центру экрана кинозала (см. выноску A, [изображение](#page-33-0) [4-2](#page-33-0)).

<span id="page-33-0"></span>2. Если уже имеется пленочный кинопроектор (проектор будет смещен от центра), попробуйте отрегулировать направление (см. выноску B, изображение 4-2).

*Примечание:В отличие от пленочных кинопроекторов поверхность объектива цифрового проектора следует по возможности располагать параллельно экрану, даже если он оказывается существенно выше центра экрана.*

Смещение от центра немного увеличивает боковое трапецеидальное искажение, однако требует минимального горизонтального смещения объектива.

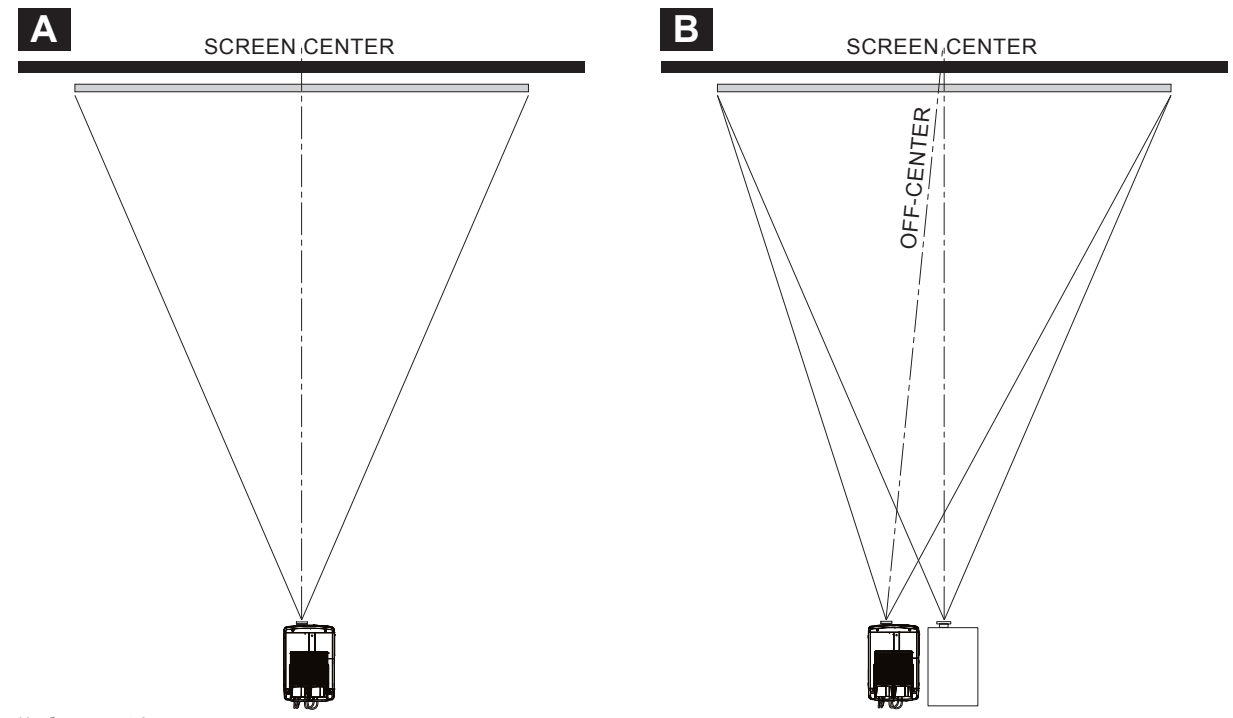

Изображение 4-2 Центровка проектора

- 3. Выровняйте проектор, регулируя опоры, как описано ниже.
	- Ослабьте гайки (A) на резьбовых стержнях, используя гаечный ключ на 24 мм.
	- Отрегулируйте высоту четырех ножек (B) для выравнивания проектора, используя гаечный ключ на 17 мм.
	- Зафиксируйте высоту ножек, затянув гайки (A).

*Примечание:Расстояние между нижней частью проектора и подставкой должно быть не менее 5 см.*

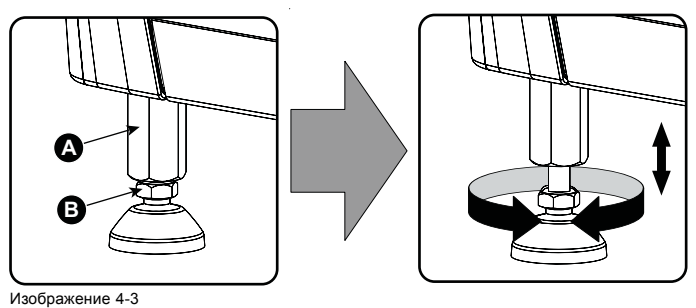

Выравнивание проектора

4. Затем, когда проектор будет включен и начнет работу, отрегулируйте точные геометрические размеры изображения и его размещение.

#### **Наклон проектора**

При идеальной установке DPxK BLP series projector поверхность объектива **должна находиться по центру экрана** и **параллельно** ему. Такая ориентация обеспечивает оптимальное качество проецируемого объективом изображения с минимальным смещением. Если такое расположение невозможно (например, когда проектор оказывается существенно выше центра экрана), лучше использовать **смещение**, чем **дополнительный наклон**.

- 1. Перед регулировкой наклона убедитесь, что проектор находится максимально близко к центру экрана кинозала, насколько это возможно в зоне установки.
- 2. С помощью персонала театра проверьте угол наклона экрана или измерьте его наклон с помощью угломера на экране.
- 3. Наклоните проектор на угол, максимально приближенный к наклону экрана.
- <span id="page-34-0"></span>- Ослабьте гайки (A) на резьбовых стержнях, используя гаечный ключ на 24 мм.
- Отрегулируйте высоту ножек так, чтобы проецируемое изображение в точности соответствовало проекционному окну и наклону экрана.
- Зафиксируйте высоту ножек, затянув гайки (A).

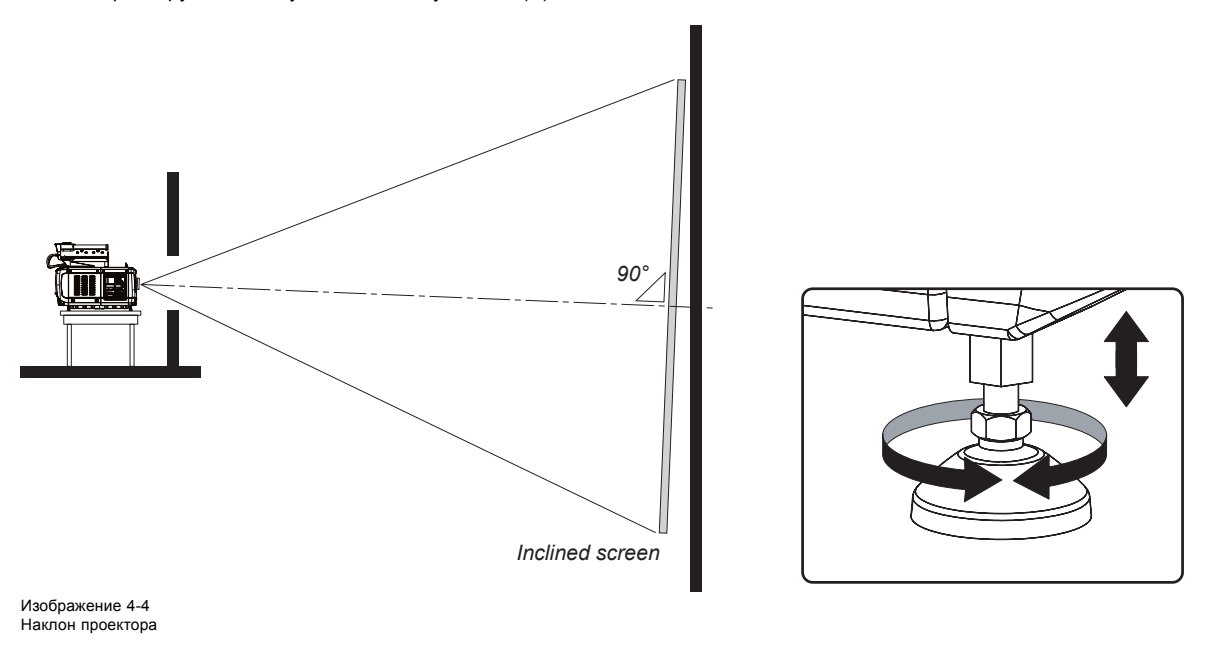

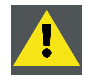

**ВНИМАНИЕ!: Проектор можно наклонять максимум на 15° вперед и на 15° назад. Это значение включает наклон, созданный ножками проектора и подставкой.**

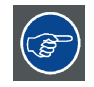

**Barco предлагает подставку для DPxK BLP series projector проектора. Универсальная подставка позволяет наклонить проектор вперед на 6°.**

## **4.2 Доступ к соединениям питания**

#### **Необходимые инструменты**

Плоская отвертка 6 мм

#### **Порядок доступа**

- 1. Снимите заднюю крышку.
- 2. Ослабьте два невыпадающих винта (1).

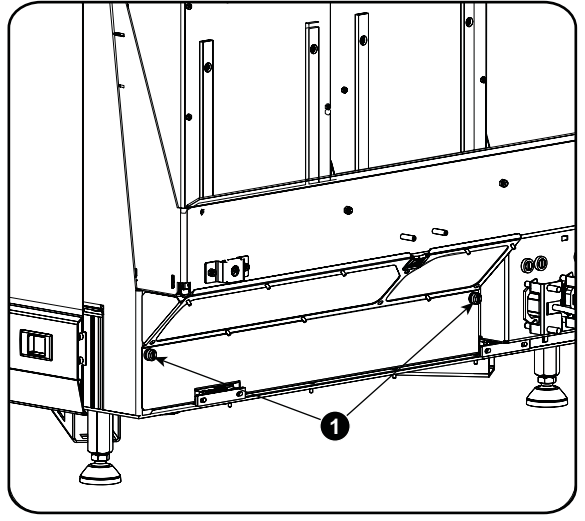

<span id="page-35-0"></span>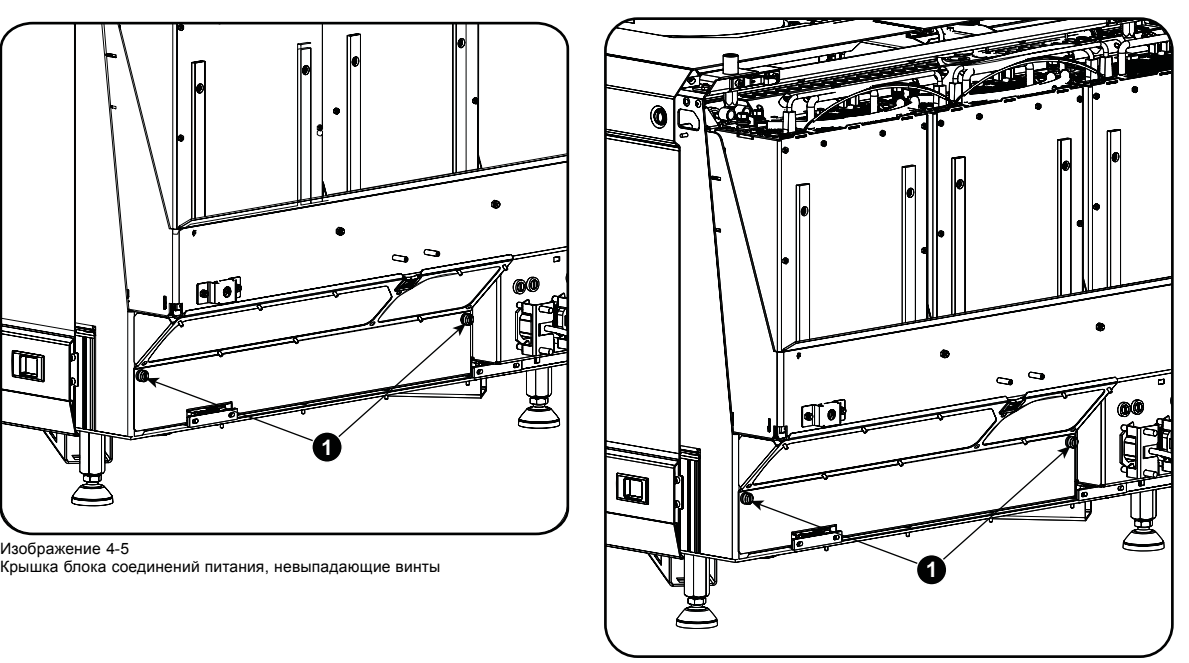

Изображение 4-6 Крышка блока соединений питания, невыпадающие винты

3. Сдвиньте крышку блока соединений питания.

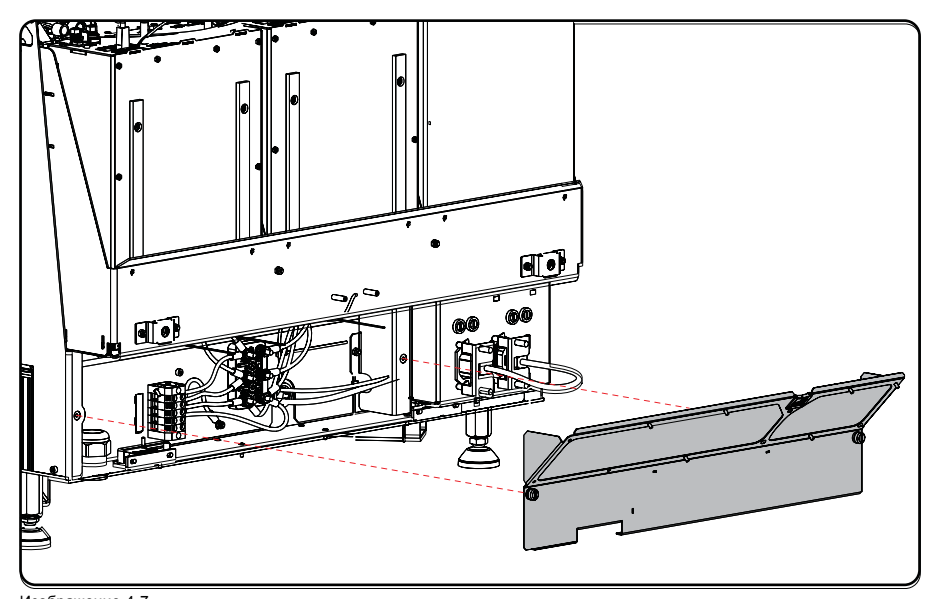

Изображение 4-7 Клеммная колодка доступна

Клеммная колодка и соединительная планка доступны.

## **4.3 Настройка входа питания DPxK-36BLP/18BLPHC**

#### **О входе питания**

Вход питания проектора можно настроить для подачи тока в конфигурации 230/400 В 3W+N+PE (соединение Υ) или 208 В 3W+PE (соединение Δ). Перед включением проектора установите перемычки с учетом особенностей местной сети питания.

В системе 3W+N+PE напряжение между линиями составляет 400 В, а между линией и нейтралью — 230 В.

В системе 3W+PE напряжение между линиями составляет 208 В.
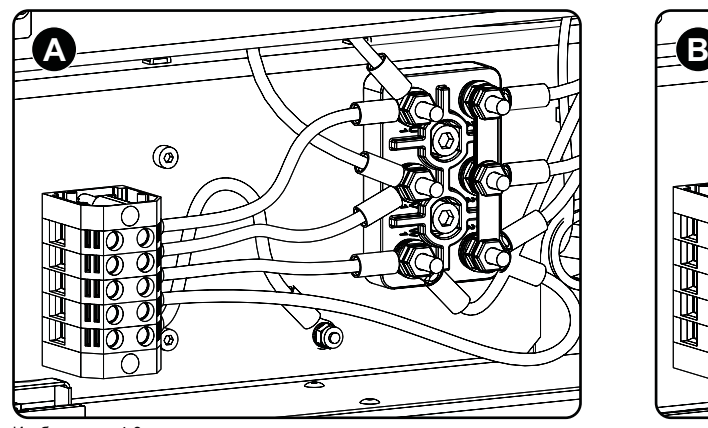

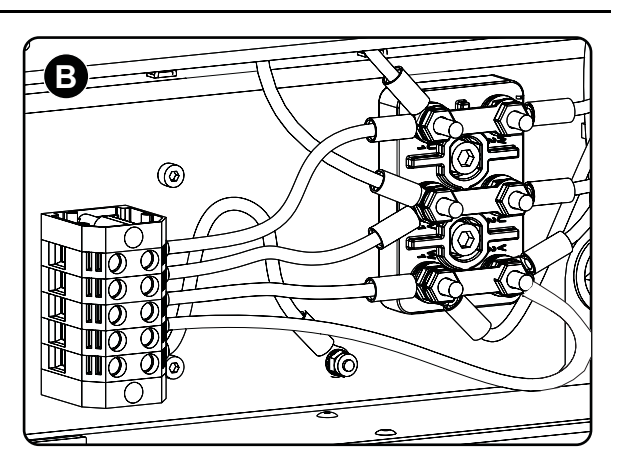

Изображение 4-8 Соединение Υ-Δ

A Соединение Υ B Соединение Δ

## **Необходимые инструменты**

- Плоская отвертка
- Ключ 10 мм
- Динамометрический ключ 10 мм

## **Порядок переключения с соединения Υ на соединение Δ**

1. Ослабьте шесть верхних гаек (1–6) на блоке конфигурирования Υ/Δ.

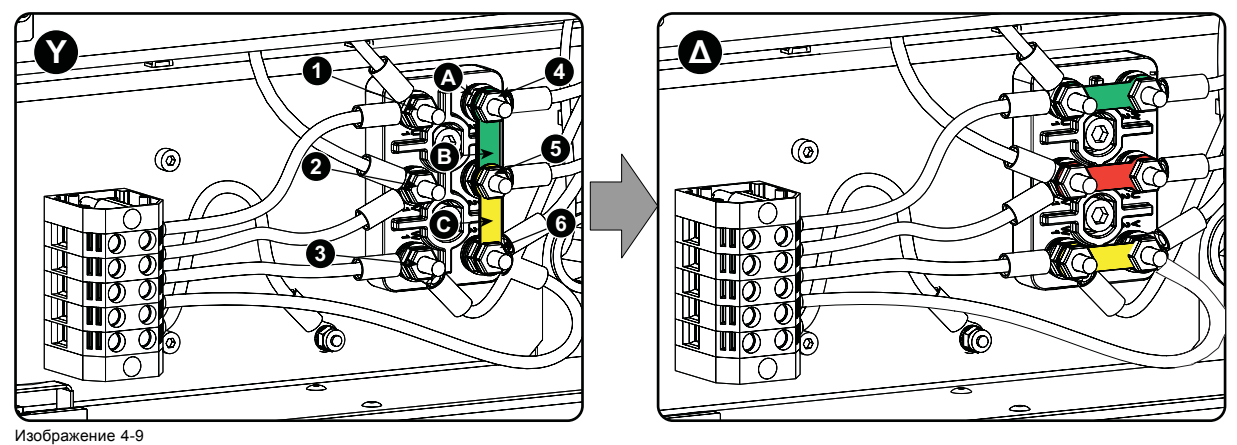

Соединение Υ-Δ

- 2. Снимите установленные перемычки (A, B и C): две (одна над другой) между верхним и средним контактами (А, В) и одну между средним и нижним контактами (С).
- 3. Установите перемычки горизонтально на контакты.
- 4. Наверните гайки на каждый контакт и с помощью динамометрического ключа затяните их с моментом **7,5 Нм**.

#### **Порядок переключения с соединения Δ на соединение Υ**

1. Ослабьте верхние гайки (1–6) на блоке конфигурирования Υ/Δ.

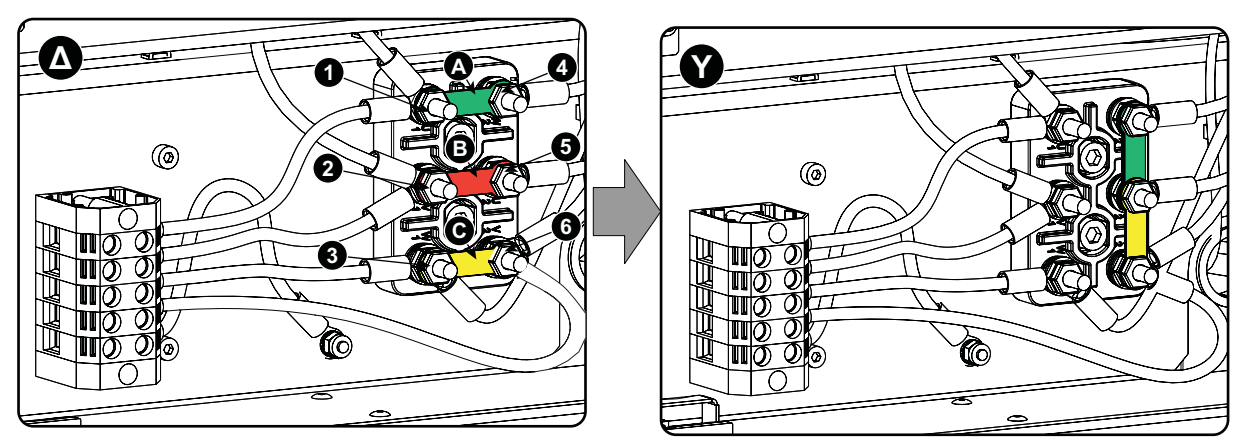

Изображение 4-10 Соединение Δ–Υ

- 2. Снимите установленные перемычки (A, B и C).
- 3. Соедините правые контакты между собой. Установите две перемычки между верхним и средним контактами (А, В) и одну — между средним и нижним контактами (С).

## **4.4 Подключение проектора DPxK-17BLP/23BLP/13BLPHC к сети питания**

**ПРЕДУПРЕЖДЕНИЕ: Все электрооборудование должно быть защищено с помощью правильно подобранного размыкающего переключателя, автоматических выключателей и защитно-отключающих устройств. Электромонтаж необходимо выполнять в соответствии с местными правилами установки электрооборудования.**

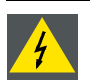

**ПРЕДУПРЕЖДЕНИЕ: Убедитесь в том, что диапазон напряжения проектора соответствует напряжению местной сети питания.**

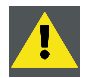

**ВНИМАНИЕ!: Площадь сечения проводников в шнуре питания должна быть не менее 4 мм<sup>2</sup> или AWG 10.**

#### **Необходимые инструменты**

- Плоская динамометрическая отвертка
- Регулируемый ключ

#### **Необходимые детали**

- Сертифицированный шнур питания 4,0 мм², 10 AWG, мин. 300 В, диаметром от 11 до 21 мм
- Автоматический выключатель (до 40 А)

#### **Инструкции по подсоединению**

- 1. Снимите заднюю крышку.
- 2. Снимите крышку входа питания.
- 3. Ослабьте кольцо фиксации кабельного ввода (1). *Примечание:Кабельный ввод (1) рассчитан на кабель диаметром от 11 до 21 мм.*

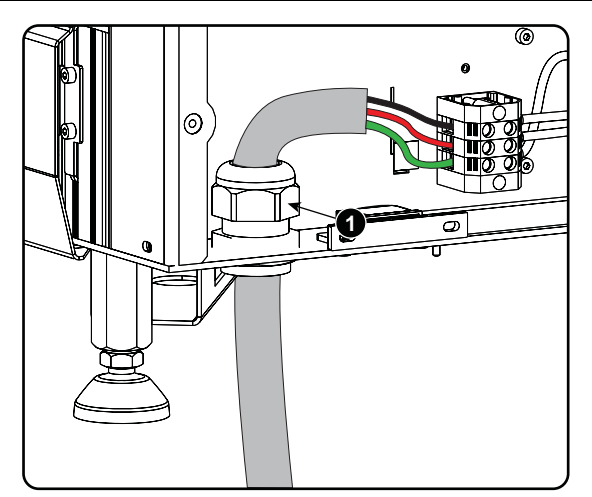

Изображение 4-11 Присоединение кабеля питания

- 4. Протяните зачищенный кабель питания через кабельный ввод. При использовании гибкого шнура питания убедитесь в том, что все концы проводов снабжены концевыми муфтами.
	- Зафиксируйте кабель в кабельном вводе, зажав кольцо фиксации 1 с помощью регулируемого ключа.
- 5. Присоедините кабель питания к клеммной колодке. С помощью плоской динамометрической отвертки затяните с моментом **2 Нм**.

Соединяйте провод заземления (PE) с разъемом, помеченным знаком *PE* на клеммной колодке. *Предупреждение:В первую очередь всегда подключайте провод заземления.*

6. Установите на место крышку блока соединений питания и заднюю крышку.

## **4.5 Подключение проектора DPxK-36BLP/18BLPHC к сети питания**

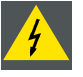

**ПРЕДУПРЕЖДЕНИЕ: Все электрооборудование должно быть защищено с помощью правильно подобранного размыкающего переключателя, автоматических выключателей и защитно-отключающих устройств. Электромонтаж необходимо выполнять в соответствии с местными правилами установки электрооборудования.**

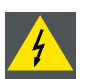

**ПРЕДУПРЕЖДЕНИЕ: Убедитесь в том, что диапазон напряжения проектора соответствует напряжению местной сети питания.**

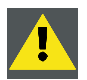

**ВНИМАНИЕ!: Площадь сечения проводников в шнуре питания должна быть не менее 4 мм<sup>2</sup> или AWG 10.**

#### **Необходимые инструменты**

- Плоская динамометрическая отвертка 4 мм
- Регулируемый ключ

#### **Необходимые детали**

- Для конфигурации 3W+N+PE, 230/400 В: сертифицированный кабель питания, минимум 4 мм² или AWG 10, 500 В, диаметр кабеля от 11 до 21 мм
- Для конфигурации 3W+PE, 208 В: сертифицированный кабель питания, минимум 4 мм² или AWG 10, 300 В, диаметр кабеля от 11 до 21 мм
- Автоматический выключатель (до 40 А)

#### **Инструкции по подсоединению**

- 1. Снимите заднюю крышку.
- 2. Снимите крышку входа питания.
- 3. Ослабьте кольцо фиксации кабельного ввода (1). *Примечание:Кабельный ввод (1) рассчитан на кабель диаметром от 11 до 21 мм.*

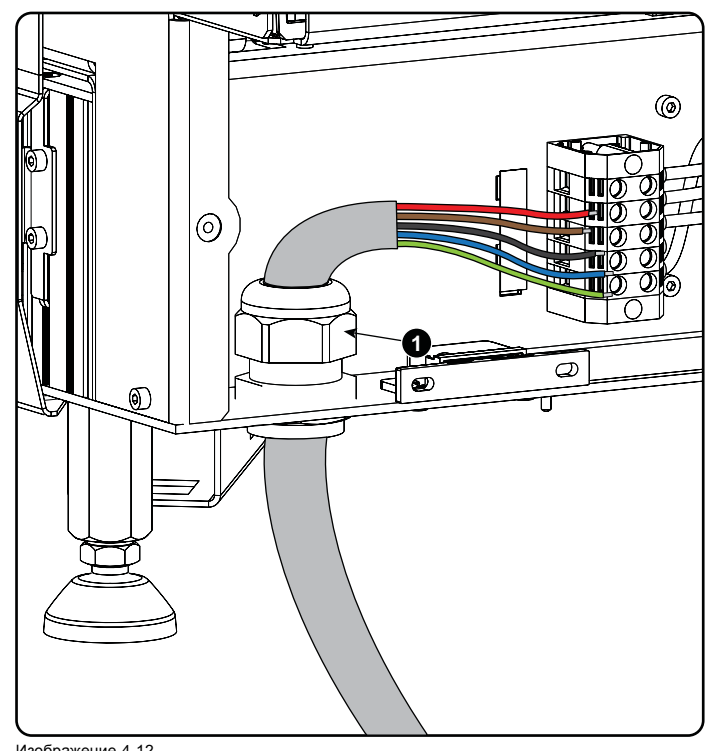

Изображение 4-12 Присоединение кабеля питания

4. Протяните зачищенный кабель питания через кабельный ввод. При использовании гибкого шнура питания убедитесь в том, что все концы проводов снабжены концевыми муфтами.

Зафиксируйте кабель в кабельном вводе, зажав кольцо фиксации 1 с помощью регулируемого ключа.

5. Присоедините кабель питания к клеммной колодке. С помощью плоской динамометрической отвертки затяните с моментом **1,4 Нм**.

Соединяйте провод заземления (PE) с разъемом, помеченным знаком *PE* на клеммной колодке. Если есть нейтральный провод, соединяйте его с разъемом, помеченным знаком *N* на клеммной колодке. *Предупреждение:В первую очередь всегда подключайте провод заземления.*

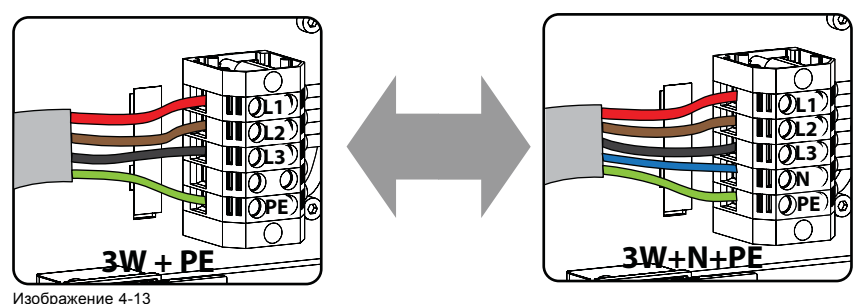

Соединение контактов

6. Установите на место крышку блока соединений питания.

## **4.6 Сквозной канал питания электронных компонентов проектора**

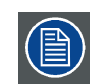

**Эта процедура описывает подключение тока к электронным компонентам проектора в случае, если устройство бесперебойного питания не используется. Обратите внимание: проектор на заводе сконфигурирован для работы без УБП. В связи с этим короткий кабель питания уже установлен.**

## **Необходимые инструменты**

Нет.

## **Необходимые детали**

Короткий кабель питания с вилкой типа C13/C14

#### **Порядок настройки сквозного канала питания**

1. Подключите короткий кабель питания (1), входящий в комплект поставки проектора. *Предупреждение:Используйте только короткий кабель питания Barco, входящий в комплект поставки проектора.*

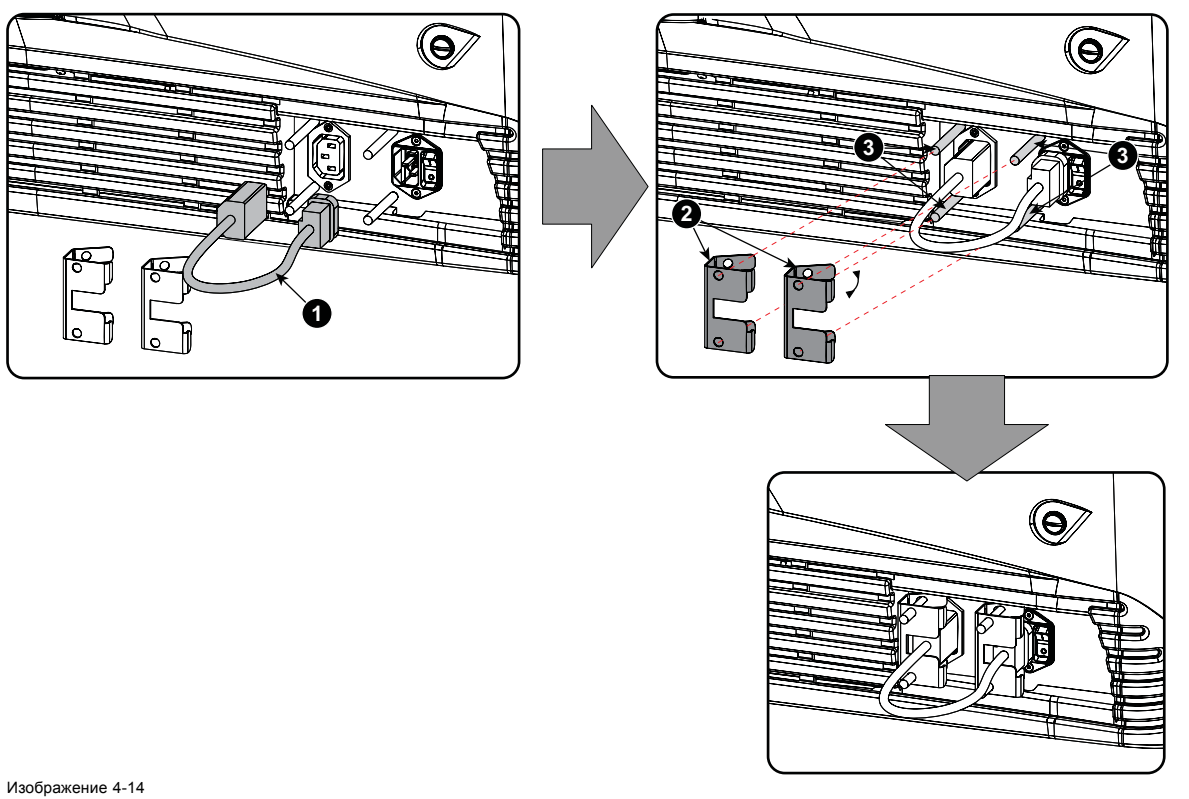

Соединение сквозного канала питания

- 2. Закрепите обе вилки короткого кабеля питания с помощью пружинных фиксаторов (2). Действуйте описанным ниже образом.
	- Сожмите пружинный фиксатор.
	- Удерживая пружинный фиксатор в сжатом виде, надвиньте его на фиксирующие штифты (3) и прижмите к вилке питания.
	- Отпустите пружинный фиксатор.

## **4.7 Подключение устройства бесперебойного питания к электронным компонентам проектора**

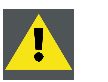

**ПРЕДУПРЕЖДЕНИЕ: Используйте только устройства бесперебойного питания, которые подходят для DPxK BLP series projector. Требования к устройствам бесперебойного питания см. в разделе требований к установке главы «Общие сведения».**

#### **Порядок подключения устройства бесперебойного питания**

- 1. Установите УБП в соответствии с инструкциями производителя и местными нормами.
- 2. Подсоедините шнур выхода питания УБП к входному разъему УБП проектора (правое гнездо). Соедините напрямую (А) или проложите кабель за передней крышкой так, чтобы переднюю крышку можно было снять, не отсоединяя кабель питания УБП (В).

## 4. Физическая установка проектора

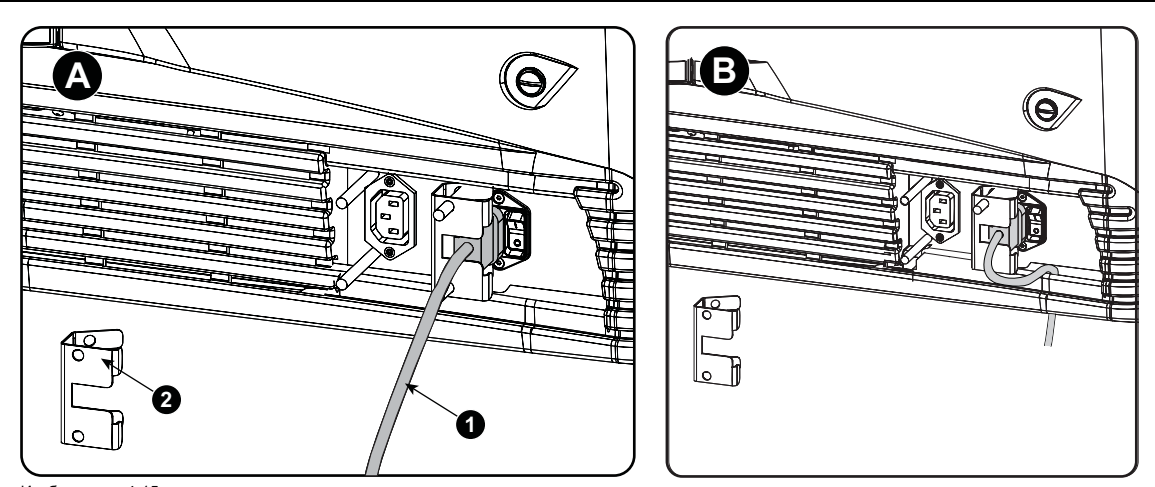

Изображение 4-15 Подключение УБП

- 3. Закрепите входной разъем УБП с помощью пружинного фиксатора. Действуйте описанным ниже образом.
	- Сожмите пружинный фиксатор.
	- Удерживая пружинный фиксатор в сжатом виде, надвиньте его на фиксирующие штифты и прижмите к вилке питания.
	- Отпустите пружинный фиксатор.
- 4. Установите второй пружинный фиксатор на выходной разъем питания, чтобы защитить его от отсоединения (2).

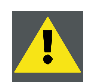

**ВНИМАНИЕ!: Электрическое соединение с входом УБП на проекторе должно выполняться с использованием сертифицированного шнура питания сечением не менее 0,75 мм² или 18 AWG, рассчитанным на напряжение не менее 300 В.**

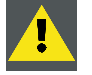

**ВНИМАНИЕ!: Не используйте гнездо выхода питания проектора для подачи тока на другое оборудование!**

# <span id="page-42-0"></span>**5. УСТАНОВКА ВЕРХНЕЙ СИСТЕМЫ ОХЛАЖДЕНИЯ**

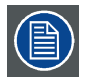

**Трубки предварительно заполнены жидкостью. Доливка в систему охлаждения или трубки не может быть выполнена на месте эксплуатации. Поэтому следует принять меры по защите трубок и быстросъемных соединителей.**

## **Обзор**

- Сборка корпуса
- [Установка корпуса на раму](#page-48-0)
- [Установка переднего кронштейна](#page-50-0)
- [Установка рамы системы охлаждения на проектор](#page-50-0)
- [Установка узлов охлаждения](#page-51-0)
- [Установка фильтров](#page-53-0)
- [Установка кабелей и трубок](#page-54-0)

## **5.1 Сборка корпуса**

## **Детали корпуса**

Корпус поставляется в разобранном виде. Его необходимо собрать перед началом установки.

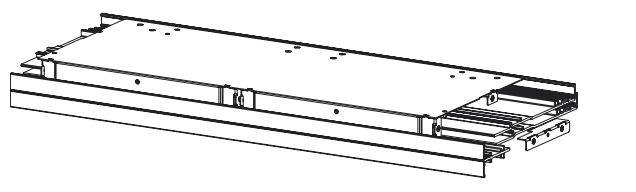

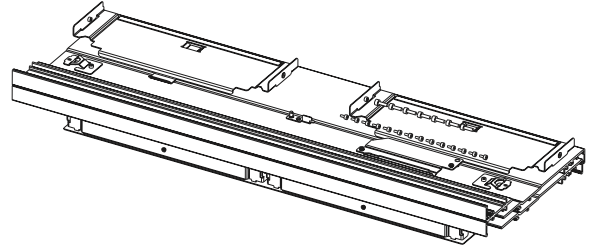

Изображение 5-1

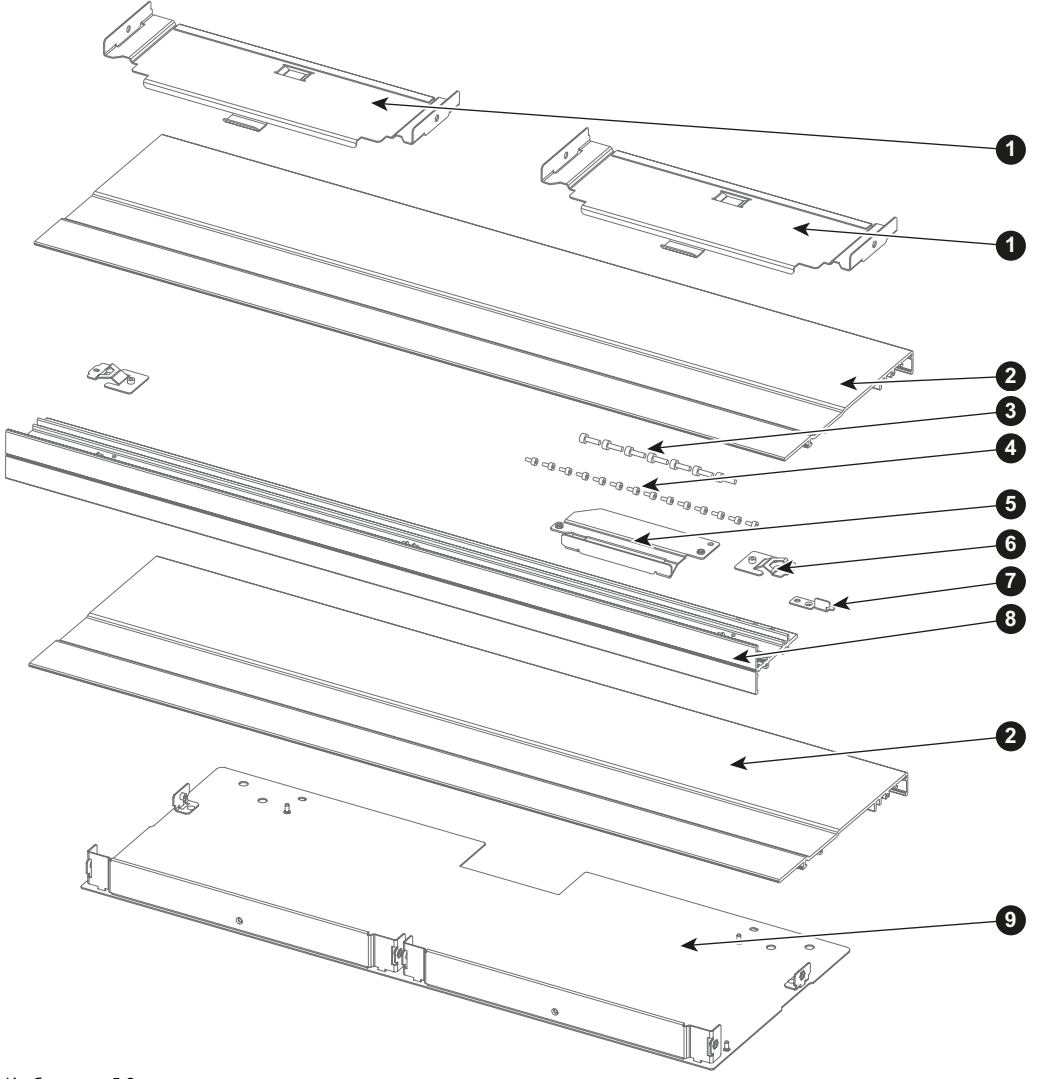

Детали корпуса:

- Верхняя панель
- Боковые крышки
- Шестигранные винты M4
- Шестигранные винты M3
- Опора для среднего кронштейна
- Боковое крепление
- Монтажная пластина
- Средний кронштейн
- Передняя панель,

обзор:

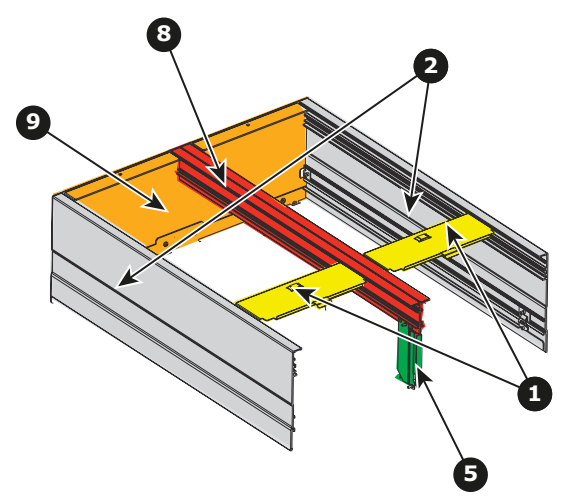

#### **Необходимые инструменты**

- Шестигранный торцовый ключ 2,5 мм
- Шестигранный торцовый ключ 3 мм

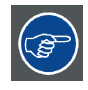

**Перед началом сборки вкрутите в отверстия все винты.**

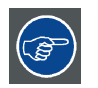

**На чертежах, используемых в данной инструкции, указано направление ориентации устройства. Не бойтесь менять ориентацию устройства в целях облегчения установки отдельных деталей. Например, размещение устройства на передней панели на столе облегчит установку обеих боковых крышек.**

## **Порядок сборки**

1. Вставьте боковые крепления в боковые крышки. Вставьте их примерно на 4 см. Убедитесь, что вставляете боковое крепление для левой крышки с противоположной стороны. Вкрутите установочные винты (M3) с обеих сторон, но не затягивайте их.

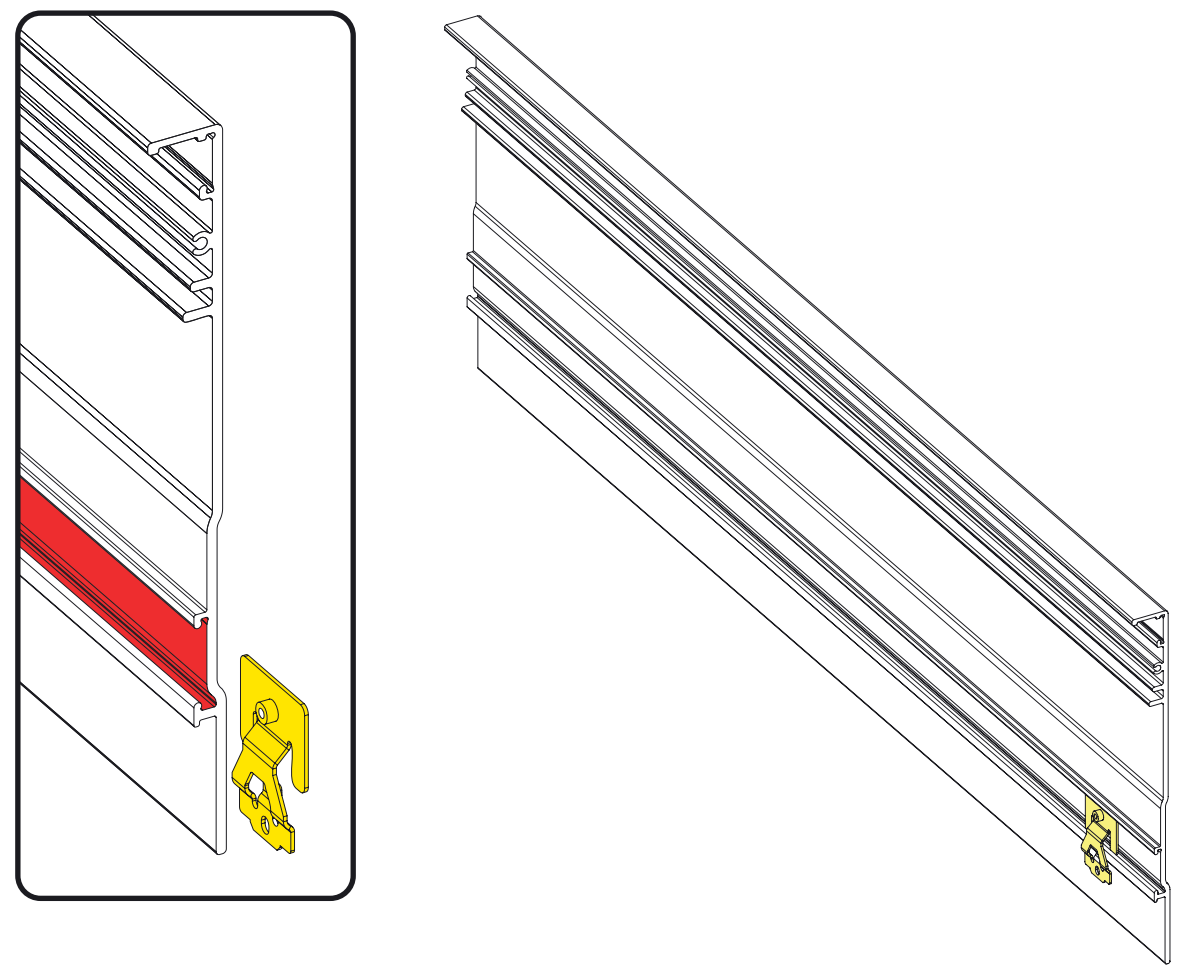

- 2. Полностью насадите переднюю панель с 2 кронштейнами на боковые крышки.
	- Вкрутите 4 установочных винта (M3) и затягивайте их, пока кронштейны не будут сидеть плотно на ребрах крышки. *Примечание:На внутренней стороне боковых крышек может присутствовать маркировка, нанесенная краской (например, в пазах установочных штифтов). Эта маркировка не является резьбой и не должна считаться таковой.*

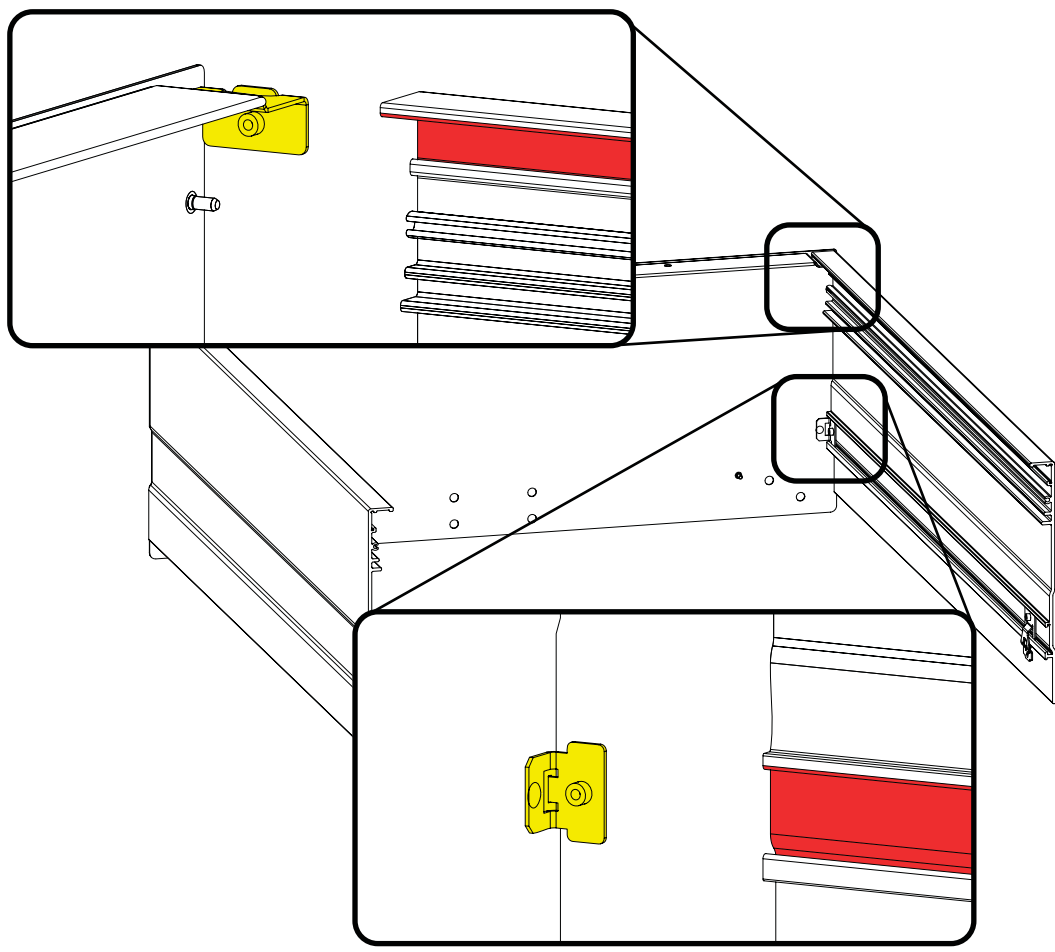

3. Установите монтажную пластину на средний кронштейн, как показано на рисунке. Закрепите пластину шестигранным винтом M4.

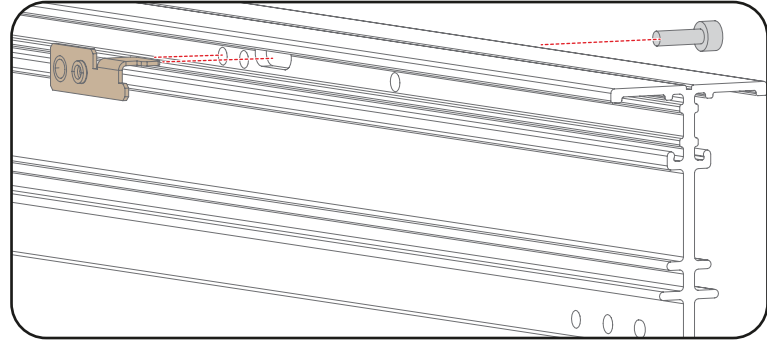

Изображение 5-6

4. Вставьте средний кронштейн в пазы на передней панели. Будьте внимательны при размещении среднего кронштейна согласно указаниям на рисунке ниже (три отверстия в нижней части кронштейна должны располагаться напротив передней пластины). Вкрутите комплект винтов (M3), как указано по сноске 1.

*Совет:Перед тем как устанавливать средний кронштейн, вставьте винты, не затягивая их. Намного легче регулировать положение винтов без установленного среднего кронштейна.*

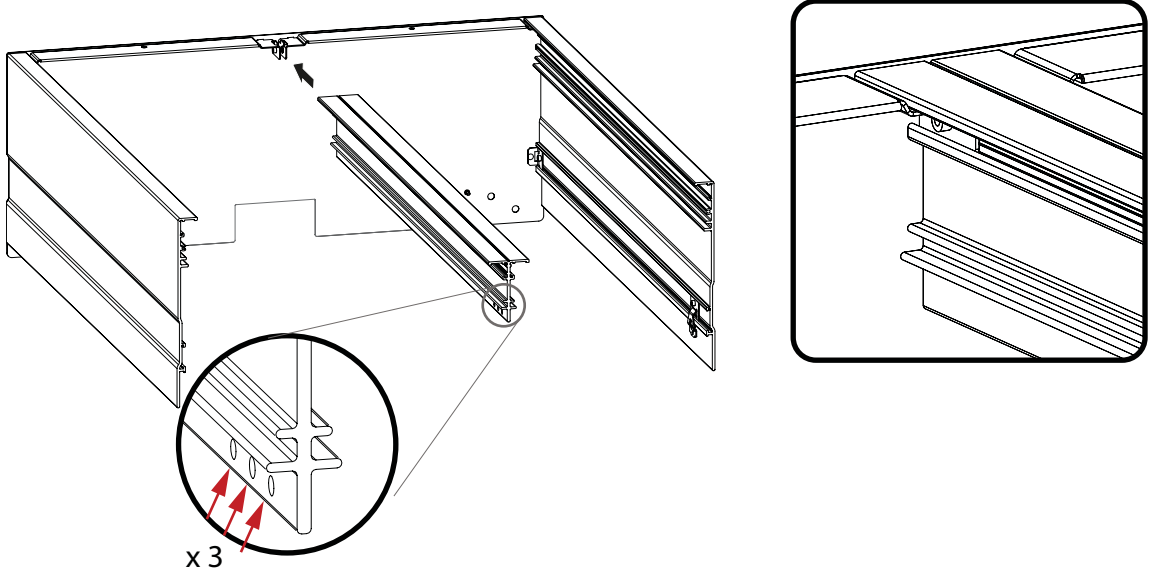

5. Вставьте обе верхние панели в пазы согласно указаниям. Вставляйте, пока отверстия на пластине не совпадут с отверстиями на кронштейнах. Вкрутите по одному винту (M3) с каждой стороны верхних пластин и затягивайте их, пока кронштейны не будут сидеть плотно на ребрах крышки и среднего кронштейна. *Совет:Перед тем как устанавливать верхние панели, вставьте винты, не затягивая их. Намного легче регулиро-*

*вать положение винтов без установленных верхних панелей.*

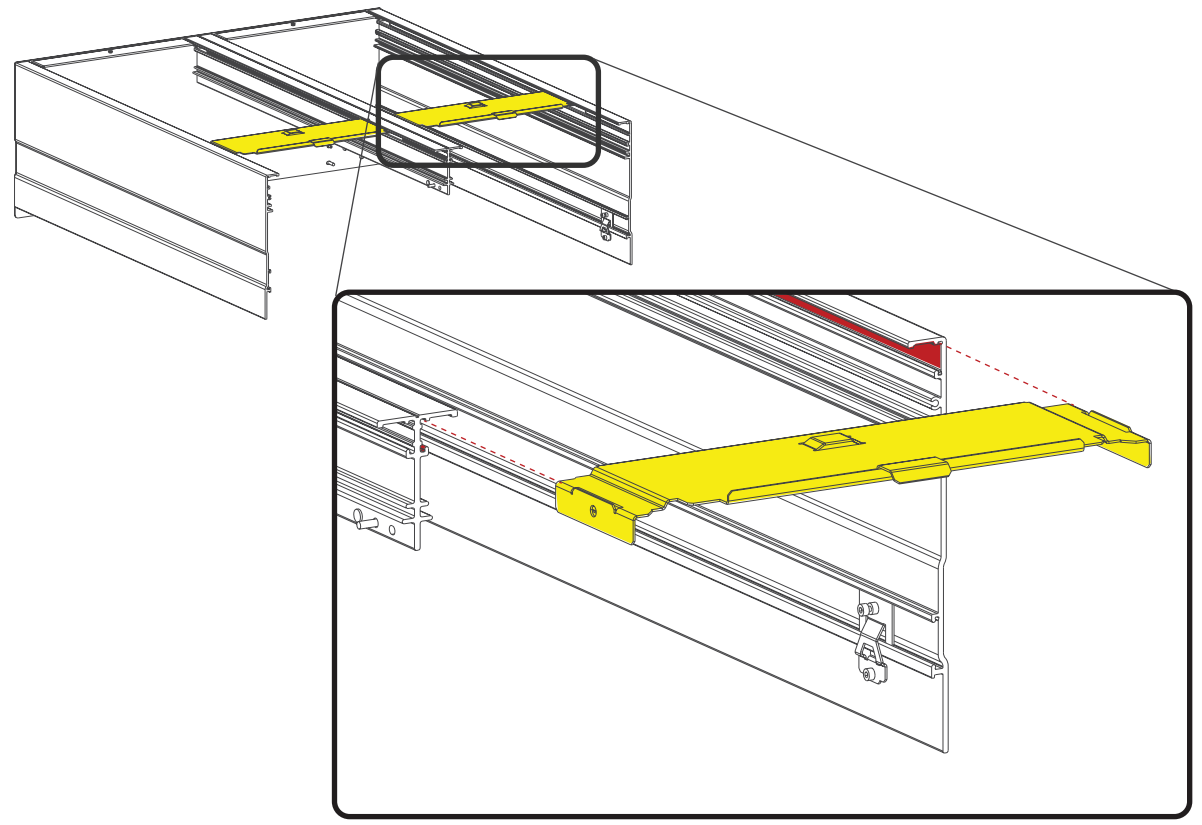

Изображение 5-8

6. Зацепите опору за средний кронштейн. Вверните крепежные винты (M4).

<span id="page-48-0"></span>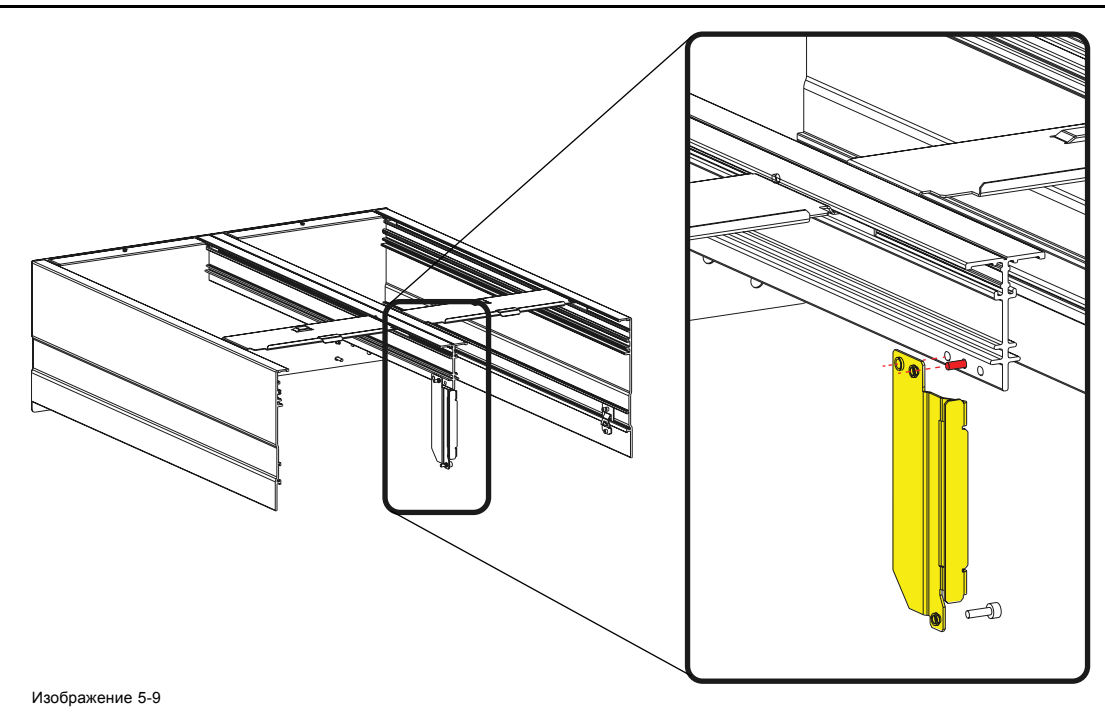

Корпус готов к установке на раму.

## **5.2 Установка корпуса на раму**

## **Необходимые инструменты**

Шестигранный торцовый ключ на 3 мм

## **Порядок установки**

1. Поместите корпус на раму таким образом, чтобы оба установочных штифта (1) на корпусе совпали с пазами на раме.

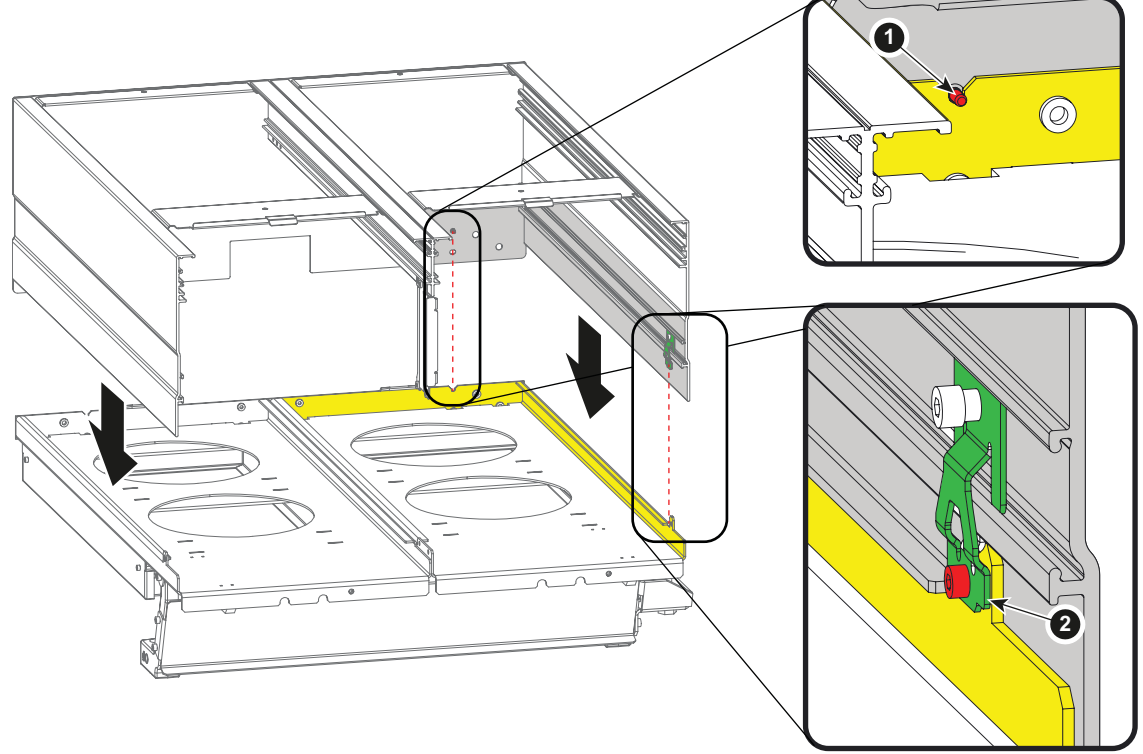

Изображение 5-10

- 2. Кроме того, убедитесь, что рама плотно прилегает к зажиму (2). При необходимости протолкните зажим немного по корпусу. Полностью закрепите зажим, чтобы он плотно прилегал к ребру на корпусе. Вкрутите винт (M3) для соединения зажима с рамой. Повторите действия с другой стороны.
- 3. Поместите опору среднего кронштейна на раму согласно указаниям. Закрутите винты крепления (M4).

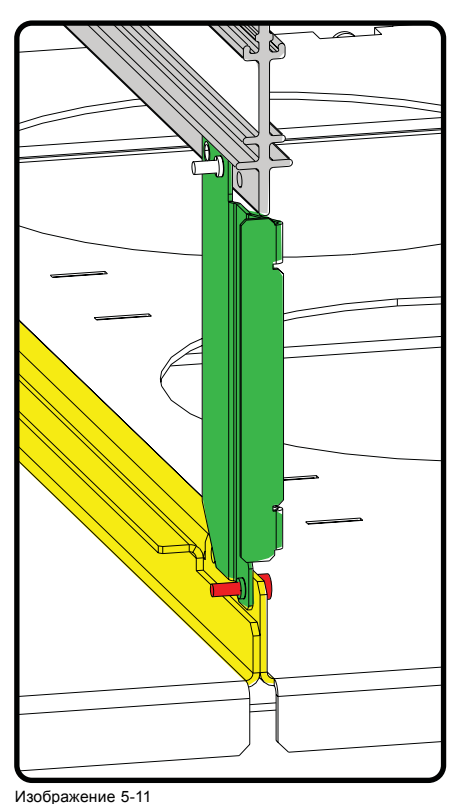

4. Вкрутите 2 винта (M4) на передней панели: с правой и с левой стороны.

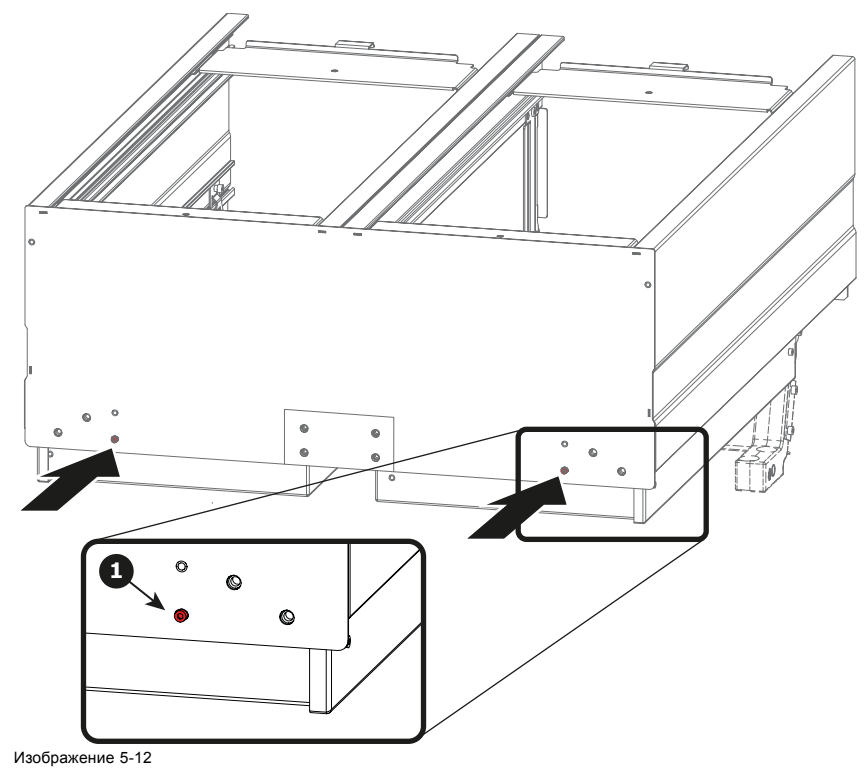

*Примечание:Следует использовать исключительно отверстие, указанное под выноской 1. Другие отверстия в этом месте не используются на данном этапе сборки.*

## <span id="page-50-0"></span>**5.3 Установка переднего кронштейна**

#### **Необходимые инструменты**

Шестигранный торцовый ключ на 3 мм

## **Необходимые детали**

- Передний кронштейн
- 5 винтов (M4 x 8)

## **Порядок установки**

1. Вставьте передний кронштейн под раму системы охлаждения таким образом, чтобы отверстия на выступающей пластине совпали с отверстиями на корпусе системы охлаждения.

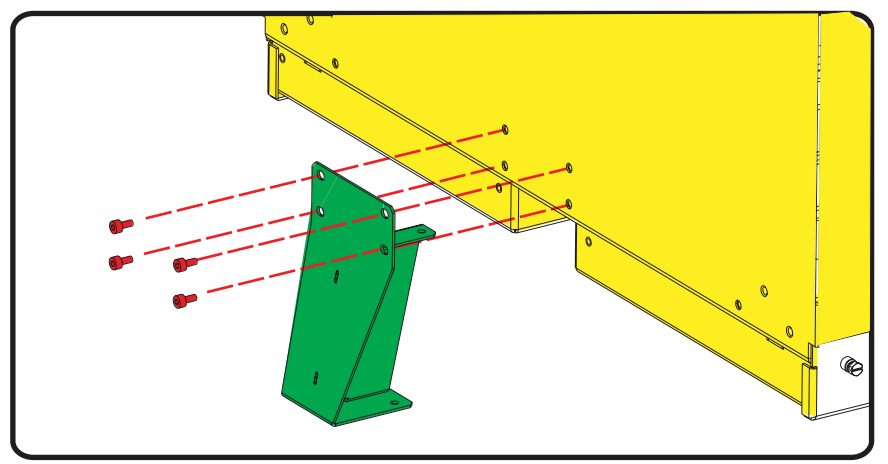

Изображение 5-13

- 2. Вкрутите 4 винта (M4) в передней части.
- 3. Поверните весь узел набок и вкрутите крепежный винт (M4).

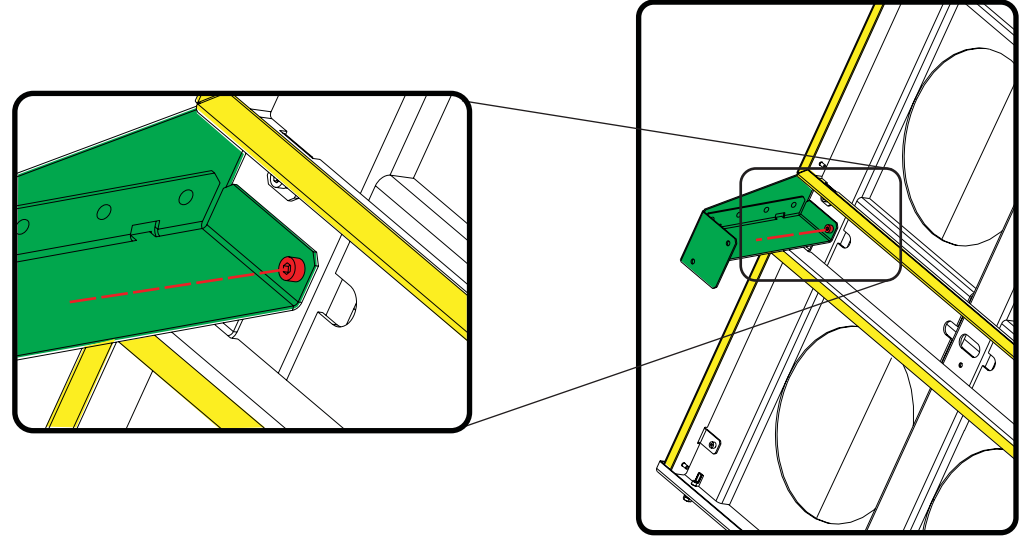

Изображение 5-14

## **5.4 Установка рамы системы охлаждения на проектор**

## **Необходимые инструменты**

- Шестигранный торцовый ключ на 3 мм
- Шестигранный торцовый ключ на 3,5 мм

## <span id="page-51-0"></span>**Необходимые детали**

- Корпус системы охлаждения поставляется в собранном виде.
- 4 x M5 x 10
- 1 x M4 x 8

## **Порядок установки**

1. Разместите раму на проекторе согласно указаниям. Убедитесь, что отверстия обеих ножек (выноска 1) проектора совпадают с отверстиями корпуса системы охлаждения.

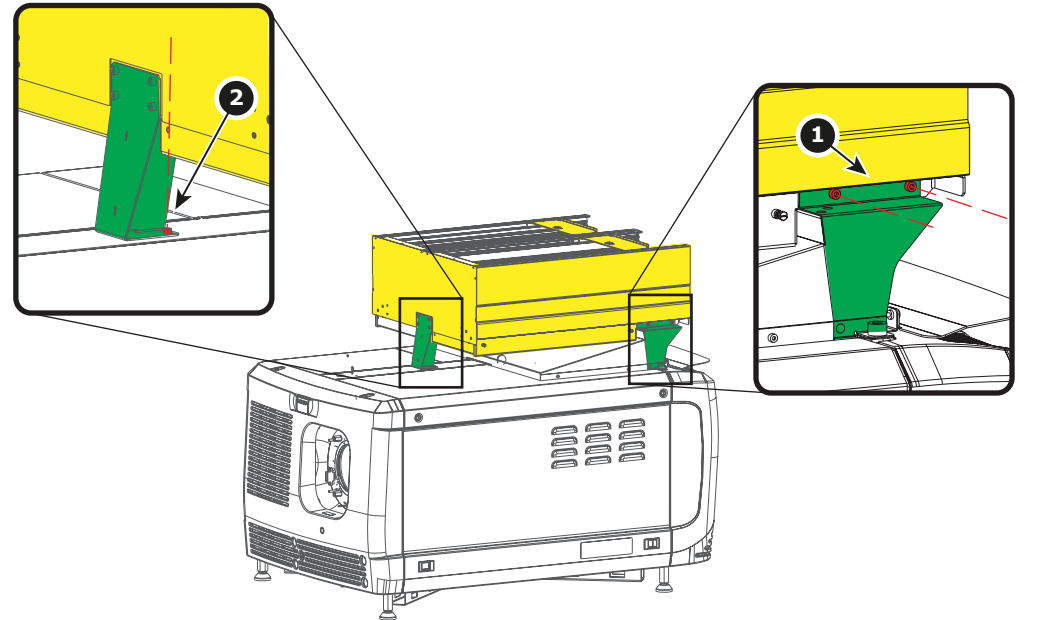

Изображение 5-15

- 2. Вкрутите оба винта M5 (выноска 1) с каждой стороны.
- 3. Закрутите последний крепежный винт M4 (выноска 2).

## **5.5 Установка узлов охлаждения**

## **Необходимые инструменты**

Плоская отвертка

## **Перед началом работы**

Проверьте, на месте ли два указанных винта (выноска 1). Если они на месте, выньте их.

Данные винты могут понадобиться для крепления системы охлаждения, в случае если с этим не справятся невыпадающие винты (выноска 2).

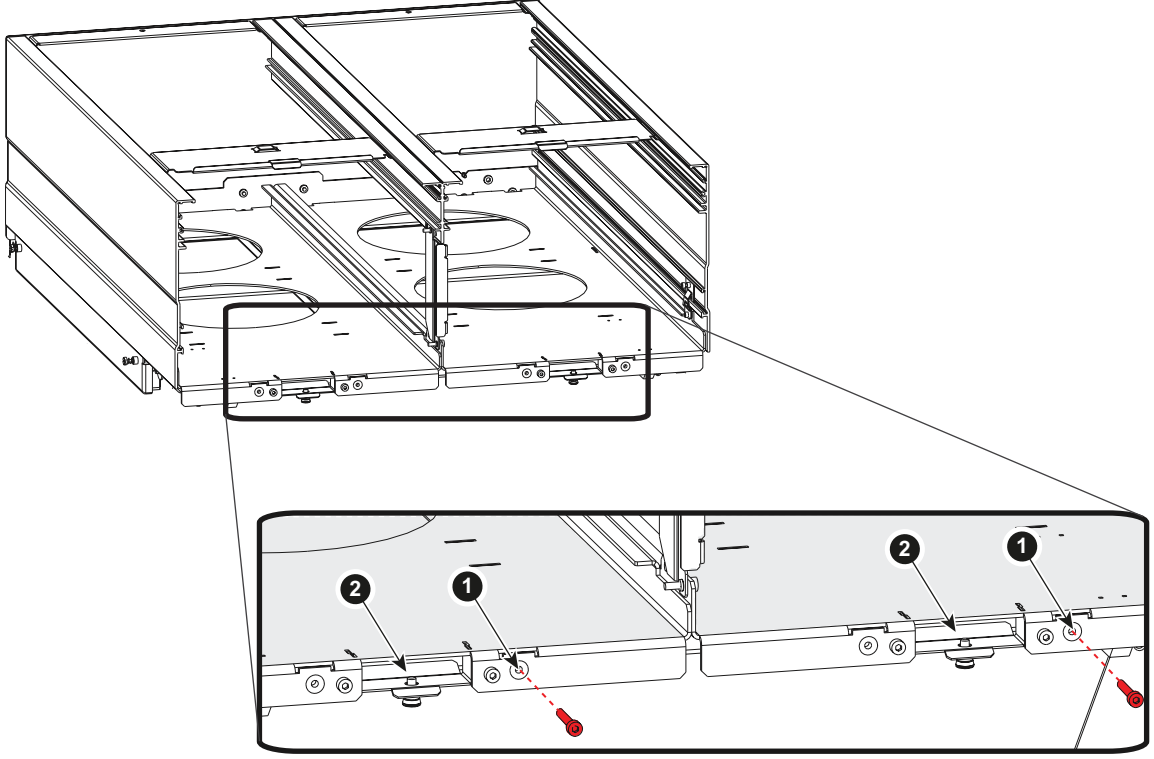

## **Порядок установки**

1. Вставьте первый узел охлаждения в корпус.

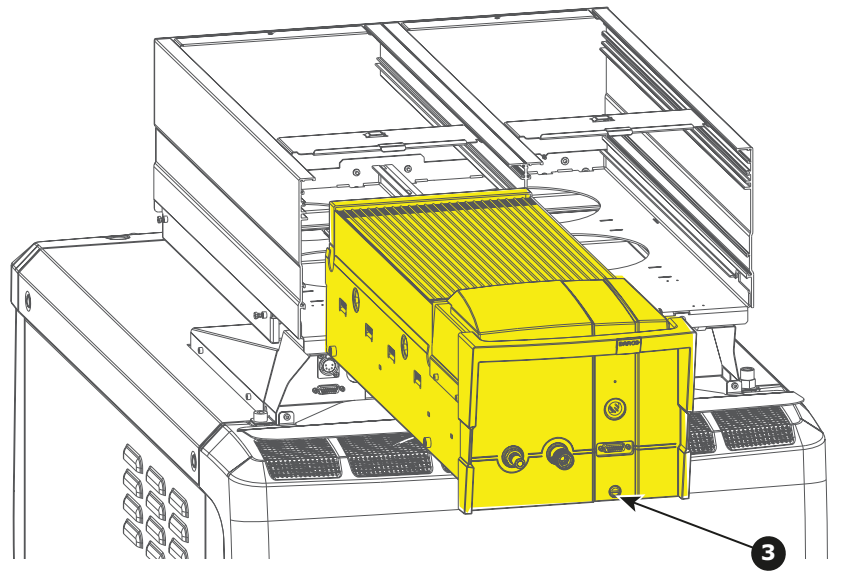

Изображение 5-17

- 2. Вставьте второй узел охлаждения в корпус.
- 3. Закрепите оба узла невыпадающими винтами (выноска 3). *Примечание:Во время процесса вставки узлов охлаждения может возникнуть трудность в креплением невыпадающего винта. Найдите обходной путь.*

## **Доберитесь до невыпадающего винта с другой стороны.**

1. Удалите невыпадающие винты с обоих узлов охлаждения.

<span id="page-53-0"></span>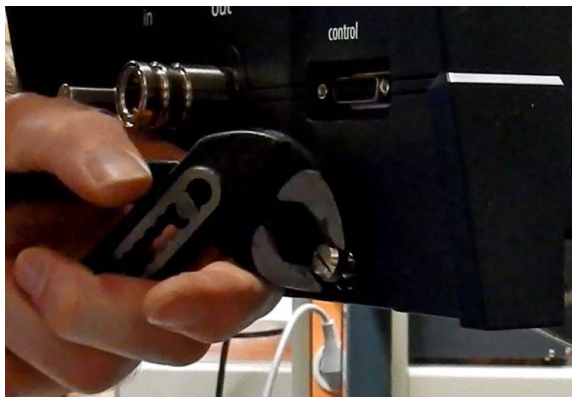

- 2. Заново снимите узлы охлаждения.
- 3. Возьмите оба удаленных в начале процедуры сборки винта и используйте их в качестве крепежных винтов для узлов охлаждения.
- 4. Заново вставьте узлы охлаждения и закрепите их обоими удаленными винтами.

## **5.6 Установка фильтров**

#### **Необходимые инструменты**

Плоская отвертка (если винты не удается ослабить вручную)

#### **Необходимые детали**

2 фильтра

## **Порядок вставки**

1. Открутите оба винта и снимите крышку.

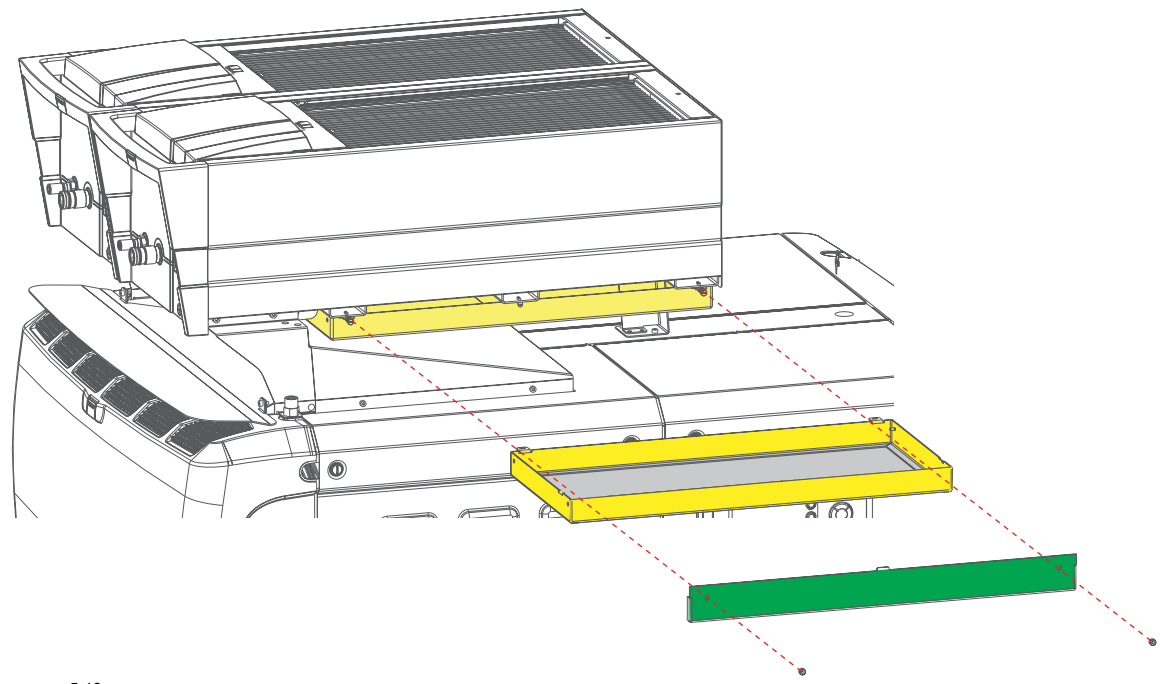

Изображение 5-19

2. Вставьте фильтр.

Для правильного расположения устройства посмотрите на направление потока воздуха, указанное на этикетке. Поток воздуха направлен вверх.

<span id="page-54-0"></span>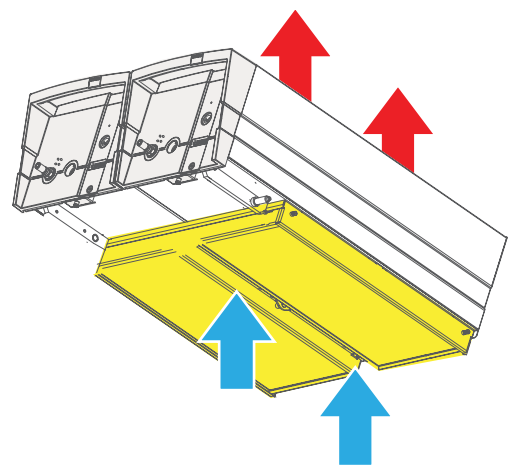

3. Установите крышку на место и вкрутите оба крепежных винта вручную. *Примечание:Не пользуйтесь инструментами! Затягивайте эти винты исключительно вручную.*

## **5.7 Установка кабелей и трубок**

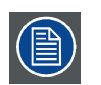

**Подключайте правый узел охлаждения только к правой группе соединителей на задней панели проектора. Подключайте левый узел охлаждения только к левой группе соединителей на задней панели проектора.**

## **Установка трубок**

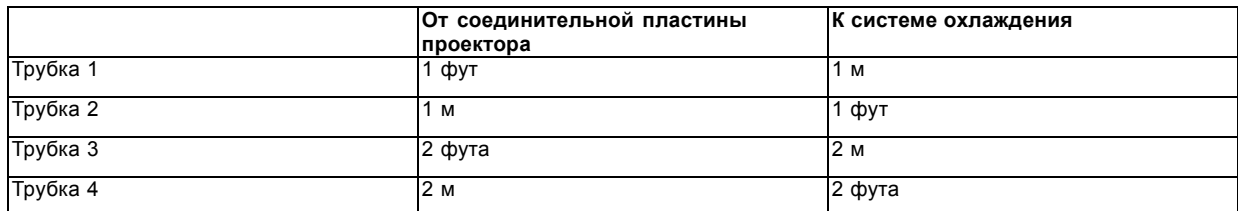

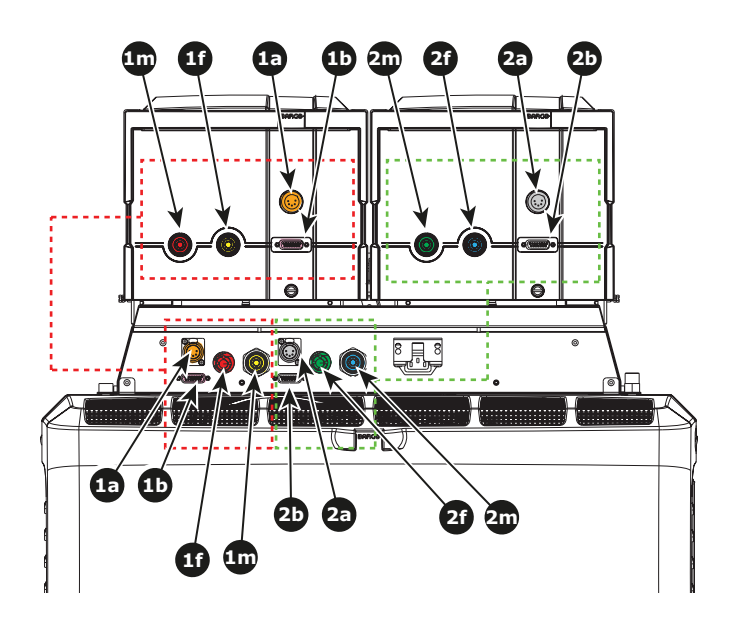

Изображение 5-21 Установка кабелей и трубок

#### **Установка кабелей**

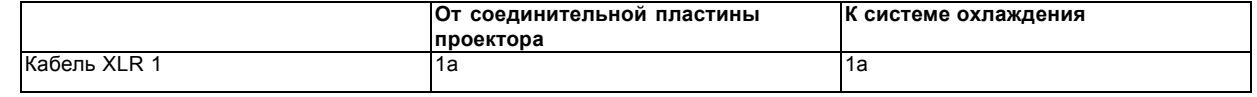

## 5. Установка верхней системы охлаждения

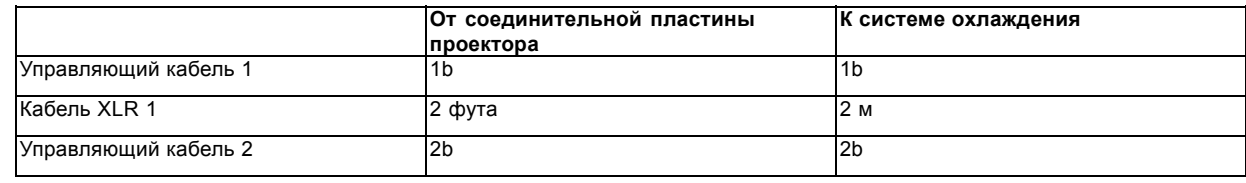

# **6. УСТАНОВКА ВНЕШНЕЙ СИСТЕМЫ ОХЛАЖДЕНИЯ**

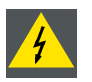

**ПРЕДУПРЕЖДЕНИЕ: При использовании проектора с внешней системой охлаждения не наступайте на трубки и не ставьте на них посторонние предметы — это приведет к нарушению потока охлаждающей жидкости. Размещайте трубки таким образом, чтобы они не касались нагретых поверхностей.**

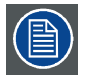

**Трубки предварительно заполнены жидкостью. Поскольку доливка жидкости в систему охлаждения в месте эксплуатации невозможна, защищайте трубки и быстросъемные разъемы**

#### **Обзор**

- Доступное монтажное положение
- [Сборка корпуса системы охлаждения](#page-58-0)
- [Установка корпуса системы охлаждения на раму](#page-59-0)
- [Подготовка рамы для внешней системы охлаждения](#page-59-0)
- [Установка кронштейнов корпуса системы охлаждения](#page-60-0)
- [Установка корпуса системы охлаждения на раму](#page-61-0)
- [Установка узлов охлаждения](#page-63-0)
- [Установка фильтров](#page-64-0)
- [Установка кабелей и трубок](#page-65-0)
- [Установка защитной решетки для системы охлаждения](#page-66-0) LCM (опция)

## **6.1 Доступное монтажное положение**

#### **Общие сведения**

Внешняя система охлаждения может размещаться горизонтально на твердой поверхности (монтаж на полу) или крепиться на стене горизонтально или вертикально (монтаж на стене).

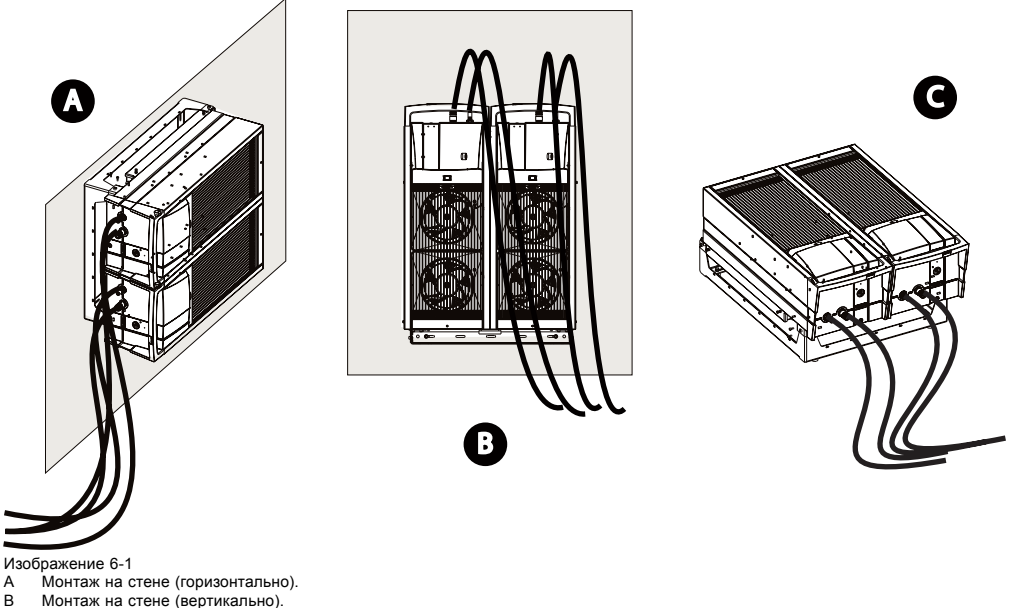

#### **Требования и ограничения**

В зависимости от выбранного варианта монтажа следует учитывать определенные ограничения:

• **Монтаж на полу**: В данном варианте система охлаждения устанавливается горизонтально на ровной и твердой поверхности. Рационально расположенные четыре ножки (по две с каждой стороны) обеспечивают устойчивость устройства. Систему охлаждения можно наклонять вперед/назад, но в целях безопасности строго рекомендуется размещать устройство в горизонтальном положении во избежание потенциальных угроз падения или соскальзывания.

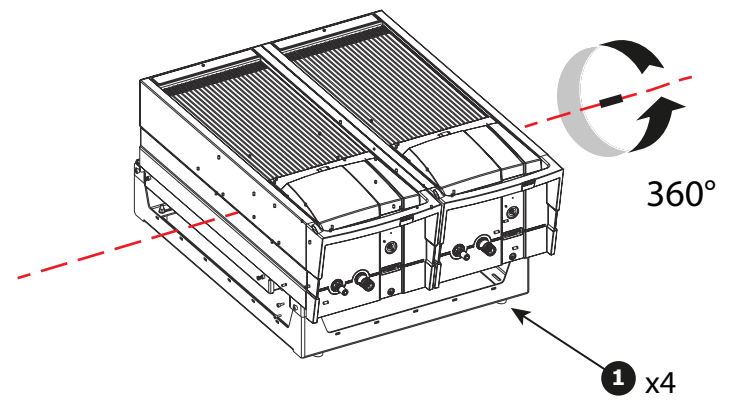

Изображение 6-2

1 Четыре ножки обеспечивают устойчивость устройства.

Установка внешних систем охлаждения друг на друга: НЕ допускается устанавливать несколько систем охлаждения друг на друга. Даже находясь на расстоянии в 1 м, верхнее устройство охлаждения будет производить забор «горячего» воздуха от нижнего устройства.

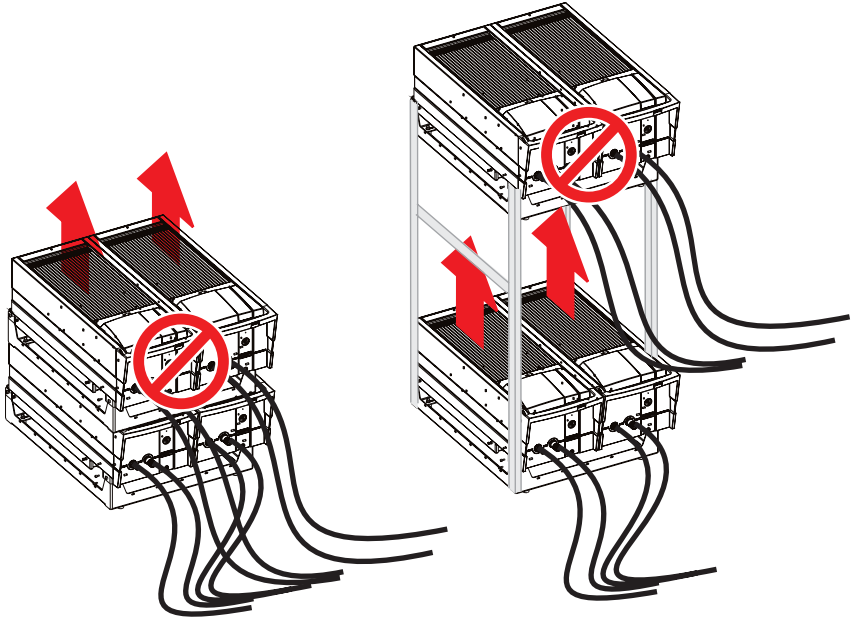

Изображение 6-3

Допускается установка нескольких устройств охлаждения боком друг к другу, но в данном случае они должны быть размещены в одном и том же направлении для подачи потока воздуха в одном и том же направлении.

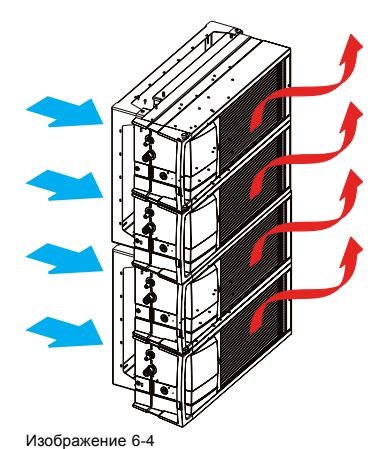

Примечание. Положение нескольких устройств должно быть зафиксировано специальной конструкцией.

<span id="page-58-0"></span>• **Монтаж на стене**: В данном варианте система охлаждения должна крепиться на стене вертикально или горизонтально. В вертикальном положении система охлаждения должна устанавливаться трубками вверх. Другое положение (трубками вниз) не разрешается из-за значительной массы системы охлаждения (прибл. 15 кг). Если предохранительный крепеж сломается, а винт устройства не закреплен, система охлаждения просто упадет на пол! В данном варианте ориентации процесс снятия системы охлаждения для проведения обслуживания менее удобен.

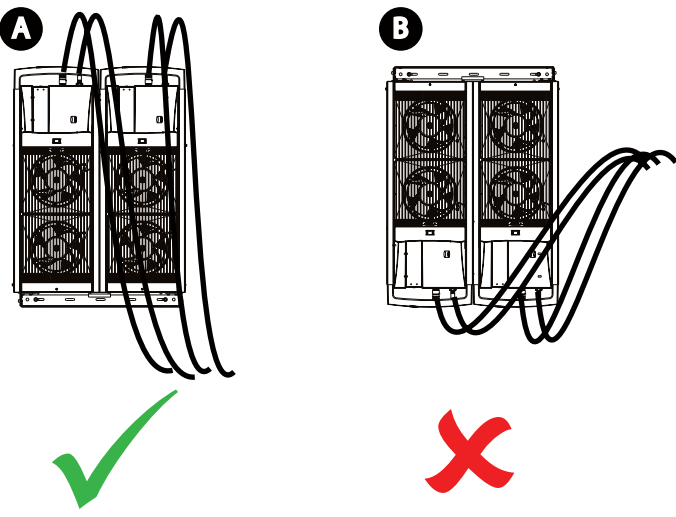

#### Изображение 6-5

ние о о<br>Вертикальная ориентация трубками охлаждения вверх. B Вертикальная ориентация трубками охлаждения вниз (не разрешается).

В горизонтальном положении система охлаждения должна устанавливаться трубками влево. Другое положение (трубками влево) не разрешается из-за технических ограничений. Такое монтажное положение устройства может повлиять на работоспособность и срок службы внутреннего насоса.

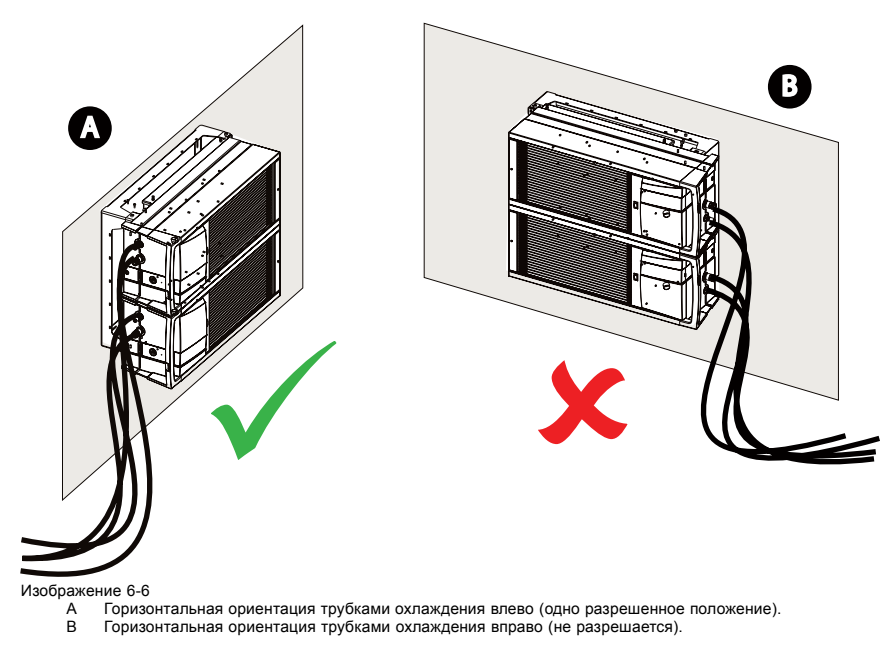

## **6.2 Сборка корпуса системы охлаждения**

#### **Необходимые действия**

Корпус системы охлаждения поставляется в разобранном виде. Его необходимо собрать перед началом установки.

<span id="page-59-0"></span>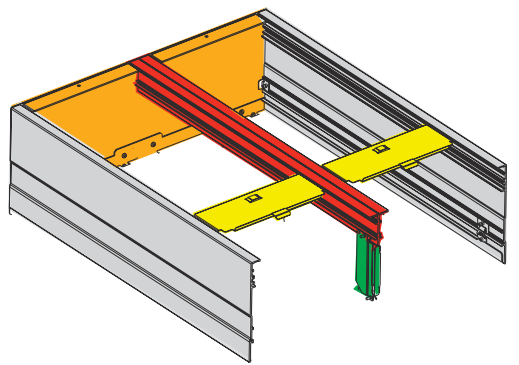

Изображение 6-7

Подробную инструкцию по сборке корпуса системы охлаждения см. в разделе "[Сборка корпуса](#page-42-0)", стр. [39](#page-42-0).

## **6.3 Установка корпуса системы охлаждения на раму**

#### **Необходимые действия**

Корпус системы охлаждения должен размещаться на раме и должным образом крепиться на ней. Подробную инструкцию по установке корпуса системы охлаждения на раму см. в разделе "[Установка корпуса на раму](#page-48-0)", стр. [45](#page-48-0).

## **6.4 Подготовка рамы для внешней системы охлаждения**

- **Необходимые инструменты**
- Шестигранный торцовый ключ на 3 мм
- Гаечный ключ

#### **Необходимые детали**

- Конструкция для крепления
- 4 стойки (для монтажа на полу)

#### **Монтаж на полу**

Выполняйте следующие действия для установки внешней системы охлаждения на полу:

1. Установите 4 стойки таким образом, чтобы рама была устойчивой. Например по 2 стойки на каждую из коротких сторон или по 2 — на каждую из длинных.

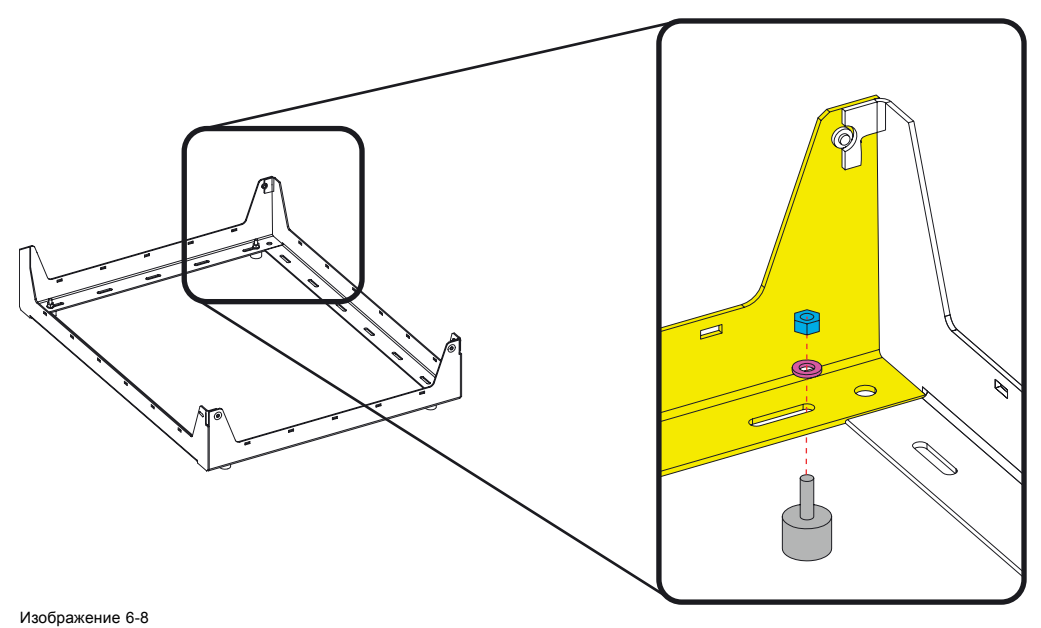

2. Вставьте в отверстия резьбовые шпильки и зафиксируйте их гайками с шайбами.

<span id="page-60-0"></span>Перейдите на "Установка кронштейнов корпуса системы охлаждения", стр. 57.

#### **Монтаж на стене**

Выполняйте следующие действия для установки внешней системы охлаждения на стене:

ной ориентации система охлаждения должна устанавливаться трубками влево.

1. Разместите раму у стены (сторона под цифрой 1) и отметьте места сверления. Любое отверстие рамы может использоваться в качестве точки крепления, но тем не менее следует распределять нагрузку по всему периметру рамы. Она может устанавливаться в вертикальной (A) или горизонтальной ориентации (B). Примечание. В вертикальной ориентации система охлаждения должна устанавливаться трубками вверх. В горизонталь-

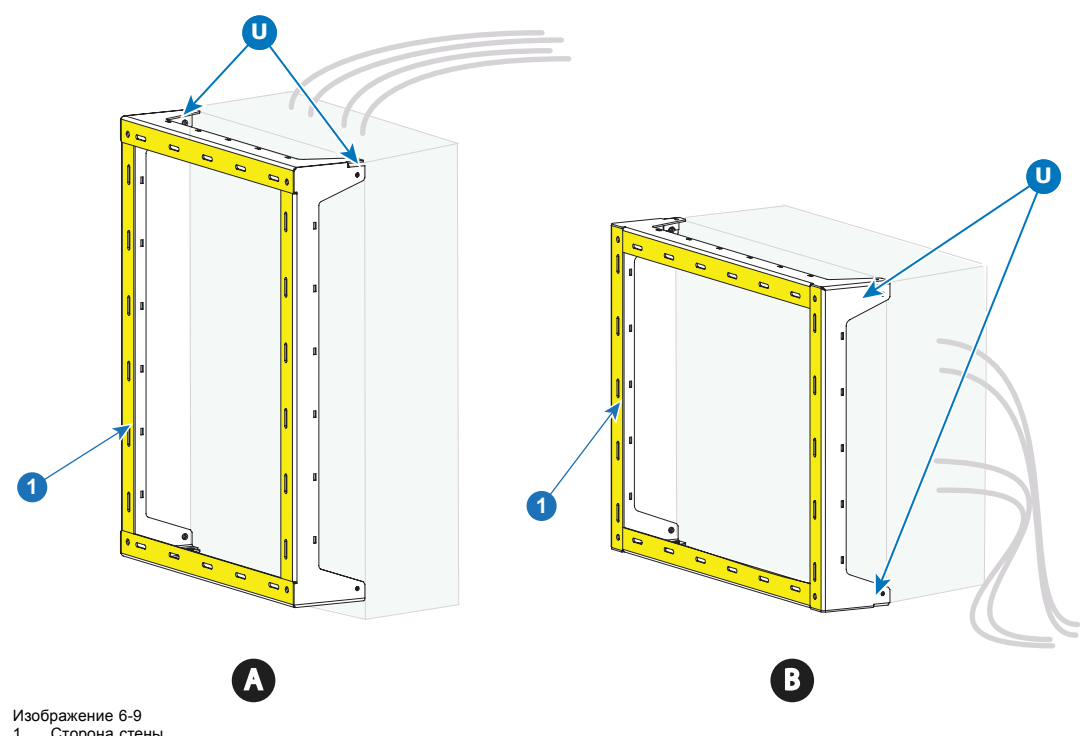

- 1 Сторона стень<br>| | Размешение | Размещение U-образных кронштейнов
- A Вертикальная ориентация
- Горизонтальная ориентация

При установке системы охлаждения U-образные кронштейны следует крепить на корпусе в указанных местах (U).

- В вертикальной ориентации U-образные кронштейны должны устанавливаться сверху (трубки охлаждения направлены вверх).
- В горизонтальной ориентации U-образные кронштейны устанавливаются слева (трубки охлаждения направлены влево).

Перейдите на "Установка кронштейнов корпуса системы охлаждения", стр. 57.

## **6.5 Установка кронштейнов корпуса системы охлаждения**

#### **Необходимые детали**

- 2 передних кронштейна (U-образные кронштейны)
- 2 задних кронштейна одинакового размера
- 4 шестигранных винта M5x8
- 4 шестигранных винта M5x12

#### **Установка кронштейнов**

1. Прикрепите U-образный кронштейн двумя винтами (M5x12) к каждой из сторон корпуса.

<span id="page-61-0"></span>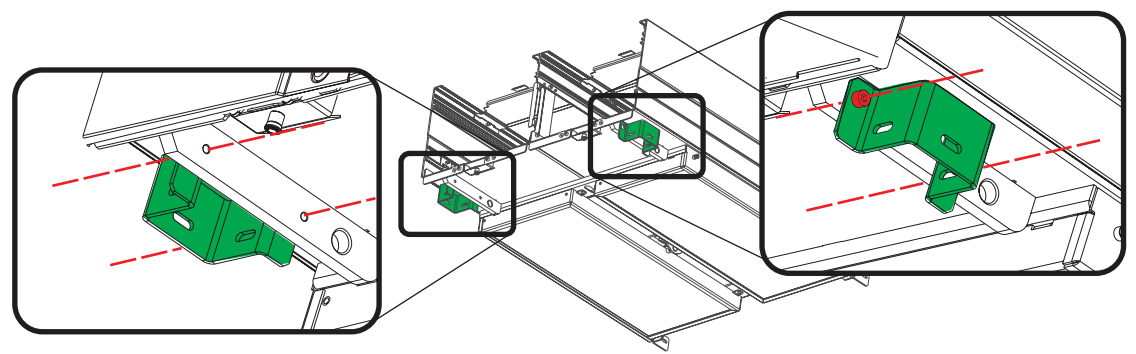

Изображение 6-10

2. Прикрепите каждый задний кронштейн к задней стенке корпуса системы охлаждения двумя винтами (M5x8).

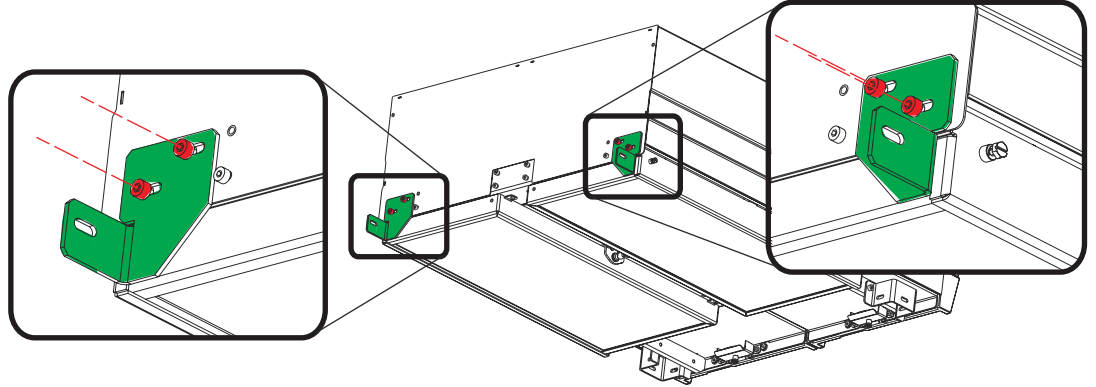

Изображение 6-11

## **6.6 Установка корпуса системы охлаждения на раму**

#### **Необходимые детали**

- Корпус системы охлаждения поставляется в собранном виде
- Рама
- 5 шестигранных винтов M5x8

**На данном этапе предполагается, что рама размещена в своем окончательном положении и закреплена, если был выбран вариант настенной установки. См. раздел, посвященный отдельно подготовке рамы.**

#### **Порядок установки**

1. Установите корпус на раму.

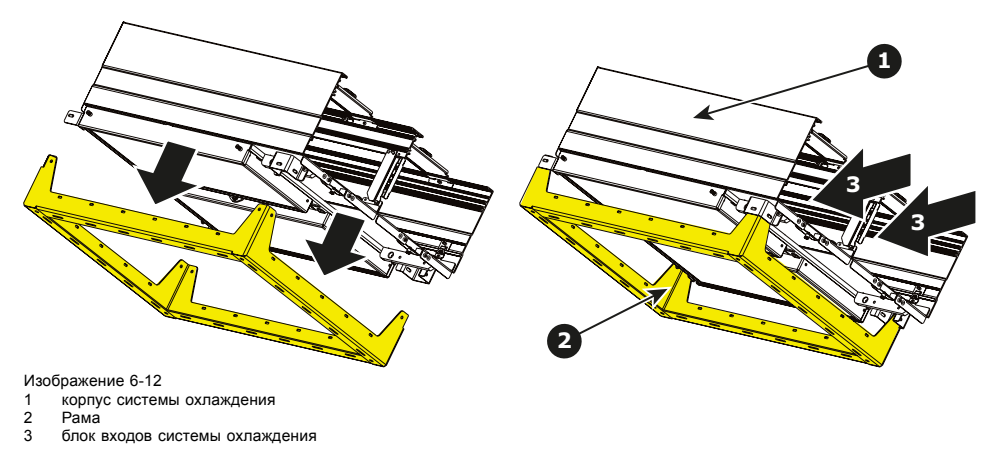

2. Закрепите первый U-образный кронштейн на раме 2 винтами (M5x8), как показано на следующей схеме.

Примечание. Данные два U-образных кронштейна крепятся разными способами. В данном случае указанный U-образный кронштейн расположен на нижнем левом углу корпуса, если смотреть на устройство со стороны блока входов системы охлаждения.

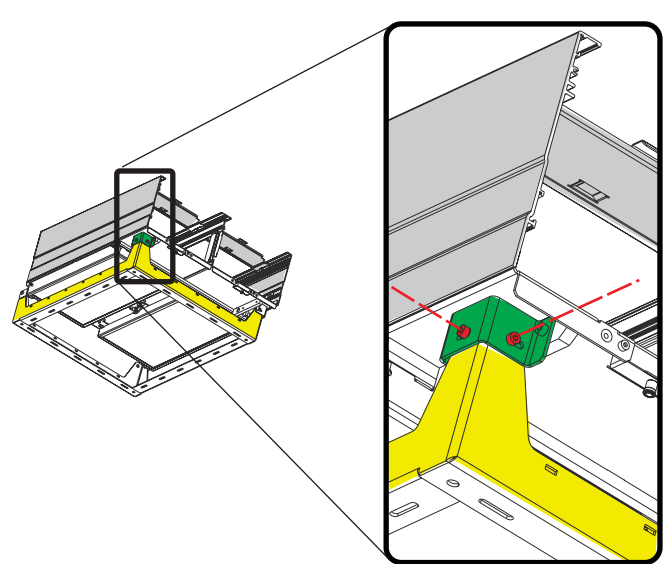

Изображение 6-13

3. Закрепите второй U-образный кронштейн на раме только 1 винтом (M5x8), как показано на следующей схеме. Между рамой и кронштейном есть пространство около 2 см.

Примечание. Данные два U-образных кронштейна крепятся разными способами. В данном случае указанный U-образный кронштейн расположен на нижнем правом углу корпуса, если смотреть на устройство со стороны блока входов системы охлаждения.

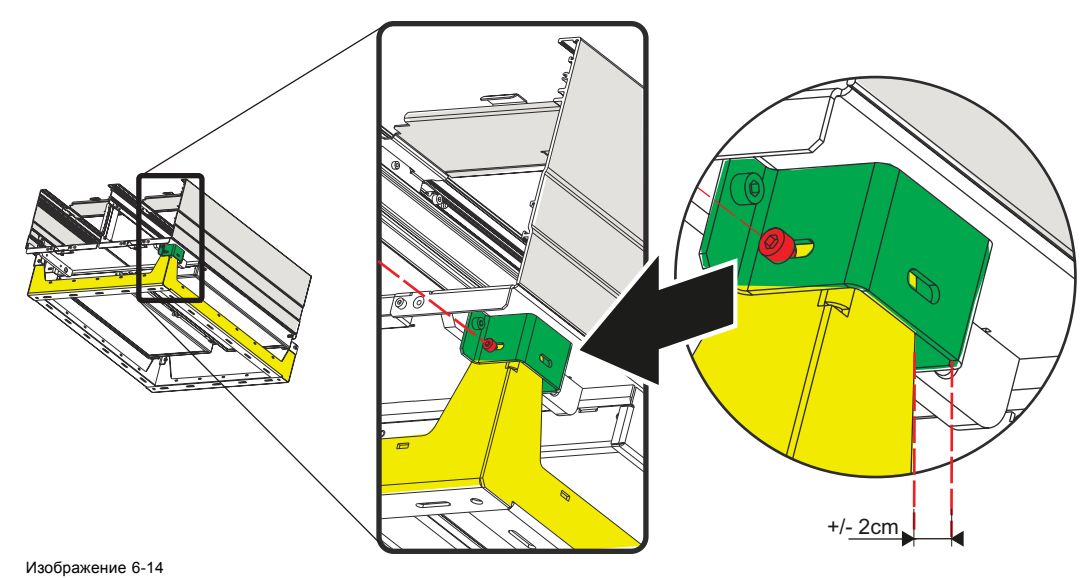

4. Прикрепите каждый кронштейн, расположенный на задней стенке корпуса системы охлаждения, одним винтом (M5x8).

<span id="page-63-0"></span>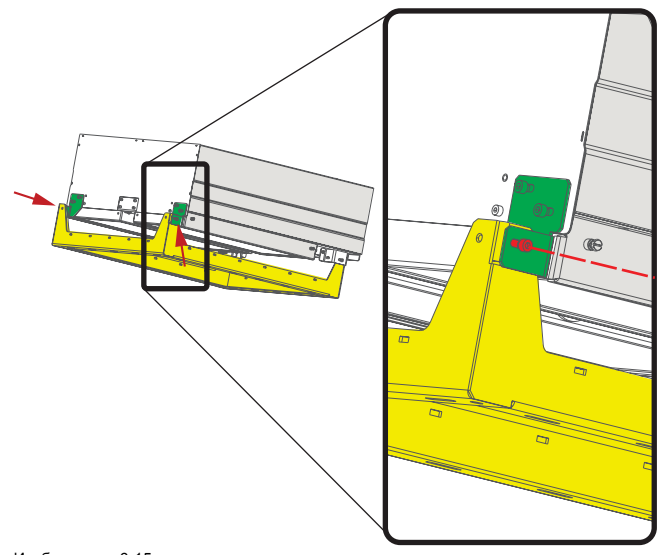

## **6.7 Установка узлов охлаждения**

## **Необходимые инструменты**

Плоская отвертка

## **Перед началом работы**

Проверьте, на месте ли два указанных винта (выноска 1). Если они на месте, выньте их.

Данные винты могут понадобиться для крепления системы охлаждения, в случае если с этим не справятся невыпадающие винты (выноска 2).

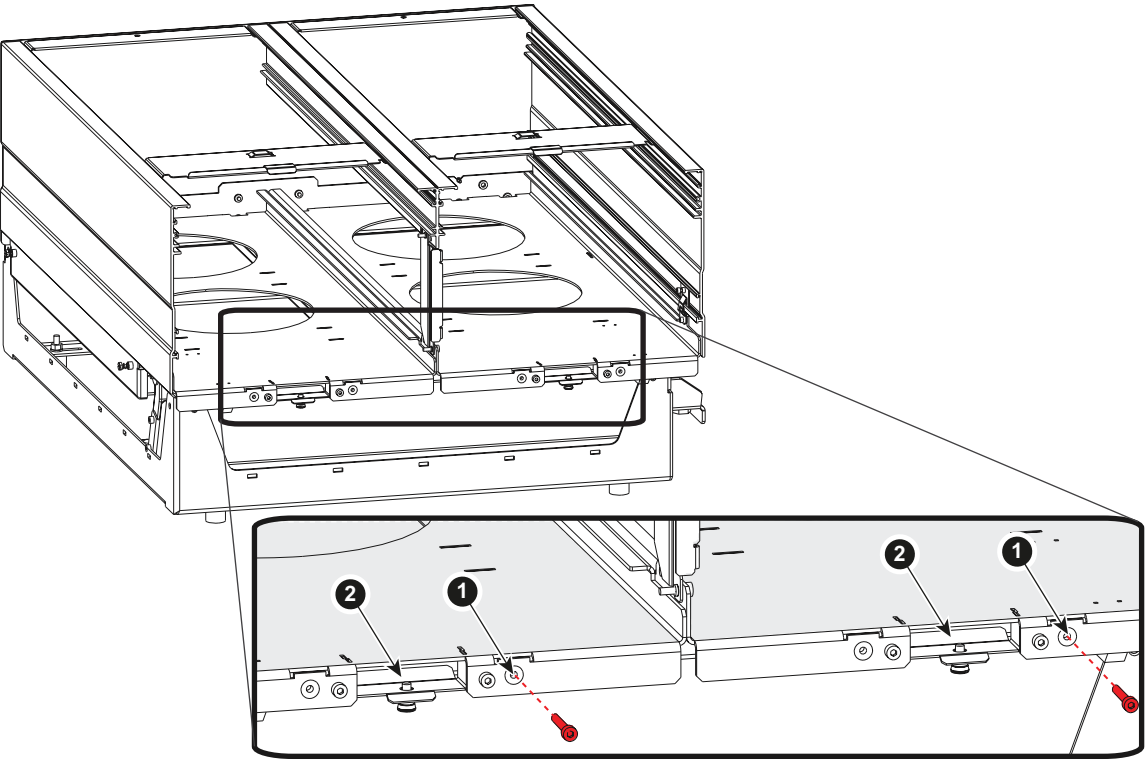

Изображение 6-16

## **Порядок установки**

1. Вставьте первый узел охлаждения в корпус.

<span id="page-64-0"></span>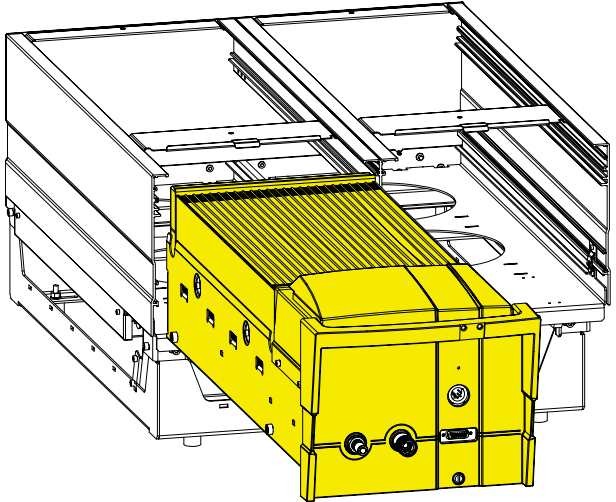

- 2. Вставьте второй узел охлаждения в корпус.
- 3. Закрепите оба узла невыпадающими винтами.

## **6.8 Установка фильтров**

## **Необходимые инструменты**

Плоская отвертка (если винты не удается ослабить вручную)

## **Необходимые детали**

2 фильтра

## **Порядок вставки**

1. Открутите оба винта и снимите крышку.

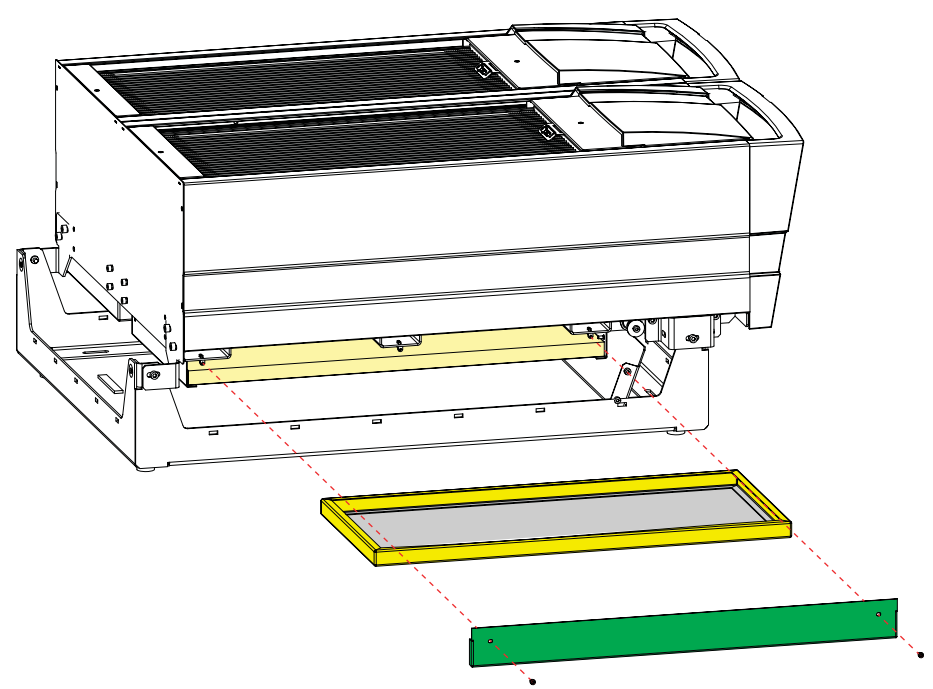

Изображение 6-18

2. Вставьте фильтр.

Для правильного расположения устройства посмотрите на направление потока воздуха, указанное на этикетке. Поток воздуха направлен вверх.

<span id="page-65-0"></span>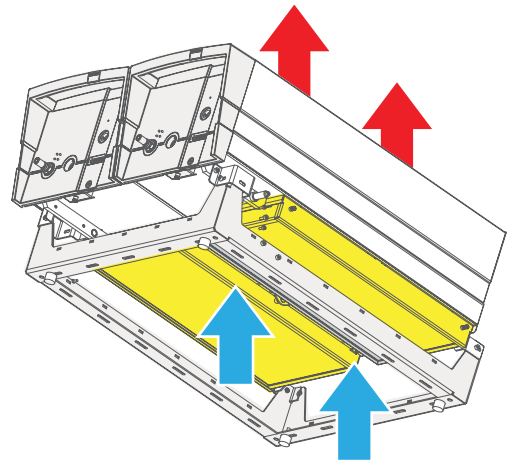

3. Установите крышку на место и вкрутите оба крепежных винта вручную. *Примечание:Не пользуйтесь инструментами! Затягивайте эти винты исключительно вручную.*

## **6.9 Установка кабелей и трубок**

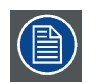

**Подключайте правый узел охлаждения только к правой группе соединителей на задней панели проектора. Подключайте левый узел охлаждения только к левой группе соединителей на задней панели проектора.**

## **Установка трубок**

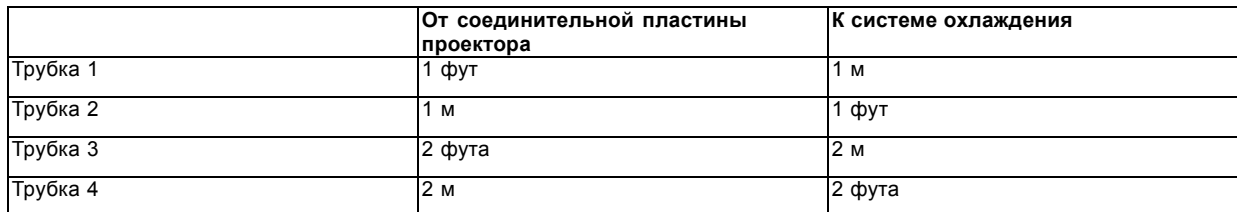

<span id="page-66-0"></span>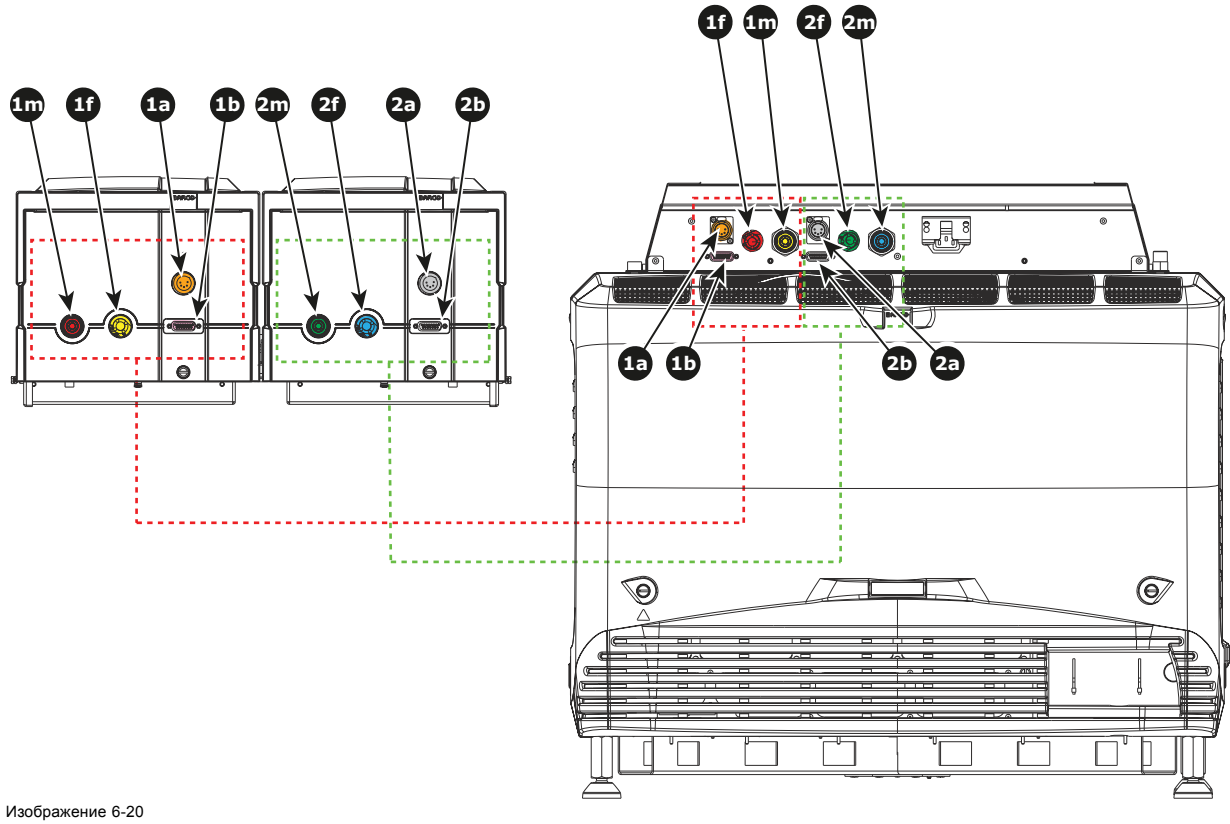

Установка кабелей и трубок

#### **Установка кабелей**

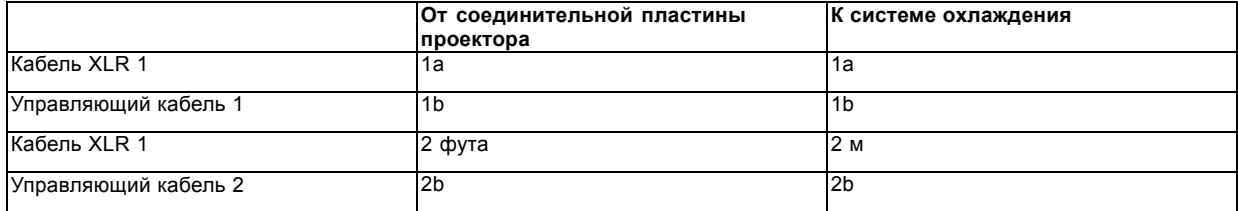

## **6.10 Установка защитной решетки для системы охлаждения LCM (опция)**

## **Общие сведения**

Металлическая решетка (с двумя крепежными винтами) входит в комплект поставки. Эта опциональная решетка может использоваться для защиты радиаторов от повреждений, вызываемых прямым потоком воздуха, падающими предметами и т. п.

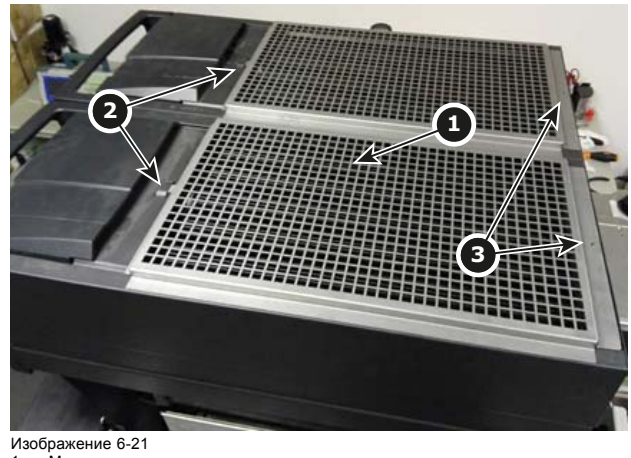

1 Металлическая решетка

2 Крепежные планки 3 Винты

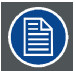

**Добавление металлической решетки может лишь незначительно повлиять на производительность системы охлаждения и, следовательно, на срок службы источника лазерного света. .**

## **Необходимые инструменты**

Плоская отвертка

## **Порядок установки**

- 1. Вставьте решетку (выноска 1 [изображение](#page-66-0) [6-21](#page-66-0)) в крепежные планки (выноска 2 [изображение](#page-66-0) [6-21\)](#page-66-0).
- 2. Закрепите решетку с помощью двух крепежных винтов (выноска 3 [изображение](#page-66-0) [6-21](#page-66-0)).

## **7. ОБЪЕКТИВЫ И ДЕРЖАТЕЛЬ ОБЪЕКТИВА**

## **Об этом разделе**

В этой главе содержится обзор объективов для DPxK BLP series projector и описание порядка выбора наиболее подходящего для конкретной ситуации объектива с помощью калькулятора объектива. Также здесь описываются процедуры установки и извлечения объектива из держателя объектива проектора и процедуры сдвига, изменения фокусного расстояния и фокусировки объектива. Кроме того, здесь описывается порядок регулировки линии Шаймпфлюга.

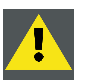

**ВНИМАНИЕ!: Запрещается транспортировать проектор с установленным в держатель объективом. Всегда снимайте объектив перед транспортировкой проектора. Невыполнение этого требования может привести к повреждению держателя объектива и призмы.**

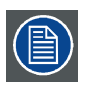

**Каждый раз при выполнении манипуляций с объективом (например, извлечения из проектора или установки в проектор) к нему необходимо применить операцию HOME & RETURN (Исходное состояние и обратно).**

## **Обзор**

- Доступные объективы
- [Выбор объектива](#page-69-0)
- [Установка объектива](#page-70-0)
- [Извлечение объектива](#page-73-0)
- Сдвиг, [масштабирование и фокусировка объектива](#page-74-0)
- [Регулировка заднего фокусного расстояния](#page-75-0)
- [Регулировка линии Шаймпфлюга](#page-79-0)
- [Фиксация передней панели держателя объектива](#page-83-0)

## **7.1 Доступные объективы**

#### **Определение подходящих для проектора объективов**

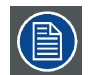

**Содержимое приведенной ниже таблицы изменяется, дата последнего обновления — 22 декабря 2017 г. Получить самую свежую информацию о доступных объективах можно на веб-сайте Barco.**

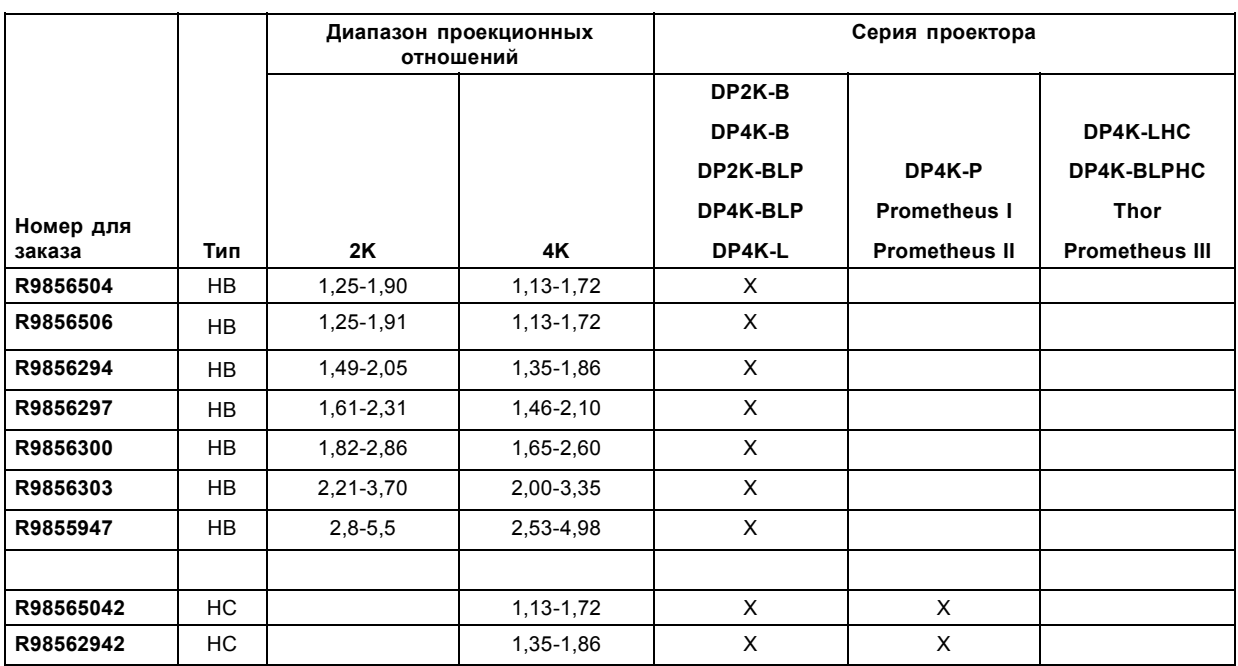

<span id="page-69-0"></span>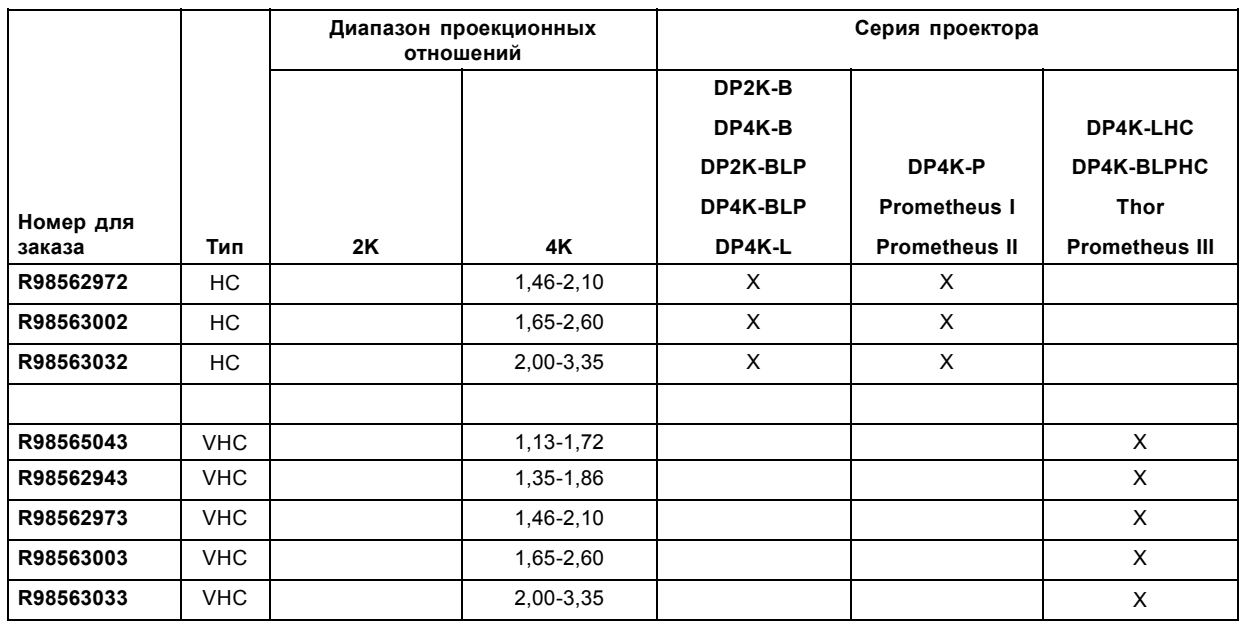

## **7.2 Выбор объектива**

## **Определение подходящей модели объектива**

1. Перейдите на веб-сайт Barco (www.barco.com) и щелкните по ссылке myBarco.

2. Войдите в систему.

Если вы еще не зарегистрированы, создайте имя пользователя и пароль. Используя созданные имя пользователя и пароль, можно войти в раздел myBarco.

Если данные для входа в систему введены правильно, отобразится начальная страница.

3. Откройте вкладку **Support** (Поддержка), в левой части экрана нажмите **Digital cinema calculator** (Калькулятор цифрового кино) и выберите соответствующий калькулятор объектива.

Отобразится калькулятор объектива (см. снимок экрана, [изображение](#page-70-0) [7-1](#page-70-0)).

Калькулятор объектива позволяет получить обзор объективов, которые подходят для используемой конфигурации проектора. Просто выберите необходимые параметры, после чего отобразятся все возможные конфигурации.

<span id="page-70-0"></span>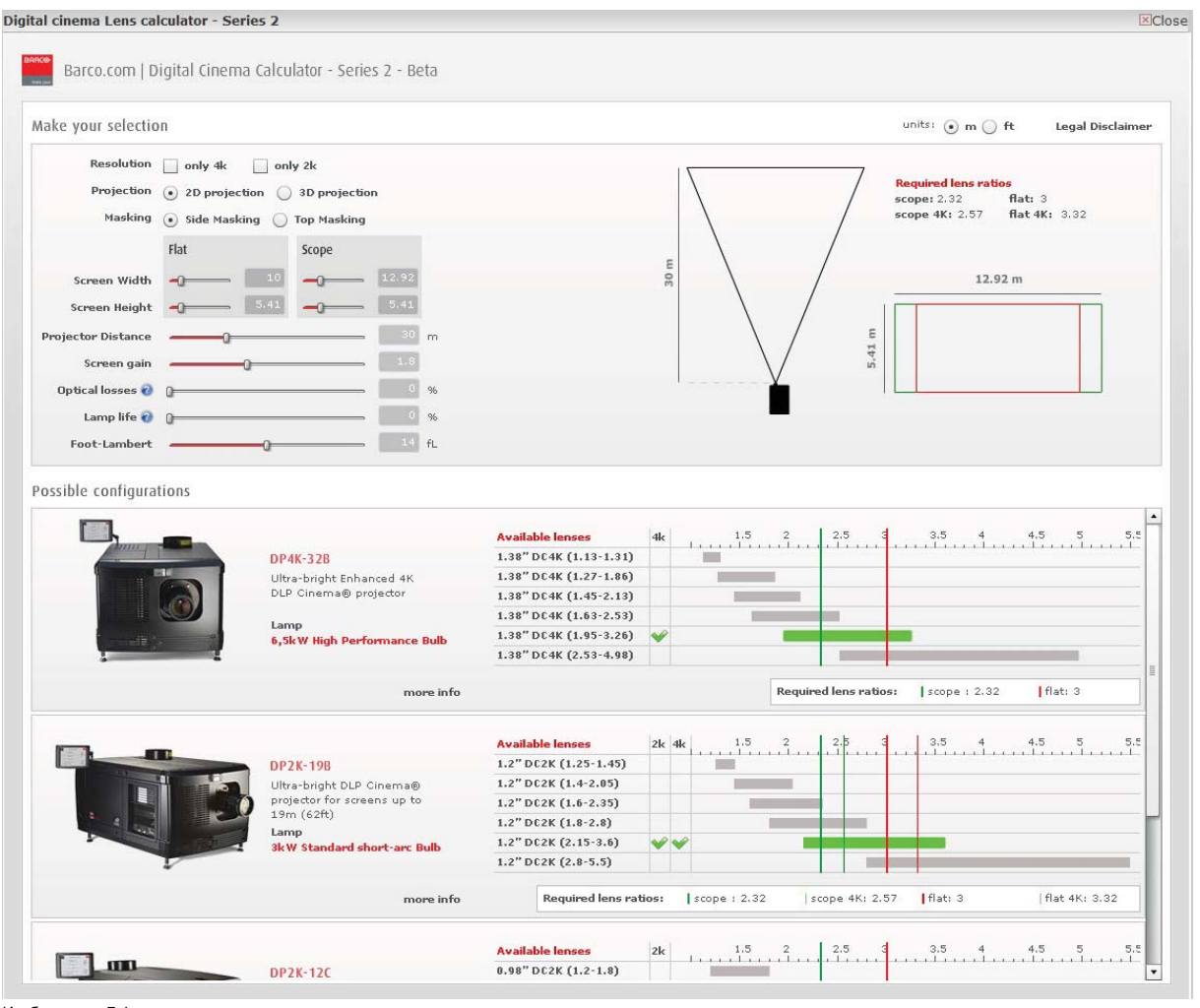

Калькулятор объектива цифрового кино

**Учтите, что если проектор наклонен, ширина экрана, которую необходимо ввести, должна быть больше физической ширины экрана из-за трапецеидального искажения проецируемого изображения. Величина превышения зависит от угла наклона.**

**Из-за производственных допусков реальные расстояния могут отличаться на 2 % от рассчитанных значений.**

**Это необходимо учитывать для критических ситуаций (варианты фиксированной установки, когда объектив используется в одном из крайних значений фокусного расстояния).**

## **7.3 Установка объектива**

## **Порядок установки объектива**

- 1. Снимите пластмассовую крышку держателя объектива.
	- a) Установите фиксатор (1) в положение разблокировки.
	- b) Уберите пластмассовую крышку.

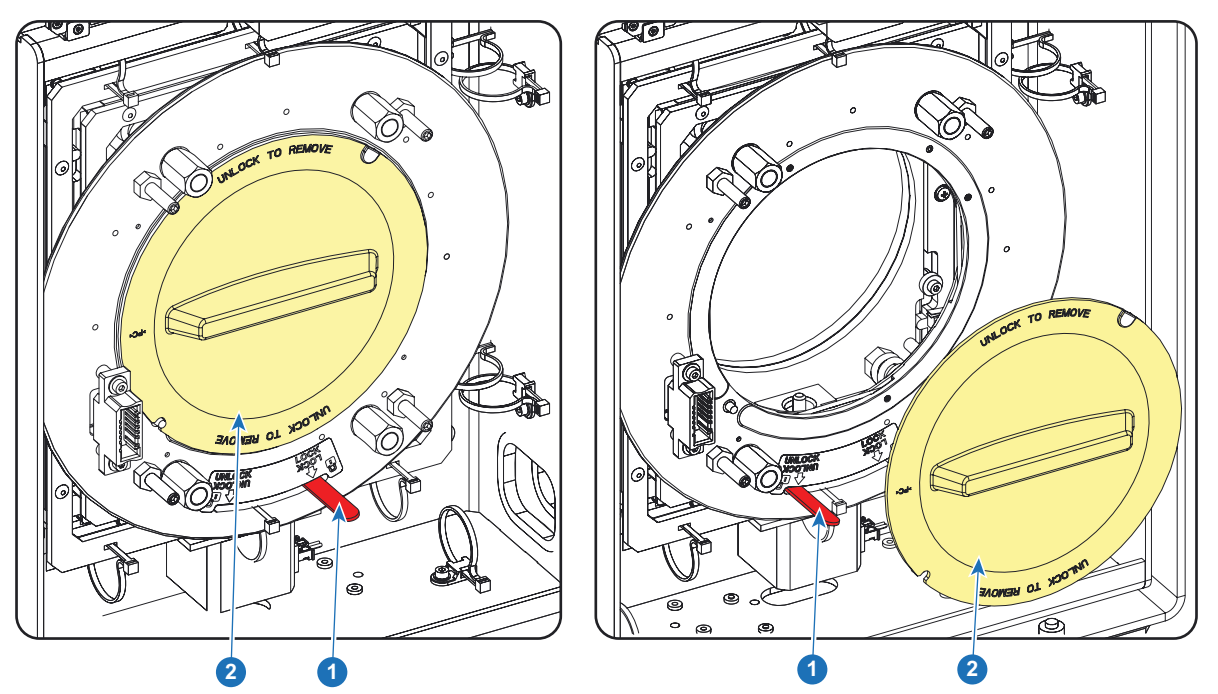

- 2. Извлеките объектив из упаковочного материала и снимите крышки с обеих сторон объектива.
- 3. Установите держатель объектива в разблокированное положение, переместив ручку фиксатора объектива (1) по направлению к разъему питания объектива (2).

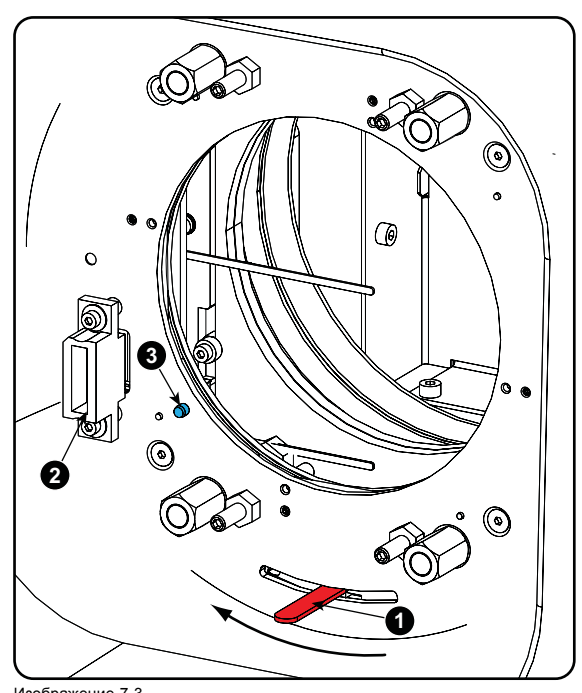

Изображение 7-3 Разблокировка держателя объектива

4. Убедитесь, что держатель объектива находится в осевом положении (центральном положении по горизонтали и вертикали).

*Примечание:Держатель объектива по умолчанию устанавливается изготовителем в осевое положение.*

5. Осторожно вставьте объектив таким образом, чтобы разъем объектива совпал с гнездом.
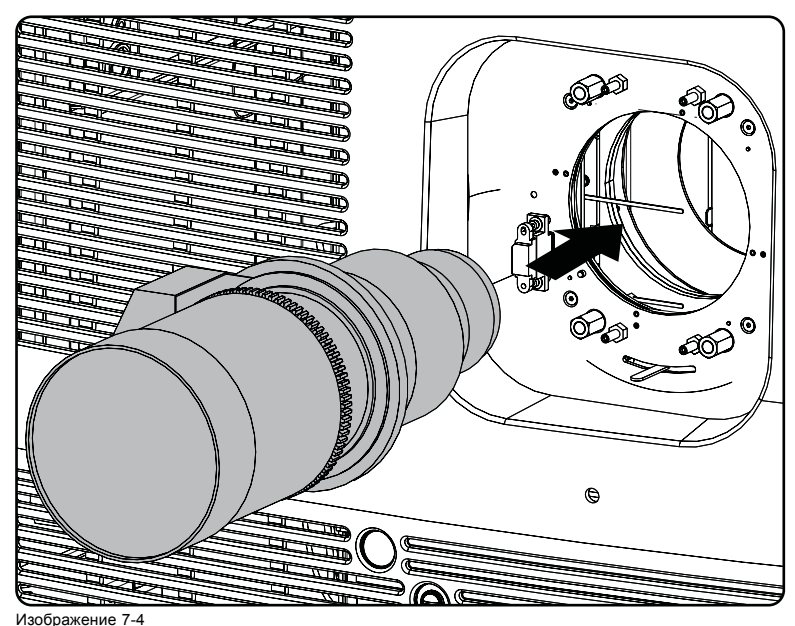

Установка объектива

- 6. Вставьте объектив так, чтобы разъем зафиксировался в гнезде.
	- Контакт (3) на держателе объектива соответствует втулке в объективе.
	- Разъем фиксируется в гнезде (2).
	- *Предупреждение:Не ослабляйте крепление объектива, так как он может выпасть из держателя.*
- 7. Закрепите объектив в держателе, переместив ручку фиксатора объектива в заблокированное положение (дальнее от разъема питания объектива). Убедитесь, что объектив касается передней панели держателя объектива.

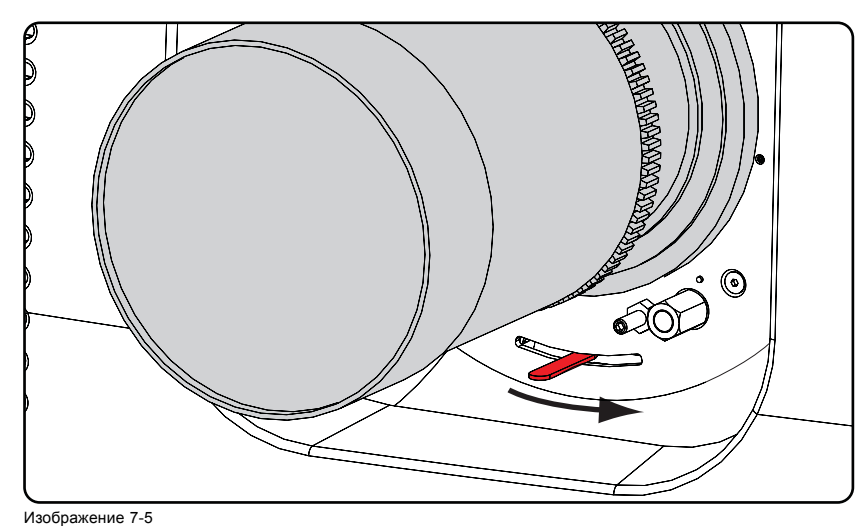

Фиксация объектива

8. Активируйте соответствующие параметры для установленного объектива. (См. руководство пользователя *Communicator*, главу *Установка* > *Расширенные настройки* > *Параметры объектива*.)

*Внимание!:Использование неверных параметров объектива может привести к его повреждению.*

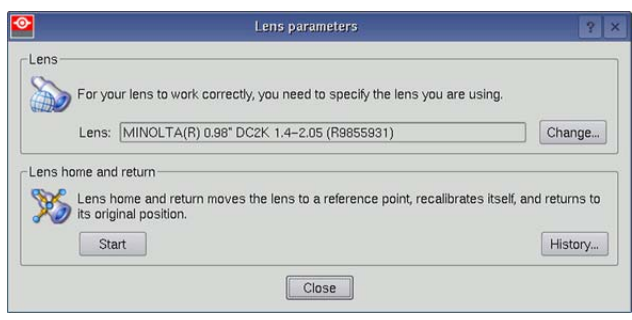

Изображение 7-6

9. Выполните операцию **HOME & RETURN** (Исходное состояние и обратно) для объектива. (См. руководство пользователя *Communicator* главу *Установка* > *Расширенные настройки* > *Параметры объектива*)

*Примечание:Операция HOME & RETURN (Исходное состояние и обратно) позволяет проектору определить исходные положения механизированного оптического приближения и фокуса для установленного объектива.*

*Для объективов (4K), на каждом из которых установлен регулятор фокуса, держатель объектива переходит в нормальное (фиксированное) положение фокуса. Для этих объективов не выполняйте механическую регулировку положения фокуса на держателе объектива, иначе это приведет к потере нормального положения.*

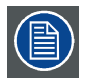

**Пространственная калибровка цвета должна применяться при первой установке или в случае замены объектива высокой яркости на объектив высокой контрастности и наоборот. Более подробные инструкции по пространственной калибровке цвета изложены в руководстве пользователя приложения Communicator.**

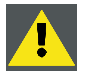

**ВНИМАНИЕ!: Запрещается транспортировать проектор с установленным в держатель объективом. Всегда снимайте объектив перед транспортировкой проектора. Невыполнение этого требования может привести к повреждению держателя объектива и призмы.**

# **7.4 Извлечение объектива**

### **Порядок извлечения объектива**

1. Придерживая объектив одной рукой, разблокируйте держатель объектива, повернув ручку фиксатора по направлению к разблокированному положению, как показано на рисунке.

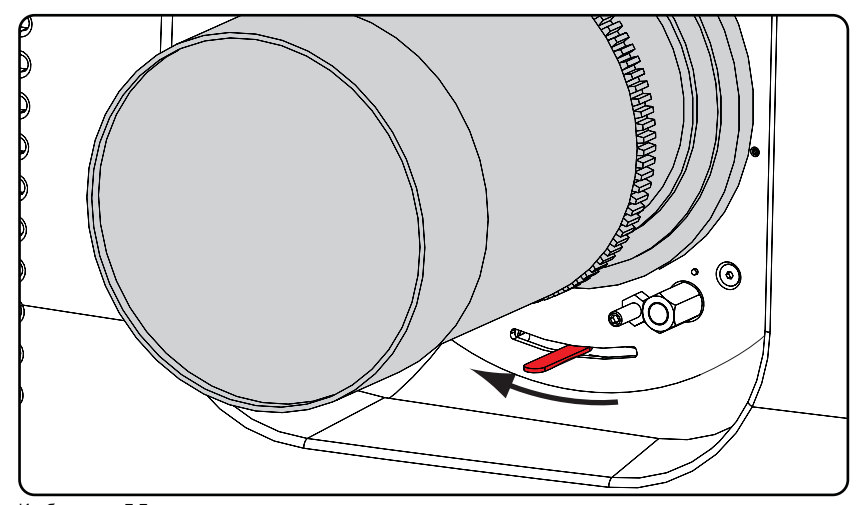

Изображение 7-7 Разблокировка объектива

2. Осторожно выньте объектив из держателя.

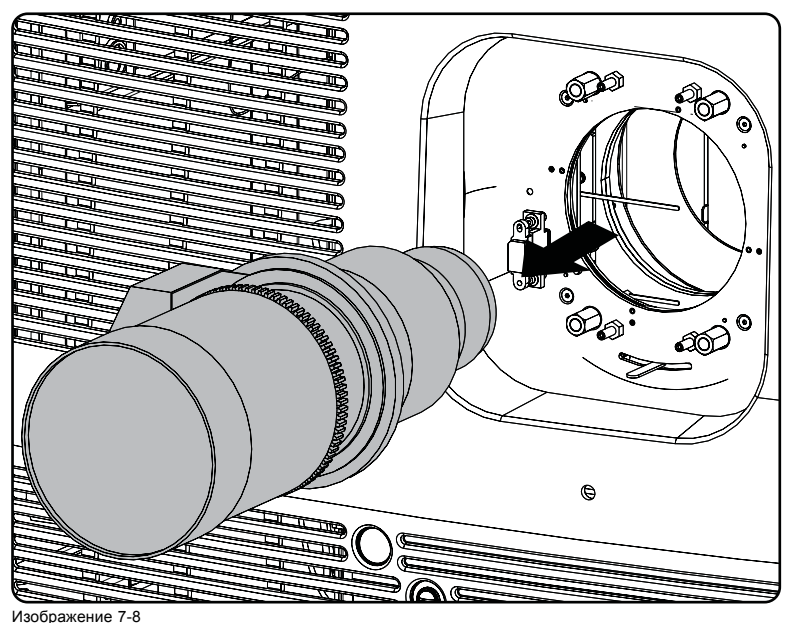

Извлечение объектива

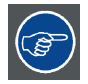

**Рекомендуется устанавливать крышки из оригинальной упаковки объектива обратно на обе стороны снятого объектива для защиты его оптики.**

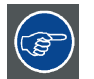

**Рекомендуется вставлять пенорезину из оригинальной упаковки проектора обратно в отверстие объектива для предотвращения проникновения пыли. Обратите внимание, что эта пенорезина упакована в полиэтиленовый пакет для предотвращения попадания пыли от пены в проектор.**

# **7.5 Сдвиг, масштабирование и фокусировка объектива**

# **Механизированная регулировка объектива**

Проектор DPxK BLP series projector оснащен функцией механизированного сдвига объектива и функциями механизированного масштабирования и механизированной фокусировки.

#### **Максимальный диапазон сдвига**

Возможен сдвиг объектива относительно внутренней оптики проектора (цифрового микрозеркального устройства — DMD), который приводит к сдвигу изображения на экране (внеосевому положению). Сдвиг на 100 % означает, что центральная точка проецируемого изображения сдвигается на половину размера экрана. Другими словами, центральная точка проецируемого изображения находится в контуре изображения в осевой проекции. Из-за механических и оптических ограничений диапазон сдвига также ограничен.

Все объективы имеют диапазон сдвига 50 % вверх, 50 % вниз, 30 % влево и 30 % вправо. Этот диапазон действует для всех проекционных отношений. В пределах этих диапазонов сдвига проектор и объектив работают в оптимальном режиме. Если задать параметры проектора вне этих диапазонов, качество изображения несколько ухудшится.

# 7. Объективы <sup>и</sup> держатель объектива

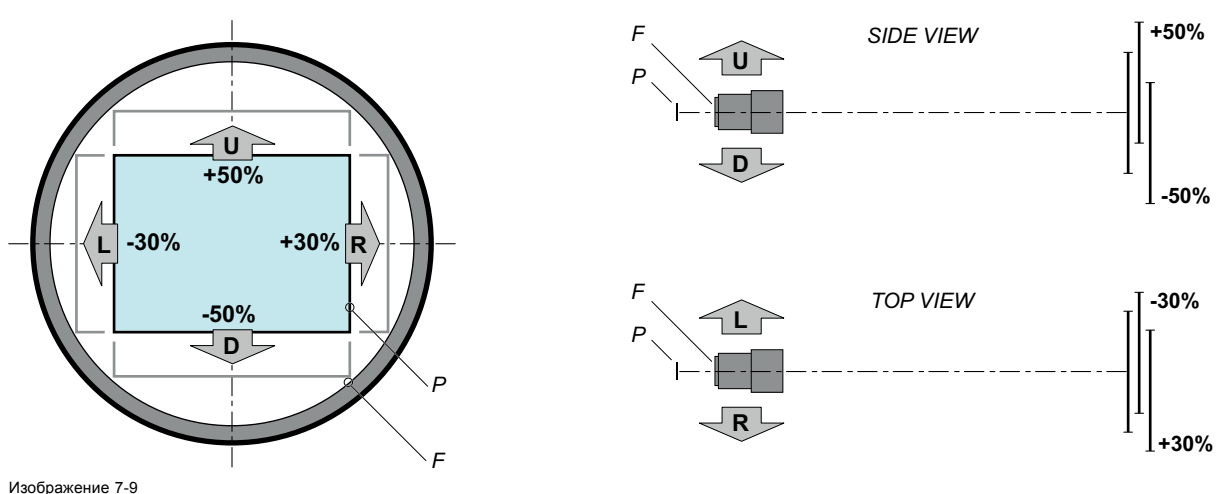

P Цифровое микрозеркальное устройство (DMD). F Поле обзора.

#### **Порядок выполнения сдвига объектива проектора DPxK BLP series projector**

1. Используйте клавиши со стрелками **вверх и вниз** на локальной клавиатуре для сдвига объектива **по вертикали** и клавиши со стрелками **влево и вправо** для сдвига объектива **по горизонтали**.

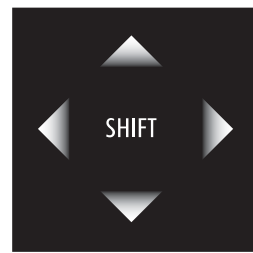

Изображение 7-10

#### **Масштабирование**

1. Оснащен ли объектив с переменным фокусным расстоянием механизированной функцией масштабирования? Если да, Для увеличения или уменьшения изображения используйте **кнопки масштабирования** на локальной клавиатуре («+» и «–»).

**ZOOM** 

Изображение 7-11

Если нет, Для увеличения или уменьшения изображения используйте **кольцо масштабирования** на объективе.

#### **Выполнение фокусировки**

1. Для фокусировки изображения на экране используйте **кнопки фокусировки** на локальной клавиатуре («+» и «–»).

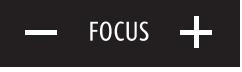

Изображение 7-12

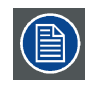

**Учтите, что фокус объектива может немного сместиться во время прогрева объектива от низкой до рабочей температуры. Это явление типично для проекционных объективов, используемых вместе с проекторами высокой яркости. Объектив нагревается до рабочей температуры в среднем примерно через 30 минут проецирования видео.**

# **7.6 Регулировка заднего фокусного расстояния**

#### **Когда надо регулировать заднее фокусное расстояние?**

Если используется объектив с проекционным отношением, подходящим для применения (выбор объектива зависит от расстояния от проектора до экрана и размера экрана), обычно не возникает никакой необходимости регулировать заднее фокусное расстояние проектора.

Регулировка заднего фокусного расстояния необходима только тогда, когда диапазон фокусировки установленного объектива не охватывает проекционный экран для режима FLAT или SCOPE. Другими словами, когда невозможна фокусировка изображения на экране при использовании режима FLAT или SCOPE. Обратите внимание, что объективы для DPxK BLP-series projector имеют переменное фокусное расстояние. Поэтому при переключении между режимами FLAT и SCOPE (операция масштабирования) требуется перенастройка фокуса.

#### **Что такое регулировка заднего фокусного расстояния?**

Регулировка заднего фокусного расстояния означает перемещение плоскости объектива (Lp), при котором передняя панель держателя объектива приближается к плоскости DMD или удаляется от нее. Чем ближе плоскость объектива к плоскости DMD, тем дальше точка фокусировки (Fr) объектива.

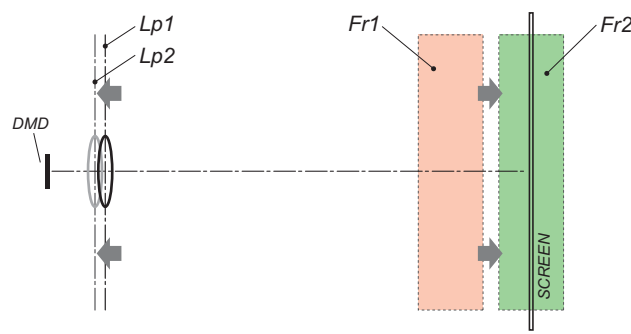

Изображение 7-13

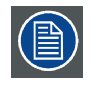

**Не злоупотребляйте регулировкой заднего фокусного расстояния держателя объектива. Невыполнение этого требования приведет к снижению качества изображения из-за особенностей конструкции объектива. Необходимость регулировки заднего фокусного расстояния обычно указывает на неправильный выбор объектива (неправильное проекционное отношение).**

#### **Необходимые инструменты**

- Гаечный ключ на 10 мм.
- Шестигранный торцовый ключ на 3 мм.
- Гаечный ключ на 13 мм.

#### **Проверка заднего фокусного расстояния**

- 1. Убедитесь, что проекционное отношение установленного объектива соответствует требованиям ситуации (расстоянию от проектора до экрана и размеру экрана).
- 2. Убедитесь, что активированы надлежащие параметры объектива. (См. руководство пользователя *Communicator*, раздел *Установка* > *Расширенные настройки* > *Параметры объектива*.) *Внимание!:Использование неверных параметров объектива может привести к его повреждению.*
- 3. Выполните операцию **HOME & RETURN** (Исходное состояние и обратно) для объектива. (См. руководство пользователя *Communicator*, раздел *Установка* > *Расширенные настройки* > *Параметры объектива*.)
- 4. Спроецируйте зеленый тестовый шаблон фокусировки (файл экрана «no masking» или «no crop»)

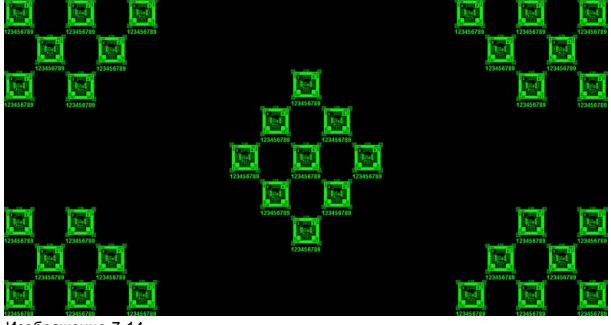

Изображение 7-14

- 5. Измените фокусное расстояние объектива для получения максимального размера изображения на экране (положение **WIDE**).
- 6. Возможна ли фокусировка центра проецируемого изображения? Если да, Заднее фокусное расстояние в норме. Если нет, Необходима перенастройка заднего фокусного расстояния. Перейдите к следующей процедуре.

### **Регулировка заднего фокусного расстояния**

1. Разблокируйте четыре установочных винта (выноска 11, изображение 7-15) держателя объектива и выкрутите их на 1 сантиметр. Используйте гаечный ключ на 10 мм для стопорных гаек (выноска 21, изображение 7-15) и шестигранный торцовый ключ на 3 мм для установочных винтов.

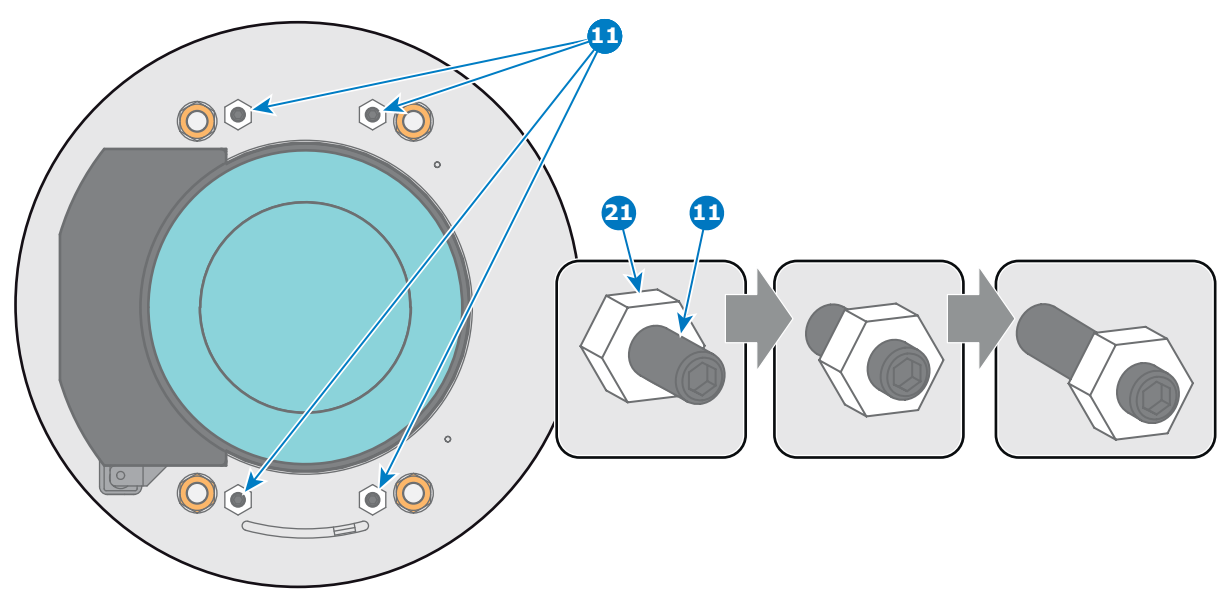

Изображение 7-15

2. Полностью отвинтите гайку регулировки линии Шаймпфлюга в левом нижнем углу держателя объектива (выноска 4, изображение 7-16). Используйте гаечный ключ на 13 мм.

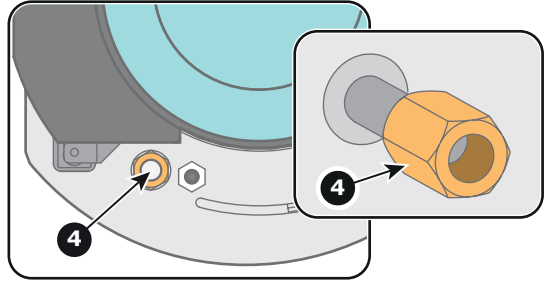

Изображение 7-16

3. Крутите три регулировочные гайки линии Шаймпфлюга (выноски 1, 2 и 3, [изображение](#page-78-0) [7-17](#page-78-0)), пока передняя часть каждой гайки (выноска 5, [изображение](#page-78-0) [7-17](#page-78-0)) не сравняется с передней частью резьбового стержня (выноска 6, [изображение](#page-78-0) [7-17](#page-78-0)). Используйте гаечный ключ на 13 мм.

*Примечание:Это номинальное положение держателя объектива.*

*Внимание!:Не снимайте регулировочные гайки линии Шаймпфлюга с резьбового стержня. В противном случае передняя панель держателя объектива выпадет вместе с объективом.*

<span id="page-78-0"></span>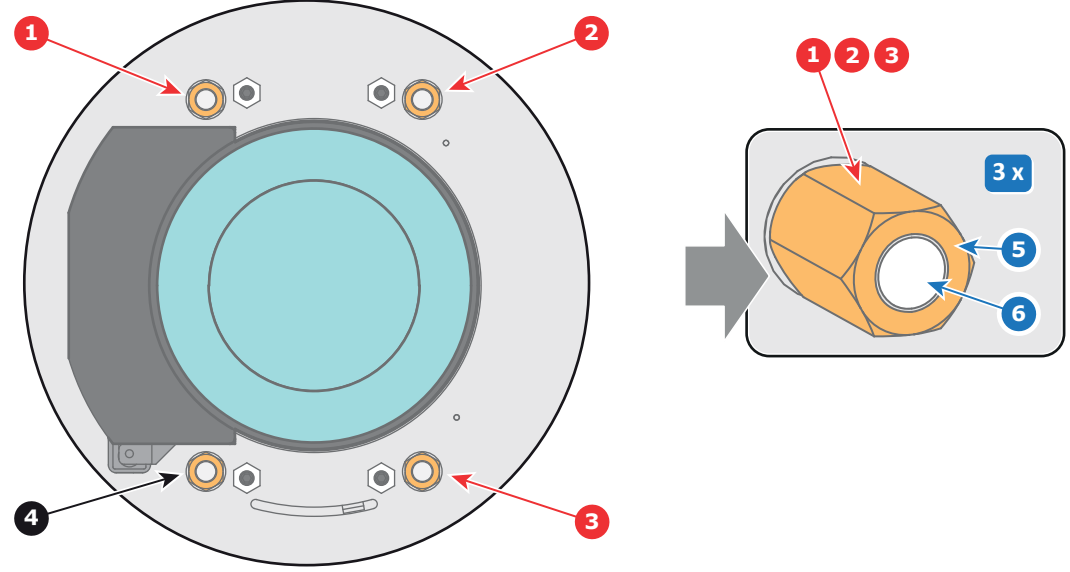

Изображение 7-17

4. Измените фокусное расстояние объектива для получения максимального размера изображения на экране (положение **WIDE**) и сфокусируйте центр проецируемого изображения с помощью механизированного регулятора фокусировки (с локальной клавиатуры).

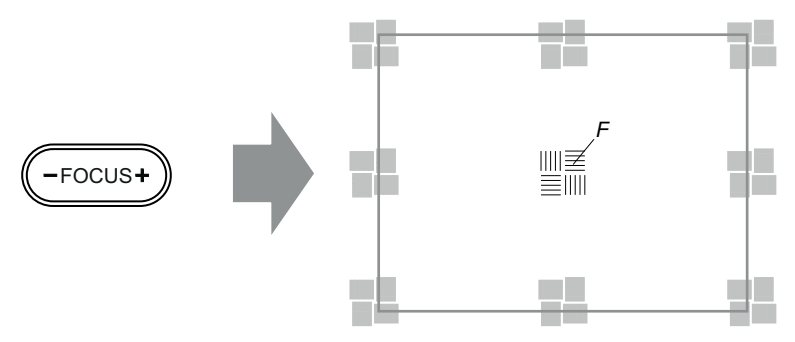

Изображение 7-18

5. Можно ли навести на резкость центр проецируемого изображения с помощью механизированного регулятора фокусировки (на локальной клавиатуре)? Убедитесь, что фокусное расстояние объектива соответствует максимальному размеру изображения на экране (положение **WIDE**).

Если да, Номинальное положение хорошо подходит для достижения высокой резкости в центре проецируемого изображения. Перейдите к действию 6.

Если нет, Добейтесь наилучшего фокуса в центре проецируемого изображения с помощью механизированного регулятора фокусировки, после чего поворачивайте три регулировочные гайки линии Шаймпфлюга (выноски 1, 2 и 3, изображение 7-19) на одинаковый угол вовнутрь или наружу до тех пор, пока центр проецируемого изображения не станет резким. **Внимание!** Учтите направление поворота регулировочных гаек линии Шаймпфлюга в последующих инструкциях по регулировке в рамках данной процедуры.

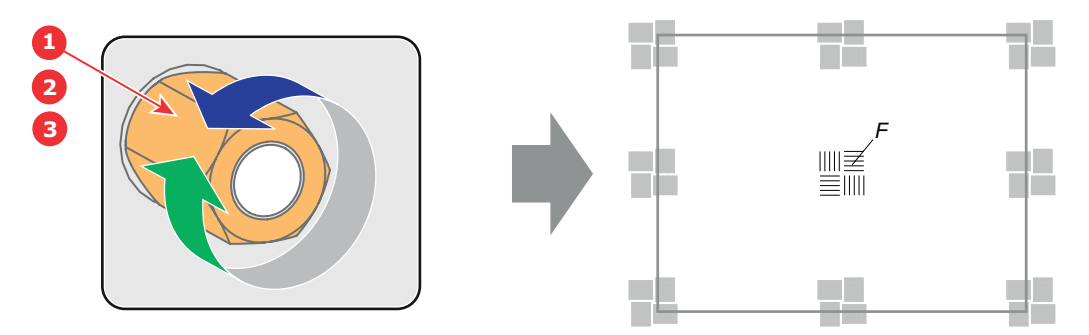

Изображение 7-19

6. Измените фокусное расстояние объектива для получения минимального размера изображения на экране (положение **TELE**) и сфокусируйте центр проецируемого изображения с помощью механизированного регулятора фокусировки (на локальной клавиатуре).

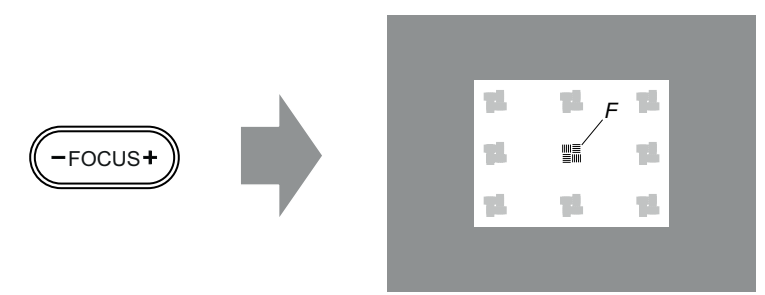

Изображение 7-20

7. Можно ли навести на резкость центр проецируемого изображения с помощью механизированного регулятора фокусировки (на локальной клавиатуре)? Убедитесь, что фокусное расстояние объектива соответствует минимальному размеру изображения на экране (положение **TELE**).

Если да, Дополнительные действия по регулировке не требуются. Перейдите к действию 8.

Если нет, Добейтесь наилучшего фокуса в центре проецируемого изображения с помощью механизированного регулятора фокусировки, после чего поворачивайте три регулировочные гайки линии Шаймпфлюга (выноски 1, 2 и 3, изображение 7-21) на одинаковый угол вовнутрь или наружу до тех пор, пока центр проецируемого изображения не станет резким. **Примечание**: поворачивать гайки следует в том же направлении, что и при выполнении действия 5.

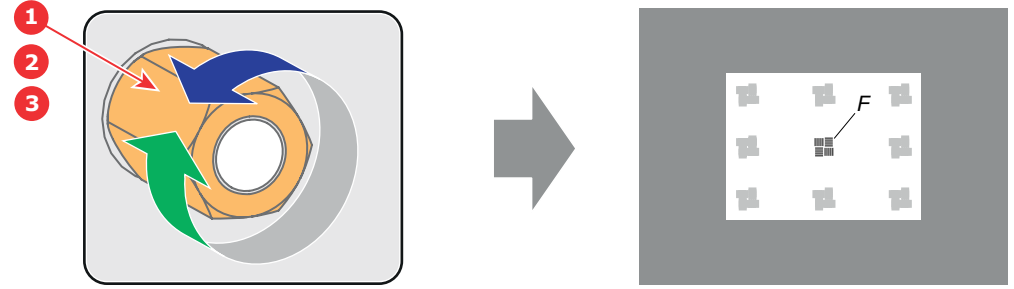

Изображение 7-21

- 8. Проверьте, удастся ли навести резкость в центр проецируемого изображения с помощью механизированного регулятора фокусировки (на локальной клавиатуре) для положений **WIDE** и **TELE**. Если да, Заднее фокусное расстояние отрегулировано надлежащим образом. Если нет, Повторите действие 4.
- 9. Проецируемое изображение в углах настолько же резкое, как и в центре? Если да, Перейдите к процедуре "[Фиксация передней панели держателя объектива](#page-83-0)", стр. [80.](#page-83-0) Если нет, Необходима регулировка линии Шаймпфлюга. Прежде чем зафиксировать переднюю панель держателя объектива, выполните процедуру "Регулировка линии Шаймпфлюга", стр. 76. **ВНИМАНИЕ**! Пропустите действие в процедуре регулировки линии Шаймпфлюга, которое состоит в повороте трех регулировочных гаек Шаймпфлюга до тех пор, пока передняя часть каждой гайки не сравняется с передней частью резьбового стержня!

# **7.7 Регулировка линии Шаймпфлюга**

#### **Необходимые действия**

Держатель объектива необходимо отрегулировать так, чтобы «плоскость резкого фокуса» совпадала с плоскостью экрана (Fp1→Fp2). Этого можно добиться посредством изменения расстояния между плоскостью DMD и плоскостью объектива (Lp1→Lp2). Чем ближе плоскость объектива к плоскости DMD, тем дальше плоскость резкого фокуса. Иногда может возникать ситуация, при которой невозможно получить полностью сфокусированное изображение на экране из-за наклона (поворота) плоскости объектива относительно плоскости DMD. Эта ситуация также известна как закон Шаймпфлюга. Для решения этой проблемы плоскость объектива должна устанавливаться параллельно плоскости DMD. Этого можно добиться путем поворота держателя объектива для устранения наклона (поворота) плоскости объектива относительно плоскости  $DMD$  (Lp3 $\rightarrow$ Lp4).

<span id="page-80-0"></span>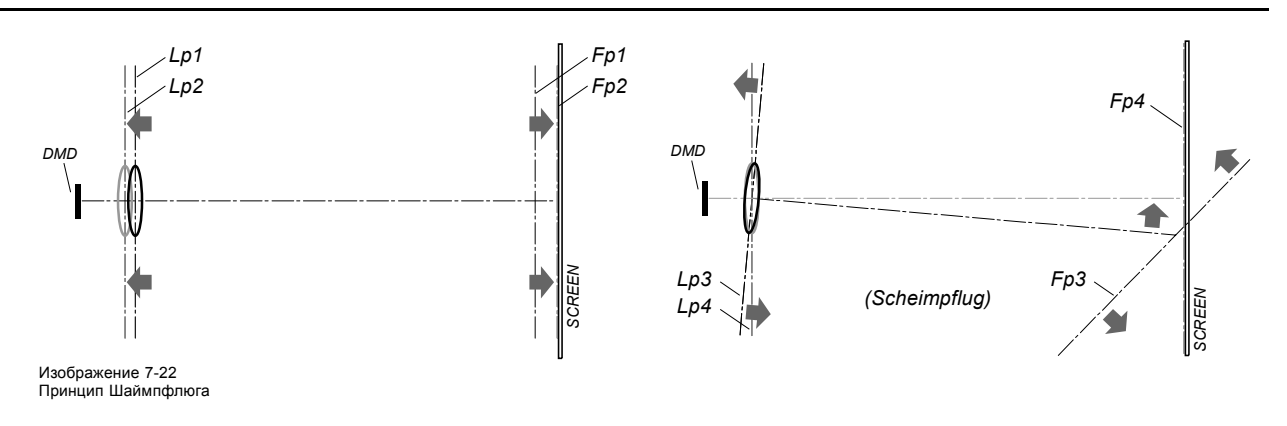

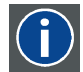

#### **Принцип Шаймпфлюга**

«Плоскость резкого фокуса» можно изменить так, что ею может стать любая плоскость. Если плоскость DMD и плоскость объектива параллельны, то плоскость резкого фокуса будет параллельна этим двум плоскостям. Если же плоскость объектива наклонена относительно плоскости DMD, то плоскость резкого фокуса также будет наклонена в соответствии с геометрическими и оптическими свойствами. Плоскость DMD, основная плоскость объектива и плоскость резкого фокуса пересекаются на линии ниже проектора, если проектор наклонен вниз.

#### **Точки регулировки линии Шаймпфлюга**

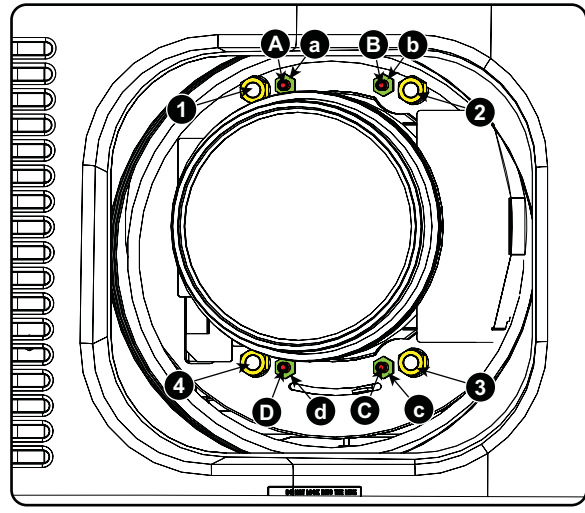

Изображение 7-23 Регулировка линии Шаймпфлюга

# **Обозначение на чертеже Функция**

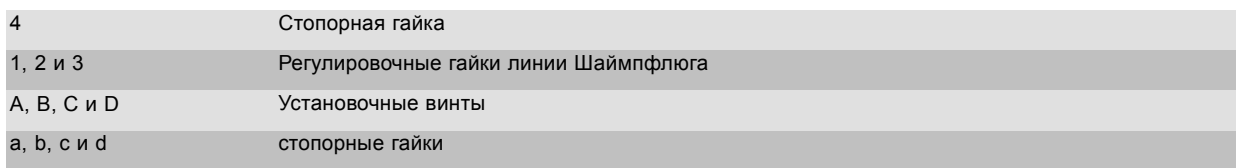

1, 2 и 3 являются точками регулировки.

4 является точкой блокировки и не используется во время регулировки линии Шаймпфлюга.

# **Необходимые инструменты**

- Шестигранный торцовый ключ на 3 мм
- Гаечный ключ на 13 мм
- Гаечный ключ на 10 мм

# **Порядок регулировки**

1. Спроецируйте зеленый шаблон фокусировки. Для проектора стандарта 4K используйте тестовый шаблон 4K. В противном случае используйте тестовый шаблон 2K.

# <span id="page-81-0"></span>7. Объективы <sup>и</sup> держатель объектива

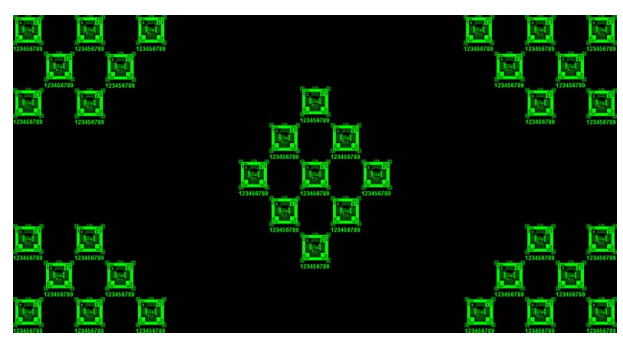

Изображение 7-24

- 2. Ослабьте стопорные гайки (a, b, c и d). См. [изображение](#page-80-0) [7-23.](#page-80-0)
- 3. Выкрутите 4 установочных винта (A, B, C и D) на 1 см. См. [изображение](#page-80-0) [7-23](#page-80-0).
- 4. Полностью открутите стопорную гайку 4. См. [изображение](#page-80-0) [7-23](#page-80-0).
- 5. Настройте фокус проецируемого изображения описанным ниже образом.
	- a) Поворачивайте регулировочные гайки линии Шаймпфлюга 1, 2 и 3 до тех пор, пока передняя часть каждой гайки не сравняется с передней частью резьбового стержня.
	- b) Отрегулируйте фокус в центре экрана (F) с помощью механизированного регулятора фокусировки.

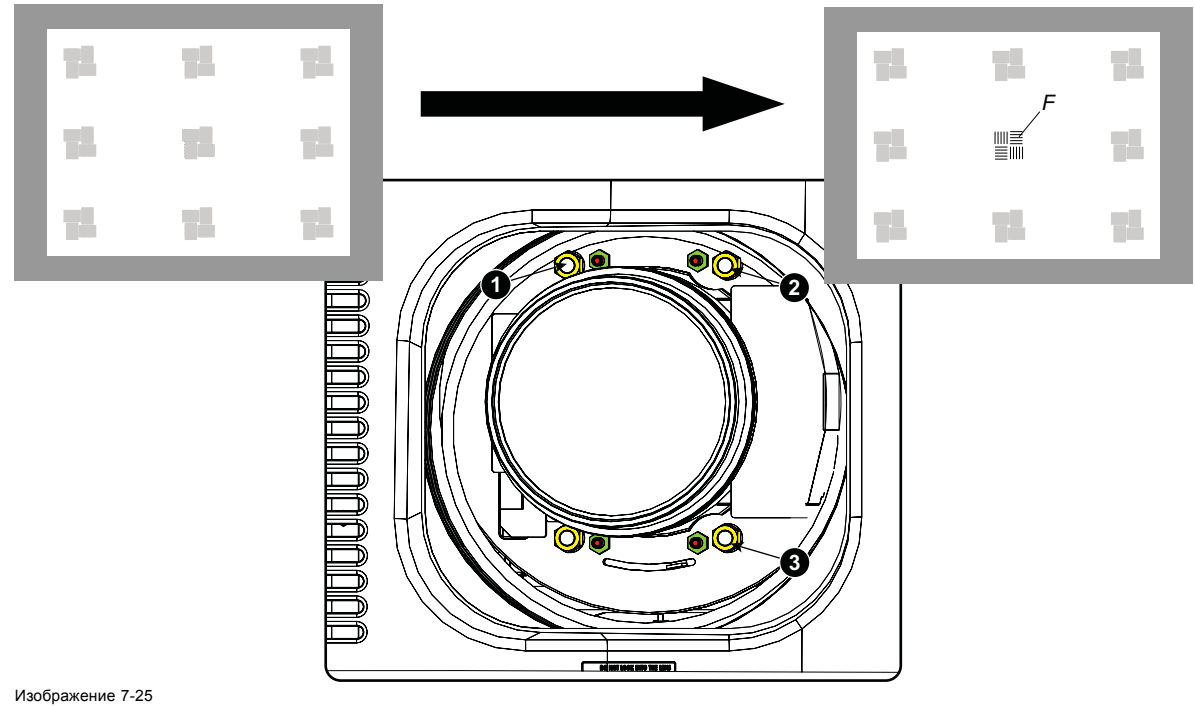

Фокусировка в центре

6. Добейтесь необходимой резкости изображения в нижнем левом углу, отрегулировав гайку 1.

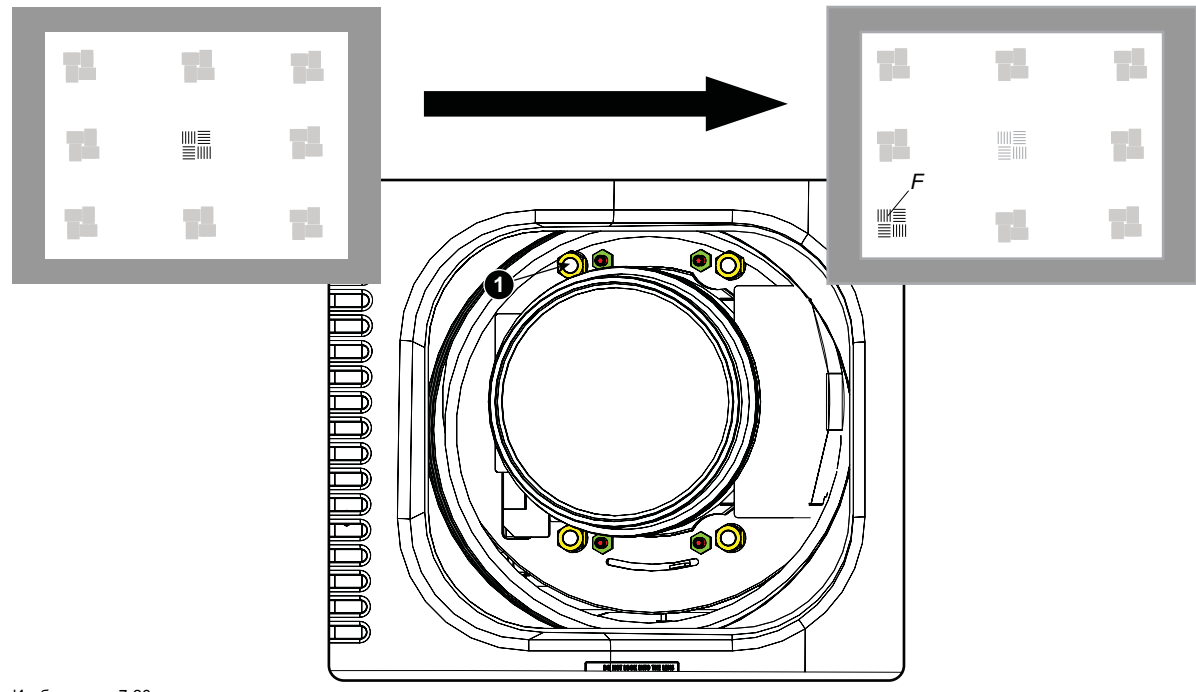

Изображение 7-26 Фокусировка в левом нижнем углу

7. Добейтесь необходимой резкости изображения в нижнем правом углу, отрегулировав гайку 2.

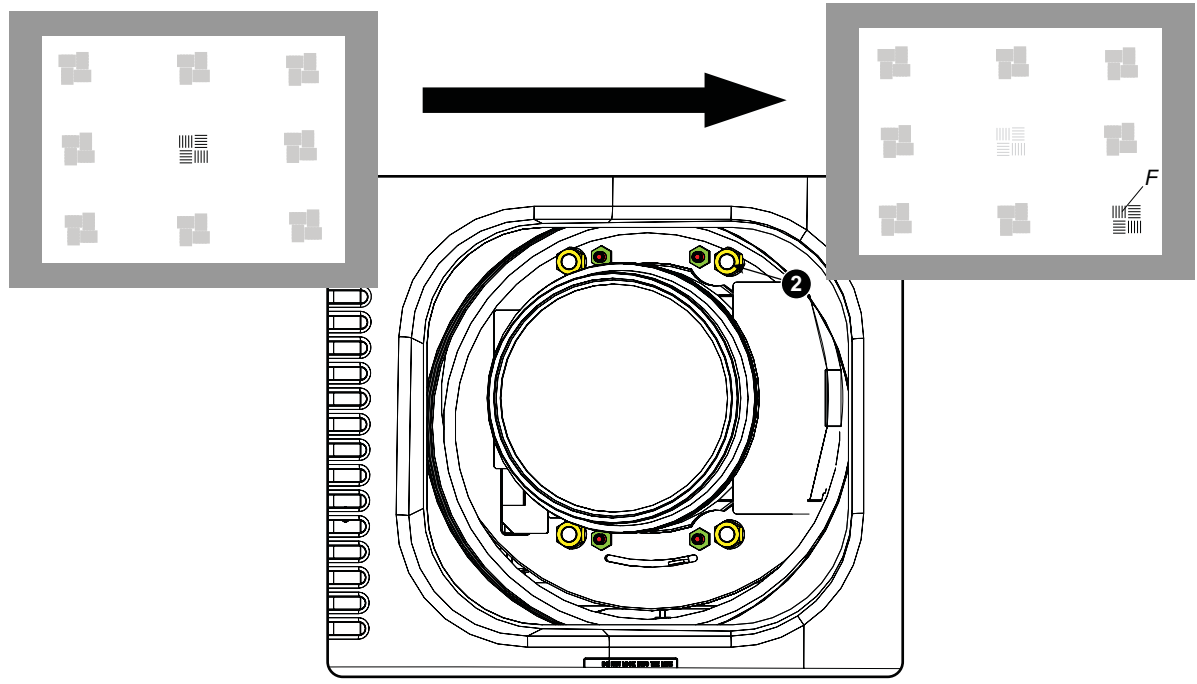

Изображение 7-27 Фокусировка в правом нижнем углу

8. Добейтесь необходимой резкости изображения в верхнем правом углу, отрегулировав гайку 3.

<span id="page-83-0"></span>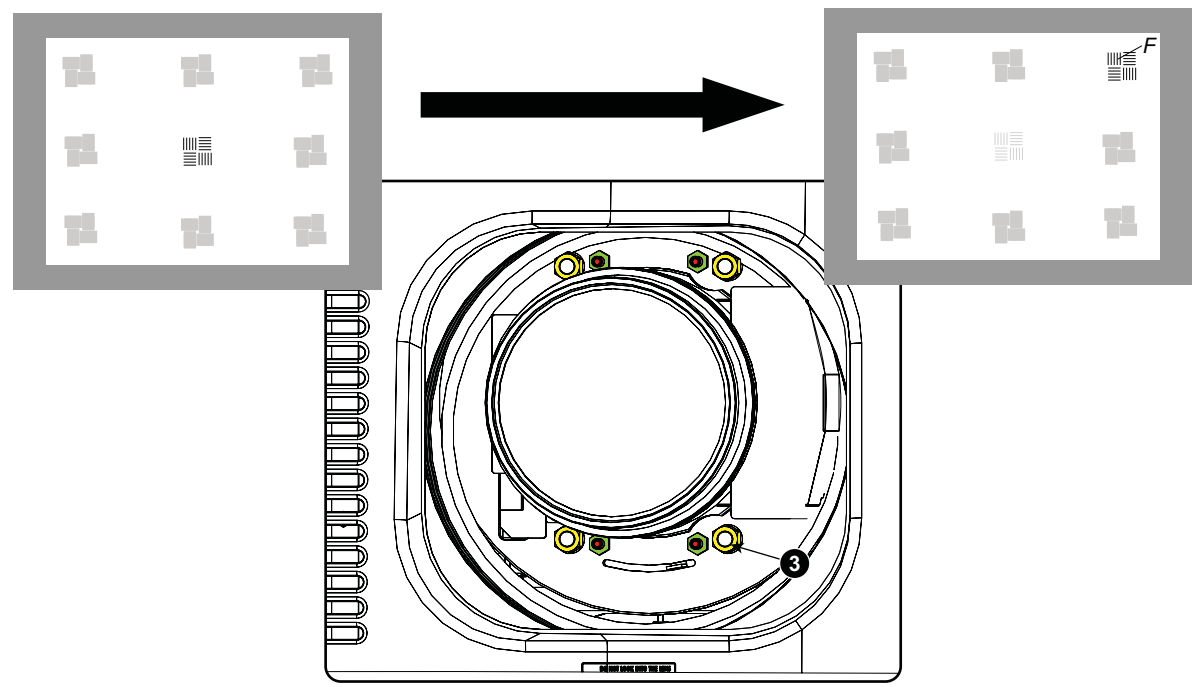

Изображение 7-28 Фокусировка в углу

- 9. Повторяйте действия, начиная с действия [шаг](#page-81-0) [6](#page-81-0), пока проецируемый шаблон фокусировки не станет максимально отчетливым в центре, левой, правой, верхней и нижней частях экрана.
- 10.Перейдите к процедуре *Фиксация передней панели держателя объектива*.

# **7.8 Фиксация передней панели держателя объектива**

### **Во время фиксации передней панели держателя объектива**

После выполнения процедуры регулировки линии Шаймпфлюга или регулировки заднего фокусного расстояния необходимо закрепить переднюю панель держателя объектива таким образом, чтобы это не привело к искажению результата регулировки.

### **Необходимые инструменты**

- Гаечный ключ на 10 мм.
- Шестигранный торцовый ключ на 3 мм.
- Гаечный ключ на 13 мм.

### **Порядок фиксации передней панели держателя объектива**

Начните фиксацию указанным ниже образом (шаги необходимо выполнить в точном соответствии с описанием).

- 1. Спроецируйте тестовый шаблон кадрирования для режимов FLAT и SCOPE.
- 2. Масштабируйте проецируемое изображение до тех пор, пока края проецируемого тестового шаблона не совпадут с краями проекционного экрана.

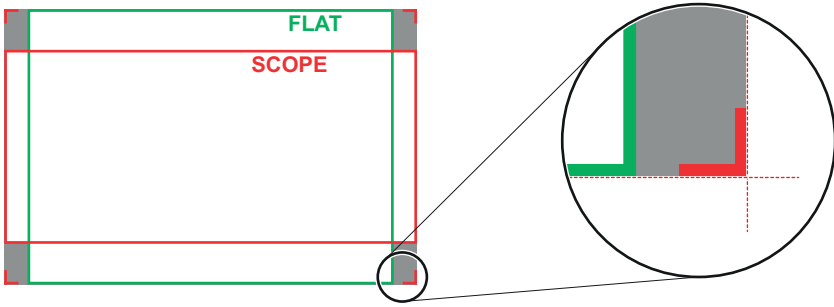

Изображение 7-29

- 3. Поверните вовнутрь три установочных винта, как указано на выноске 11,изображение 7-30, без искажения проецируемого изображения. Немного подтяните винты. Не вкручивайте установочный винт в левом нижнем углу держателя объектива! *Примечание:Края проецируемого тестового шаблона должны оставаться на своих местах на экране. Любое перемещение изображения влияет на регулировку линии Шаймпфлюга.*
- 4. Затяните стопорные гайки (выноска 21, изображение 7-30) трех установочных винтов. Используйте гаечный ключ на 10 мм. Изображение не должно перемещаться.

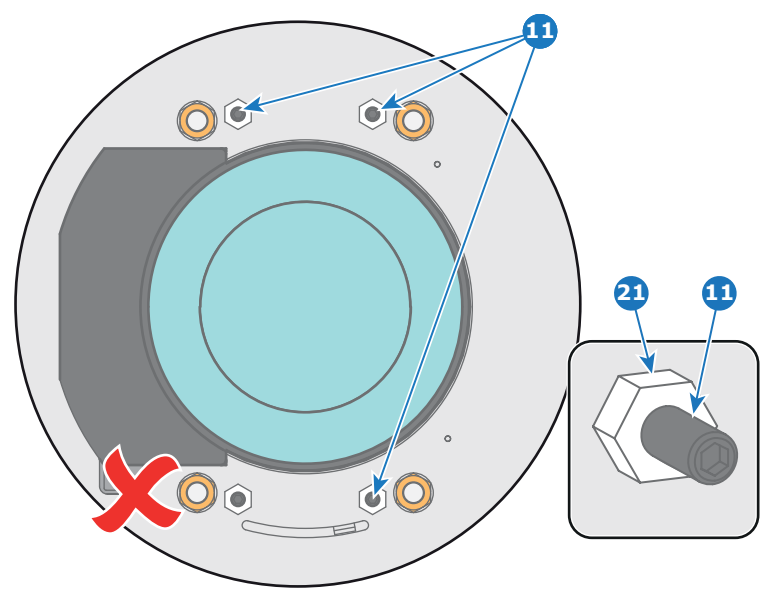

Изображение 7-30

- 5. Осторожно поверните (рукой) регулировочную гайку линии Шаймпфлюга в левом нижнем углу держателя объектива (выноска 4, изображение 7-31) напротив передней панели держателя объектива без искажения проецируемого изображения.
- 6. Поверните вовнутрь установочный винт в левом нижнем углу держателя объектива (выноска 14, изображение 7-31) без искажения проецируемого изображения. Используйте шестигранный торцовый ключ на 3 мм. *Примечание:Края проецируемого тестового шаблона должны оставаться на своих местах на экране. Любое перемещение изображения влияет на регулировку линии Шаймпфлюга.*

*Совет:Избегая искажения проецируемого изображения, поочередно затягивайте установочный винт и гайку регулировки линии Шаймпфлюга, пока они не будут затянуты до конца.*

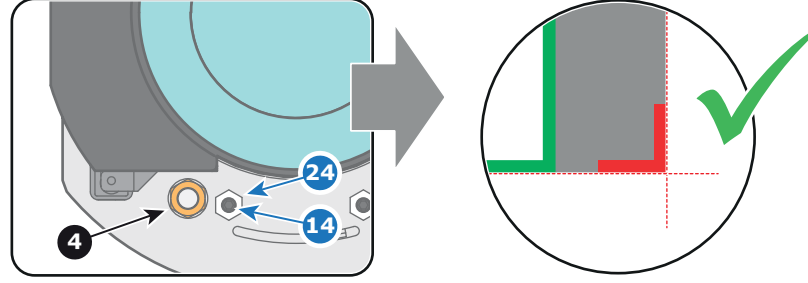

Изображение 7-31

7. Затяните стопорную гайку в левом нижнем углу держателя объектива. Используйте гаечный ключ на 10 мм.

# **8. ВВОД И СВЯЗЬ**

### **Обзор**

- Введение
- [Локальная клавиатура проектора](#page-87-0) DPxK-xxBLP
- [Интегрированный кинопроцессор](#page-88-0) (ICP)
- Модуль ввода HD-SDI ([дополнительный](#page-89-0))
- [Модуль квадрантного ввода](#page-93-0) 3G-SDI (дополнительный)
- [Интегрированный медиа](#page-98-0)-блок/медиа-сервер (дополнительный)
- [Киноконтроллер проектора](#page-99-0) DPxK-xxBLP

# **8.1 Введение**

#### **Общие сведения**

Блок ввода и связи проектора DPxK-xxBLP состоит из локальной клавиатуры и каркаса для плат с четырьмя гнездами. В задней части проектора находятся сигнальные индикаторы, отражающие состояние проектора.

Каркас для плат проектора в зависимости от конфигурации проектора оснащается ICP или ICMP. См. приведенный ниже рисунок. Если установлен интегрированный кинопроцессор (ICP), в гнездо ниже ICP можно дополнительно вставить модуль ввода IMB, IMS или HDSDI. Обратите внимание, что вся информация о ICMP собрана в одну отдельную главу, озаглавленную ICMP.

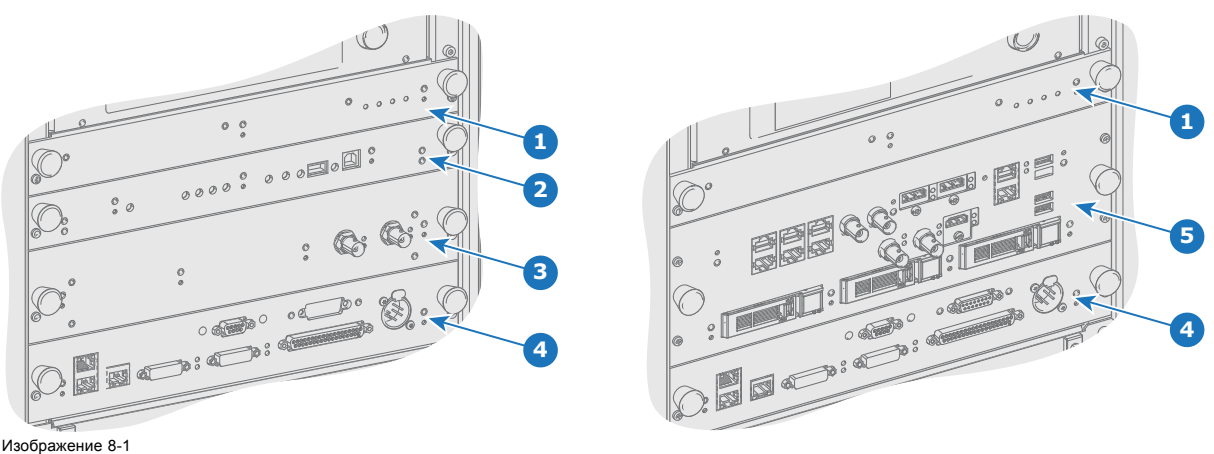

- 1 Плата управления вентилятором (FCB).<br>2 Интегрированный кинопроцессор (ICP)
- 2 Интегрированный кинопроцессор (ICP)
- 3 Дополнительное гнездо для модуля ввода HD-SDI, IMS или IMB.
- 4 Киноконтроллер Barco.<br>5 Barco ICMP (вставляет 5 Barco ICMP (вставляется в гнездо ICP и дополнительное гнездо).

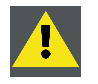

**ВНИМАНИЕ!: Извлечение модуля из каркаса с платами может выполняться только квалифицированным ремонтным персоналом. Извлечение одной из плат (кроме киноконтроллера) приводит к появлению запроса авторизации при запуске.**

# <span id="page-87-0"></span>**8.2 Локальная клавиатура проектора DPxK-xxBLP**

# **Идентификация клавиш**

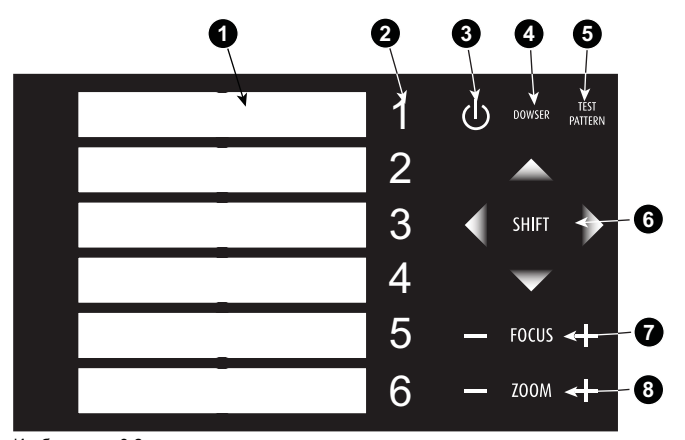

Изображение 8-2 Локальная клавиатура

- 1 Область маркера имени макрокоманды
- 2 Цифровая клавиатура
- 3 Клавиша Standby (Режим ожидания)
- 4 Клавиши открытия/закрытия затвора
- 5 Переключатель шаблонов тестирования
- 6 Сдвиг объектива вверх/вниз, влево/вправо
- 7 Фокус объектива
- 8 Масштабирование объектива

#### **Цифровые клавиши**

Все цифровые клавиши (2) на цифровой клавиатуре в нормальном режиме работы имеют синюю подсветку. При активации процесса авторизации с помощью ключа безопасности цвет подсветки цифровых клавиш 1–6 изменяется с синего на оранжевый. Каждой клавише можно назначить макрокоманду, которая позволяет задать настройки проектора одним нажатием. Обратите внимание: у каждой цифровой клавиши есть область маркера (1), в которой можно записать имя макрокоманды.

#### **Клавиша Standby (Режим ожидания)**

Клавиша Standby (3) служит для включения и выключения лампы и ее электронных компонентов. Вентиляторы охлаждения лампы продолжают работать в течение примерно 5 минут. Скорость других вентиляторов снижается. Подсветка клавиши Standby остается красной в режиме ожидания и становится зеленой в рабочем режиме.

### **Клавиша Dowser (Затвор)**

Клавиша Dowser (4) служит для открытия или закрытия затвора. Цвет подсветки клавиши затвора — зеленый, если затвор открыт, и красный, если он закрыт.

#### **Клавиша шаблонов тестирования**

Клавиша шаблонов тестирования (5) служит для прямого доступа к встроенным шаблонам тестирования проектора.

#### **Клавиши сдвига**

Клавиши сдвига (6) позволяют сдвигать объектив вверх/вниз или влево/вправо.

#### **Клавиши фокусировки**

Клавиши фокусировки (7) позволяют выполнять фокусировку изображения на экране.

#### **Клавиши масштабирования**

Клавиши масштабирования (8) позволяют масштабировать изображение на экране.

# <span id="page-88-0"></span>**8.3 Интегрированный кинопроцессор (ICP)**

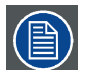

**Если проектор оснащен Barco компании ICMP, вставлять плату ICP не нужно. Все функциональные возможности ICP встроены в Barco компании ICMP.**

#### **Светодиоды и порты на интегрированном кинопроцессоре**

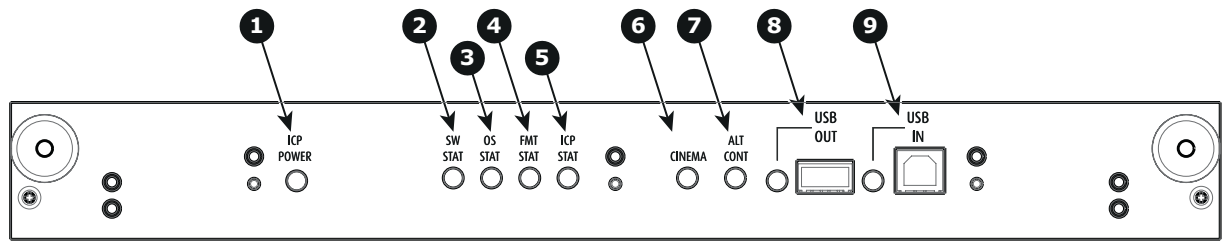

- Изображение 8-3 1 На ICP подается питание.
- 2 Состояние программного обеспечения ICP; при нормальном режиме работы мигает зеленым. 3 Состояние операционной системы ICP; обычно горит зеленым светом.
- 
- 4 Состояние конфигурации теста функционального мониторинга (FMT) ICP; обычно горит зеленым светом. 5 Состояние конфигурации сети питания (MAIN) ICP; обычно горит зеленым светом.
- 6 Выбран порт CINEMA. При включении светодиод 7 погаснет.
- 7 Выбор порта ALTERNATIVE. При включении светодиод 6 погаснет.<br>7 Выбор порта ALTERNATIVE. При включении светодиод 6 погаснет. (Эта функция отключена. Светодиод не загорается никогда.)<br>8 П.S.В. для использования в будущем
- USB, для использования в будущем.
- 9 USB, для использования в будущем.

### **Светодиодная диагностика**

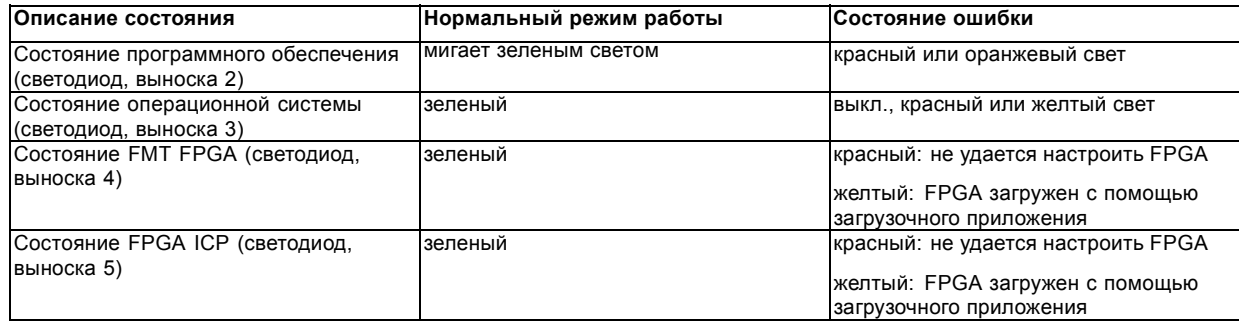

#### **Функции ICP**

- Сохраняет все файлы проектора. При замене платы; необходима перезагрузка клонового пакета.
- Сохраняет и генерирует тестовые шаблоны.
- Масштабирование до собственного разрешения, изменение размеров, маскирование, деинтерлейсинг при вставке строк, наложение субтитров, преобразование цветового пространства, исправление гаммы, цветовая коррекция.
- Выбор источника между альтернативным содержимым и киносодержимым.
- Сохраняет сертификат и секретный ключ, необходимые для проверки воспроизведения.
- Содержит часы реального времени, которые должны быть синхронизированы с временем по Гринвичу, хранящемся в модуле дешифрования связи или интегрированном медиа-блоке (см. программное обеспечение Communicator).
- Выполняет распаковку данных специальных видеоформатов.

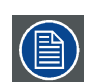

**Комплект запасных компонентов для платы ICP по умолчанию не запрограммирован для проектора DPxK BLP series projector. При использовании этой платы в проекторе DPxK BLP series projector необходима переустановка программного обеспечения после установки платы.**

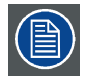

**При установке новой платы ICP в проектор DPxK BLP series projector необходима перезагрузка и активизация файла пространственной калибровки цветов.**

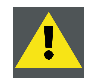

**ВНИМАНИЕ!: Батарейку на плате нельзя замыкать накоротко. Это приведет к необратимой поломке платы!**

# <span id="page-89-0"></span>**8.4 Модуль ввода HD-SDI (дополнительный)**

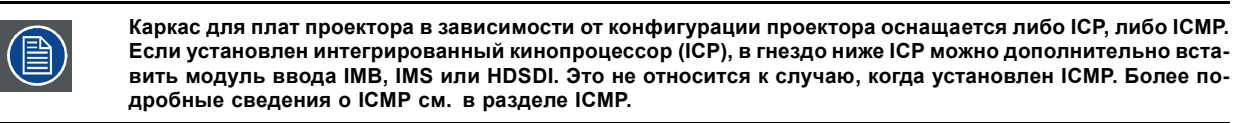

### **Расположение входных портов источника**

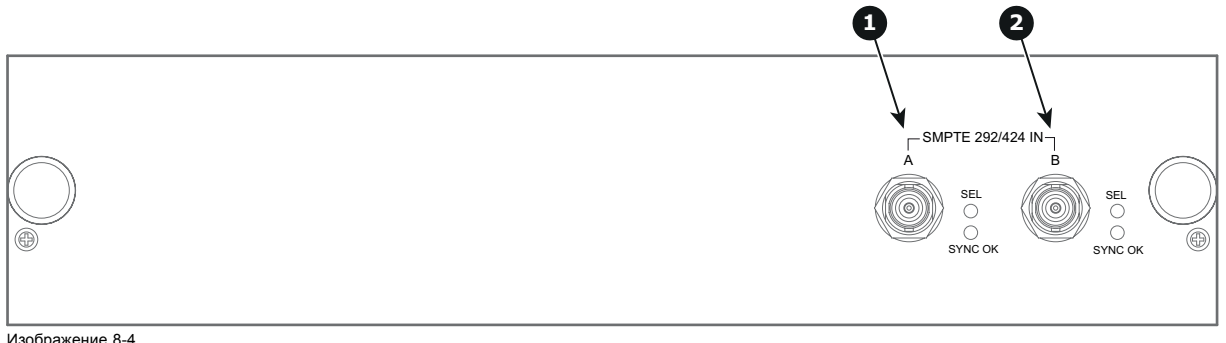

Изображение 8-4<br>1 Вход SMPTE<br>2 Вход SMPTE 1 Вход SMPTE 292/424, порт A (разрешенная максимальная длина кабеля равна 30 м) 2 Вход SMPTE 292/424, порт B (разрешенная максимальная длина кабеля равна 30 м)

#### **SMPTE**

Общество инженеров кино и телевидения — международная организация с штаб-квартирой в США, которая разрабатывает стандарты немодулированной передачи видеосигнала. К ним относятся стандарты для кино и телевидения.

# **Параметры HD-SDI**

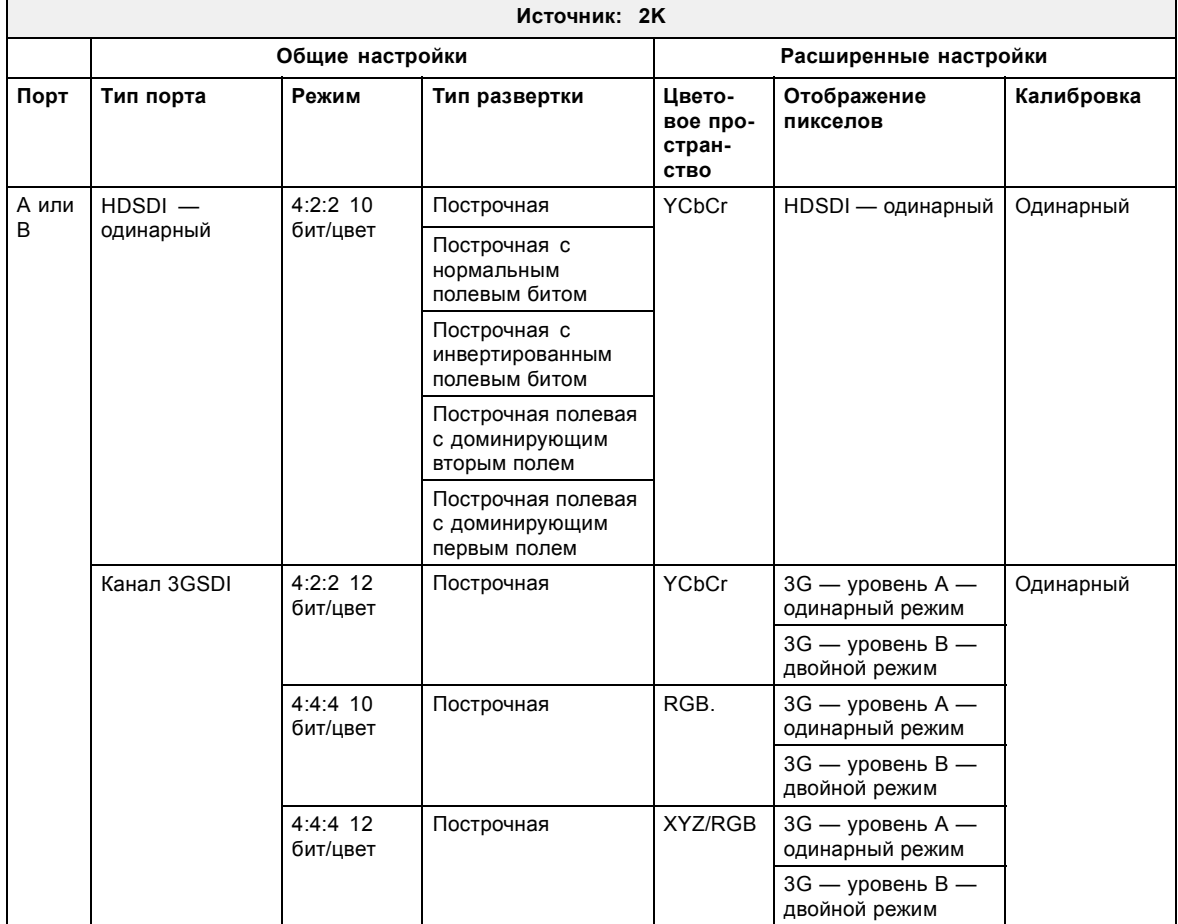

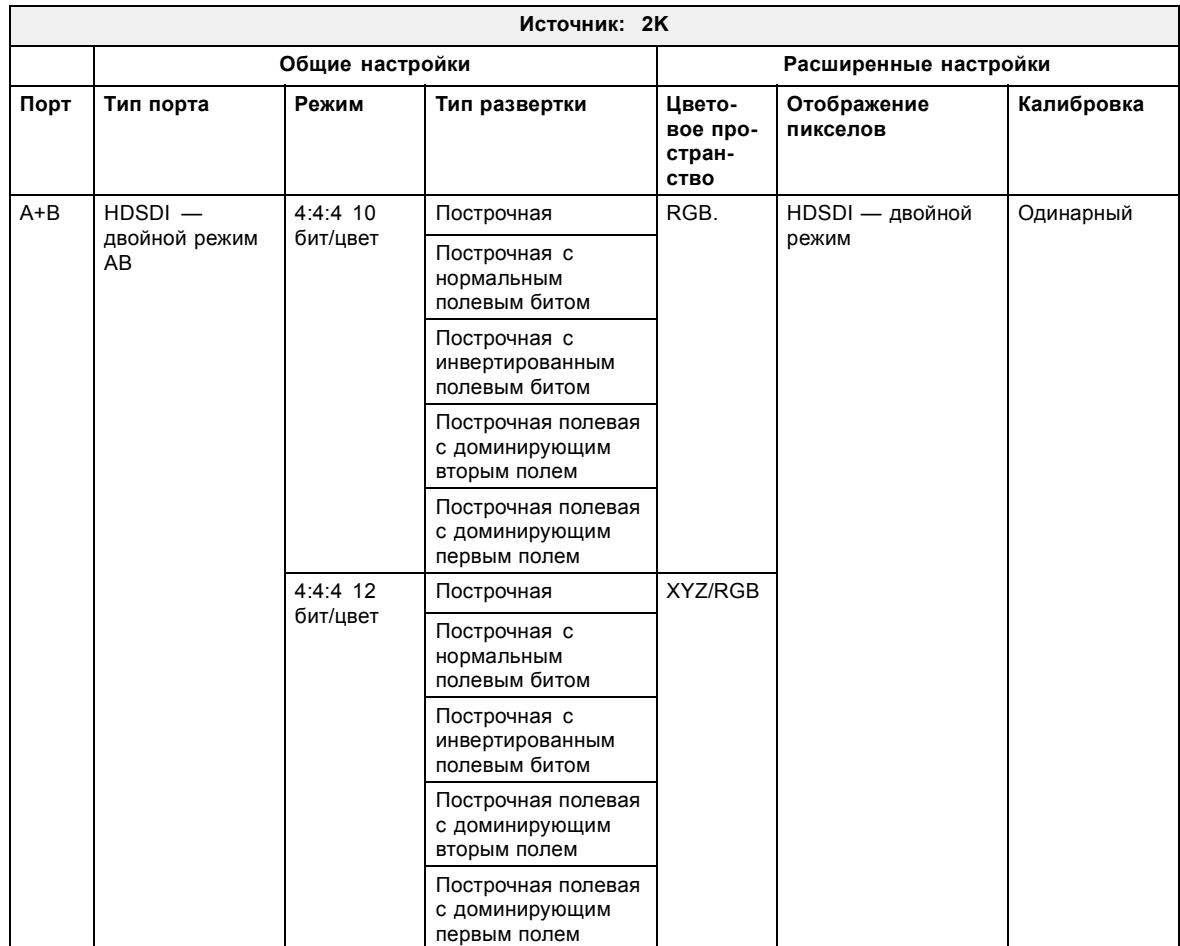

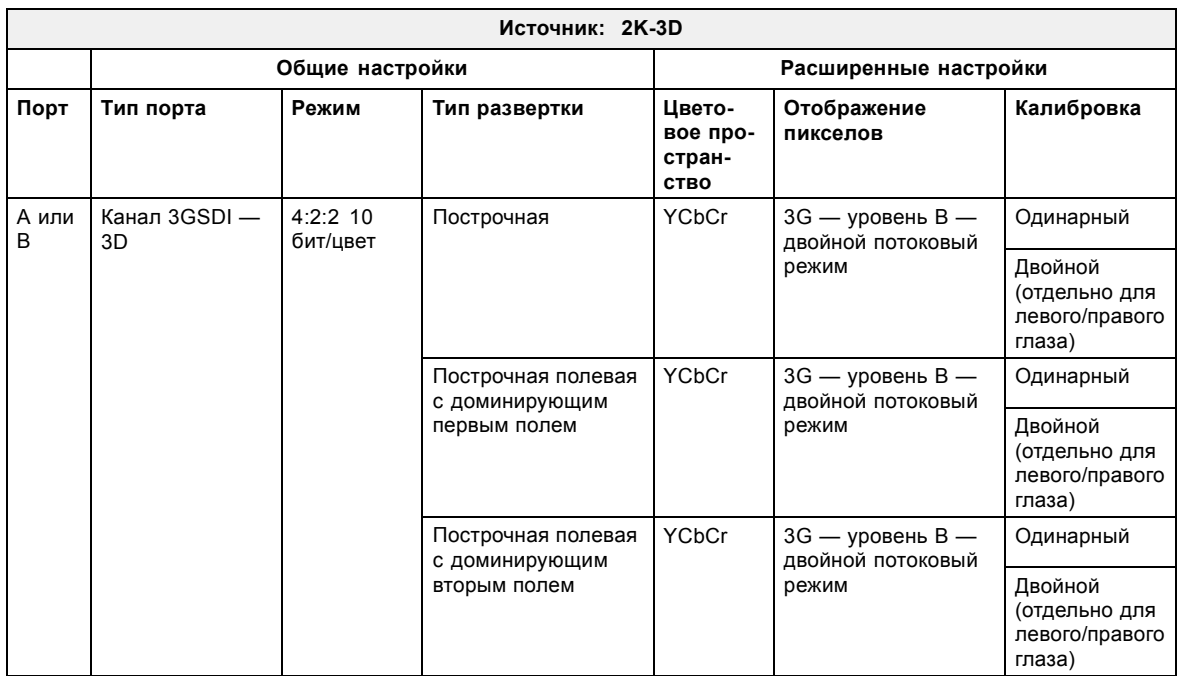

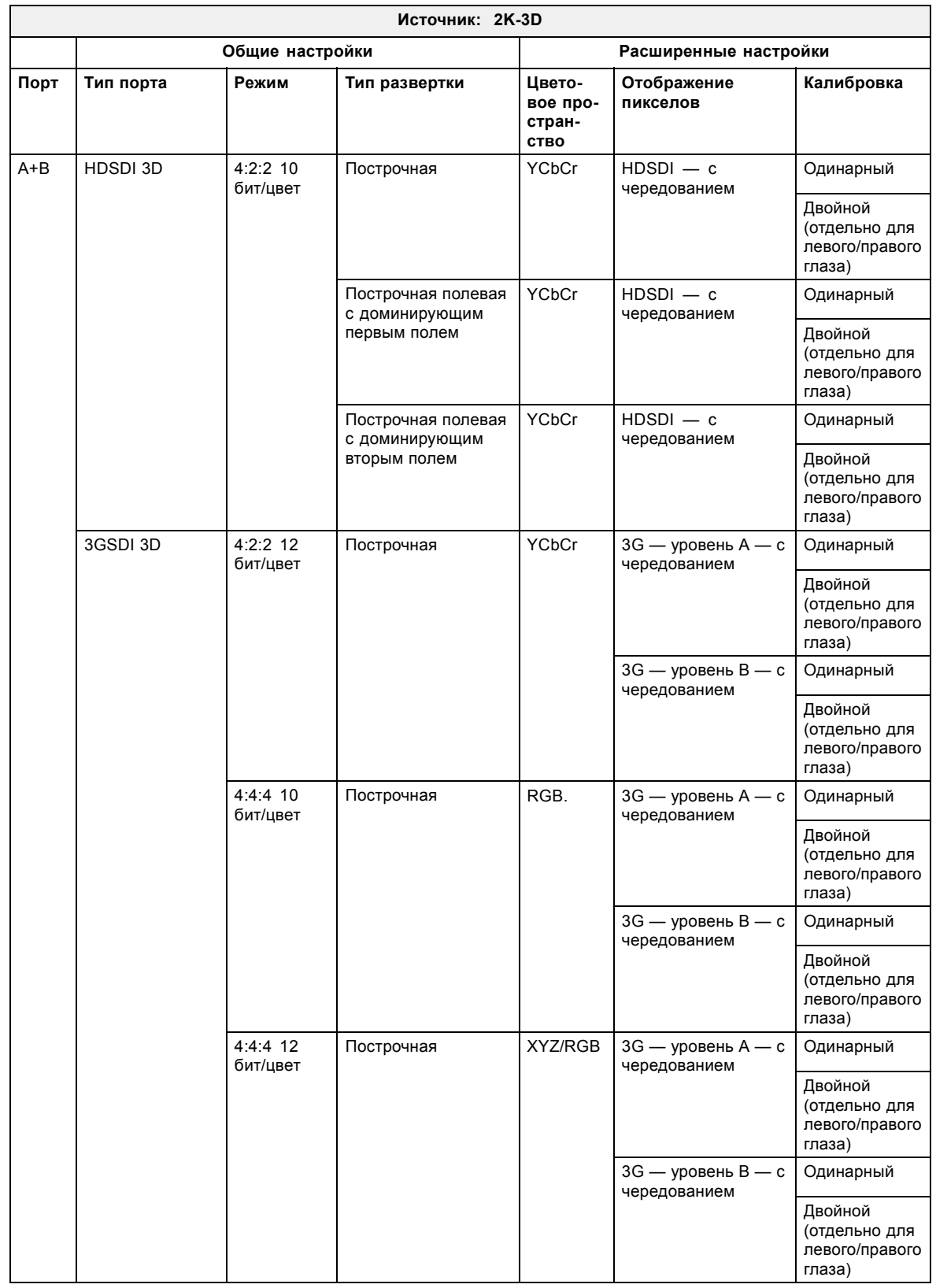

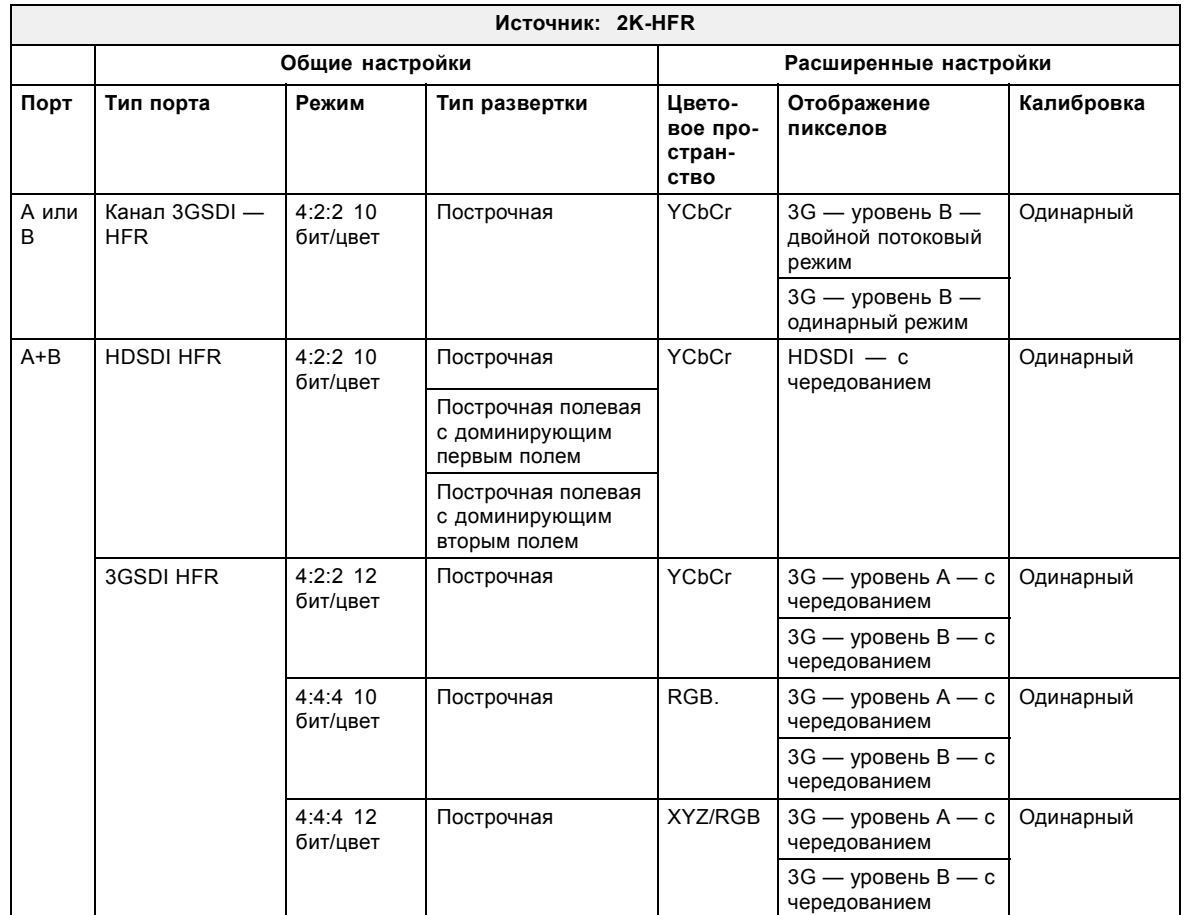

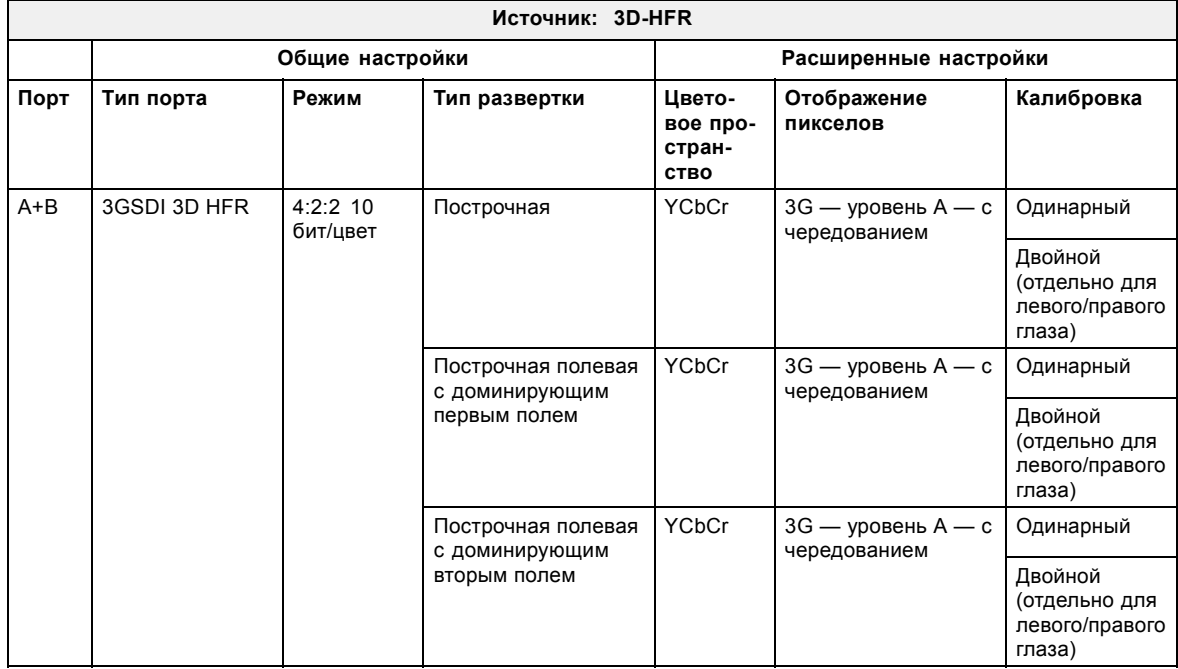

# <span id="page-93-0"></span>**8.5 Модуль квадрантного ввода 3G-SDI (дополнительный)**

## **Расположение и входные порты источника**

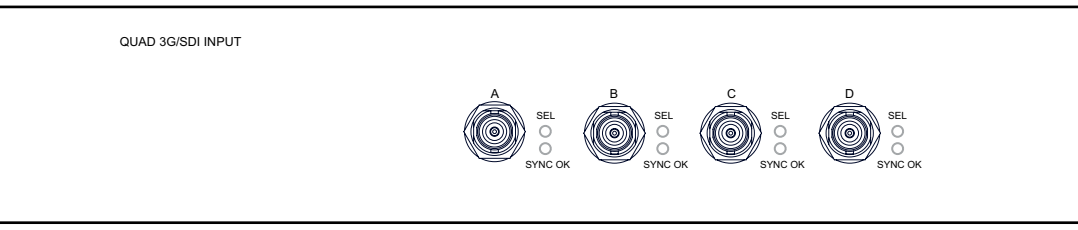

Изображение 8-5

Возможны следующие сочетания входов: A, B, A+B, A+B+C+D

Если для создания изображения используются все четыре входа, подсоедините квадранты изображения ко входам, как показано на чертеже.

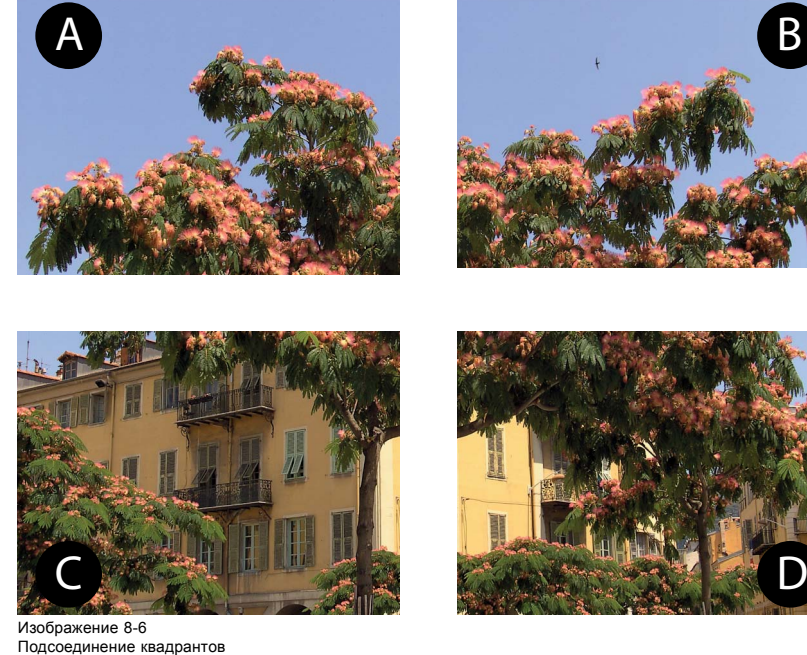

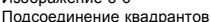

Сведения о настройке ввода см. в руководстве по программе Communicator.

### **Форматы источников**

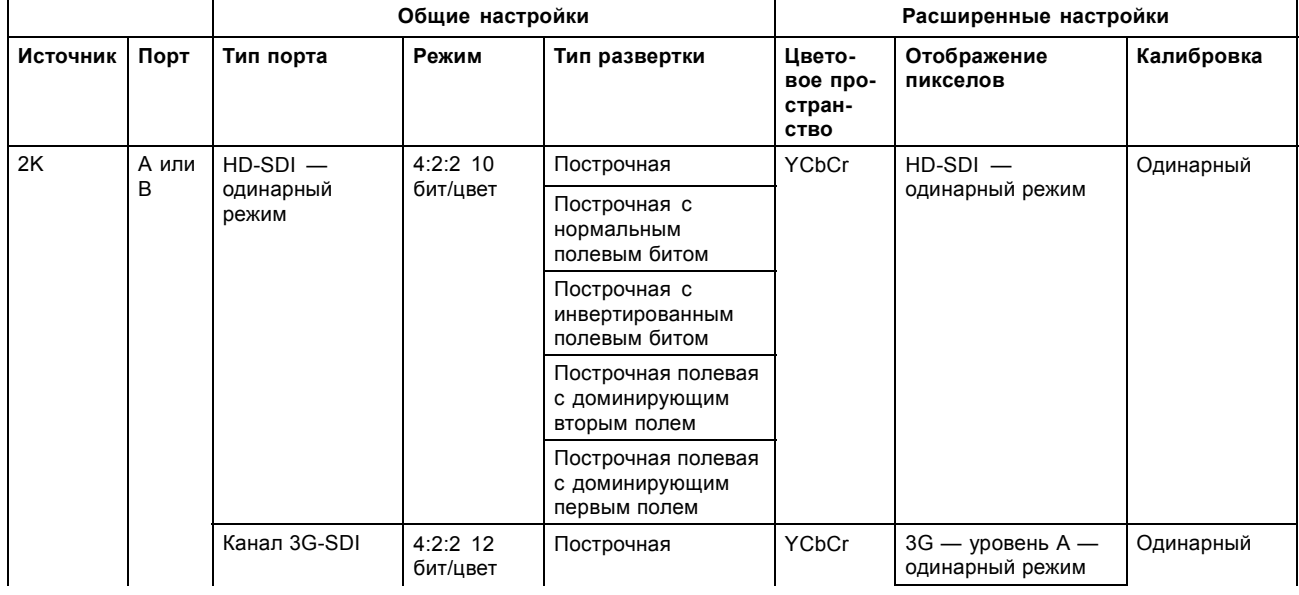

|          |         | Общие настройки                        |                        |                                                      | Расширенные настройки                |                                                        |            |
|----------|---------|----------------------------------------|------------------------|------------------------------------------------------|--------------------------------------|--------------------------------------------------------|------------|
| Источник | Порт    | Тип порта                              | Режим                  | Тип развертки                                        | Цвето-<br>вое про-<br>стран-<br>СТВО | Отображение<br>пикселов                                | Калибровка |
|          |         |                                        |                        |                                                      |                                      | 3G — уровень В —<br>двойной режим                      |            |
|          |         |                                        | 4:4:4:10<br>бит/цвет   | Построчная                                           | RGB.                                 | 3G - уровень А-<br>одинарный режим                     |            |
|          |         |                                        |                        |                                                      |                                      | 3G — уровень В —<br>двойной режим                      |            |
|          |         |                                        | 4:4:4:12<br>бит/цвет   | Построчная                                           | XYZ/RGB                              | 3G - уровень А-<br>одинарный режим                     |            |
|          |         |                                        |                        |                                                      |                                      | 3G — уровень В —<br>двойной режим                      |            |
|          | $A + B$ | $HD-SDI -$<br>двойной режим<br>AB      | 4:4:4 10<br>бит/цвет   | Построчная                                           | RGB.                                 | HD-SDI - двойной                                       | Одинарный  |
|          |         |                                        |                        | Построчная с<br>нормальным<br>полевым битом          |                                      | режим                                                  |            |
|          |         |                                        |                        | Построчная с<br>инвертированным<br>полевым битом     |                                      |                                                        |            |
|          |         |                                        |                        | Построчная полевая<br>с доминирующим<br>вторым полем |                                      |                                                        |            |
|          |         |                                        |                        | Построчная полевая<br>с доминирующим<br>первым полем |                                      |                                                        |            |
|          |         |                                        | 4:4:4 12<br>бит/цвет   | Построчная                                           | XYZ/RGB                              |                                                        |            |
|          |         |                                        |                        | Построчная с<br>нормальным<br>полевым битом          |                                      |                                                        |            |
|          |         |                                        |                        | Построчная с<br>инвертированным<br>полевым битом     |                                      |                                                        |            |
|          |         |                                        |                        | Построчная полевая<br>с доминирующим<br>вторым полем |                                      |                                                        |            |
|          |         |                                        |                        | Построчная полевая<br>с доминирующим<br>первым полем |                                      |                                                        |            |
|          |         | $HD-SDI -$<br>одинарный                | $4:2:2$ 10             | Построчная                                           | <b>YCbCr</b>                         | $HD-SDI -$<br>одинарный режим                          | Одинарный  |
|          |         | режим А и В <sup>1</sup>               | бит/цвет               | Построчная с<br>нормальным<br>полевым битом          |                                      |                                                        |            |
|          |         |                                        |                        | Построчная с<br>инвертированным<br>полевым битом     |                                      |                                                        |            |
|          |         |                                        |                        | Построчная полевая<br>с доминирующим<br>вторым полем |                                      |                                                        |            |
|          |         |                                        |                        | Построчная полевая<br>с доминирующим<br>первым полем |                                      |                                                        |            |
|          |         | Канал 3G-SDI -<br>$A$ и В <sup>1</sup> | $4:2:2$ 12<br>бит/цвет | Построчная                                           | XYZ/RGB                              | 3G - уровень А-<br>одинарный режим<br>3G — уровень В — |            |
|          |         |                                        | 4:4:4 10               |                                                      |                                      | двойной режим<br>3G - уровень А-                       |            |
|          |         |                                        | бит/цвет               |                                                      |                                      | одинарный режим                                        |            |

<sup>1.</sup> Только для панели квадрантного ввода (это настройка разделения экрана; при ее выборе включается разделение экрана)

# 8. Ввод <sup>и</sup> связь

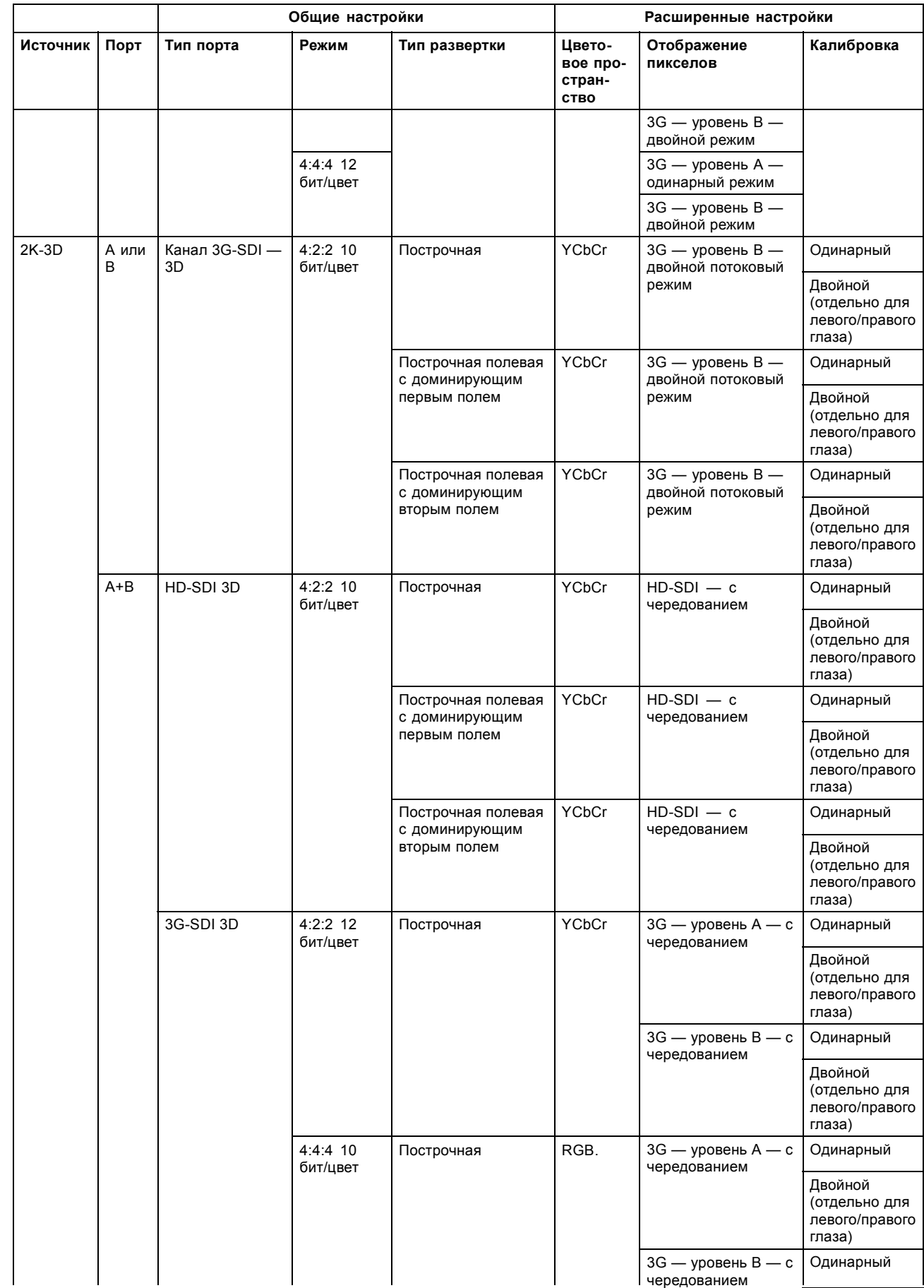

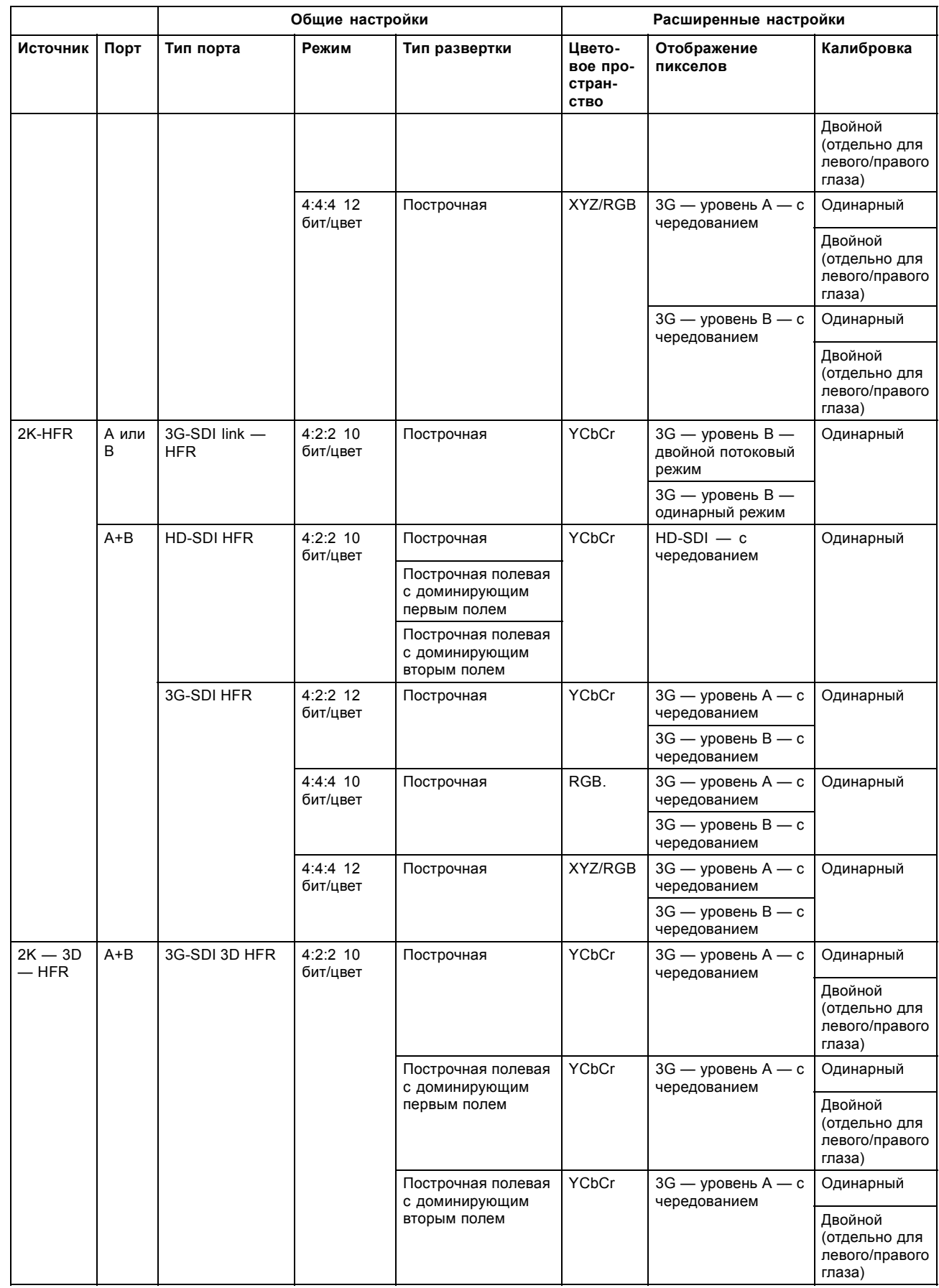

# 8. Ввод <sup>и</sup> связь

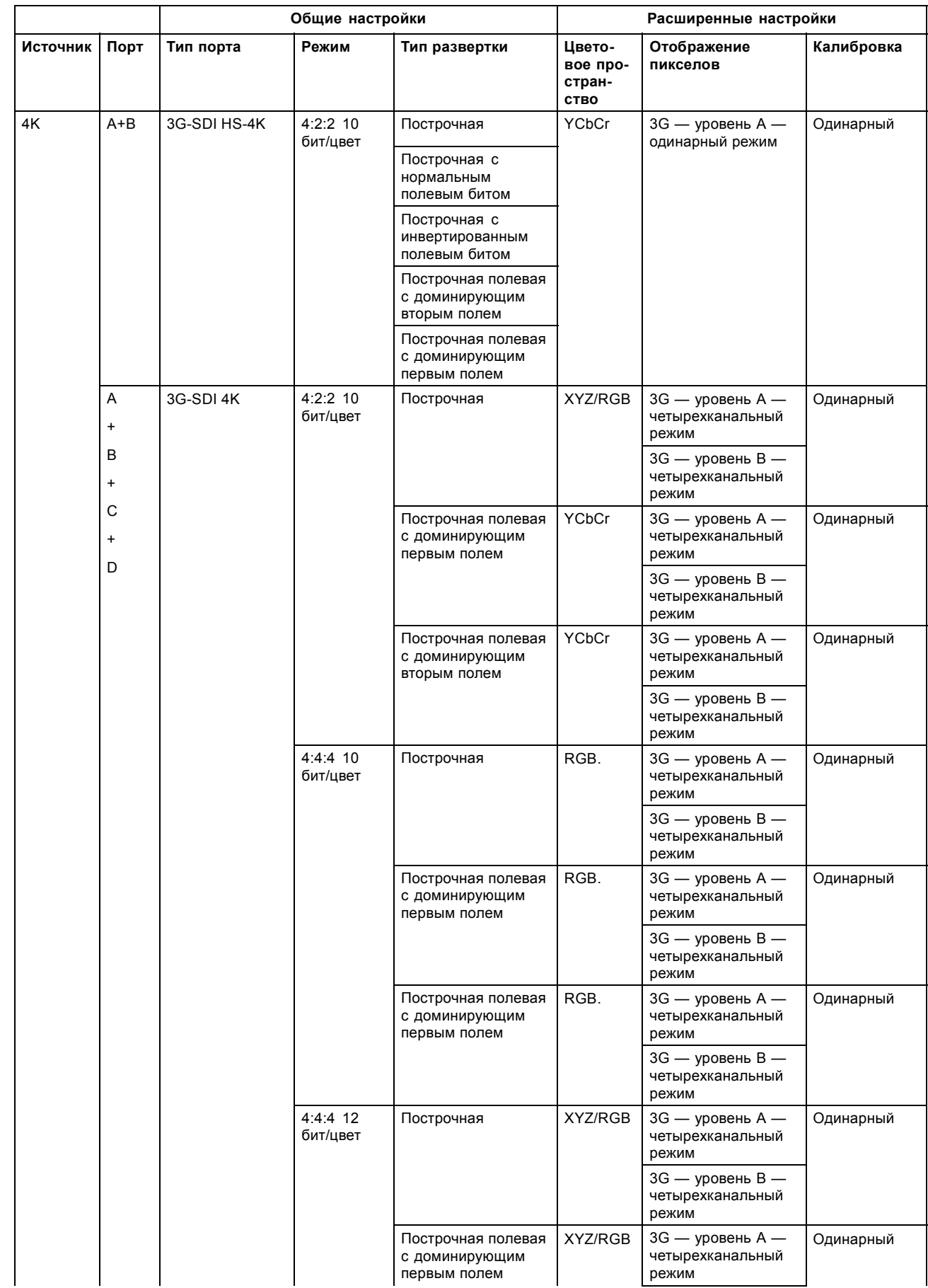

<span id="page-98-0"></span>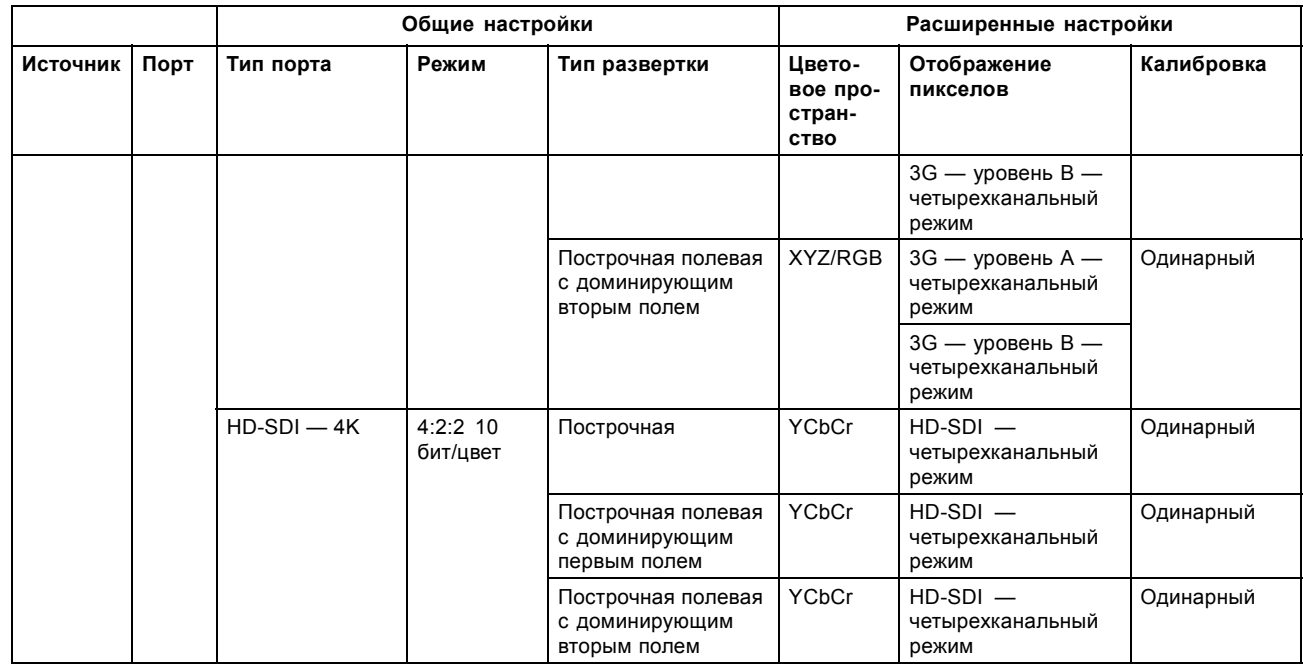

# **8.6 Интегрированный медиа-блок/медиа-сервер (дополнительный)**

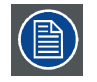

**Каркас для плат проектора в зависимости от конфигурации проектора оснащается либо ICP, либо ICMP. Если установлен интегрированный кинопроцессор (ICP), в гнездо ниже ICP можно дополнительно вставить модуль ввода IMB, IMS или HDSDI. Это не относится к случаю, когда установлен ICMP. Более подробные сведения о ICMP см. в разделе ICMP.**

# **Интегрированный медиа-блок (IMB)**

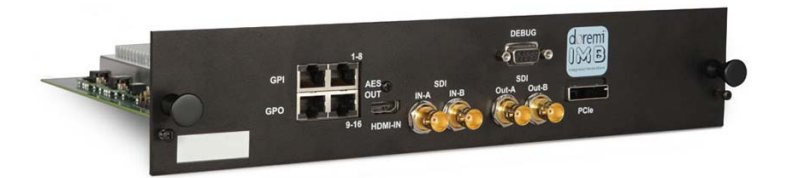

Изображение 8-7 Пример IMB на основе технологии Doremi.

# **Интегрированный медиа-сервер (IMS)**

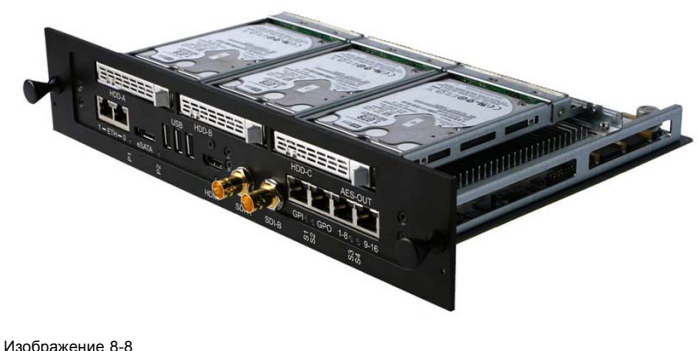

Пример IMS на основе технологии Doremi.

<span id="page-99-0"></span>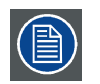

**Этот документ не содержит инструкций по настройке и эксплуатации IMB и IMS. Для получения технической документации и поддержки см. веб-сайты производителей установленного IMB или IMS.**

# **8.7 Киноконтроллер проектора DPxK-xxBLP**

### **Расположение коммуникационных портов**

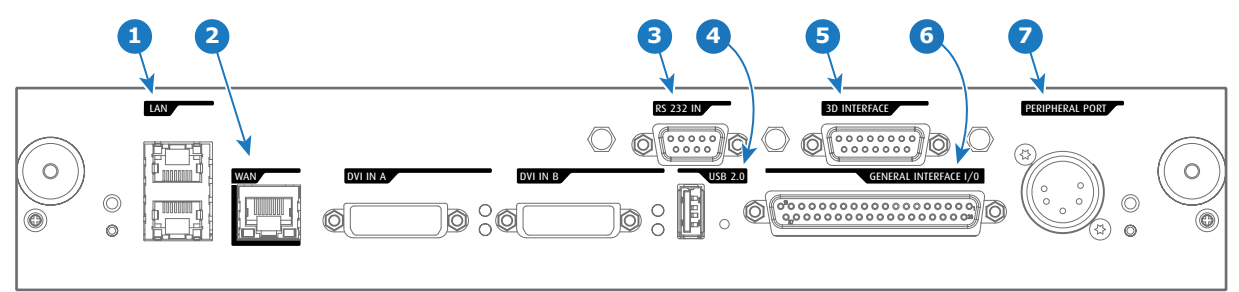

Изображение 8-9

### **Функции**

#### **1 Порт локальной сети (ЛВС: 10/100/1000 Base-T)**

Локальная сеть (ЛВС: 10/100/1000 base-T) со встроенным коммутатором Ethernet (порты 1 и 2). Используется для управления проектором и автоматизации. Например, сенсорная панель, сервер содержимого и т. п. (Но не для потоковой передачи содержимого!)

Так как при доступности проекторов в сети Ethernet есть необходимость в подключении их цепочкой, в проектор встроен Ethernet-коммутатор. Таким образом входящая сеть становится доступной для внутреннего ПК и для следующего устройства в цепочке. В этом случае можно избежать межсетевого соединения звездой. В качестве коммутатора используется автономный Ethernet-коммутатор на 10/100/1000 Мбит. Это гарантирует отсутствие отрицательного воздействия на скорость сети. Кроме того, этот Ethernet-коммутатор продолжает работать, когда проектор находится в режиме ожидания.

Для всех Ethernet-портов используются стандартные разъемы RJ45, совместимые со стандартным кабельным разъемом RJ45. Можно использовать обычные (наиболее распространенные) кабели и кабели с перекрестными проводниками. Эти два порта идентичны с функциональной точки зрения. Оба порта подключаются через коммутатор проектора (включено автоматическое определение).

### **2 Порт глобальной сети (WAN)**

Глобальная сеть (ГВС: 10/100/1000 base-T). Используйте этот порт Ethernet (выноска **2** на изображение 8-9) для подключения к сети с сервером DHCP.

Проектор DPxK BLP series projector можно подключить к глобальной сети (выноска **2** на изображение 8-9). После подключения к глобальной сети пользователи смогут получать доступ к проектору с помощью приложения Communicator как с любого компьютера сети своей компании, так и из-за ее пределов (если это разрешено). При наличии DHCP-сервера это программное обеспечение само находит проектор в сети. В противном случае пользователь может ввести IP-адрес для доступа к проектору. После получения доступа можно как проверять все параметры проектора, так и манипулировать ими. Это очень облегчает повседневный контроль над проектором, управление им и его диагностику в удаленном режиме. Возможность подключения к сети позволяет обнаруживать потенциальные ошибки и соответственно увеличивать срок службы.

### **3 Порт RS232 IN**

Этот гнездовой разъем DB-9 позволяет использовать стандартный последовательный кабель длиной до 10 метров для соединения интерфейса сенсорной панели с проектором. Обратите внимание, что для данного соединения используется протокол RS232.

### **4 Порт USB OUT**

Киноконтроллер оснащается USB-портом типа A (выноска **4**, изображение 8-9), который используется для зарядки переносных устройств, поддерживающих спецификацию USB (макс. 500 мА/5 В]. Другие функции не поддерживаются (возможно расширение функциональности в будущем) Порт USB OUT продолжает работать в режиме ожидания.

# **5 Порт 3D INTERFACE**

Порт 3D-интерфейса (выноска **5** на [изображение](#page-99-0) [8-9\)](#page-99-0). Может использоваться для подключения внешних 3D-устройств к проектору. С помощью этого разъема могут передаваться все сигналы, необходимые для 3D-проецирования. Порт 3D-интерфейса отключается, когда проектор переходит в режим ожидания.

#### **6 Порт GENERAL PURPOSE INPUT/OUTPUT (GPIO)**

Этот 37-контактный разъем (выноска **6**, [изображение](#page-99-0) [8-9](#page-99-0)) может использоваться для отправки пусковых сигналов на другие устройства и приема таких сигналов. Контакты ввода/вывода можно программировать с помощью макросов, которые создаются в ПО Communicator. Дополнительные сведения об этой возможности см. в руководстве пользователя приложения Communicator в разделе о редакторе макросов. Обратите внимание, что напряжение на универсальных входах не может превышать 24 вольта. Универсальный вход/выход продолжает работать, когда проектор находится в режиме ожидания. Поэтому если одному из входных контактов GPI назначается предварительно заданный заводской макрос для пробуждения проектора, проектор можно вывести из режима сна через разъем GPIO.

Ввести проектор в режим ожидания и вывести из него можно через универсальный вход/выход с помощью двух предварительно запрограммированных (нередактируемых) макросов.

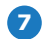

**7 Порт для периферийных устройств**

Для использования в будущем.

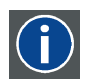

# **RS232**

Стандарт последовательного цифрового интерфейса Ассоциации электронной промышленности (EIA), определяющий характеристики каналов связи между двумя устройствами с 9- или 25-контактным разъемом D-SUB. Этот стандарт используется для связи относительно малой дальности и не определяет линии сбалансированного управления. RS-232 — это стандарт последовательного управления с заданным числом проводников, скоростью передачи данных, длиной слов и типом используемого разъема. Эта спецификация определяет стандарты соединения компонентов с точки зрения компьютерного интерфейса. Она также называется стандартом RS-232-C, который является третьей версией RS-232 и функционально идентичен стандарту CCITT V.24. Логический ноль — значения больше +3 В, логическая единица — значения меньше -3 В. Диапазон от -3 В до +3 В является переходной зоной.

#### **Расположение входных портов источника (DVI)**

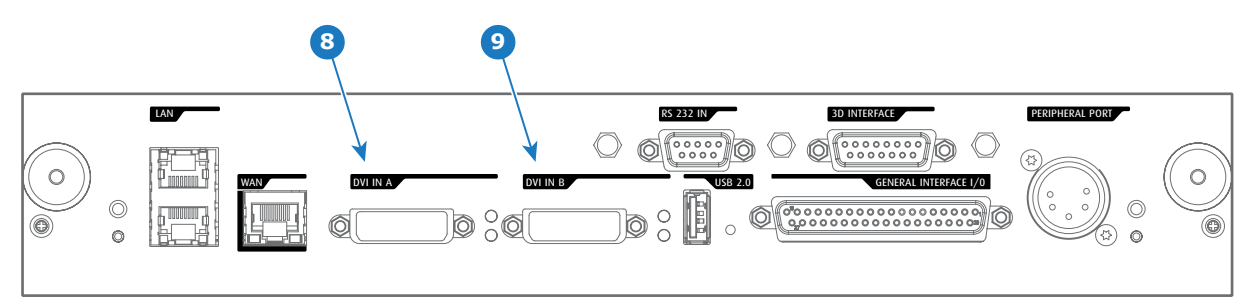

Изображение 8-10

#### **Условные обозначения**

**8 Вход DVI-D, порт A, одинарный режим + HDCP**

**9 Вход DVI-D, порт В, одинарный режим + HDCP**

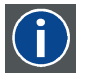

# **DVI**

Цифровой визуальный интерфейс (DVI) — это интерфейс отображения, разработанный после начала распространения цифровых дисплеев с плоскими экранами.

Стандарт подключения цифровых видеоустройств был разработан организацией DDWG (Digital Display Work Group). Этот стандарт предлагает два разных разъема: разъем с 24 контактами обрабатывает только цифровые видеосигналы, а разъем с 29 контактами может работать как с цифровым, так и с аналоговым видео. В этом стандарте используется технология TMDS (дифференциальная передача сигналов с минимизацией перепадов уровней), разработанная компанией Silicon Image, и технология DDC (канал отображения данных) организации VESA (Video Electronics Standards Association).

Интерфейс DVI может работать в одинарном или двойном режиме.

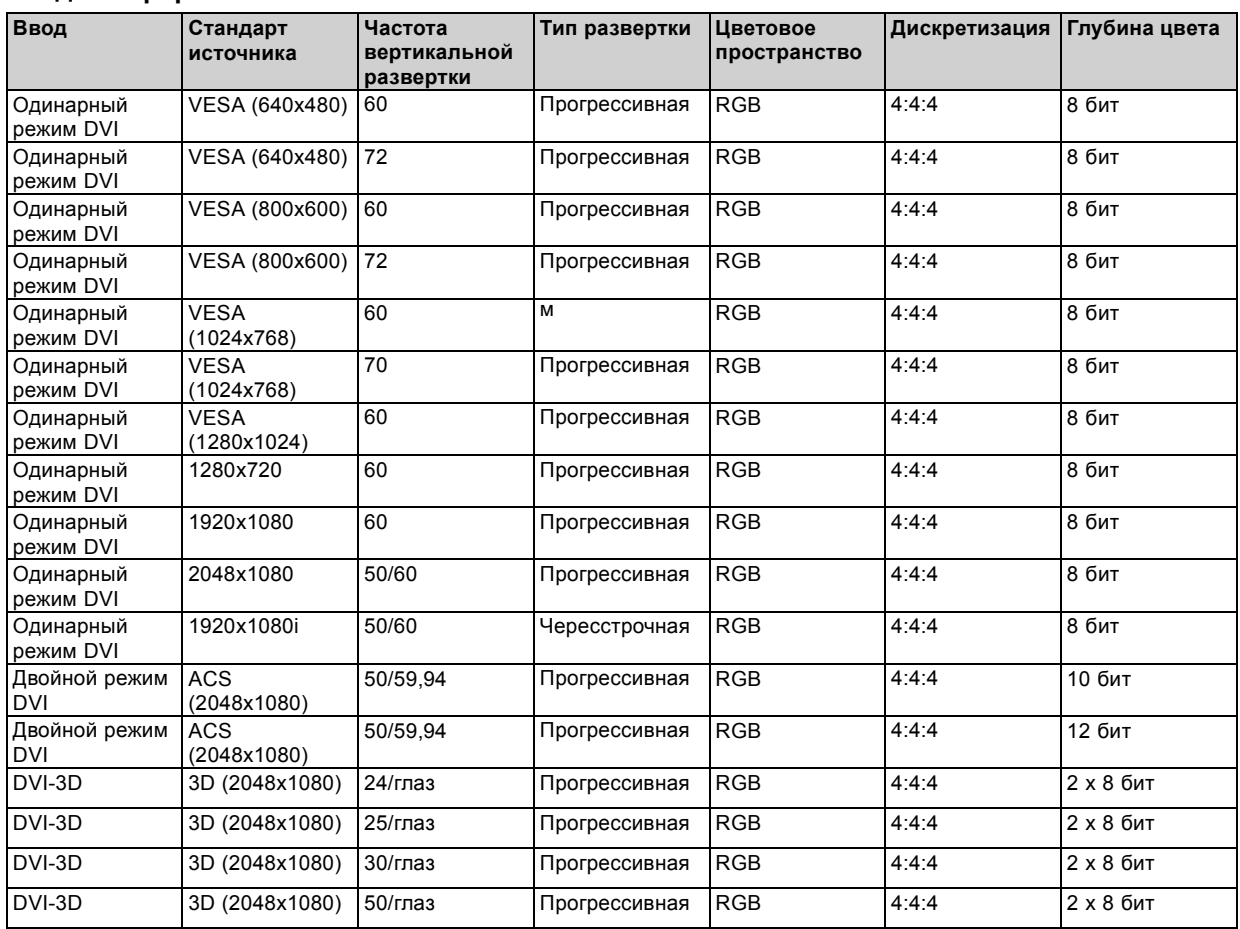

# **Входные форматы DVI**

# **Информация о DVI-4K:**

Необходимы два столбца 2048 x 2160, где DVI-A — левое изображение, а DVI-B — правое изображение. Используйте стандарт Rec 709 для 4K в виде файла PFC.

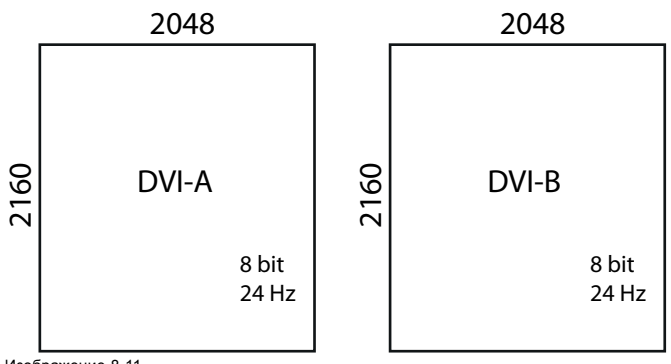

Изображение 8-11 DVI-4K

# **9. ICMP**

### **Информация об этом разделе**

В этом разделе приводится общее описание ICMP и описываются жесткие диски, порты ввода и коммуникационные порты. Кроме того, описываются светодиоды состояния и демонстрируется важность сертификата устройства.

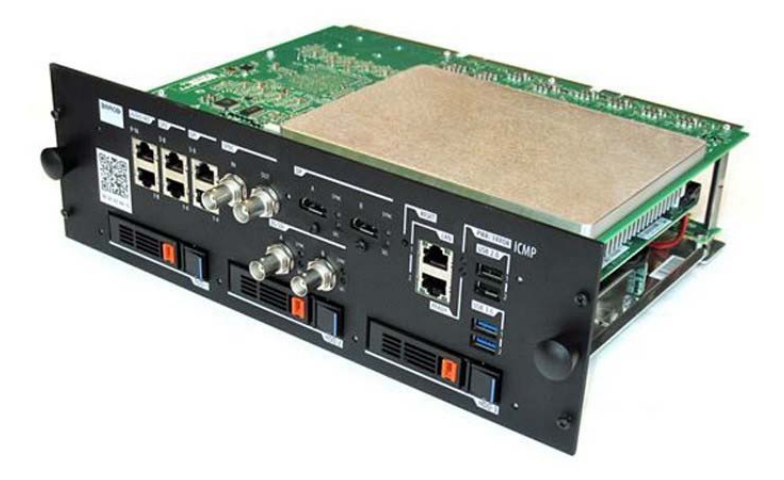

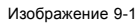

### **Обзор**

- ICMP введение
- • [ICMP HDD](#page-104-0)
- ICMP [коммуникационные порты](#page-105-0)
- ICMP [входные порты источника](#page-106-0)
- ICMP [Спецификации](#page-108-0) DisplayPort
- ICMP [Спецификации](#page-109-0) SDI
- ICMP [Спецификации](#page-113-0) HDMI 2.0
- ICMP [Спецификации](#page-116-0) HDMI 1.4
- [Индикаторы состояния](#page-118-0) ICMP
- ICMP [Светодиоды состояния жесткого диска](#page-119-0)
- [Сертификат устройства](#page-121-0) ICMP
- Настройка ICMP [с помощью приложения](#page-122-0) Communicator
- [Сброс](#page-123-0) ICMP
- [Получение сертификата на](#page-124-0) Barco от компании ICMP
- [Извлечение жесткого диска из](#page-125-0) ICMP
- [Установка жесткого диска в](#page-126-0) ICMP

# **9.1 ICMP введение**

#### **О ICMP**

ICMP является съемным электронным блоком, который находится в каркасе для плат в проекторе. ICMP сохраняет, дешифрует и декодирует киносодержимое DCI, а затем доставляет его в проектор в подходящем формате, причем все компоненты интегрированы в один блок, расположенный прямо в проекторе. ICMP является полностью интегрированным блоком, который необходим операторам для облегчения их повседневной работы.

В ICMP полностью интегрированы стандартные функциональные возможности интегрального кинопроцессора компании Texas Instruments®. Таким образом, ICMP также заменяет плату ICP.

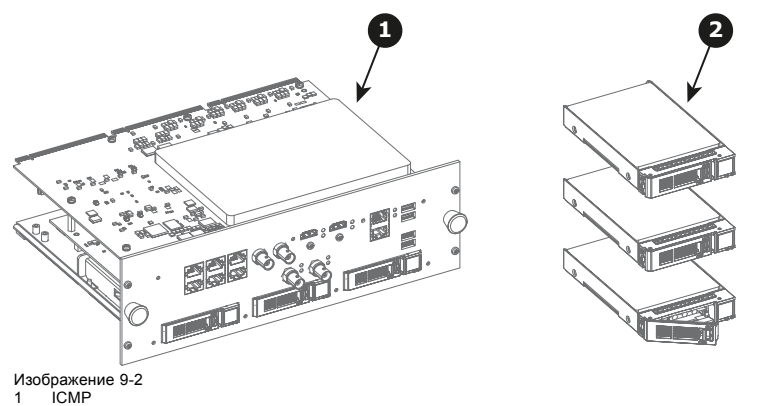

2 Жесткие диски для ICMP

Так как ICMP является интегрированным компонентом проектора, для установки и технического обслуживания этого компонента требуются те же навыки и те же меры предосторожности, которые необходимы при проведении работ в проекторе.

Информацию о заказе см. на сайте www.barco.com.

# **Передняя панель ICMP**

Последняя выпущенная модель оснащена двумя HDMI 2.0 в качестве источника видео.

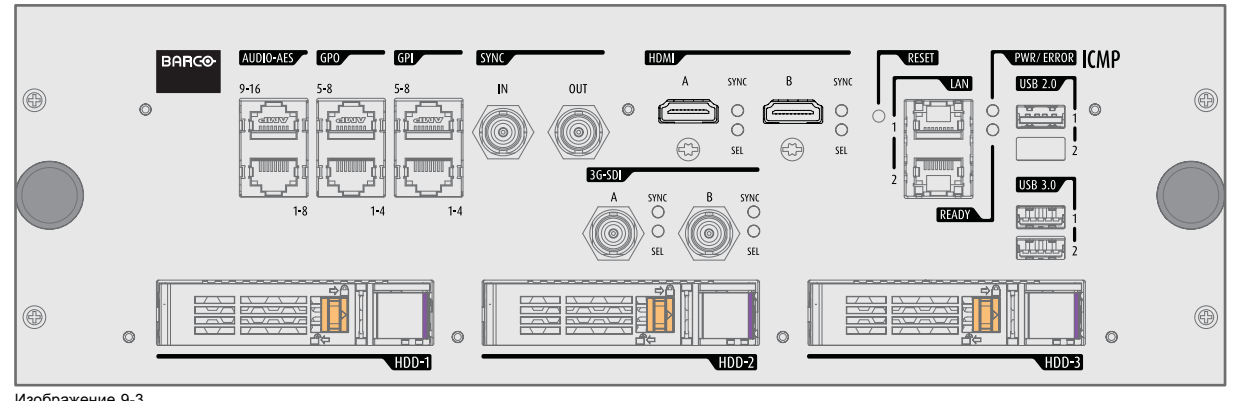

Изображение 9-3 Передняя панель ICMP (с HDMI 2.0).

Некоторые модели с разъемами DisplayPort и одним разъемом HDMI 1.4 (дополнительная плата) по-прежнему присутствуют на рынке.

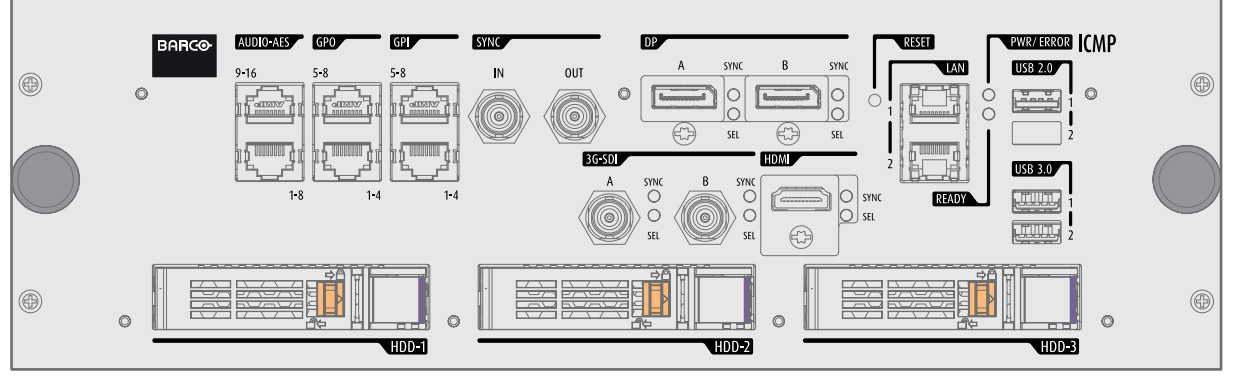

Изображение 9-4

Передняя панель ICMP (с DisplayPort и HDMI 1.4).

#### **Расположение гнезда каркаса для плат**

Каркас для плат может отличаться в зависимости от типа проектора, но при этом всегда содержит кнопочный модуль и несколько съемных блоков. ICMP (выноска 1) вставляется в прежнее гнездо ICP и гнездо IMB выше киноконтроллера Barco (выноска 2).

<span id="page-104-0"></span>ICMP Расположение в каркасе для плат в проекторе серии B, C или L.

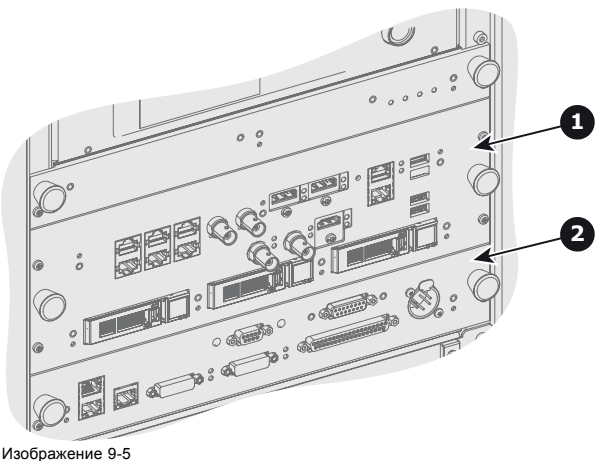

# **9.2 ICMP HDD**

### **О жестком диске ICMP**

Три жестких диска (локальная память) в ICMP установлены в конфигурации RAID 5. Эта технология хранения, которая объединяет несколько жестких дисков в одно логическое устройство, обеспечивает резервирование данных, достаточное для обеспечения работы в нормальном режиме после потери одного жесткого диска.

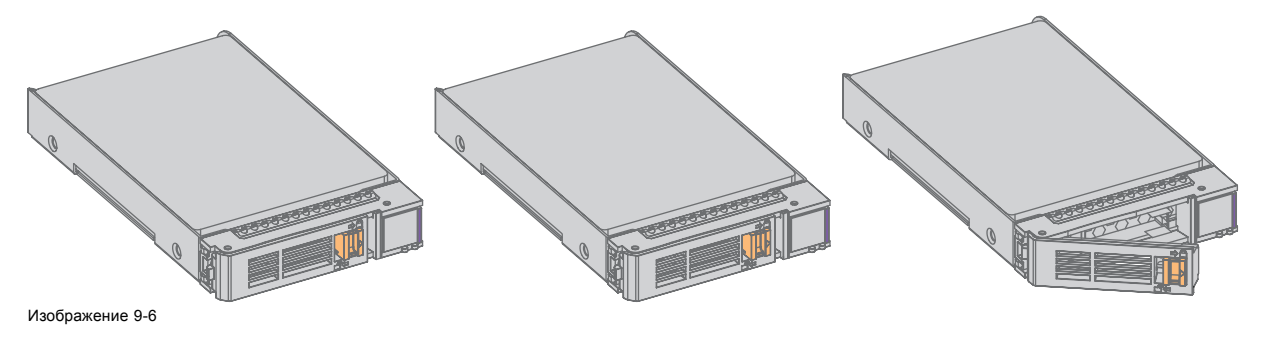

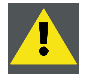

**ВНИМАНИЕ!: Конфигурация RAID 5 с тремя жесткими дисками допускает потерю максимум одного диска. При одновременной потере двух или более жестких дисков данные теряются и RAID-массив необходимо повторно полностью инициализировать после замены неисправных жестких дисков на новые!**

### **О режиме ограниченной функциональности**

Когда в RAID-массиве обнаруживается неисправность одного диска, он переходит в режим ограниченной функциональности. Воспроизведение и сохранение содержимого на ICMP при этом по-прежнему доступны.

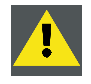

**ВНИМАНИЕ!: Потеря одного диска не приводит к серьезным последствиям для ICMP. Но действовать при этом надо быстро, так как потеря второго диска приведет к разрушению системы RAID. Основная причина полной потери RAID чаще всего заключается в потере второго диска, пока первый еще не восстановлен!**

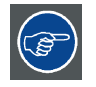

**Неисправный диск необходимо как можно скорее заменить.**

### **О процедуре восстановления RAID**

Восстановление из режима ограниченной функциональности до нормального состояния системы RAID 5 выполняется автоматически. Когда RAID-контроллер обнаруживает новый диск, который предназначен для замены неисправного диска, автоматически запускается процедура восстановления.

<span id="page-105-0"></span>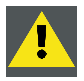

**ВНИМАНИЕ!: Автоматический процесс не работает при потере нескольких дисков. В этом случае RAIDмассив необходимо полностью инициализировать заново!**

# **О разрушении RAID**

Если неисправны несколько жестких дисков, RAID-массив считается разрушенным и содержимое теряется. Неисправные жесткие диски необходимо заменить, чтобы создать новый RAID-массив.

#### **Замена или повторное использование набора дисков**

Можно иметь несколько наборов дисков с одним ICMP или повторно использовать полный набор дисков от другого проектора с ICMP. Достаточно вставить три жестких диска из пригодного RAID-массива и позволить системе обнаружить новый RAID-массив. Порядок установки жестких дисков и гнезда жестких дисков не имеют значения. Безусловно, при использовании жестких дисков из другого ICMP необходимо получить от распространителя содержимого KDM, которые соответствуют содержимому и новому ICMP.

#### **Емкость жесткого диска**

Все жесткие диски проектора ICMP должны иметь одинаковую емкость. Емкость указана на этикетке в верхней части жесткого диска.

#### **Емкость жесткого диска**

Рекомендуемый максимальный срок хранения привода вне рабочей среды составляет 90 дней. По возможности приводы следует хранить в невскрытой оригинальный транспортной упаковке. После извлечения привода из оригинальной упаковке рекомендуемый максимальный период между циклами работы привода составляет 30 дней. Во время хранения соблюдайте технические требования к приводу, касающиеся температуры и влажности во время хранения, температуры по мокрому термометру, атмосферных условий, ударной нагрузки, вибрации, магнитного и электрического поля.

#### **Модели жестких дисков, проверенные Barco**

В ICMP можно использовать запасные части только жестких дисков, изготовленных компанией Barco, либо моделей, проверенных Barco (см. список ниже). Любое нарушение этого правила влечет за собой отмену гарантии.

Список проверенных моделей:

- 1 Тб: HGST Western Digital (код заказа: HCC541010A9E630)
- 2 Тб: Seagate (код заказа : ST2000NX0253)

# **9.3 ICMP коммуникационные порты**

### **Расположение коммуникационных портов**

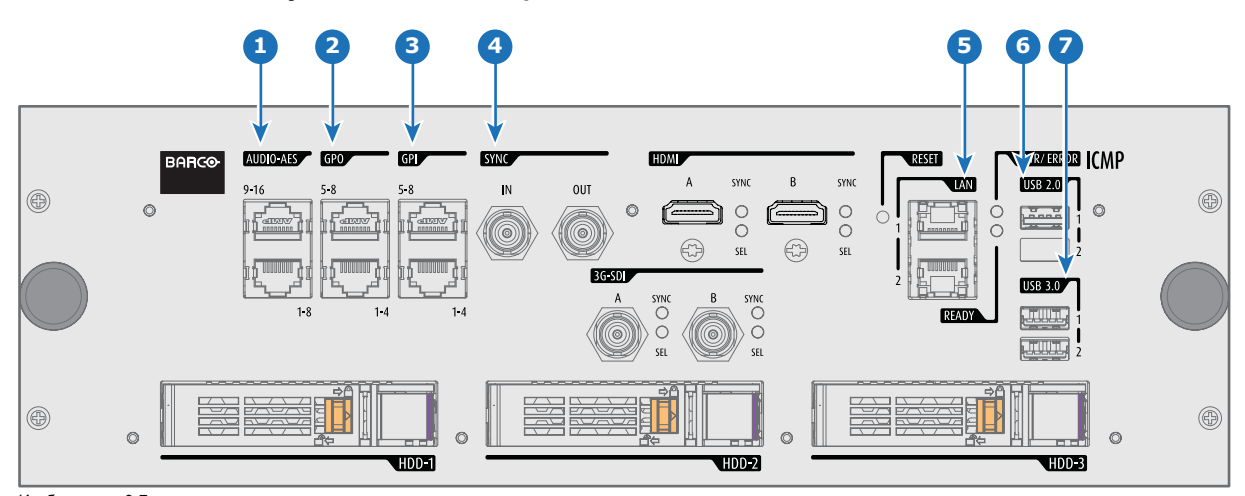

Изображение 9-7 ICMP (с HDMI 2.0).

# <span id="page-106-0"></span>**Функции**

#### **1 AUDIO-AES 1-8 (9-16)**

ICMP выводит 16 звуковых сигналов, равномерно распределяемых между этими двумя разъемами RJ45, которые могут настраиваться независимым образом. Отображение содержимого звуковых каналов на каждом звуковом выходе (выходах AES в ICMP) выполняется посредством настройки ICMP с помощью программного обеспечения Communicator. Дополнительные сведения см. в руководстве пользователя Communicator.

#### **2 Универсальный выход 1-4 (5-8)**

Эти разъемы RJ45 могут использоваться для отправки пусковых сигналов на другие устройства. Отображение пользовательских очередей (выходных очередей) на каждом универсальном выходе (GPO) настраивается с помощью программного обеспечения Communicator. Дополнительные сведения см. в руководстве пользователя Communicator.

#### **3 Универсальный вход 1-4 (5-8)**

Эти разъемы RJ45 могут использоваться для приема пусковых сигналов от других устройств. Отображение универсального входа (GPI) на каждой входной очереди настраивается с помощью программного обеспечения Communicator. Дополнительные сведения см. в руководстве пользователя Communicator.

#### **4 СИНХРОНИЗАЦИЯ ВВОДА / ВЫВОДА**

Вход и выход сигнала синхронизации: зарезервирован для показа с использованием нескольких проекторов. Для передачи сигнала синхронизации от проектора к проектору используйте коаксиальный провод сопротивлением 50 Ом.

### **5 LAN 1 (2)**

ICMP можно подключить к локальной сети (LAN), используя один из Ethernet-портов. Эти порты LAN используются для передачи содержимого.

**ПРИМЕЧАНИЕ**: Эти порты также могут использоваться для подключения к внешним источникам-хранилищам содержимого. Управление ICMP выполняется с использованием IP-адреса проектора.

# **6 Порт USB 2.0**

ICMP можно подключить к носителю USB 2.0 для загрузки содержимого. Порт USB можно использовать для загрузки содержимого (DCP) или ключей (KDM).

**ПРИМЕЧАНИЕ**: Для ускорения импорта рекомендуется использовать порты USB 3.0.

#### **7 USB 3.0**

ICMP можно подключить к носителю USB 3,0 для загрузки содержимого. Порт USB можно использовать для загрузки содержимого (DCP) или ключей (KDM), а также для обновления программного обеспечения.

**ПРИМЕЧАНИЕ**: Эти порты рекомендуется использовать для быстрого приема данных с подключением к соответствующему источнику USB 3.0.

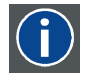

# **USB**

Спецификация универсальной последовательной шины (USB) является разработанным в середине 90-х годов 20 века отраслевым стандартом, в котором определены кабели, разъемы и протоколы связи, используемые в шине для соединения, связи и подачи питания между компьютерами и электронными устройствами. **Разъем USB 2.0** (также называемый высокоскоростным разъемом) имеет более высокую максимальную скорость передачи данных на уровне 480 Мбит/с (фактическая пропускная способность доходит до 35 Мб/с или 280 Мбит/с) по сравнению с максимальной скоростью передачи данных через разъемы USB 1.x, составляющей 12 Мбит/с.[16] Разъемы USB 2.0 обычно имеют черный цвет. **USB 3.0** вводит новый сверхбыстрый режим со скоростью передачи данных на уровне 5 Гбит/с, фактическая величина которой доходит до 4 Гбит/с (500 Мб/с). Порт USB 3.0 обычно имеет черный цвет и обладает обратной совместимостью с USB 2.0.

# **9.4 ICMP входные порты источника**

#### **Расположение входных портов источника**

Последняя выпущенная модель оснащена двумя HDMI 2.0 (выноска 8, [изображение](#page-107-0) [9-8](#page-107-0)) в качестве источника видео.

<span id="page-107-0"></span>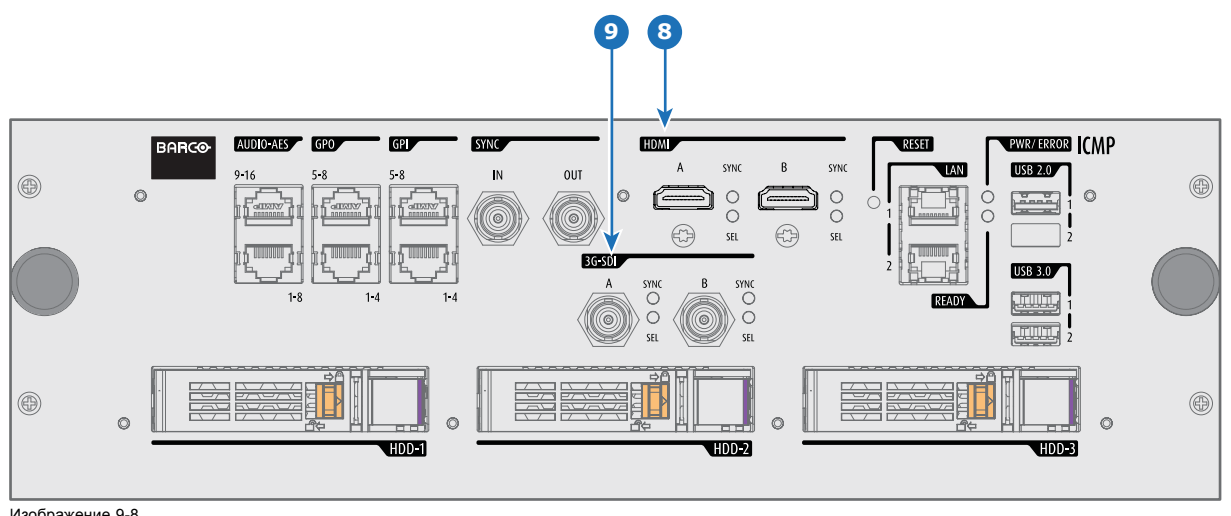

Изображение 9-8 ICMP (с HDMI 2.0).

Некоторые модели с разъемами DisplayPort (выноска 11, изображение 9-9) и HDMI 1.4 (выноска 10, изображение 9-9) по-прежнему присутствуют на рынке.

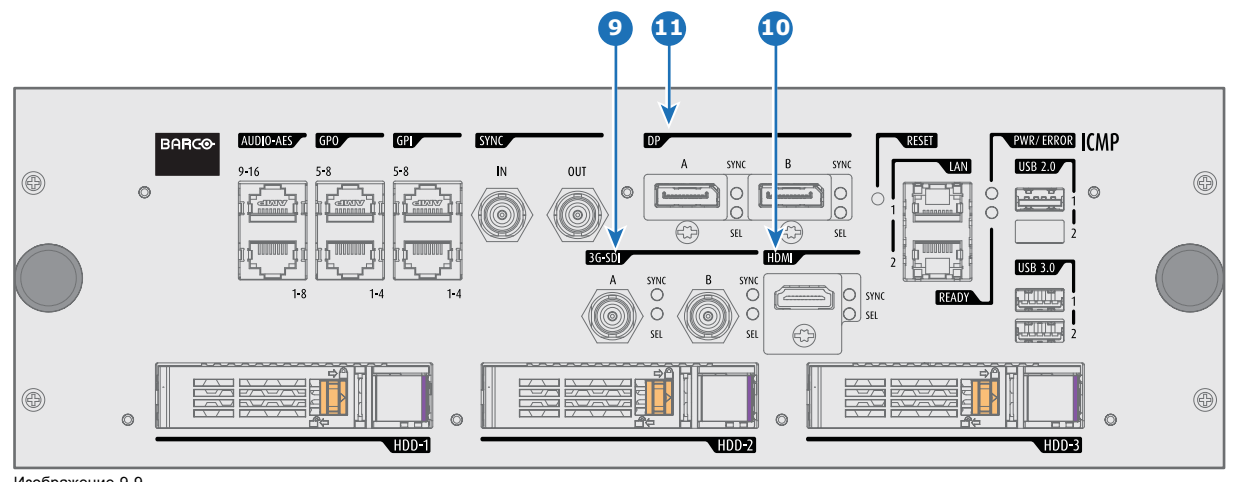

Изображение 9-9 ICMP (с DisplayPort и HDMI 1.4).

#### **Функции**

# **8 HDMI A (B)**

Разъем HDMI 2.0 для подключения источника видео.

**ПРИМЕЧАНИЕ**: Рекомендуется использовать порты HDMI 2.0 для ускорения передачи видео и аудио данных.

# **9 3G-SDI A (B)**

Разъем SDI для подключения источника видео.

# **10 HDMI**

Разъем HDMI 1.4 для подключения источника видео.

# **11 DisplayPort A (B)**

Разъем DisplayPort для подключения источника видео.
# **9.5 ICMP Спецификации DisplayPort**

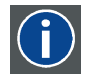

## **DisplayPort**

Цифровой интерфейс дисплея, разработанный Ассоциацией по стандартам в области видеоэлектроники (VESA). Этот бесплатный интерфейс используется главным образом для подключения источника видеосигнала к устройству воспроизведения, например монитору компьютера, но также может применяться для передачи аудиосигнала, USB и других форматов данных. Интерфейс VESA заменяет интерфейсы VGA, DVI и FPD-Link. Обратная совместимость с VGA и DVI благодаря применению аппаратных ключей позволяет использовать источники сигнала DisplayPort без замены существующих устройств воспроизведения.

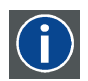

#### **HDCP**

Широкополосная защита цифрового содержимого (HDCP) является разновидностью цифровой защиты от копирования, разработанной корпорацией Intel для предотвращения копирования цифрового аудио- и видеосодержимого, передаваемого через DisplayPort, цифровой визуальный интерфейс (DVI), мультимедийный интерфейс высокого разрешения (HDMI), гигабитный видеоинтерфейс (GVIF) или унифицированный дисплейный интерфейс (UDI), даже если такое копирование допускается правилами добросовестного использования. Спецификация защищена правом собственности, и для внедрения HDCP требуется лицензия.

#### **Спецификации DisplayPort**

Поддерживаемые режимы

- DP1.1a, RBR/HBR на 4 линии
- Аудио: есть
- Защита содержимого: HDCP1.4
- Глубина цвета: 8 бит на компонент и 10 бит на компонент.
- Режим 3D-стерео: последовательное кадрирование (встроенная стереосинхронизация на DP, требуемая от источника)
- **DisplayPort A и DisplayPort B принимают указанные ниже режимы видеосинхронизации**:

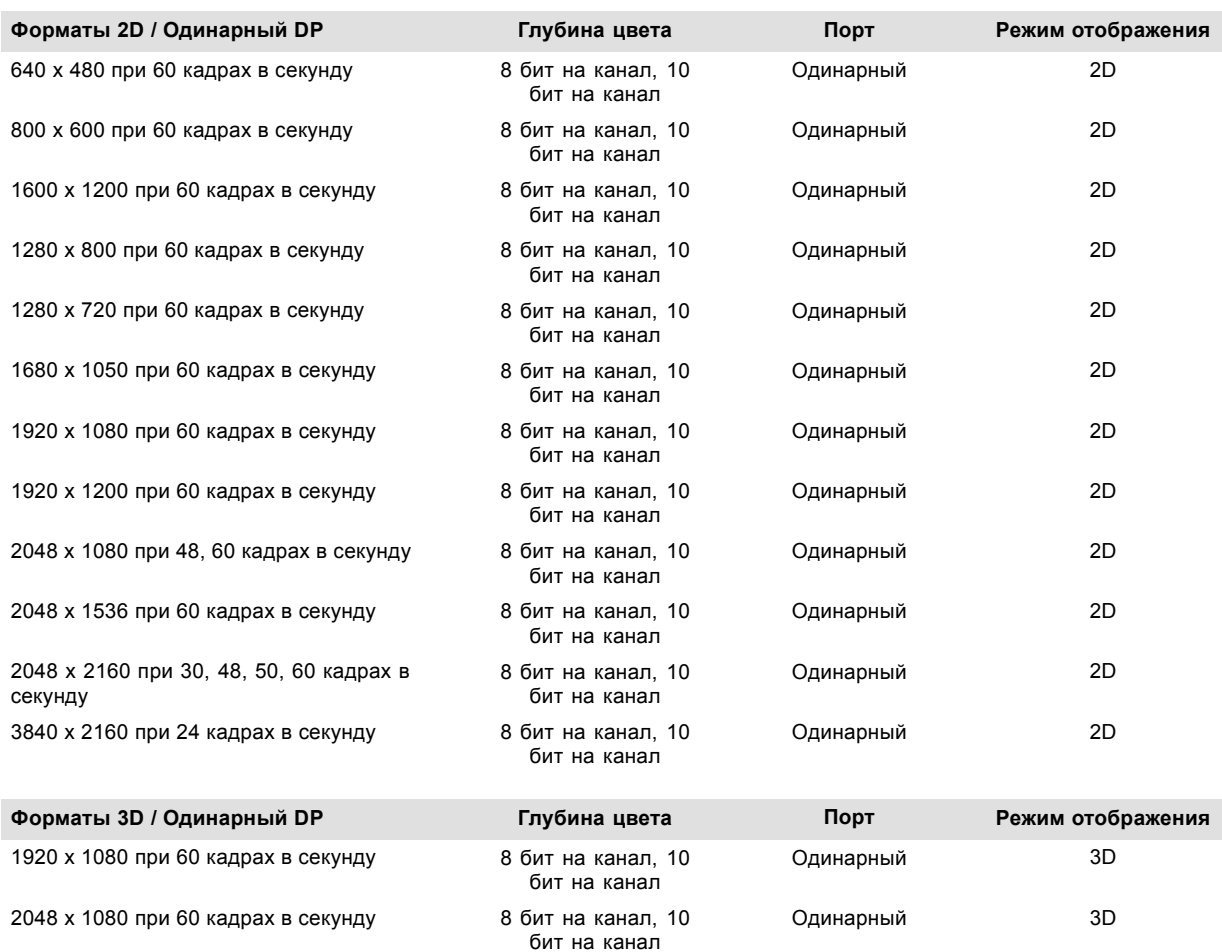

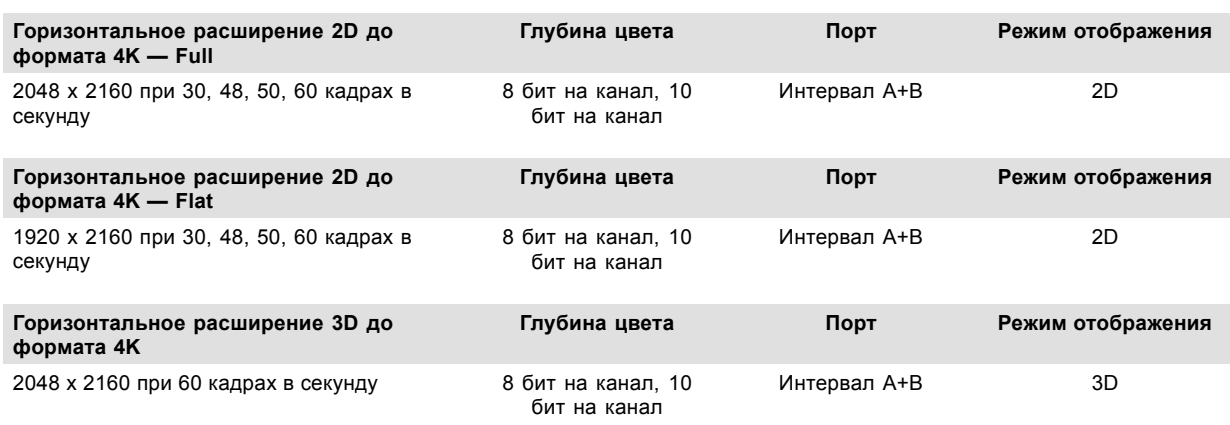

#### **Форматы аудиосигнала**

- 2 канала / LPCM / 16 бит / 32 кГц, 44,1 кГц, 48 кГц, 88,2 кГц, 96 кГц
- Формат 5.1 / LPCM / 24 бит / 48 кГц
- Формат 7.1 / LPCM / 20 бит / 48 кГц

#### **Примечания:**

- DisplayMode = Одинарный: применим по отдельности ко входу DisplayPort A и входу DisplayPort B.
- DisplayMode = A+B: входные сигналы DisplayPort A и DisplayPort B объединяются в одно изображение большего размера; в этом случае необходима принудительная синхронизация двух линий DisplayPort (линии должны быть синхронными и синфазными).
- Перечисленные ниже параметры одинаковы во всех случаях.
	- Цветовое пространство коммутация цветов:
		- **o** YCbCr 4:4:4
		- **o** YCbCr 4:2:2
		- **o** RGB 4:4:4
	- Тип развертки = построчная.
- Графические процессоры Nvidia и AMD не поддерживают глубину цвета 10 бит/цвет в режиме 3D-стерео.
- Некоторые видеокарты не позволяют использовать глубину цвета в 10 бит при любой видеосинхронизации из-за ограничения полосы пропускания.
- Порты DisplayPort A и DisplayPort B автоматически определяют указанные ниже параметры.
	- Активные пиксели и активные линии.
	- Частота вертикальной развертки.
	- 8 бит/цвет 10 бит/цвет.
	- Синхронизация кадров.
- Входное разрешение масштабируется до желаемого разрешения, указанного в файле презентации экрана.
- Точная кадровая частота = (Гц\*1000)/1001

# **9.6 ICMP Спецификации SDI**

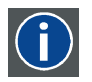

#### **3G-SDI**

Последовательный цифровой интерфейс (SDI) является каналом последовательной связи, стандартизированным ITU-R BT.656 и Обществом инженеров кино и телевидения (SMPTE). SDI передает несжатое цифровое видео по коаксиальному кабелю сопротивлением 75 Ом в пределах студий и используется в оборудовании для создания профессиональной видеоинфраструктуры. Первая версия стандарта, SMPTE 259M, была предназначена для цифрового отображения аналогового видео, например NTSC и PAL, по последовательному интерфейсу и больше известна как SDI стандартной четкости (SD). Скорость передачи данных, необходимая для передачи SD SDI, составляет 270 Мбит/с. С появлением стандартов видео высокой четкости (HD), таких как 1080i и 720p, интерфейс был адаптирован для поддержки более высокой скорости передачи данных на уровне 1,485 Гбит/с. Последовательный интерфейс на 1,485 Гбит/с обычно называется интерфейсом HD SDI и определяется стандартом SMPTE 292M (используется тот же коаксиальный кабель сопротивлением 75 Ом). Студии и другие производители видео вложили много средств в аппаратную инфраструктуру на основе коаксиального кабеля и имеют устойчивый интерес к увеличению срока службы своей инфраструктуры. К счастью, организация SMPTE недавно ратифицировала новый стандарт SMPTE 424M, который удваивает скорость передачи данных SDI до 2,97 Гбит/с с использованием того же коаксиального кабеля сопротивлением 75 Ом. Этот новый стандарт, также называемый 3-гигабитным (3G)-SDI, допускает более высокое качество изображения по разрешению, необходимое для 1080p и цифрового кино.

## **Терминология SDI**

#### **Стандартный сигнал HD-SDI**

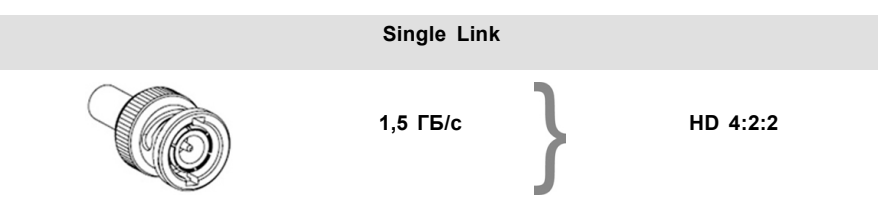

Стандартный сигнал HD-SDI позволяет передавать одно изображение 4:2:2 по одному кабелю со скоростью 1,485 ГБ/с. Изображение использует цветовое пространство Y Cb Cr и глубину цвета в 10 бит на один компонент.

Из-за ограничений скорости передачи данных доступны только потоки с частотой 23,976/24/25/29,970/30 кадров в секунду.

#### **Сигнал HD-SDI (двойной режим)**

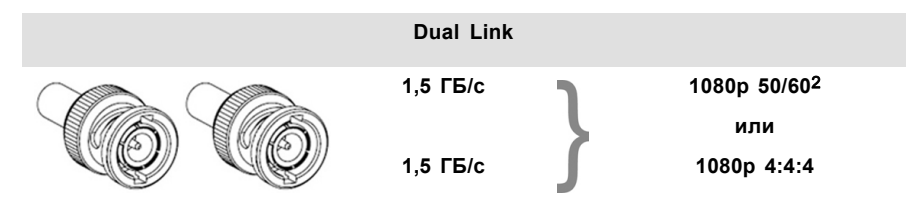

Сигнал HD-SDI (в двойном режиме) объединяет два стандартных сигнала HD-SDI, которые передают один поток изображений, разделенный между двумя кабелями. Основным преимуществом является отсутствие необходимости в коммутации цветов, а изображение может передаваться в качестве 4:4:4, которое также позволяет использовать цветовое пространство RGB (или XYZ).

Главный канал содержит стандартный сигнал HD-SDI, а второй (повышение качества) — отсутствующие значения сигнала Cb и Cr.

В зависимости от типа используемого повышения качества канал также может содержать дополнительную информацию для повышения глубины цвета.

#### **Сигнал 3G HD-SDI**

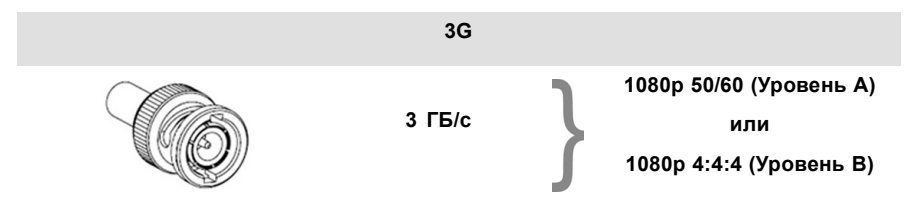

3G-сигнал HD-SDI использует более высокую скорость передачи данных (2,97 ГБ/с). Это позволяет интерфейсу с одним кабелем достигать возможностей сигнала HD-SDI (в двойном режиме).

При прямом отображении (уровень A) он используется для повышения кадровой частоты. (Поддерживаются потоки с частотой 50/59,940/60 кадров в секунду.)

#### **3G сигнал HD-SDI (двойной потоковый режим)**

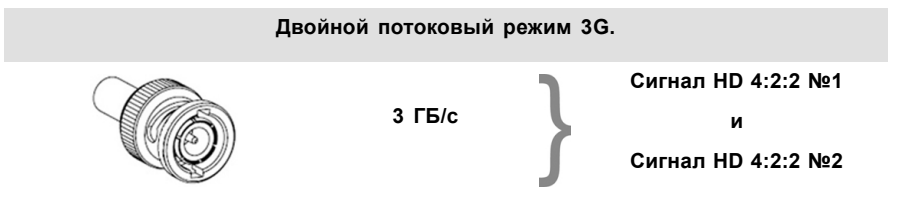

3G-сигнал в двойном потоковом режиме является частным случаем 3G-сигнала, который совмещает два отдельных потока изображений 4:2:2 в один 3G-сигнал. Это может использоваться для передачи стереоскопических потоков путем совмещения сигналов для левого глаза и правого глаза.

<sup>2.</sup> Не поддерживается в проекторах Alchemy

# **СТАНДАРТНЫЕ СИГНАЛЫ HD-SDI SMPTE 292M 1,485 ГБ/с**

**Стандартные форматы HD-SDI (SMPTE 292M)**

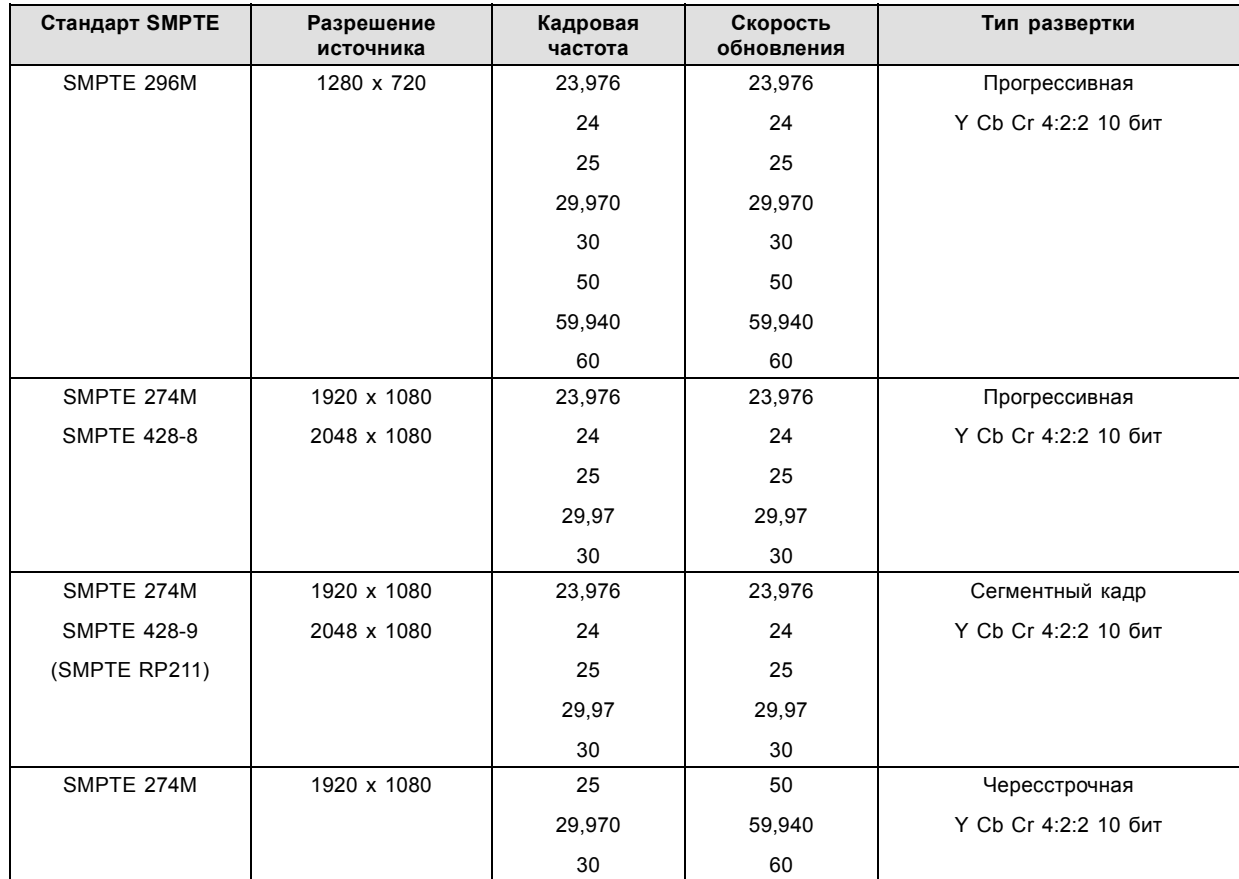

**Форматы HD-SDI в двойном режиме (SMPTE 372M)**

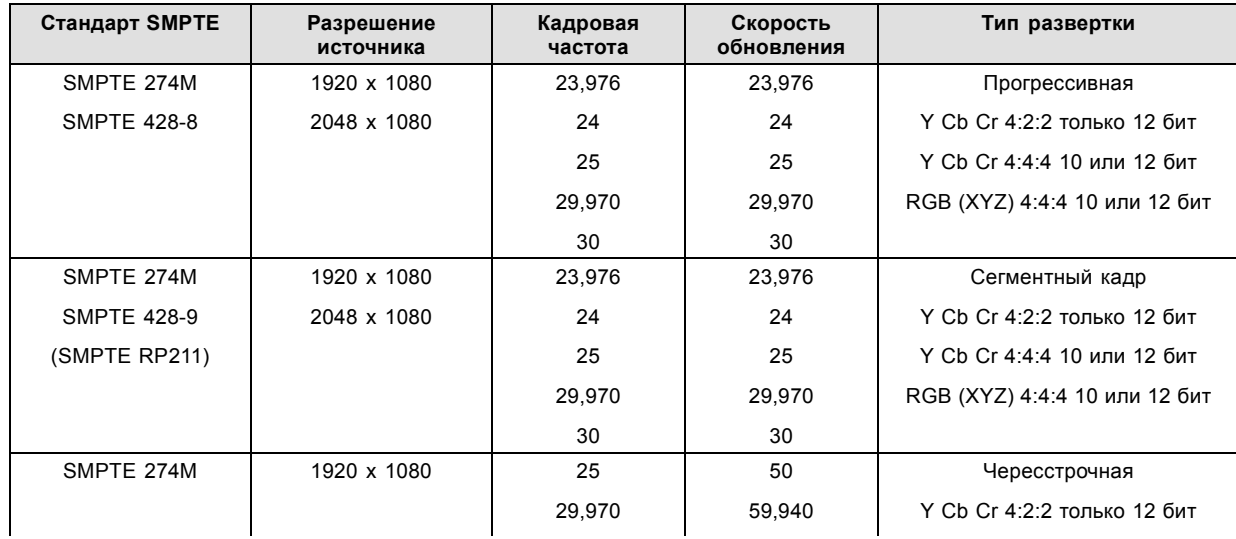

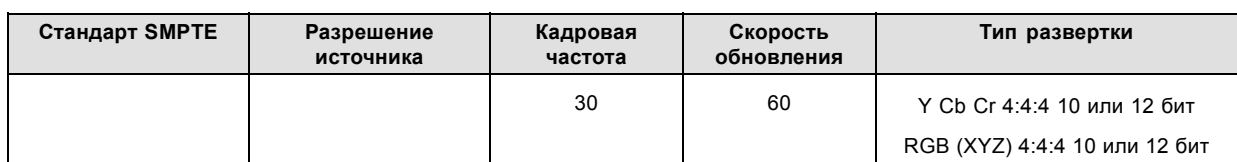

#### **Стандартные форматы HD-SDI (2 × SMPTE 292M)**3

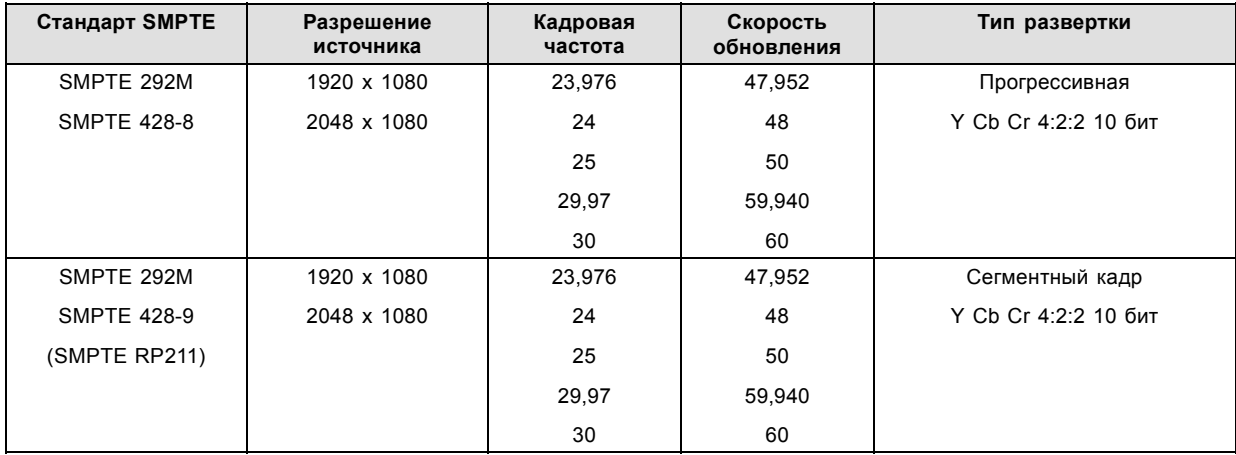

Стандартные интерфейсы HD-SDI поддерживают цветовое пространство Y Cb Cr (в стандартном и полном диапазоне) с помощью коммутации цветов 4:2:2.

Интерфейс HD-SDI (в двойном режиме) может использоваться для передачи одного изображения 4:4:4 с глубиной цвета в 10 или 12 бит на один компонент. Поддерживаются цветовые пространства RGB (XYZ) и Y Cb Cr.

## **СИГНАЛЫ SMPTE 424M 3G HD-SDI 2.970 Гб/с**

## **3G-форматы HD-SDI (SMPTE 425)**

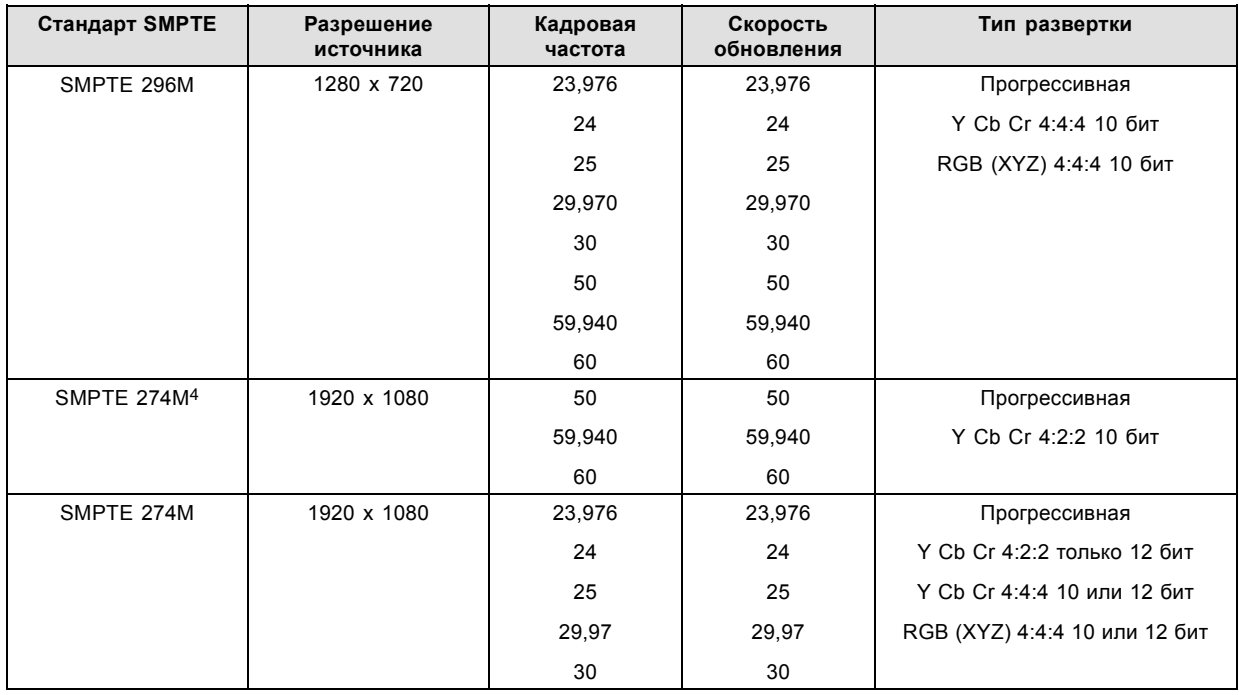

**3. в основном используются для передачи стереоскопических изображений.**<br>4. поддерживается только при отображении 3G уровня A, другие форматы поддерживаются при отображении уровней A и B.

# 9. ICMP

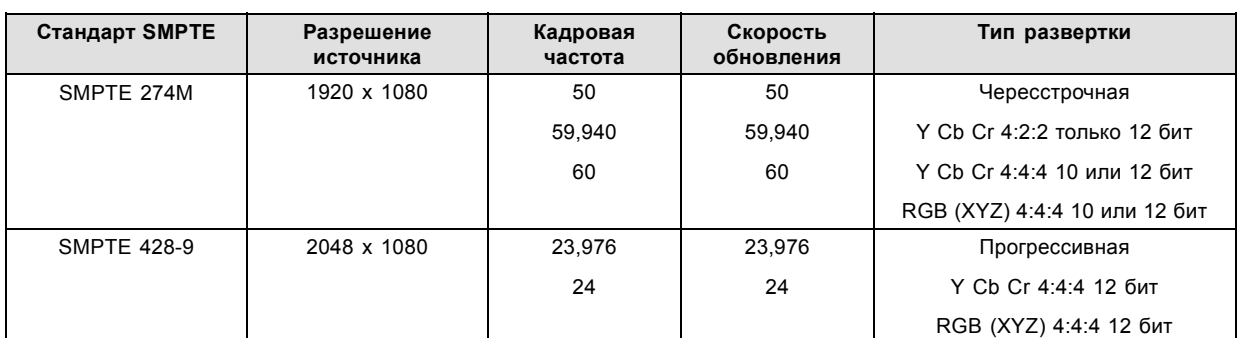

**3G-форматы HD-SDI (SMPTE 425) в двойном потоковом режиме**

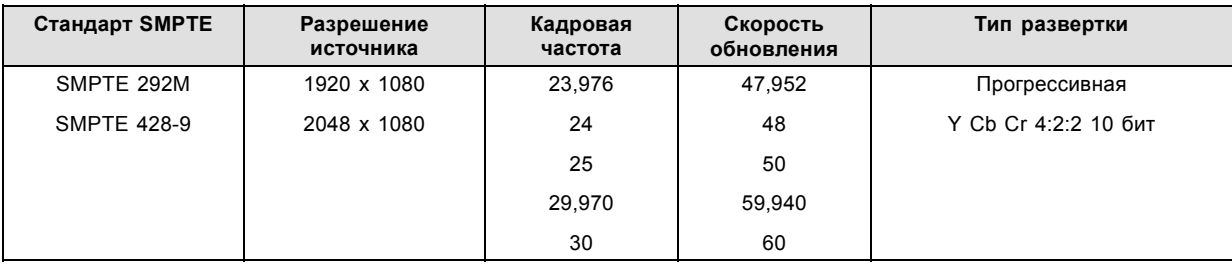

# **9.7 ICMP Спецификации HDMI 2.0**

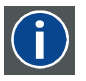

## **HDMI**

HDMI (High-Definition Multimedia Interface — мультимедийный интерфейс высокой четкости) — это компактный аудио-/видеоинтерфейс для передачи несжатых видеоданных с HDMI-совместимого устройства («устройство источника») на совместимый монитор компьютера, видеопроектор, цифровой телевизор или цифровое аудиоустройство. HDMI — это цифровой стандарт, используемый вместо существующих аналоговых стандартов.

#### **Спецификации HDMI 2.0**

#### **HDMI**

Оба входа HDMI 2.0 полностью совместимы с версиями HDMI 1.4, 1.4a, 1.4b, 2.0 и 2.0a спецификации HDMI.

Полный и ограниченный диапазон квантования поддерживаются для всех указанных форматов.

Для всех форматов поддерживаются BT.709 и DCI-P3. Для контента HDR (только UHD и 4K) поддерживается цветовое кодирование BT.2020.

Все видео потоки должны иметь прогрессивную развертку, за исключением 1920x1080i 60 кадров в секунду (чересстрочная развертка).

#### **HDCP**

Оба входа HDMI 2.0 совместимы с HDCP 1.4 и HDCP 2.2.

#### **HDR (SMPTE ST 2084)**

HDR (расширенный динамический диапазон) поддерживается во всех форматах UHD и 4K.

Это включает в себя SMPTE ST 2084 (статические метаданные) и цветовое кодирование BT.2020. Требуется лицензия!

#### **Требования к кабелю HDMI 2.0**

Все кабели HDMI должны работать с приемниками HDMI 2.0. Не существует такого понятия, как "кабель HDMI 4K", даже несмотря на то, что он иногда продается под таким обозначением. Но, конечно, есть различия в качестве. "Скоростные" кабели более предпочтительны, чем кабели со "стандартной скоростью". Они обычно работают при большей длине кабеля, чем кабели со стандартной скоростью.

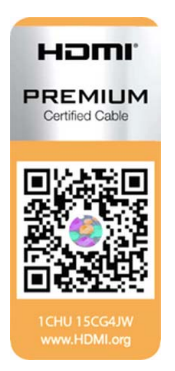

"Сертифицированные HDMI кабели самого высокого качества" испытываются для работы при широкой полосе пропускания, как в случае с 4K HDR контентом. Хотя они могут быть более дорогими. При использовании активных и/или оптических кабелей следует проверить, что интегрированный приемник и передатчик сертифицированы по протоколу HDMI, чтобы гарантировать совместимость с данным протоколом. Вы можете запросить HDMI сертификат у производителя кабеля.

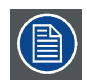

**ICMP не поддерживает локальную сеть по HDMI и такие специальные кабели, таким образом, не требуются.**

# **2D форматы, поддерживаемые HDMI 2.0**

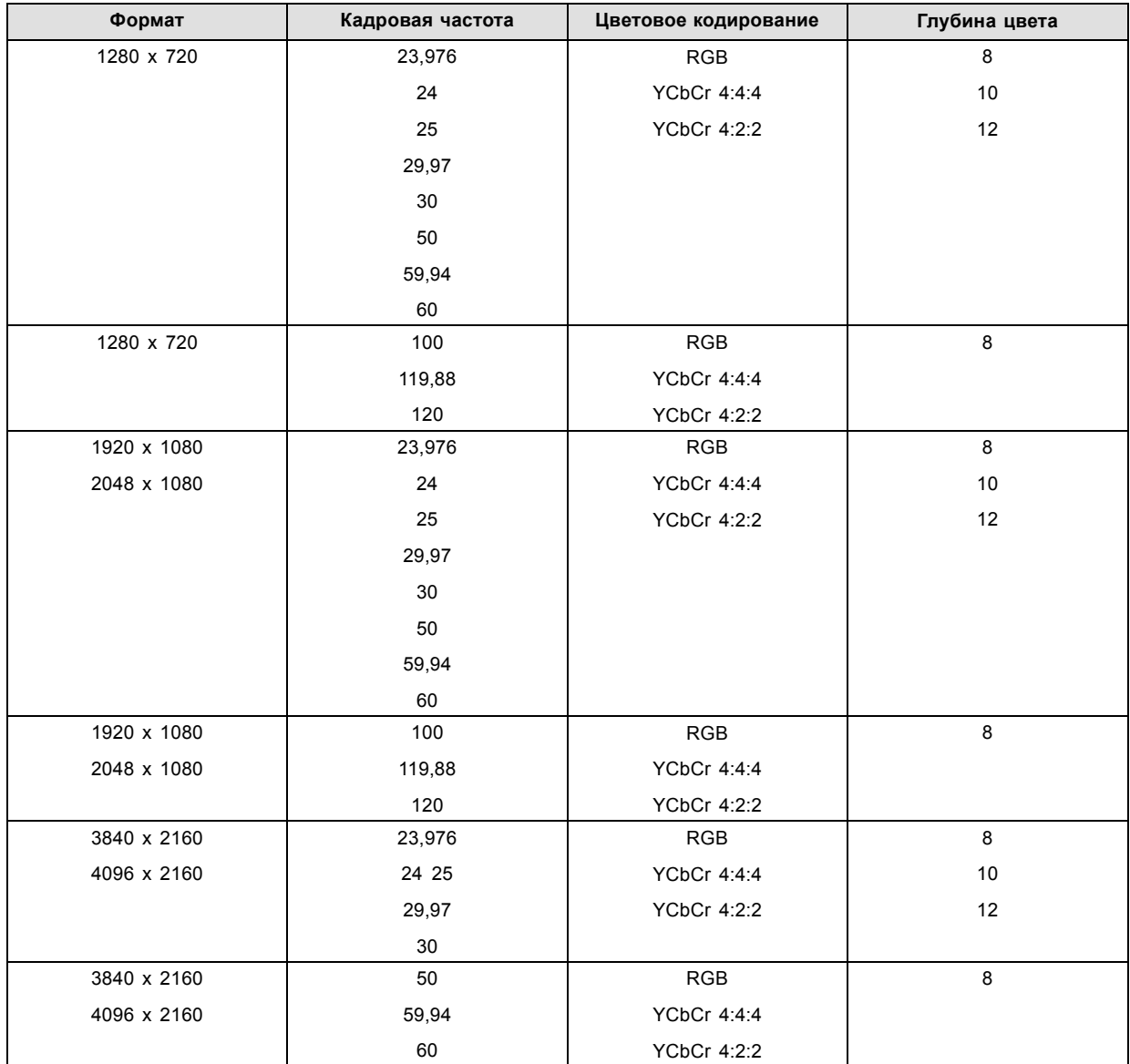

# 9. ICMP

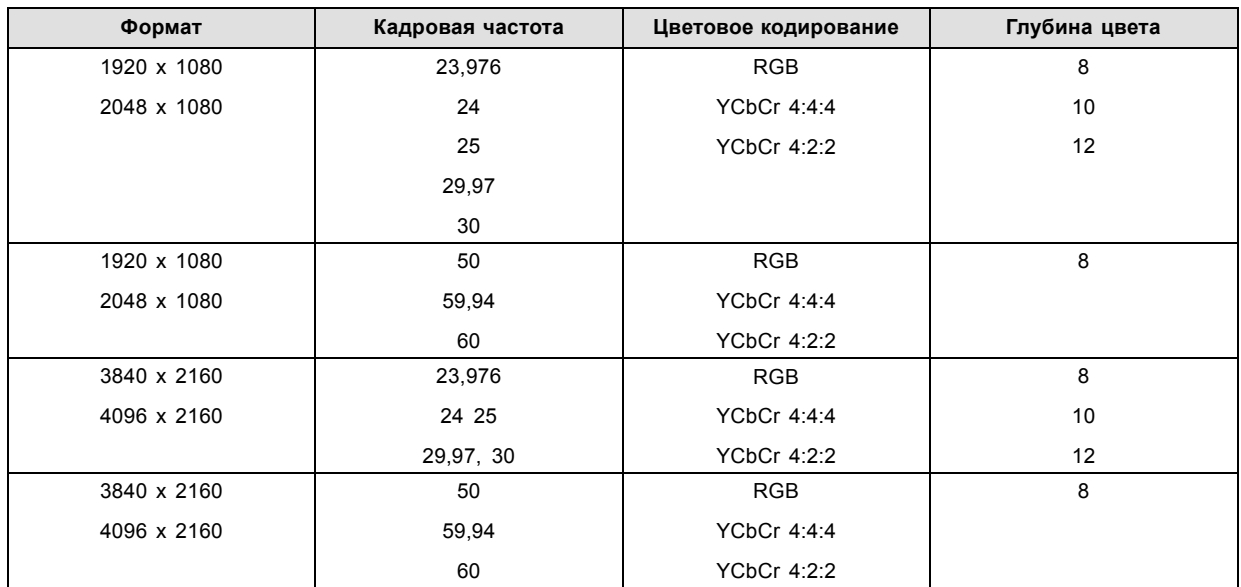

## **3D (упаковка кадров) форматы, поддерживаемые HDMI 2.0**

# **Аудио форматы, поддерживаемые HDMI 2.0**

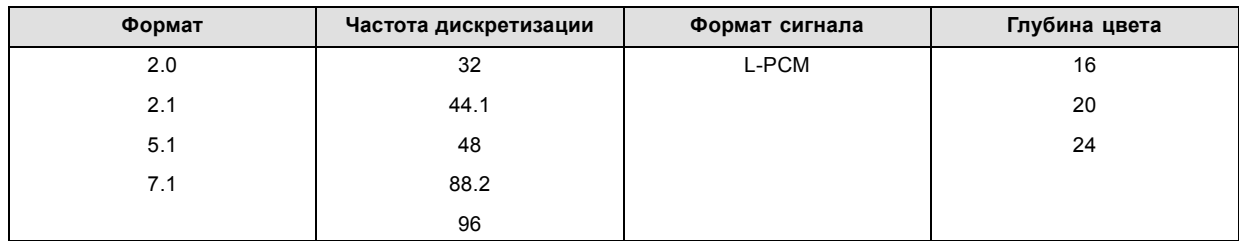

# **Двухканальные форматы (только 2D форматы), поддерживаемые HDMI 2.0**

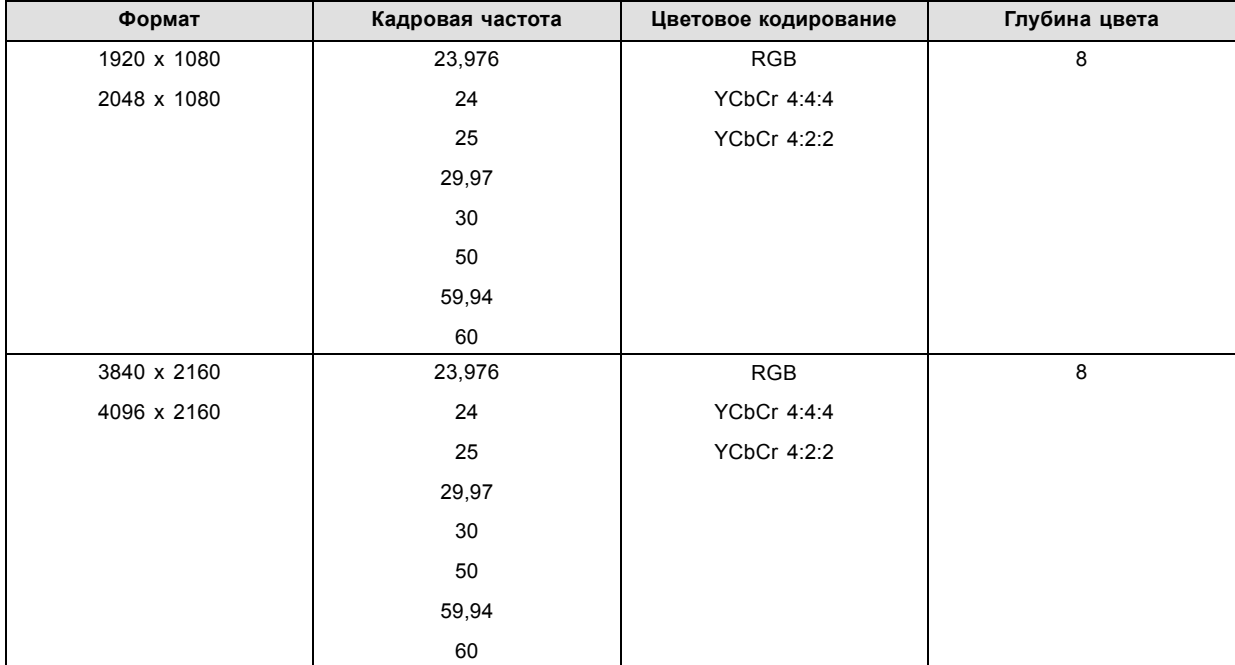

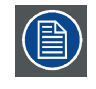

**В двухканальном формате оба входа HDMI2 (порт А и порт B) должны иметь одинаковый формат, кадровую частоту и цветовое кодирование.**

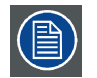

**Порт A должен содержать 8 самых старших битов данных элемента изображения, а порт B должен содержать 8 наименее значимых битов данных элемента изображения. Данные элемента изображения будут реконструированы с помощью всех 8 битов порта A и 4 наиболее значительных битов порта B.**

## **Пассивные 3D форматы (только 3D форматы), поддерживаемые HDMI 2.0**

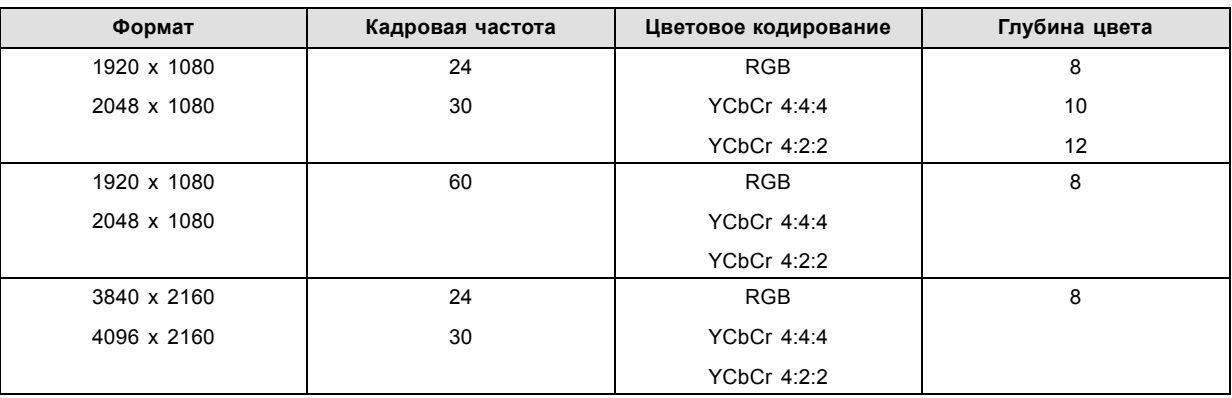

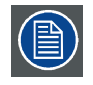

**При пассивном 3D входной HDMI2 порт A должен содержать данные элемента изображения для левого глаза, а входной HDMI2 порт B должен содержать данные элемента изображения для правого глаза.**

# **9.8 ICMP Спецификации HDMI 1.4**

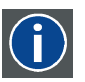

## **HDMI**

HDMI (High-Definition Multimedia Interface — мультимедийный интерфейс высокой четкости) — это компактный аудио-/видеоинтерфейс для передачи несжатых видеоданных с HDMI-совместимого устройства («устройство источника») на совместимый монитор компьютера, видеопроектор, цифровой телевизор или цифровое аудиоустройство. HDMI — это цифровой стандарт, используемый вместо существующих аналоговых стандартов.

## **Спецификации HDMI 1.4**

HDMI 1.4а, включая HDCP 1.4

#### **2D форматы (с прогрессивной разверткой), поддерживаемые HDMI 1.4**

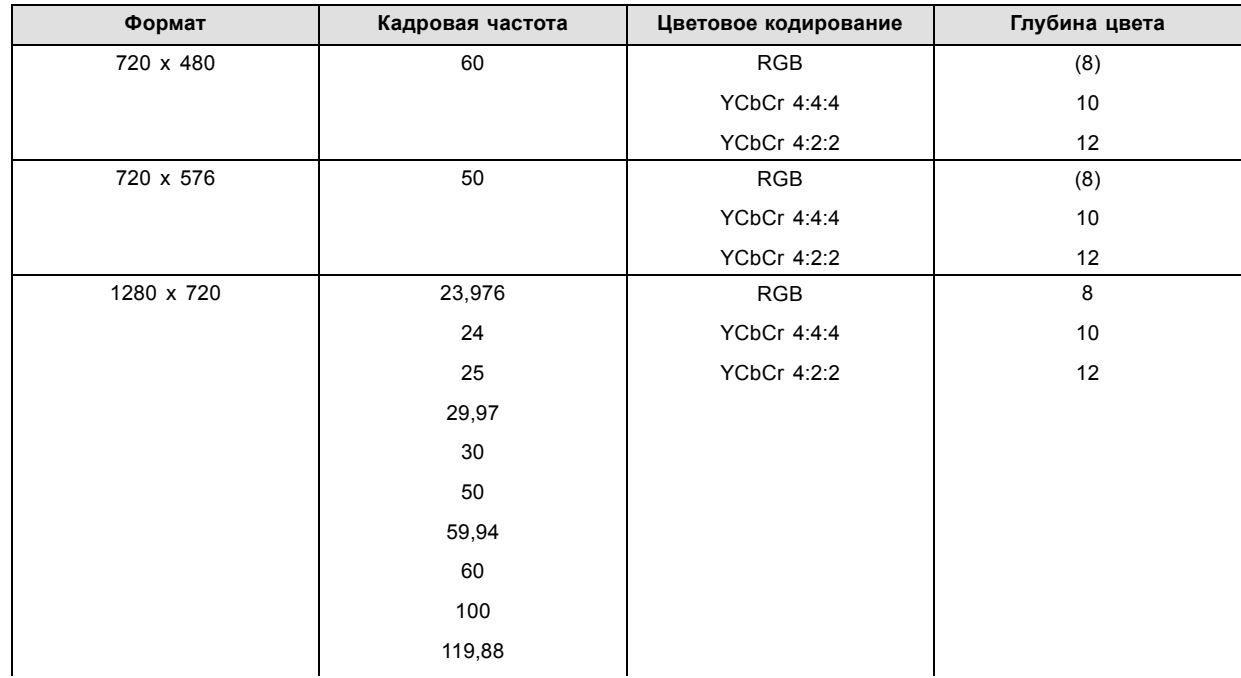

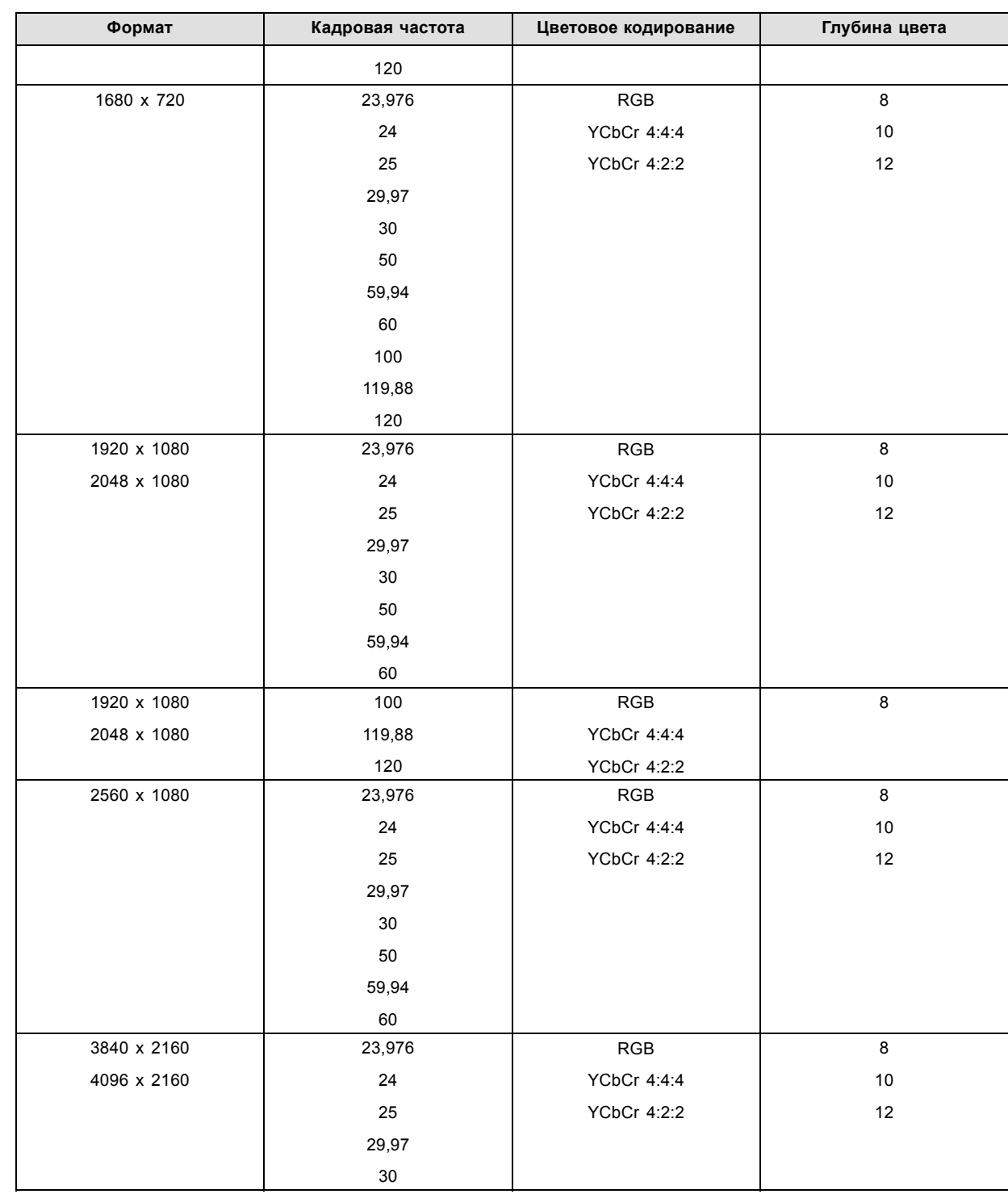

# 9. ICMP

# **2D форматы (с чересстрочной разверткой), поддерживаемые HDMI 1.4**

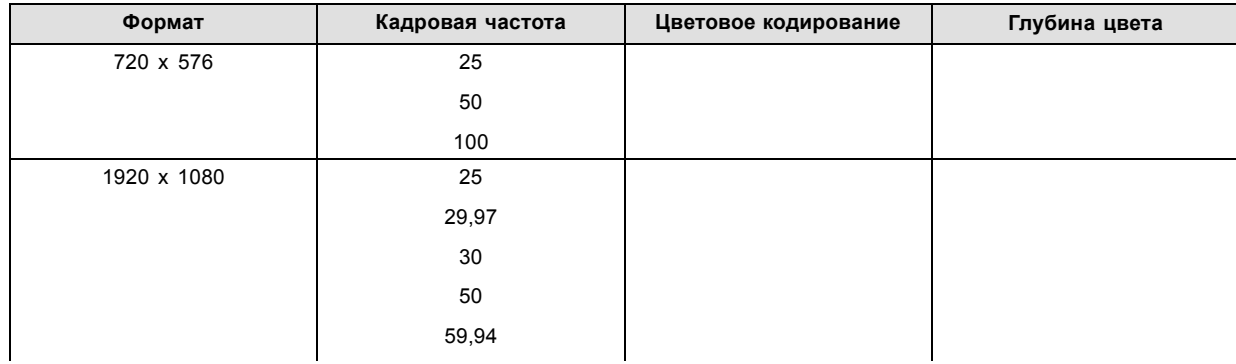

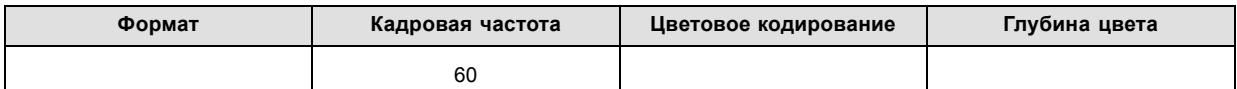

# **3D (упаковка кадров) форматы, поддерживаемые HDMI 1.4**

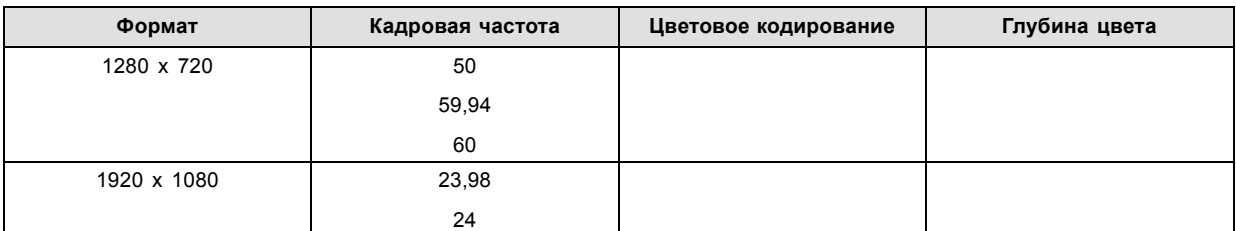

# **3D форматы (с чересстрочной разверткой по вертикали), поддерживаемые HDMI 1.4**

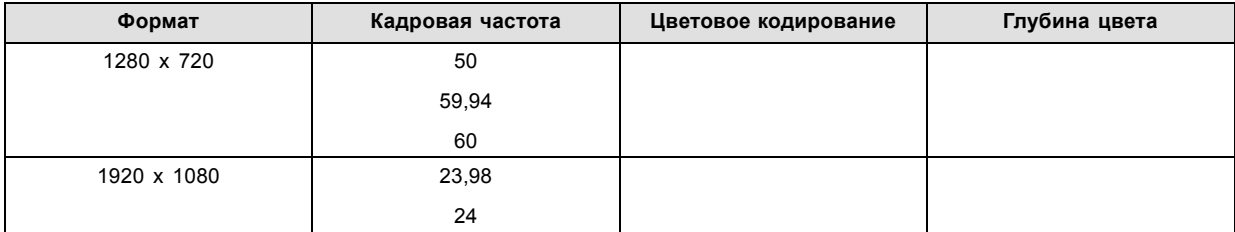

# **Аудио форматы, поддерживаемые HDMI 1.4**

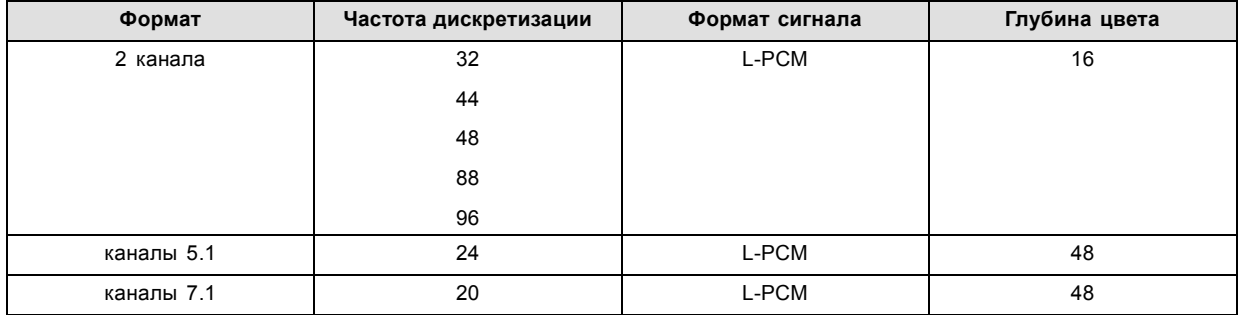

# **9.9 Индикаторы состояния ICMP**

## **Индикаторы состояния и кнопка сброса ICMP**

Индикаторы на передней панели ICMP сигнализируют о состоянии устройства.

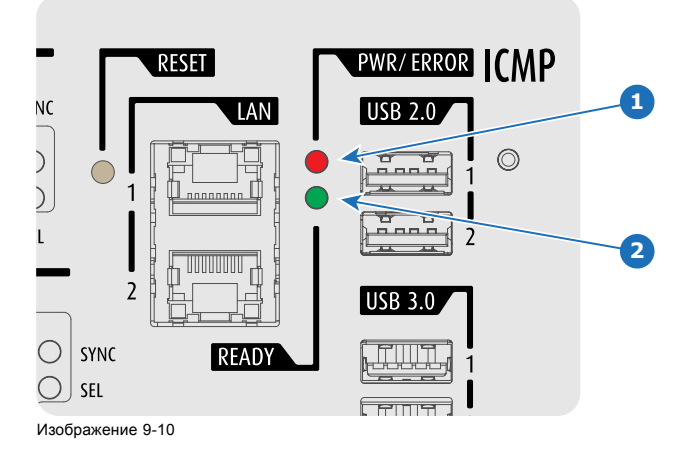

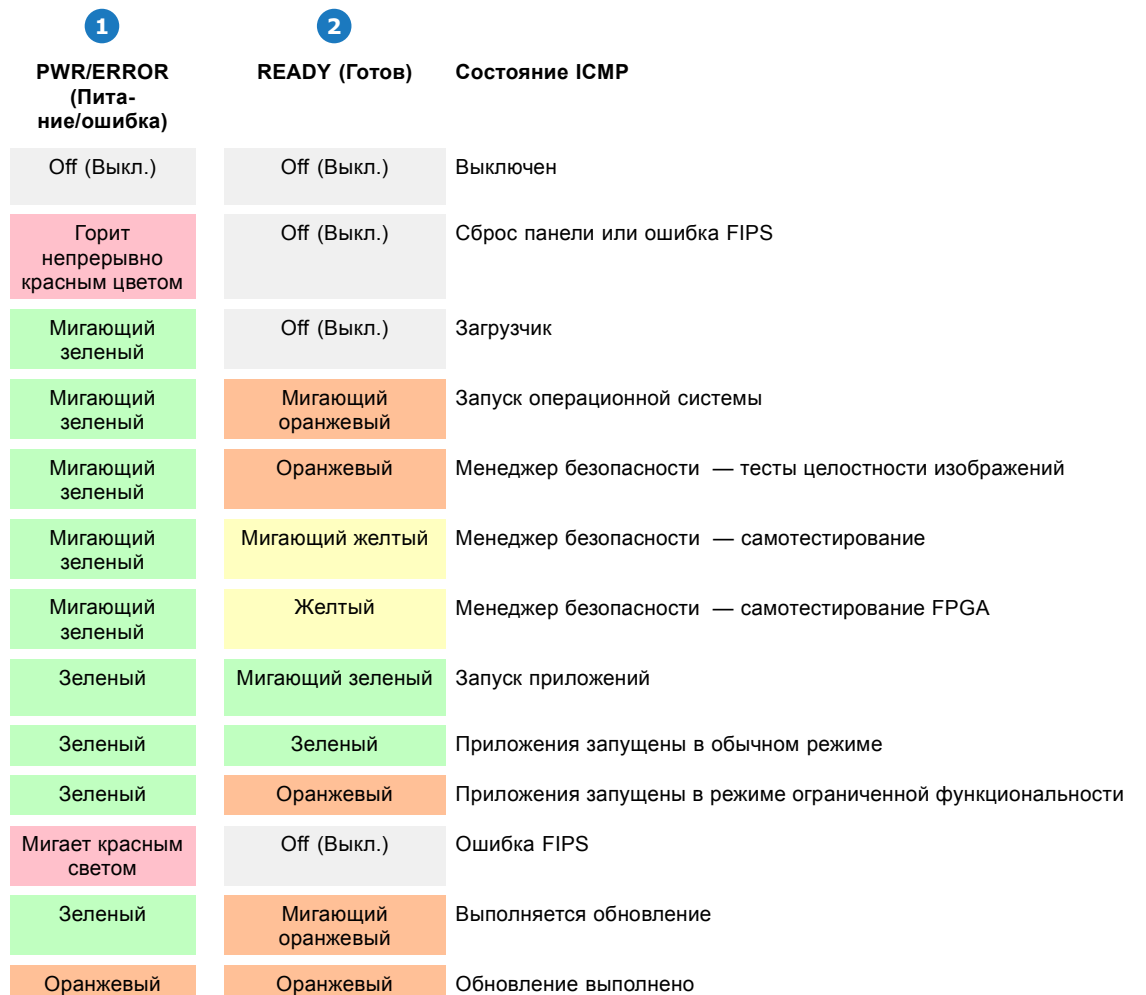

Обзор состояния светодиодов PWR/ERROR (ПИТАНИЕ/ОШИБКА) и READY (ГОТОВНОСТЬ)

# **9.10 ICMP Светодиоды состояния жесткого диска**

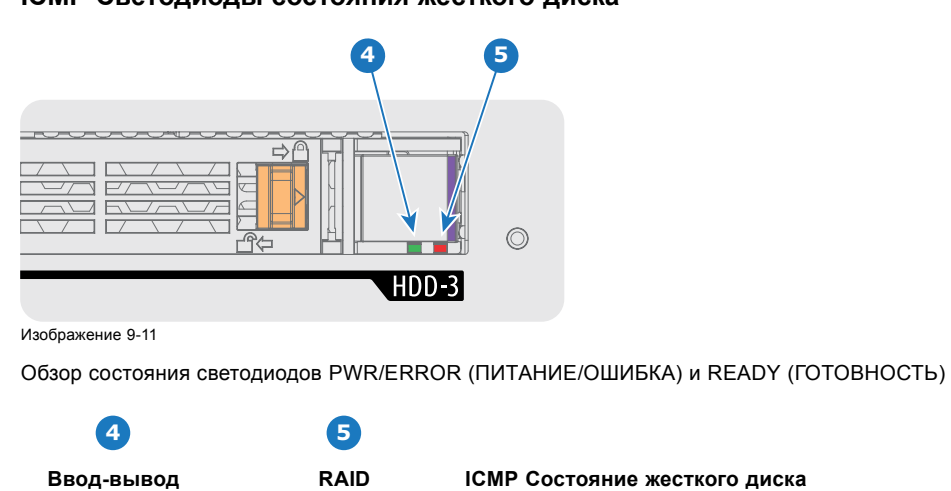

**ICMP Светодиоды состояния жесткого диска**

**жесткого диска**

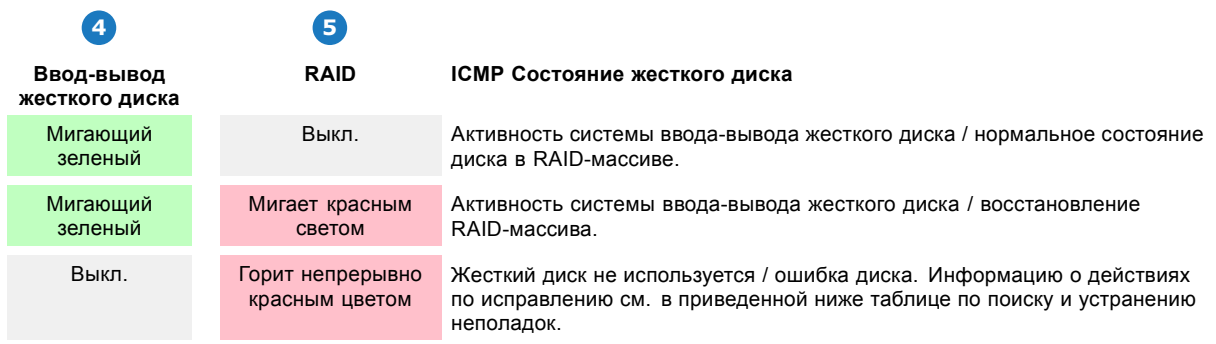

# **Поиск и устранение неполадок**

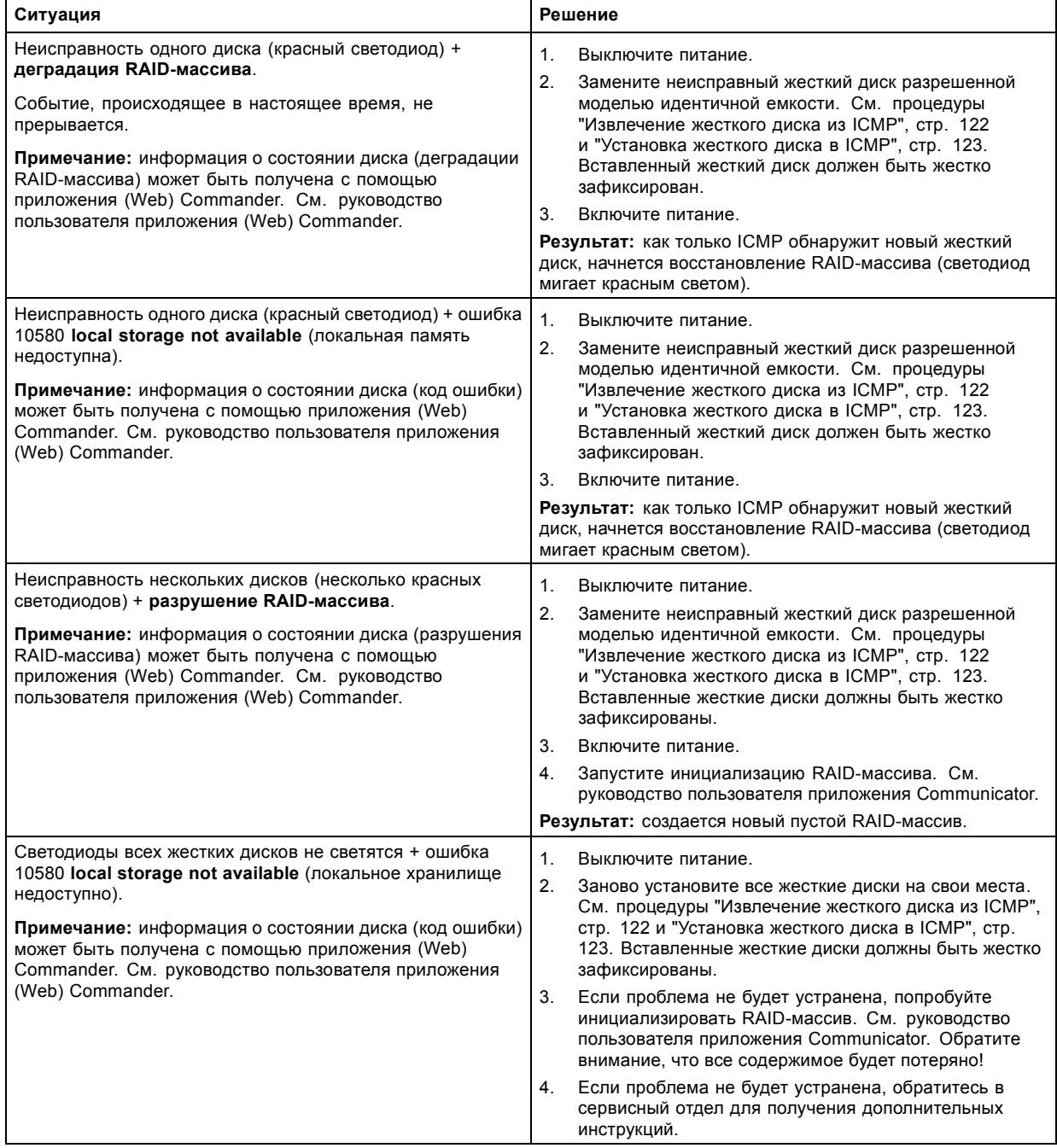

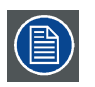

**В том случае, если ICMP необходимо вернуть на завод (например, для ремонта), исправные жесткие диски следует извлечь и сохранить.**

# **9.11 Сертификат устройства ICMP**

#### **Целевое назначение Barco ICMP сертификата устройства**

Сертификат устройства (\*.pem) Barco компании ICMP представляет собой цифровой сертификат, подписанный компанией Barco, который необходим при заказе KDM для воспроизведения пакета DCP, импортированного на ICMP. Сертификат устройства хранится в ICMP и на веб-сервере.

Для получения сертификата устройства прямо с ICMP можно использовать приложение (WEB) Commander или Communicator. Для получения сертификата устройства прямо с веб-узла можно использовать код быстрого ответа (QR-код). См. процедуру "[Получение сертификата на](#page-124-0) Barco от компании ICMP", стр. [121.](#page-124-0)

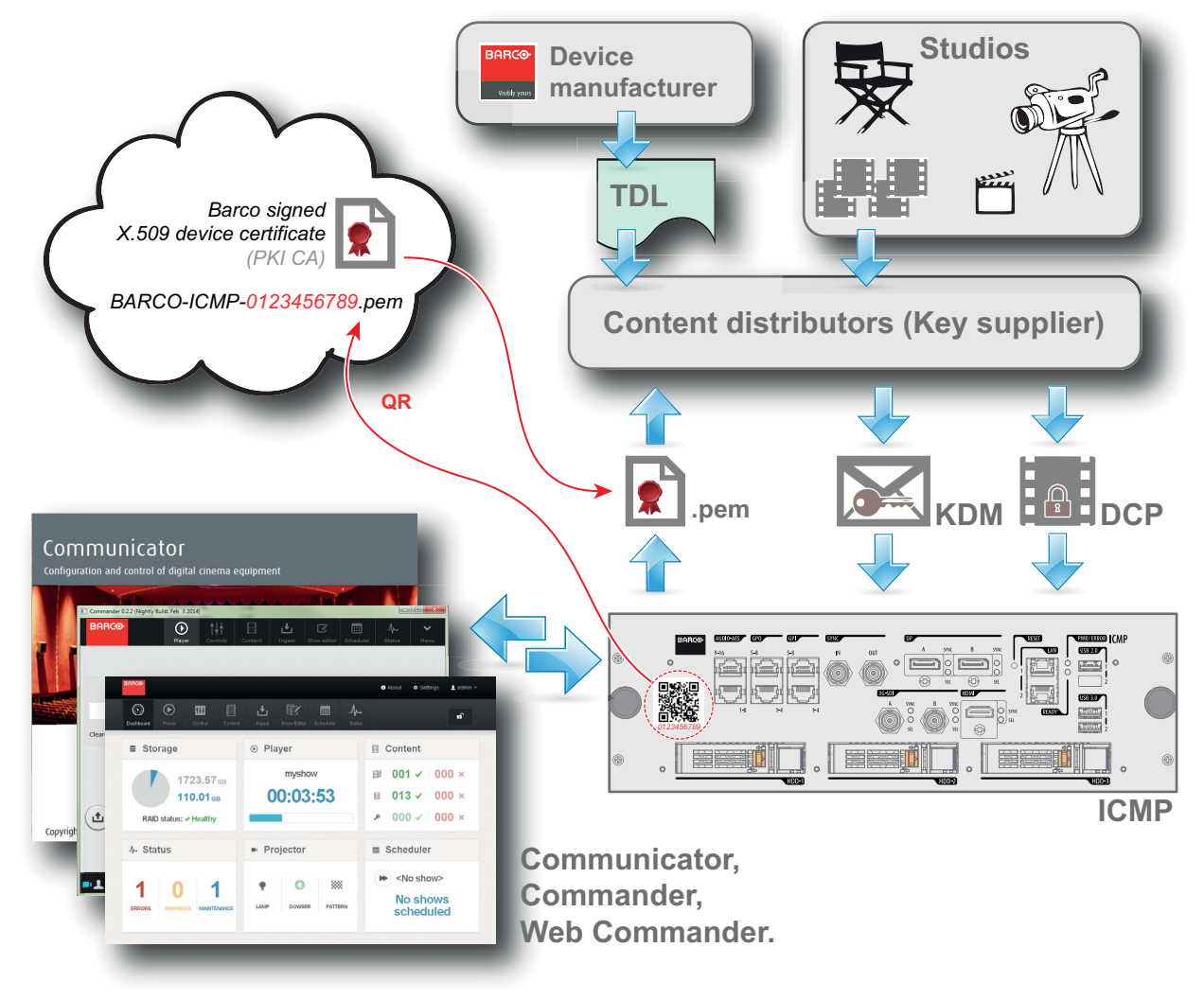

Изображение 9-12

G

## **Список доверенных устройств (TDL)**

Целевое назначение TDL заключается в предоставлении своевременной и точной информации об участвующих аудиториях, чтобы участвующие абоненты могли получать информацию, необходимую для выпуска KDM. TDL имеет несколько источников данных: производители устройств, кинотеатры, объекты развертывания, интеграторы, поставщики услуг (взаимодействующие с кинотеатрами), местные органы власти и служба поддержки.

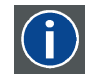

#### **Инфраструктура открытых ключей (PKI)**

PKI является средой создания безопасного метода обмена информацией, основанного на криптографии с открытым ключом. Основой PKI является центр сертификации (**CA**), который издает цифровые сертификаты, удостоверяющие уникальность организаций и отдельных лиц в открытой системе, такой как Интернет. Сертификаты также используются для подписывания сообщений, что исключает их подделку.

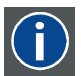

#### **\*.pem**

Электронная почта с усовершенствованной защитой. Формат файла, используемый для распространения сертификатов с цифровой подписью. Сертификат DER с кодировкой Base64, заключенный между строками «----- BEGIN CERTIFICATE-----» и «-----END CERTIFICATE-----».

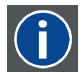

#### **Сообщение с доставкой ключа (KDM)**

Защитный ключ для каждого фильма доставляется в уникальном сообщении KDM для каждого сервера цифрового кино. Защитный ключ зашифрован в сообщении KDM, поэтому даже в случае доставки KDM на неподходящий сервер или в неправильное место защита фильма не будет нарушена. KDM представляет собой небольшой файл, который обычно отправляется кинотеатру по электронной почте. Для создания надлежащего набора KDM для узла требуется информация о цифровом сертификате в медиа-блоке проекционной системы.

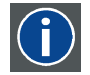

#### **Пакет цифровой фильмокопии (DCP)**

Пакет цифровой фильмокопии (DCP) представляет собой набор цифровых файлов, используемых для хранения и передачи звуковых потоков, потоков изображений и потоков данных цифрового кино (DC). Определение данного термина было дано организацией Digital Cinema Initiatives (DCI). На практике обычно используется файловая структура, содержащая несколько многогигабайтных файлов формата MXF (Material eXchange Format), которые используются для отдельного хранения звуковых потоков и потоков видео, а также вспомогательных индексных файлов в формате XML. Файлы MXF содержат потоки, которые сжимаются, кодируются и шифруются для уменьшения большого объема необходимой памяти и защиты от несанкционированного использования. Для сжатия изображения используется формат JPEG 2000, а для звука — линейная импульсно-кодовая модуляция (linear PCM). Принятым (дополнительным) стандартом шифрования является 128-битный AES в режиме CBC. Более новые стандарты SMPTE используются для согласования рекомендаций между различными поставщиками и производителями инструментов. Однако проигрыватели DCP по-прежнему должны поддерживать Interop — традиционный стандарт DCP.

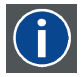

#### **Digital Cinema Initiatives (DCI)**

DCI является совместным предприятием с участием студий Disney, Fox, Paramount, Sony Pictures Entertainment, Universal и Warner Bros. Главной целью DCI является создание и документирование бесплатных спецификаций открытой архитектуры цифрового кино, которая гарантирует стабильно высокий технический уровень, надежность и контроль качества. Обратите внимание, что спецификация DCI не является стандартом. Стандарты для цифрового кино относятся к сфере деятельности Общества инженеров кино и телевидения (SMPTE). Термин «Соответствует требованиям DCI» (DCI compliant) используется для описания изделий, соответствующих спецификации DCI. Изделия, проверенные в соответствии с планом проверки на соответствие DCI (CTP), перечислены на веб-сайте соответствия DCI. Кроме того, для соответствия требованиям DCI не требуется соответствие полному набору стандартов SMPTE DCP. Свежую копию спецификации DCI можно загрузить с веб-сайта DCI (http://dcimovies.com).

# **9.12 Настройка ICMP с помощью приложения Communicator**

#### **О настройке ICMP**

Для настройки ICMP доступны указанные ниже параметры.

- Глобальные параметры: имя ICMP, имя узла (сетевой идентификатор) и IP-адрес, которые могут использоваться для связи с внешними устройствами с содержимым.
- Параметры пользователей: определение всех пользователей, имеющих разрешение на работу с ICMP.
- Параметры сервера: определение доступа к серверам и библиотекам памяти с содержимым (фильмами, KDM и т. д.).
- Параметры воспроизведения: задержка звука и частота вывода звука.
- Звуковой канал: позволяет определять отображение содержимого звуковых каналов на каждый звуковой выход (выходы AES в ICMP).
- Настройка планировщика: включение/отключение планировщика при запуске, задержки, разрешенные в режиме планировщика, и продолжительность истории планирования.
- Устройства: определение параметров коммуникационных портов для доступа к внешним устройствам с автоматизированным управлением.
- Очереди автоматизации: очереди событий, сигналы о которых пришли от различных источников и которым могут быть назначены действия, выполняемые автоматизированным механизмом.
- Сверка внутренних часов ICMP.

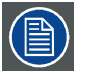

**Все операции по установке и техническому обслуживанию ICMP выполняются с помощью Communicator — конфигурационного программного обеспечения компании Barco. Дополнительные сведения см. в руководстве пользователя Communicator.**

#### **О параметрах по умолчанию**

Восстановление заводской настройки является функцией, которая позволяет удалить все параметры, заданные на ICMP, и заменяет их на значения по умолчанию, установленные на заводе. Дополнительные сведения см. в руководстве пользователя Communicator.

#### **О ICMP внутренних часах**

Подобно другим кристаллам, кристалл на плате ICMP, управляющей часами, имеет определенный дрейф. Внутренние часы можно регулировать с помощью приложения Communicator. Регулировку следует выполнять каждые 3 месяца. В случае невыполнения этого правила система будет заблокирована.

Приложение ICMP версии 1.2.1 или более поздней версии позволяет включать NTP (протокол сетевого времени). В процессе установки необходимо задать IP-адрес, по которому протокол ICMP будет получать сигнал синхронизации. После этого, если подключение активно, ICMP автоматически корректирует внутренние часы. Подробные инструкции см. в руководство пользователя приложения Communicator.

# **9.13 Сброс ICMP**

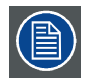

**Для этой процедуры необходима установка ICMP версии 1.2.4 или выше.**

#### **Возможности сброса ICMP**

- Кнопка «звездочка» на клавиатуре (кроме проекторов серий C и B)
- Кнопка «Сброс» ICMP в графическом интерфейсе программы Communicator.
- Кнопка «Сброс» ICMP в графическом интерфейсе программы Commander.
- Кнопка «Сброс» ICMP в графическом интерфейсе программы Web Commander.
- Кнопка аппаратного сброса ICMP на передней панели проектора ICMP (Не рекомендуется использовать, если существуют иные возможности сброса).

#### **Порядок сброса платы ICMP**

1. Нажмите ICMP **кнопку «Сброс»** в графическом интерфейсе программы **Web Commander** Или

Нажмите ICMP **кнопку «Сброс»** в графическом интерфейсе программы **Commander**

*Примечание:Возможна ситуация, при которой программа Commander или WEB-Commander не сможет передать команду «Сброс».*

#### Или

Нажмите ICMP **кнопку «Сброс»** в графическом интерфейсе программы **Communicator** (рекомендуется)

Или

Нажмите и удерживайте в течение нескольких секунд **кнопку «звездочка»** на **клавиатуре** (кроме проекторов серий C и B)

Проектор будет в безопасном режиме подготовлен к перезагрузке устройства ICMP. Происходит запрос на прекращение всех запущенных процессов устройства ICMP (например импорт данных). Через несколько секунд происходит запрос на перезагрузку устройства ICMP. Индикатор READY (ГОТОВНОСТЬ) на передней панели устройства ICMP начинает мигать оранжевым цветом.

Если ICMP установлено в проекторе серии DP4K-L, лазеры отключаются, а проектор остается в том же режиме работы (например в состоянии стабилизации). Кнопка «звездочка» на клавиатуре начинает мигать зеленым цветом. После выполнения сброса ICMP лазеры включаются заново.

Как только индикатор READY (ГОТОВНОСТЬ) загорится зеленым цветом, ICMP запускается и начинает работу.

2. В случае невозможности выполнить сброс ICMP

Если да, выполните аппаратный сброс следующим образом.

- <span id="page-124-0"></span>a) Отключите лазеры или лампу проектора.
- b) Нажмите и удерживайте в течение нескольких секунд ICMP **кнопку аппаратного сброса** (выноска 3 на изображение 9-13) .

*Предупреждение: Сброс ICMP кнопкой аппаратного сброса может привести к повреждению данных на жестком диске. Может потребоваться повторная конфигурация всей системы.*

Проектор будет в безопасном режиме подготовлен к перезагрузке устройства ICMP. Все запущенные процессы устройства ICMP (например импорт данных) немедленно прерываются, а устройство ICMP перезагружается.

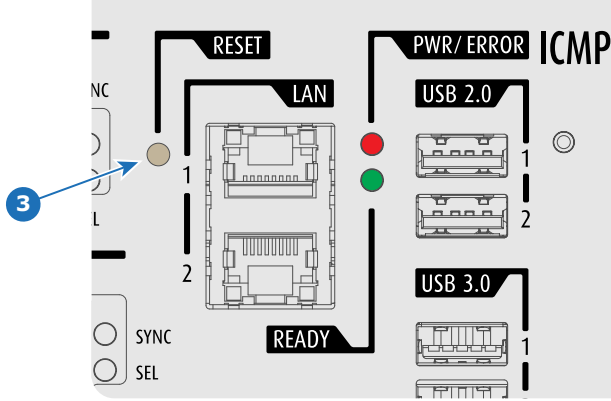

Изображение 9-13

**ПРЕДУПРЕЖДЕНИЕ: Сброс ICMP кнопкой аппаратного сброса может привести к повреждению данных на жестком диске. Может потребоваться повторная конфигурация всей системы.**

# **9.14 Получение сертификата на Barco от компании ICMP**

#### **Необходимые инструменты**

Смартфон (с автоматической фокусировкой) или управляющее программное обеспечение (например Communicator, Commander или WEB Commander)

#### **Загрузка сертификата на ICMP с использованием ярлыка CertID**

1. С помощью смартфона отсканируйте QR-код (см. 1) на передней панели ICMP. Рекомендуется использовать смартфон с автоматической фокусировкой. Считыватель QR-кода автоматически выполнит переадресацию на страницу загрузки сертификата на ICMP, которая находится на веб-сервере.

*Примечание:Вместо загрузки сертификата на ICMP можно связаться со своим поставщиком KDM, указав номер CertID (выноска 2), который находится под QR-кодом. Сертифицированные поставщики KDM могут использовать этот номер CertID для прямого получения сертификата на ICMP.*

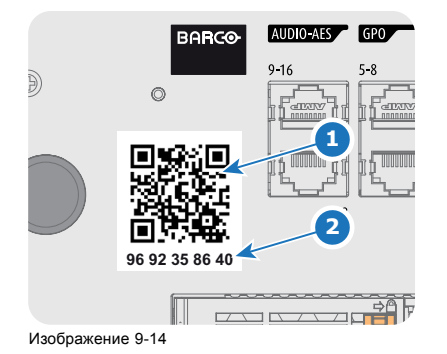

#### **Получение сертификата на ICMP с помощью управляющего программного обеспечения**

1. Используйте приложение **WEB Commander** для загрузки сертификата на ICMP с главной панели ICMP. Подробные инструкции см. в руководство пользователя приложения WEB Commander. Или

Используйте приложение **Commander** для загрузки сертификата на ICMP с главной панели ICMP. Подробные инструкции см. в руководство пользователя приложения Commander.

#### <span id="page-125-0"></span>Или

Используйте приложение **Communicator** для загрузки сертификата на ICMP с главной панели ICMP. Подробные инструкции см. в руководство пользователя приложения Communicator.

# **9.15 Извлечение жесткого диска из ICMP**

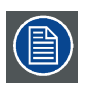

**В том случае, если ICMP необходимо вернуть на завод (например, для ремонта), исправные жесткие диски следует извлечь и сохранить.**

#### **Порядок извлечения жесткого диска**

- 1. Выключите проектор.
- 2. Сдвиньте фиксатор влево.

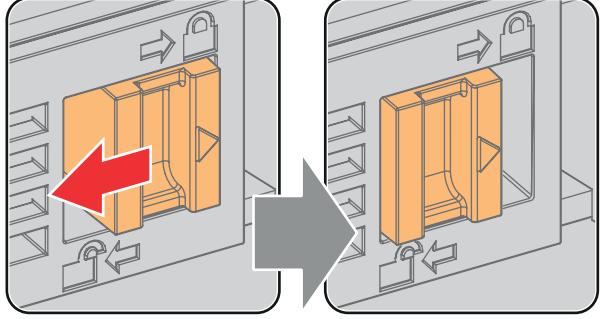

Изображение 9-15

3. Нажмите кнопку разблокировки, чтобы открыть ручку.

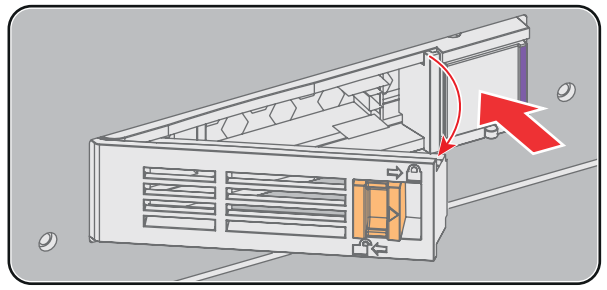

Изображение 9-16

4. Вытащите жесткий диск из его гнезда.

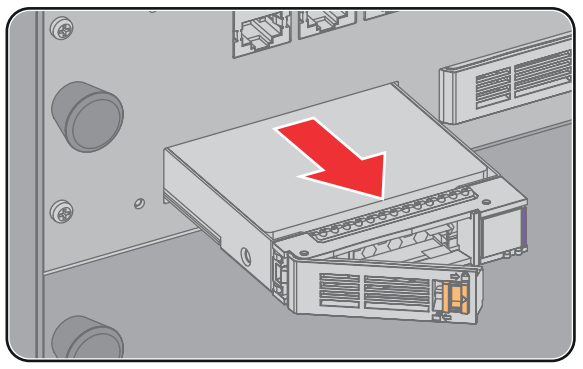

Изображение 9-17

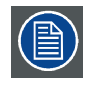

**Сведения об установке жесткого диска см. в процедуре "[Установка жесткого диска в](#page-126-0) ICMP", стр. [123](#page-126-0).**

# <span id="page-126-0"></span>**9.16 Установка жесткого диска в ICMP**

**Перед началом данной процедуры предполагается, что гнездо жесткого диска в ICMP пусто. Если это не так, см. процедуру "[Извлечение жесткого диска из](#page-125-0) ICMP", стр. [122.](#page-125-0)**

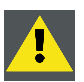

**ВНИМАНИЕ!: Для замены неисправного жесткого диска всегда используйте новый пустой запасной жесткий диск, разрешенный компанией Barco. Не используйте жесткий диск из другого набора жестких дисков ICMP.**

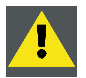

**ВНИМАНИЕ!: Все жесткие диски ICMP должны иметь одинаковую емкость. Емкость указана на этикетке в верхней части жесткого диска.**

#### **Порядок установки жесткого диска**

- 1. Убедитесь, что проектор выключен.
- 2. Подготовьте жесткий диск к установке, сдвинув фиксатор влево, и нажмите кнопку разблокировки для открытия ручки.

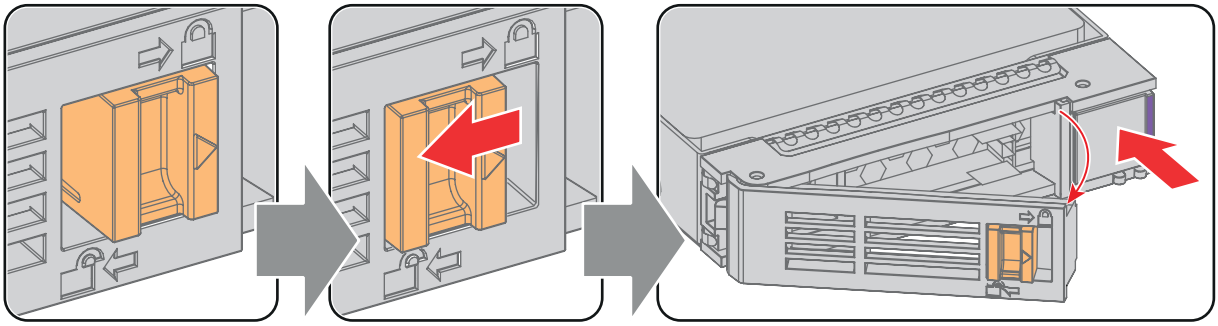

Изображение 9-18

3. Вставьте жесткий диск в его гнездо. Убедитесь, что ручка достаточно открыта для того, чтобы крючок ручки (выноска 1) проходил через переднюю панель ICMP.

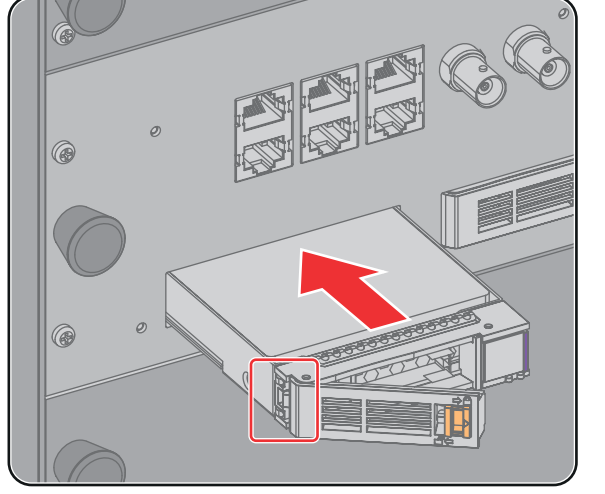

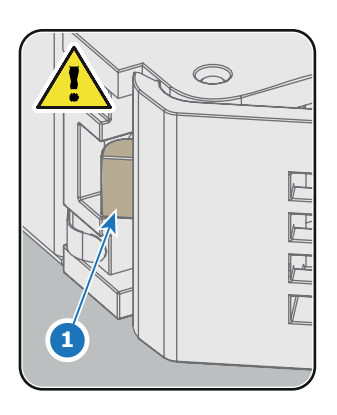

Изображение 9-19

4. Вставьте жесткий диск в его гнездо до упора, закройте ручку и сдвиньте фиксатор вправо.

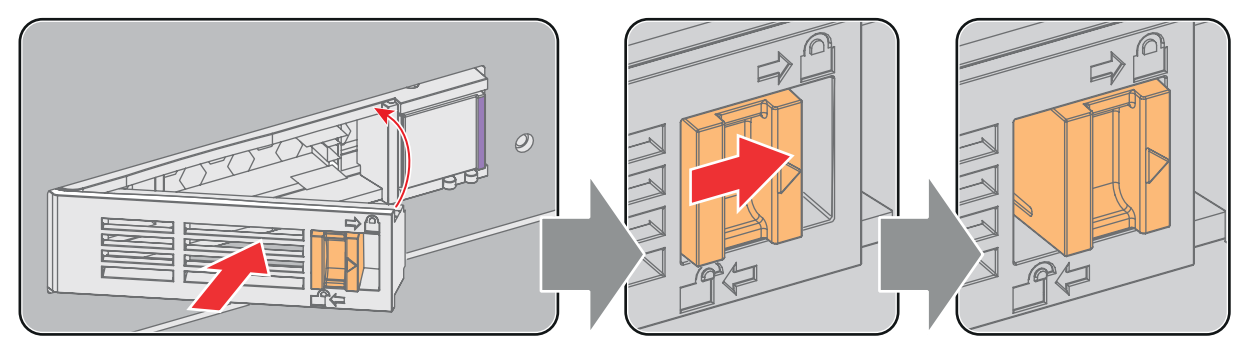

Изображение 9-20

5. Включите проектор.

**При замене одного жесткого диска (например, в режиме ограниченной функциональности) автоматически запускается ICMP с процессом восстановления RAID-массива. Мигает красный светодиод жесткого диска, подлежащего восстановлению. Скорость процесса составляет около 200 Гб в час. После завершения работы с RAID-массивом красный светодиод гаснет.**

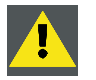

**ВНИМАНИЕ!: Настоятельно рекомендуется завершить процесс восстановления RAID-массива до начала демонстрации. Это гарантирует сохранение целостности содержимого и демонстрацию фильма без перебоев.**

# <span id="page-128-0"></span>**10. СЕНСОРНАЯ ПАНЕЛЬ COMMUNICATOR**

#### **Обзор**

- Введение
- [Установка сенсорной панели](#page-129-0)

# **10.1 Введение**

#### **Сенсорная панель Communicator для цифровых кинопроекторов**

Сенсорная панель Communicator предназначена для многопользовательского управления. Communicator позволяет пользователям быстро учиться и эффективно работать, используя изящный и гибкий интерфейс сенсорной панели. Унифицированность интерфейса означает, что операторы могут интуитивно использовать любую модель из линейки изделий без каких-либо ограничений, а дружественность интерфейса по отношению к пользователю делает обучение быстрым и приятным.

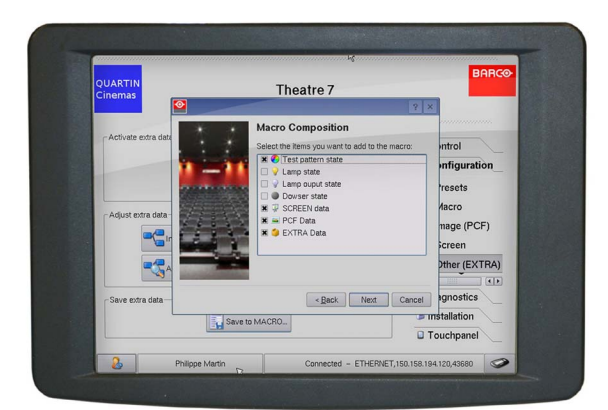

Изображение 10-1

#### **Гибкий интерфейс сенсорной панели**

Сенсорная панель может устанавливаться на поворотный кронштейн, который легко монтируется сверху DPxK BLP series projector. Один центральный механизм блокировки поворотного кронштейна позволяет моментально фиксировать интерфейс сенсорной панели в любом положении.

Сенсорную панель также можно установить на расстоянии от DPxK BLP series projector. Для этого можно использовать последовательный (RS232) кабель длиной до 10 метров или Ethernet-кабель длиной до 50 метров, чтобы обеспечить возможность прямой передачи данных между DPxK BLP series projector и сенсорной панелью Communicator.

Интерфейс сенсорной панели также можно подключить к локальной сети (ЛВС), как и сам проектор DPxK BLP series projector. В этом случае оба устройства также смогут взаимодействовать друг с другом.

Для интерфейса сенсорной панели требуется напряжение +12 В постоянного тока величиной 1,5 ампера. Необходимо использовать отдельный адаптер на +12 В постоянного тока (величиной не менее 1,5 ампера).

## <span id="page-129-0"></span>**Расположение компонентов сенсорной панели**

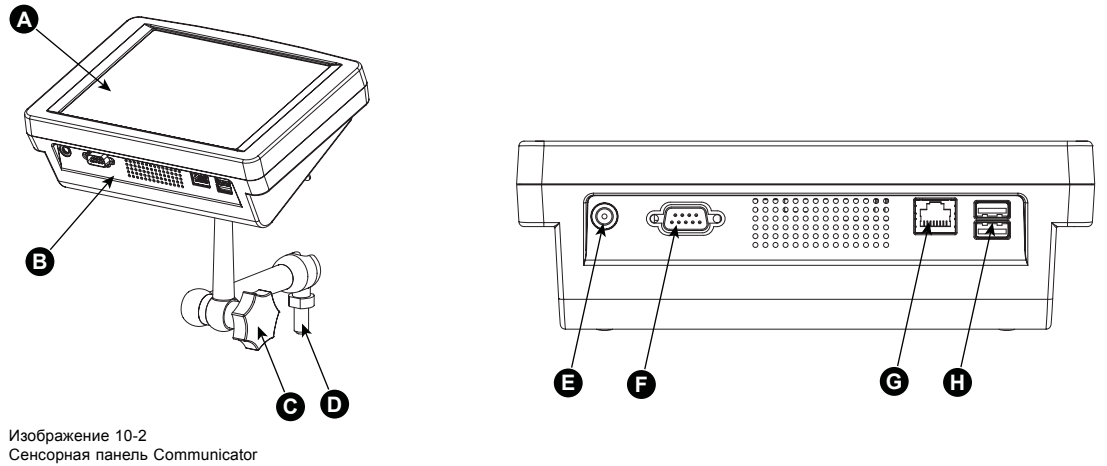

- A Сенсорный экран
- B Коммуникационная панель
- C Ручка для работы с центральным поворотным шарниром
- D Основание поворотного кронштейна
- E Вход питания на 12 В постоянного тока величиной 1,5 А
- F Порт RS232 (D-SUB)
- G Ethernet-порт (RJ45)

**ВНИМАНИЕ!: Более подробные сведения об использовании сенсорной панели Communicator см. в руководстве пользователя.**

# **10.2 Установка сенсорной панели**

#### **Необходимые инструменты**

- Гаечный ключ на 17 мм
- Ключ 10 мм

## **Порядок установки сенсорной панели**

1. Соберите монтажную пластину и поворотный кронштейн вместе, как показано на рисунке. Вначале установите гайку (N) на стержень монтажной пластины, затем установите стопорную шайбу, после чего скрепите монтажную пластину и поворотный кронштейн. Установив держатель, затяните гайку (N), чтобы зафиксировать его положение.

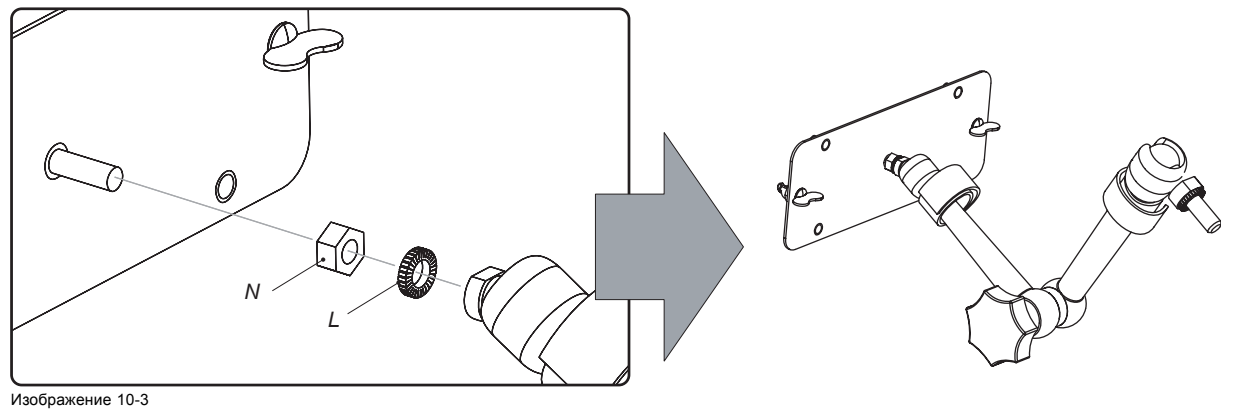

Монтаж поворотного кронштейна

2. Установите шайбу (M) над опорой поворотного кронштейна и вставьте эту опору в монтажное отверстие в верхней части DPxK BLP series projector, как показано на рисунке.

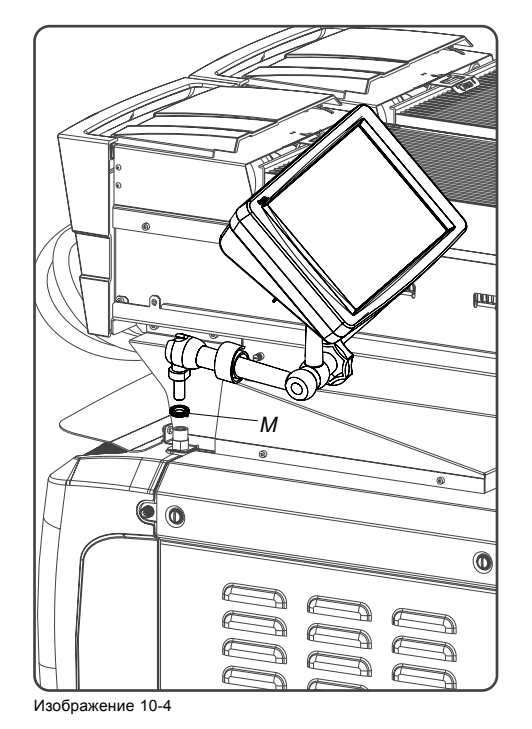

3. Установите сенсорную панель на монтажную пластину поворотного кронштейна и закрепите двумя барашковыми гайками (W), как показано на рисунке.

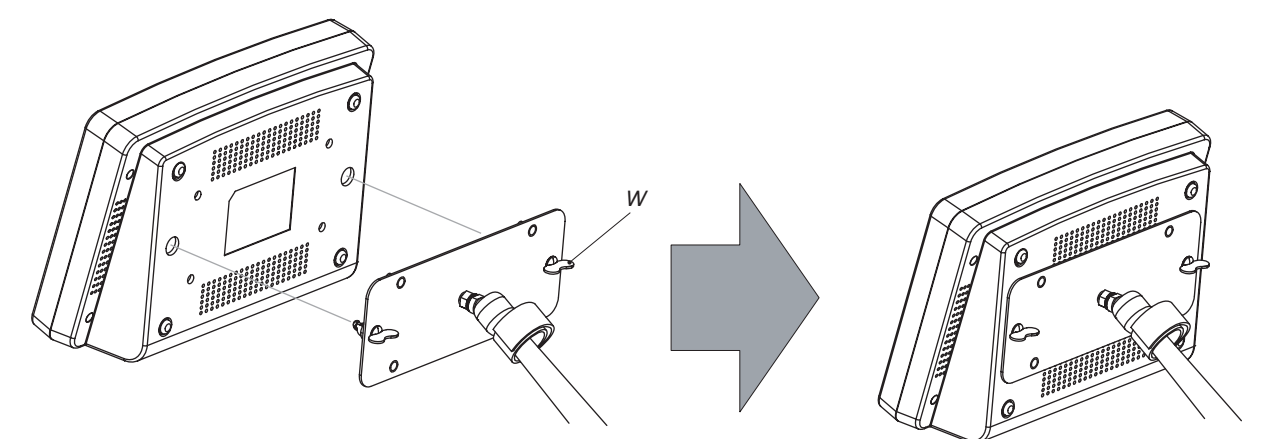

Изображение 10-5 Установка сенсорной панели

4. Соедините круглую вилку мультикабеля с круглым гнездом на задней стороне DPxK BLP series projector.

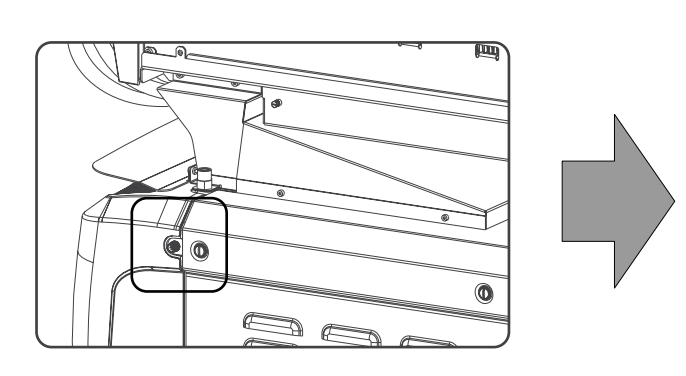

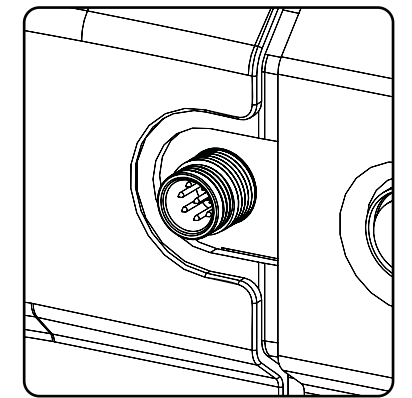

Изображение 10-6

- 5. Прикрепите кабели к поворотному кронштейну с помощью двух липучек.
- 6. Присоедините вилку постоянного тока, штекер Ethernet (RJ45) и штекер D-SUB к соответствующим гнездам на сенсорной панели.

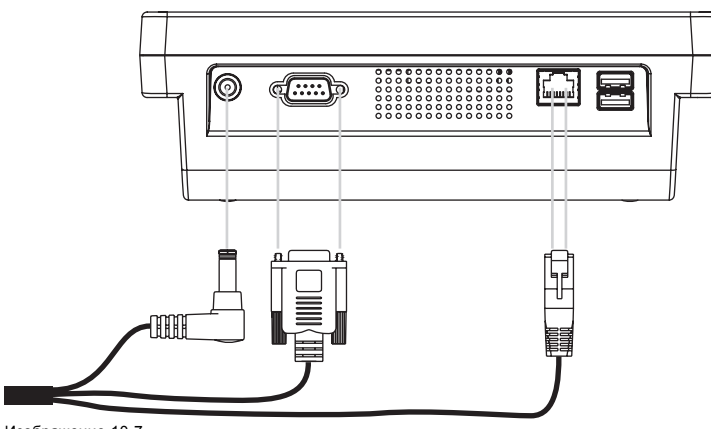

Изображение 10-7 Соединения

# **11. ЗАПУСК**

## **Об этом разделе**

В этом разделе описаны процедуры включения и выключения проектора DPxK BLP series projector. В описании этих процедур указаны все важные контрольные точки, которые необходимо проверить перед включением проектора. Эта проверка обеспечивает безопасный запуск проектора.

#### **Обзор**

- Включение DPxK BLP series projector
- Выключение [DPxK BLP-series projector](#page-133-0)

# **11.1 Включение DPxK BLP series projector**

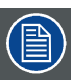

**Эта процедура выполняется только после аппаратного выключения проектора.**

#### **Порядок включения**

- 1. Убедитесь, что DPxK BLP series projector установлен на устойчивую подставку. См. раздел "Размещение [DPxK BLP series](#page-32-0) projector [у проекционного окна](#page-32-0)", стр. [29](#page-32-0).
- 2. Убедитесь, что внешний охладитель правильно установлен. Проверьте подключения: трубки и кабели должны быть надежно зафиксированы и соединять нужный охладитель с соответствующей стороной. Убедитесь, что трубки и кабели хорошо защищены.
- 3. Убедитесь, что установлен подходящий для предполагаемого применения объектив и с него снята крышка. См. раздел "[Выбор объектива](#page-69-0)", стр. [66](#page-69-0).
- 4. Убедитесь, что проектор надлежащим образом подключен к сети питания. См. главу "[Подключение проектора](#page-37-0) DPxK-[17BLP/23BLP/13BLPHC](#page-37-0) к сети питания", стр. [34](#page-37-0) или главу "[Подключение проектора](#page-38-0) DPxK-36BLP/18BLPHC к сети пита[ния](#page-38-0)", стр. [35](#page-38-0).
- 5. Проверьте, соединен ли источник видео с проектором. См. раздел "[Ввод и связь](#page-86-0)", стр. [83](#page-86-0).
- 6. Проверьте, установлена ли сенсорная панель Communicator. См. раздел "[Сенсорная панель](#page-128-0) Communicator", стр. [125](#page-128-0).
- 7. Нажмите выключатель питания для включения проектора. Проектор запустится в режиме ожидания. Состояние выключателя питания:
	- Если отображается 0, значит проектор ВЫКЛЮЧЕН.
	- Если отображается 1, это означает, что проектор включен.

На этом этапе лазерное устройство проходит определенные процедуры проверки. Лазер ВЫКЛЮЧЕН, а оптический затвор закрыт. Внутренний шаблон не выбран.

Через несколько секунд начнется инициализация сенсорной панели Communicator, а индикатор состояния проектора загорится зеленым (не мигая). Проектор находится в режиме ожидания.

- 8. Для включения лазера нажмите кнопку **РЕЖИМ ОЖИДАНИЯ** на локальной клавиатуре или используйте сенсорную панель Communicator.
- 9. Для открытия оптического затвора нажмите кнопку **ОПТИЧЕСКИЙ ЗАТВОР** на локальной клавиатуре или используйте сенсорную панель Communicator. В результате будет отображен задействованный источник.

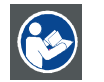

**ВНИМАНИЕ!: Сведения об управлении проектором DPxK BLP series projector с помощью сенсорной панели Communicator см. в руководстве пользователя.**

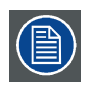

**Когда по какой-либо причине потребуется перезапуск проектора, также следует перезапустить сервер с содержимым.**

# <span id="page-133-0"></span>**11.2 Выключение DPxK BLP-series projector**

## **Порядок выключения**

- 1. Нажмите кнопку Standby (Режим ожидания) на локальной клавиатуре или на сенсорной панели Communicator для перевода проектора из рабочего режима в режим ожидания. Лазер выключится, но вентиляторы и система охлаждения продолжат работать, охлаждая проектор.
- 2. Подождите не менее 5 минут или дождитесь снижения скорости вентиляторов, чтобы дать проектору остыть.
- 3. Выключите проектор с помощью выключателя питания.

# **12. СНЯТИЕ И УСТАНОВКА КРЫШЕК ПРОЕКТОРА**

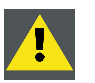

**ПРЕДУПРЕЖДЕНИЕ: Все описанные в этой главе процедуры должен выполнять только квалифицированный сервисный персонал.**

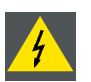

**ПРЕДУПРЕЖДЕНИЕ: Всегда выключайте проектор и вынимайте шнур питания перед снятием крышек, если не указано иное.**

#### **Обзор**

- [Снятие крышки источника света](#page-135-0)
- [Снятие задней крышки](#page-136-0)
- [Снятие крышки входов](#page-137-0)
- [Снятие передней крышки](#page-139-0)
- [Снятие боковой крышки](#page-141-0)
- [Установка передней крышки](#page-143-0)
- [Установка крышки входов](#page-145-0)
- [Установка крышки источника света](#page-147-0)
- [Установка задней крышки](#page-149-0)
- [Установка боковой крышки](#page-150-0)

#### **Расположение крышек**

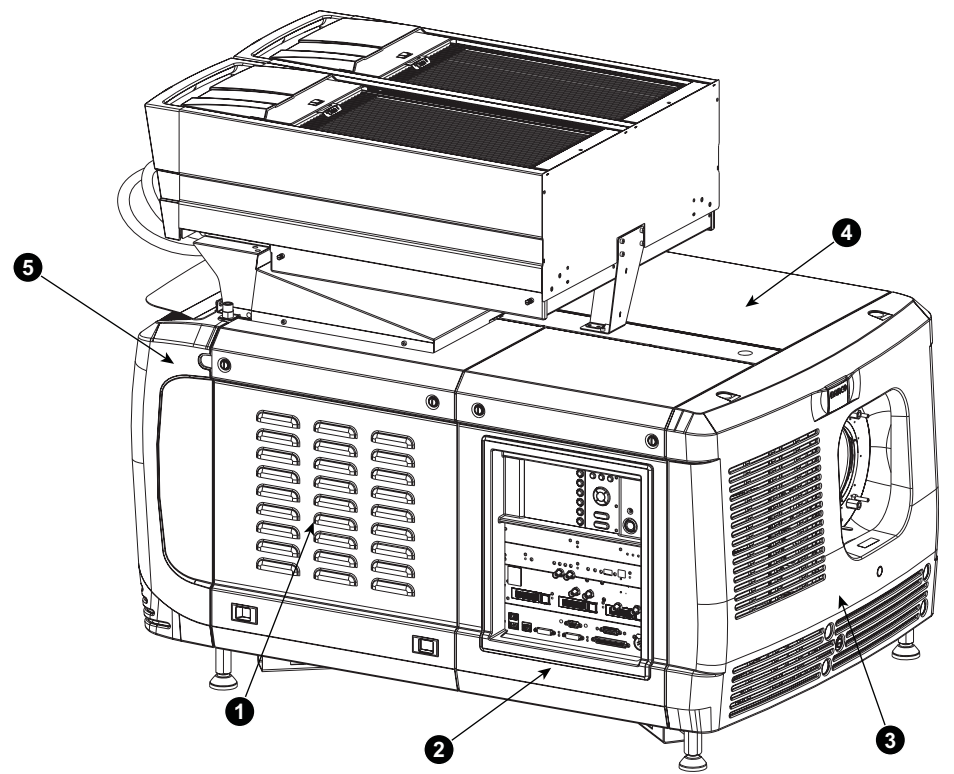

#### Изображение 12-1

- 1 Крышка источника света
- 2 Крышка входов
- 3 Передняя крышка
- 4 Боковая крышка
- 5 Задняя крышка

Все крышки можно снимать по отдельности.

# <span id="page-135-0"></span>**12.1 Снятие крышки источника света**

## **Необходимые инструменты**

Плоская отвертка

# **Порядок снятия**

1. Открутите два невыпадающих винта в верхней части крышки лампы.

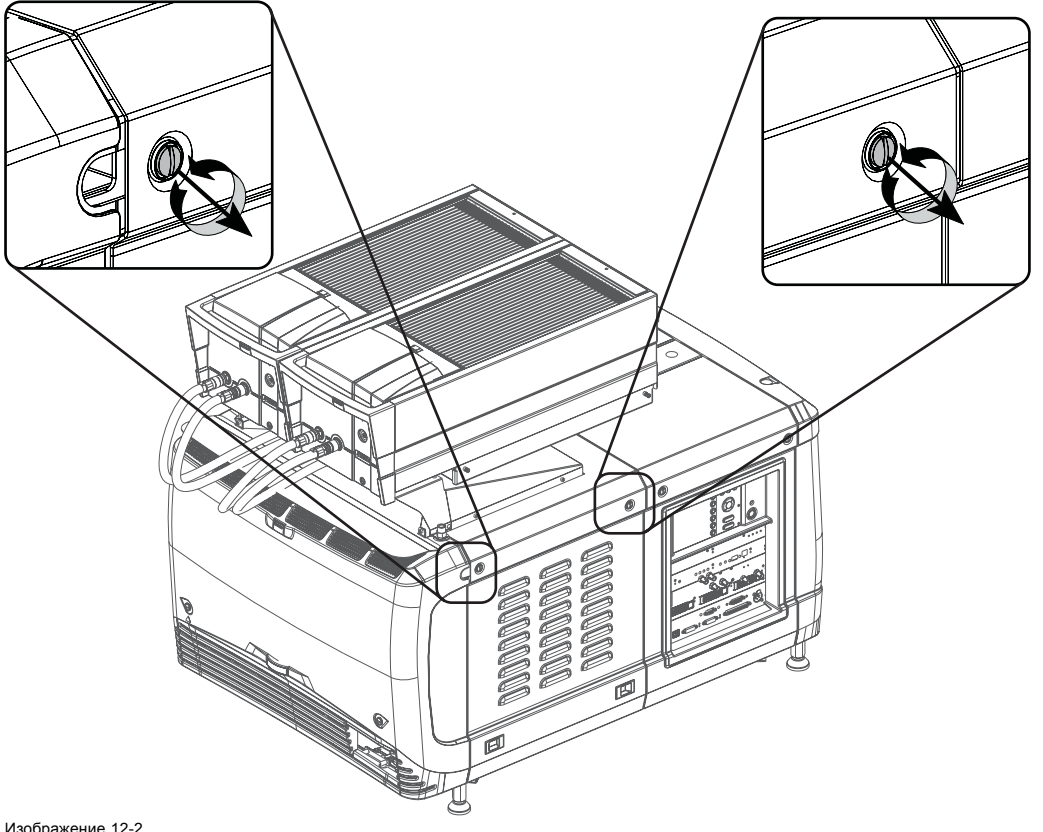

Изображение 12-2 Крышка источника света, закручивание винтов

2. Сведите защелки, чтобы открыть фиксаторы, и одновременно стяните нижнюю часть крышки с проектора.

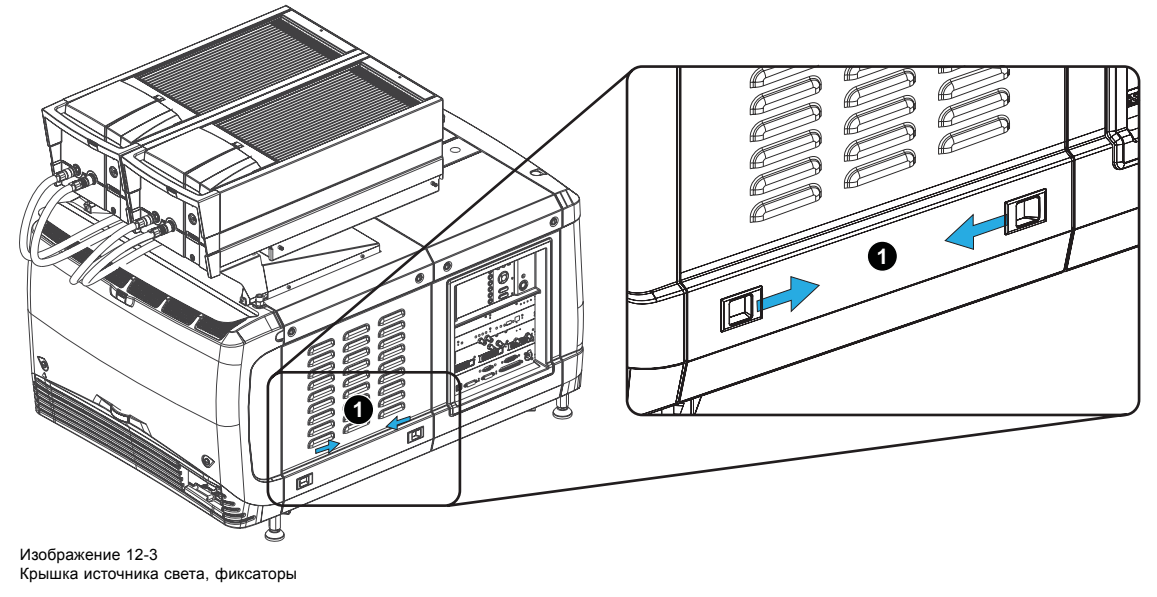

3. Снимите крышку.

<span id="page-136-0"></span>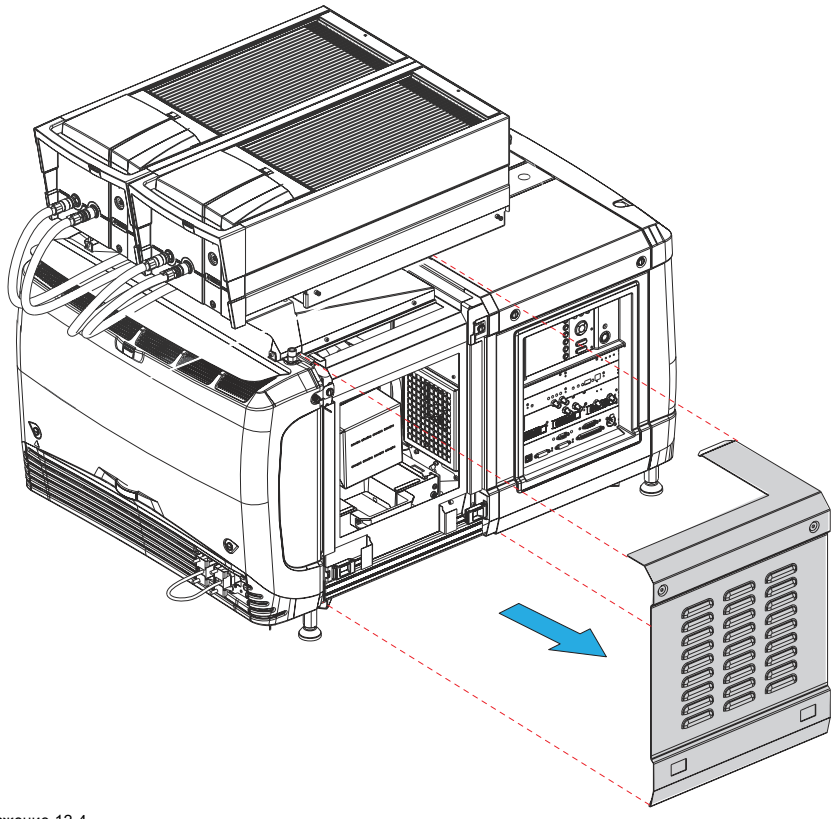

Изображение 12-4 Крышка источника света, снятие

# **12.2 Снятие задней крышки**

## **Необходимые инструменты**

Плоская отвертка

## **Порядок снятия**

1. Используя плоскую отвертку (1), выкрутите оба невыпадающих винта в нижней части задней крышки.

<span id="page-137-0"></span>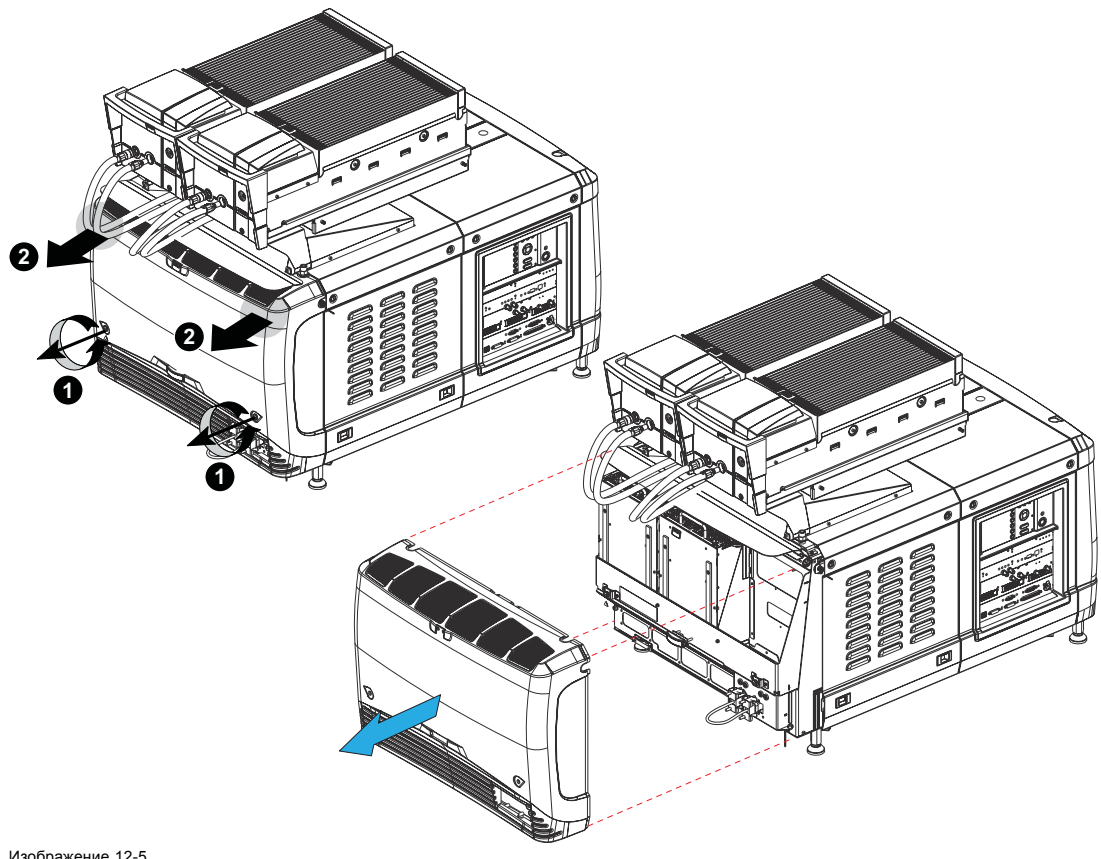

# Изображение 12-5 Снятие задней крышки

- 2. Снимите заднюю крышку проектора, выполнив следующие действия:
	- a) осторожно вытяните верхние накладки задней крышки (2);
	- b) затем снимите заднюю крышку с проектора.

# **12.3 Снятие крышки входов**

## **Необходимые инструменты**

Плоская отвертка

## **Порядок снятия**

1. Открутите два невыпадающих винта в верхней части крышки блока входов с помощью плоской отвертки.

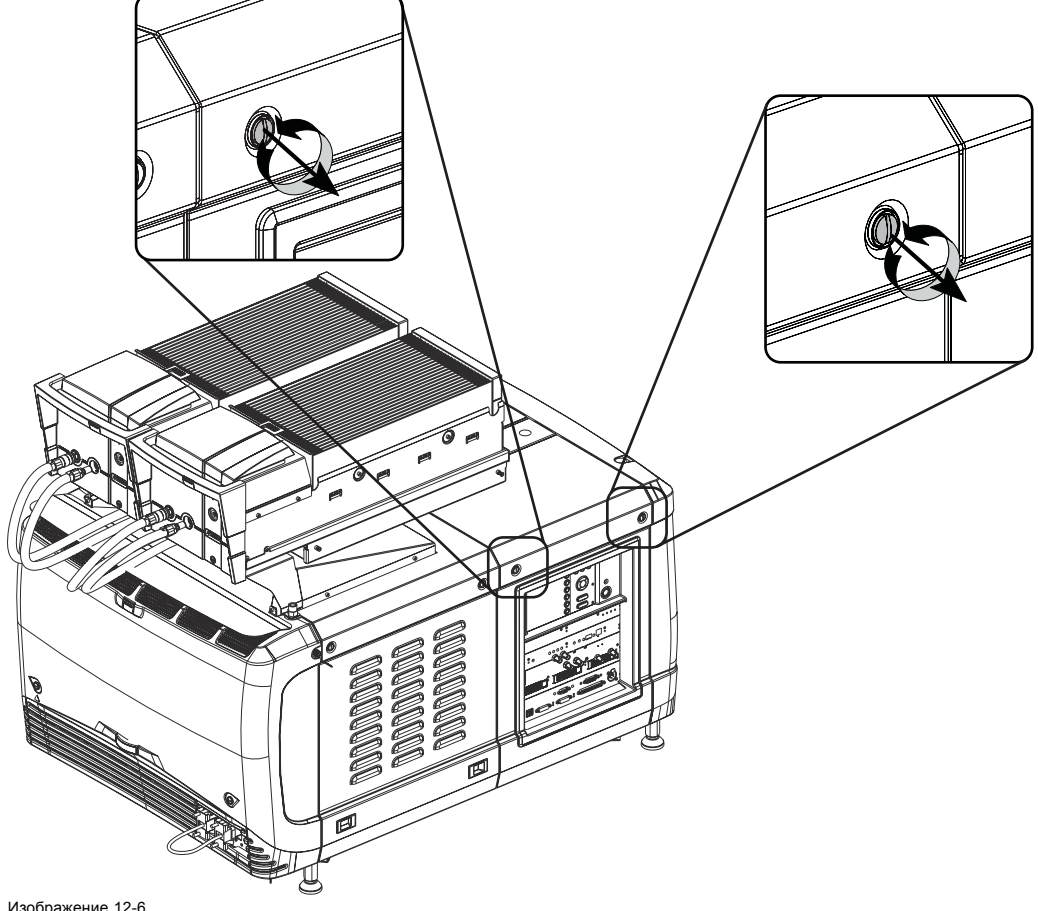

Изображение 12-6 Крышка блока входов, фиксация

- 2. Снимите крышку блока входов описанным ниже образом.
	- a) Потяните за нижнюю часть крышки, чтобы разблокировать ее.
	- b) Полностью сдвиньте крышку с проектора.

<span id="page-139-0"></span>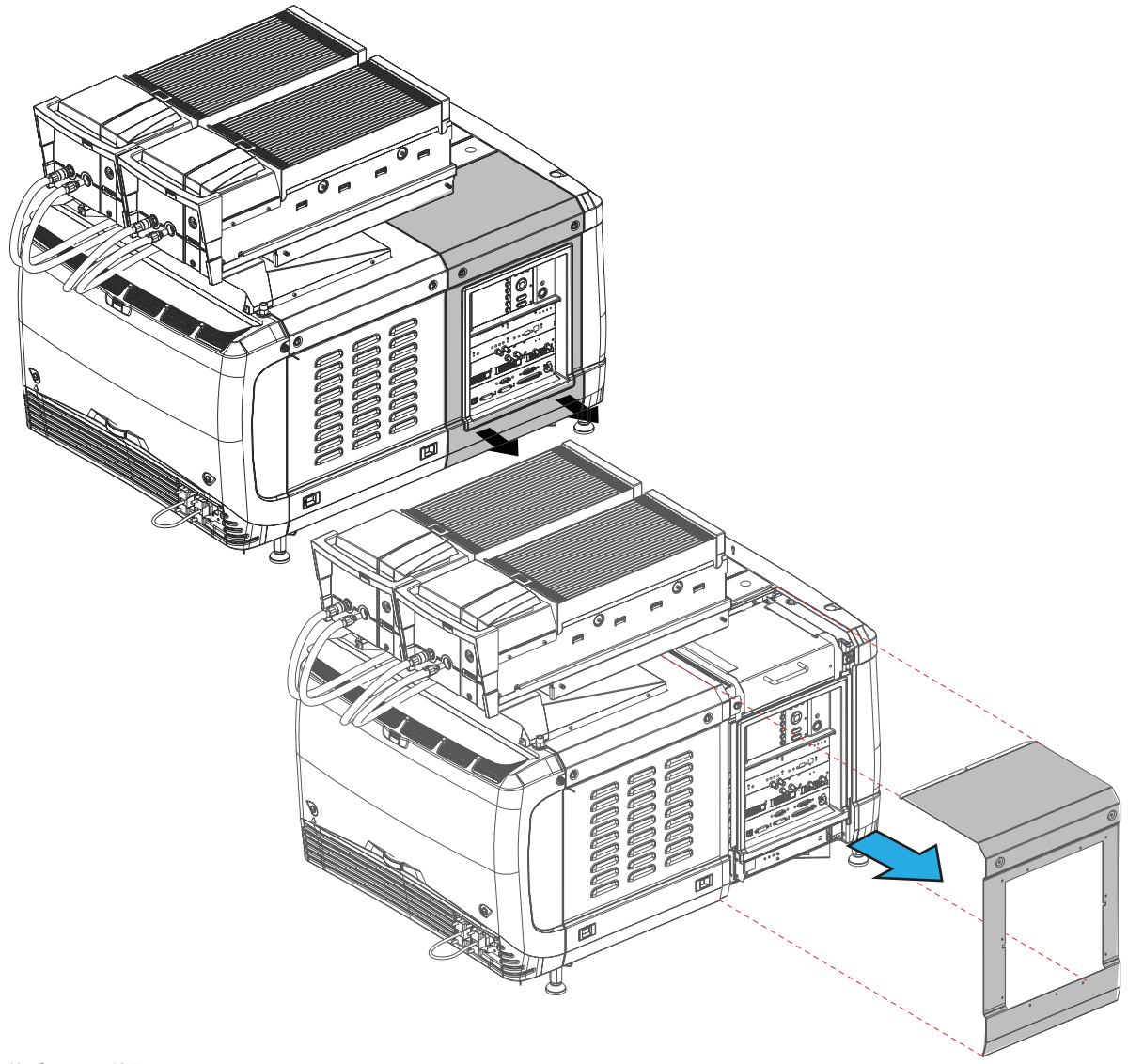

Изображение 12-7 Демонтаж крышки блока входов

# **12.4 Снятие передней крышки**

# **Необходимые инструменты**

Плоская отвертка

# **Порядок снятия**

- 1. Проверьте, снят ли объектив.
- 2. Снимите резиновое пылезащитное кольцо с держателя объектива.

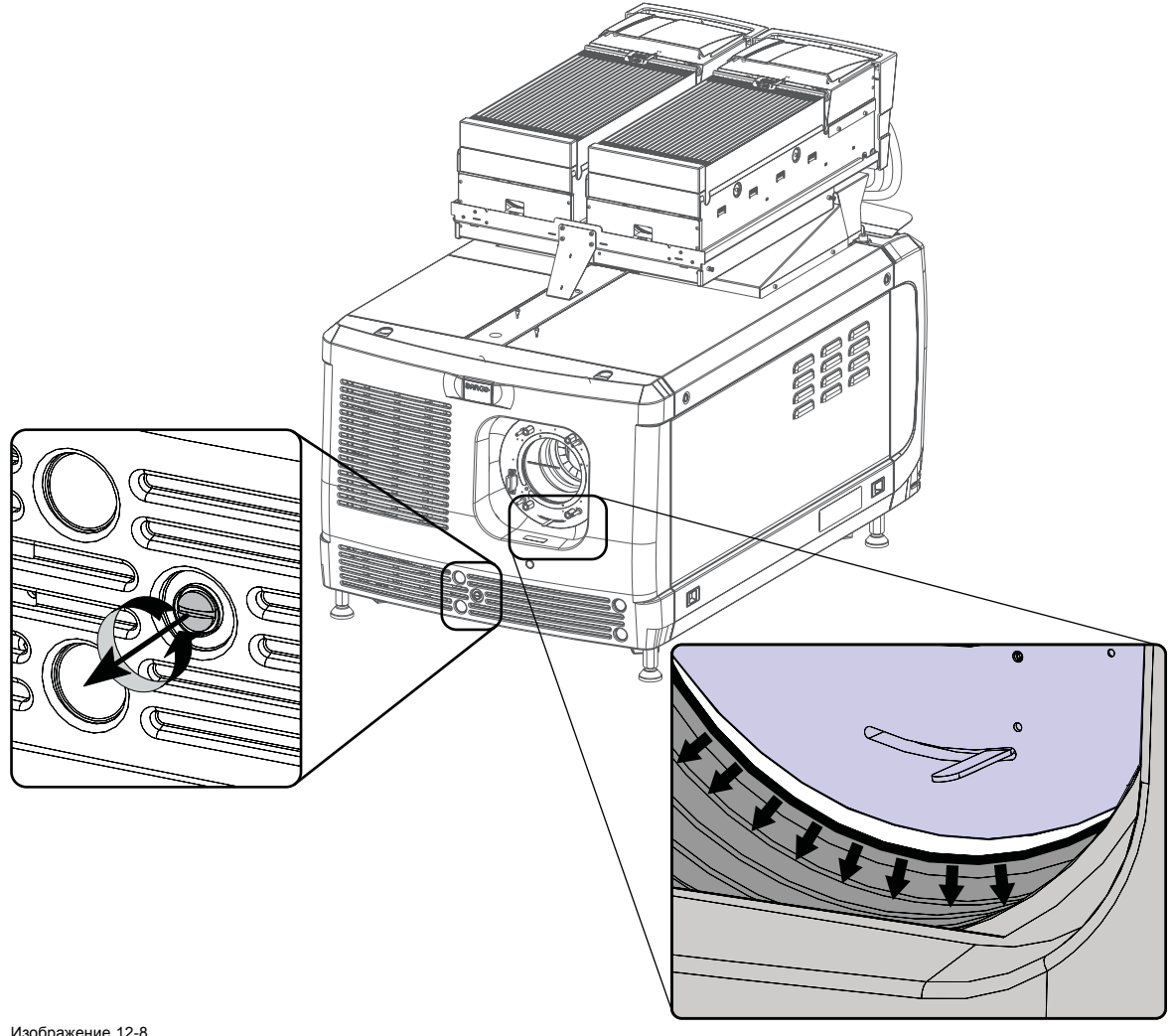

Изображение 12-8 Снятие передней крышки

- 3. Выкрутите невыпадающий винт в середине нижней части передней крышки.
- 4. Снимите переднюю крышку следующим образом:
	- a) стоя перед проектором, потяните на себя верхнюю часть крышки, пока она не разблокируется;
	- b) извлеките крышку из проектора.

<span id="page-141-0"></span>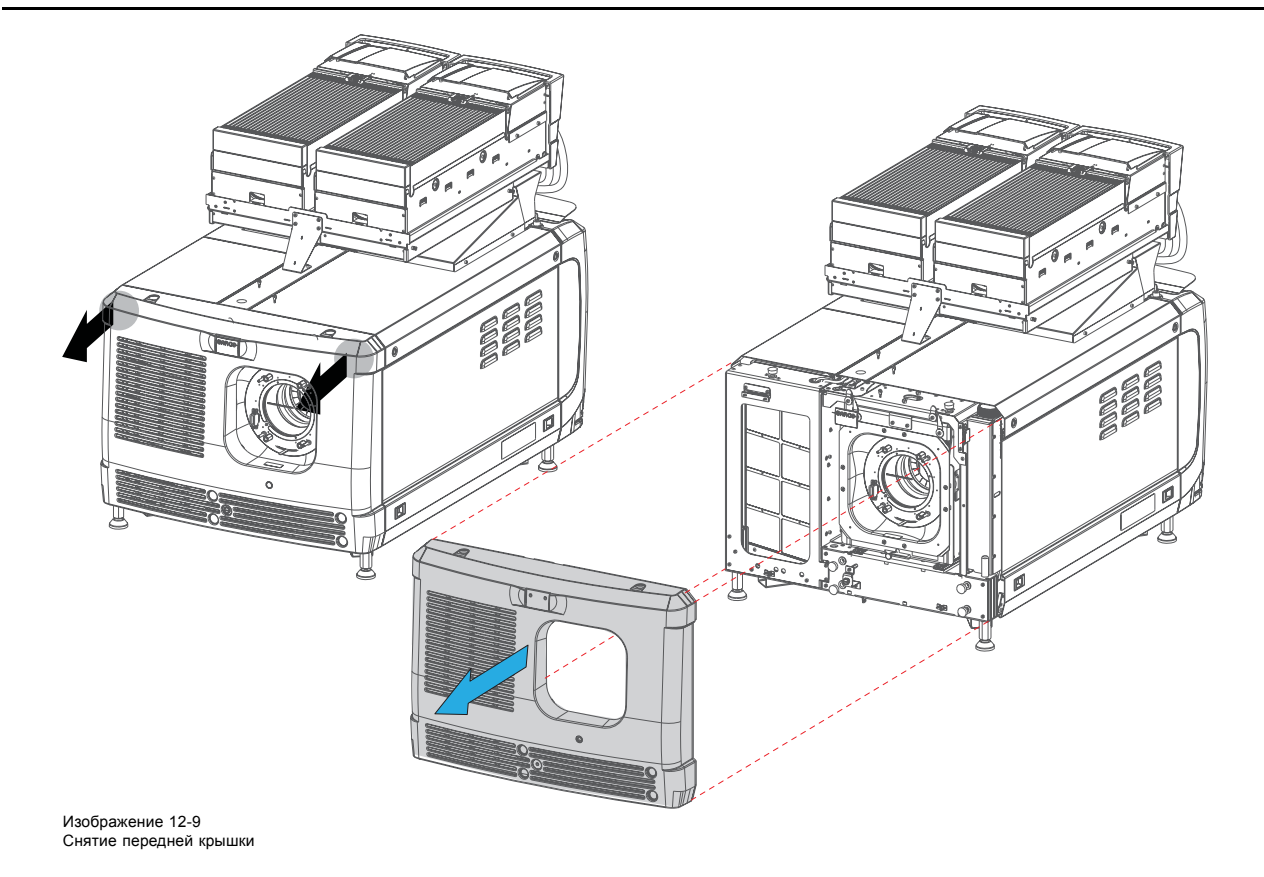

# **12.5 Снятие боковой крышки**

# **Необходимые инструменты**

Плоская отвертка

## **Порядок снятия**

1. Открутите два невыпадающих винта в верхней части боковой крышки.

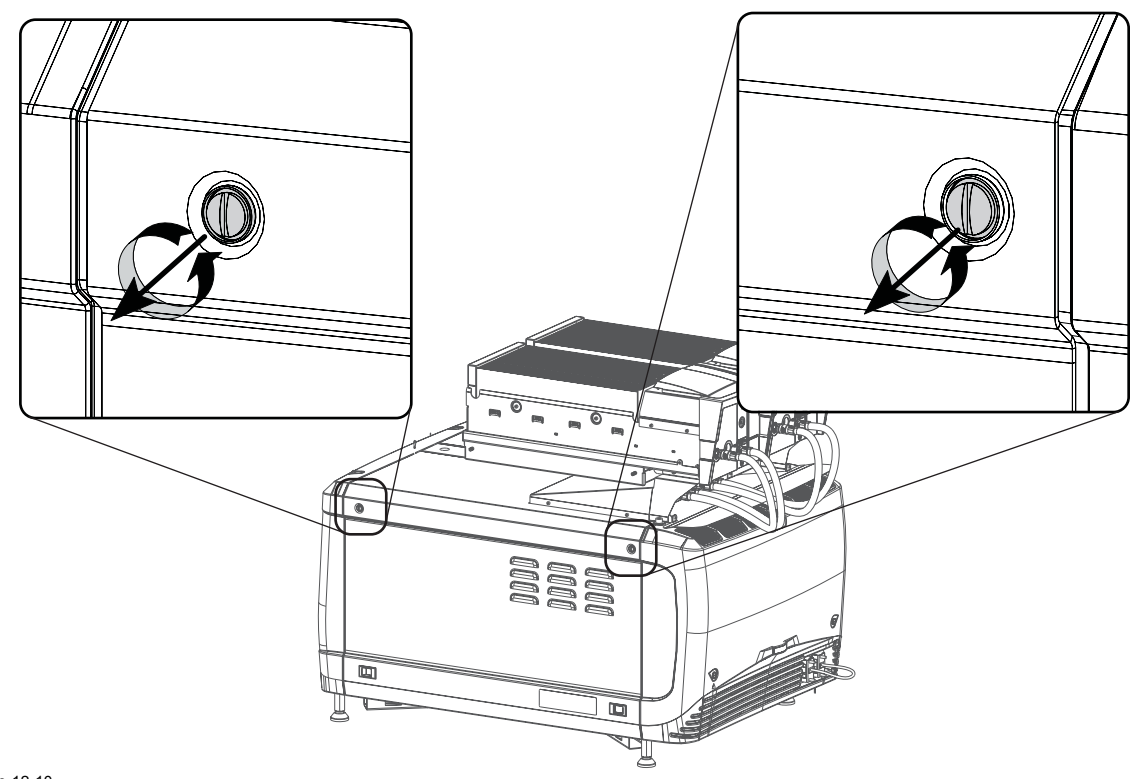

Изображение 12-10 Невыпадающие винты

2. Сведите защелки, чтобы открыть фиксаторы, и одновременно стяните нижнюю часть крышки с проектора.

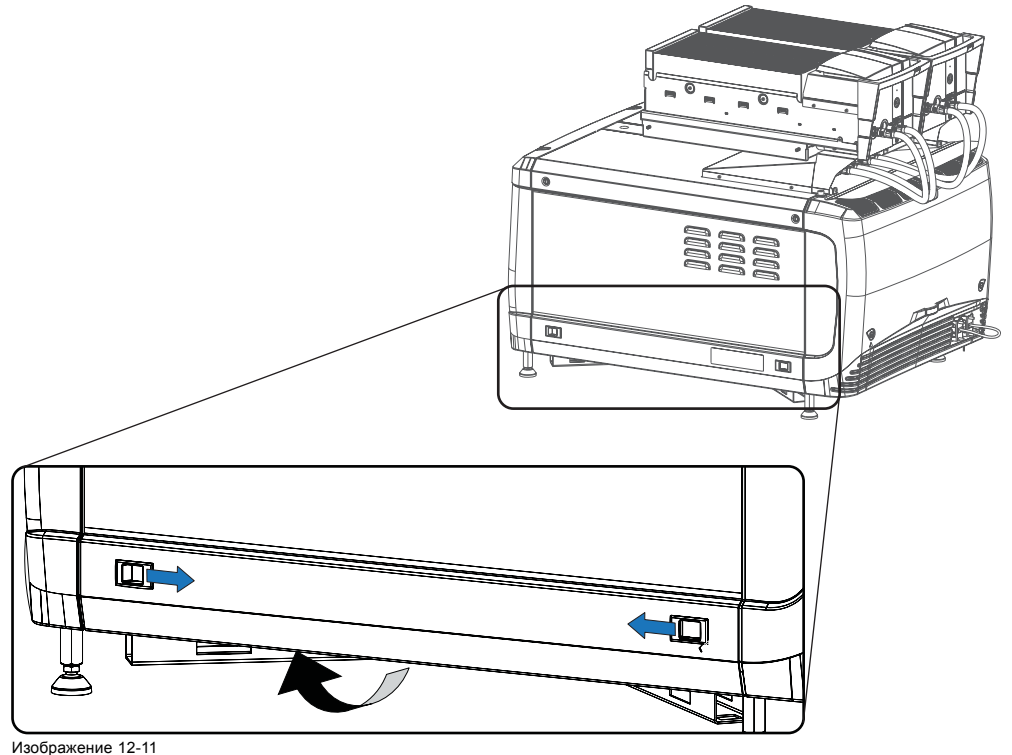

Изображение 12-11 Разблокирование боковой крышки

3. Снимите крышку.

<span id="page-143-0"></span>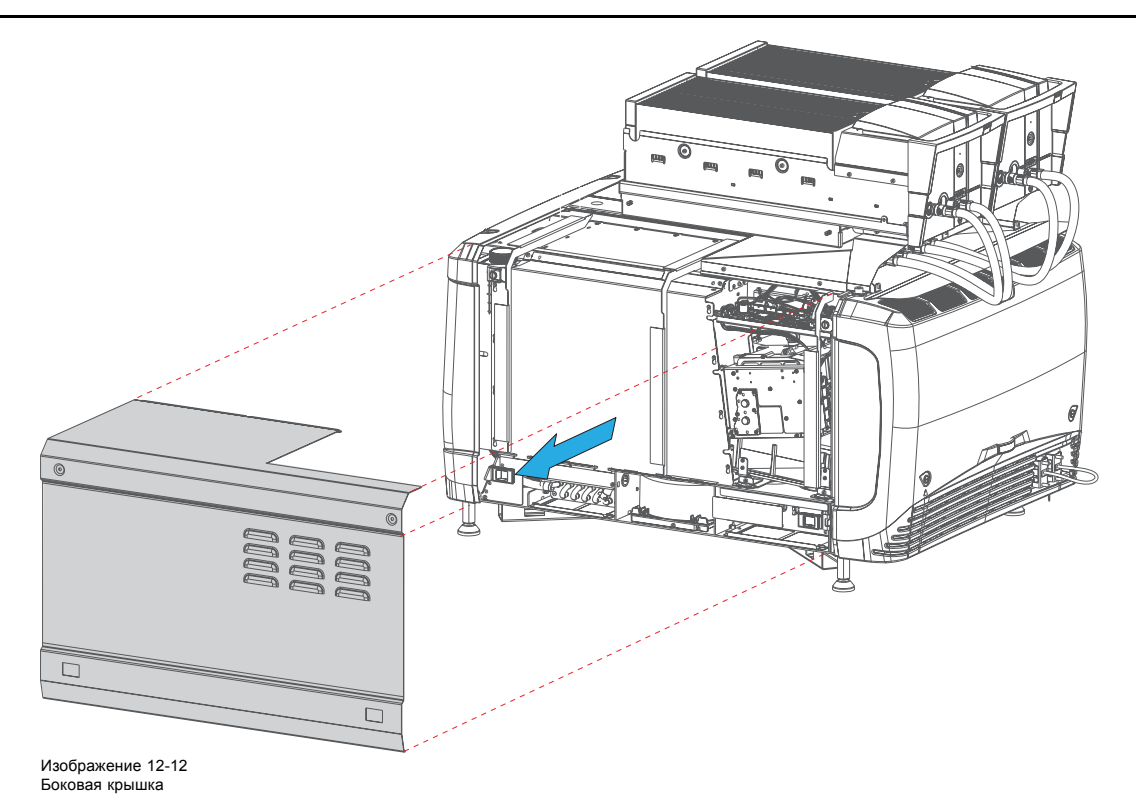

# **12.6 Установка передней крышки**

## **Необходимые инструменты**

Плоская отвертка

# **Порядок установки**

- 1. Убедитесь, что объектив не установлен.
- 2. Выполните указанные ниже действия по установке передней крышки.
	- a) Прицепите нижнюю часть крышки к проектору.
	- b) Осторожно нажмите на верхнюю часть крышки по направлению к ее посадочному месту.
	- c) Стопорные штифты должны защелкнуться в своих гнездах.
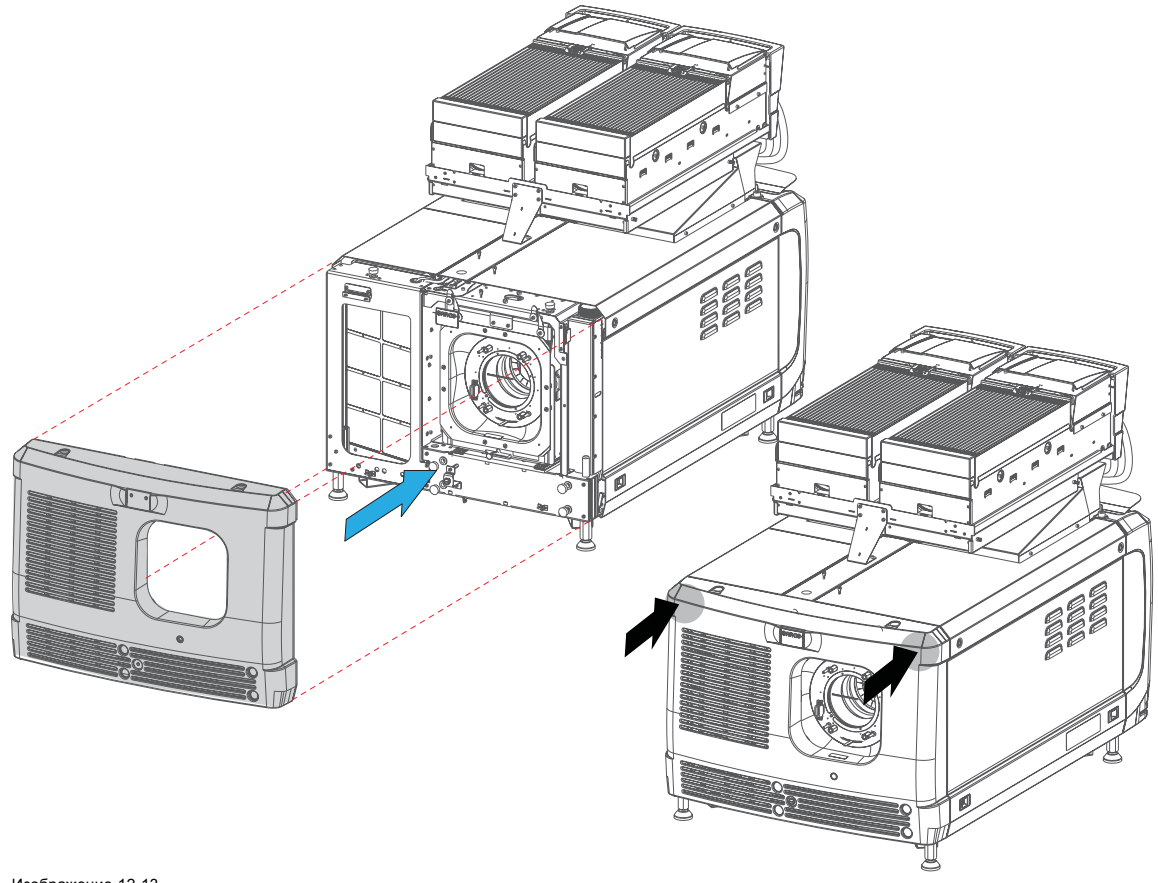

Изображение 12-13 Установка передней крышки

3. Закрепите переднюю крышку с помощью невыпадающего винта в нижней части передней крышки.

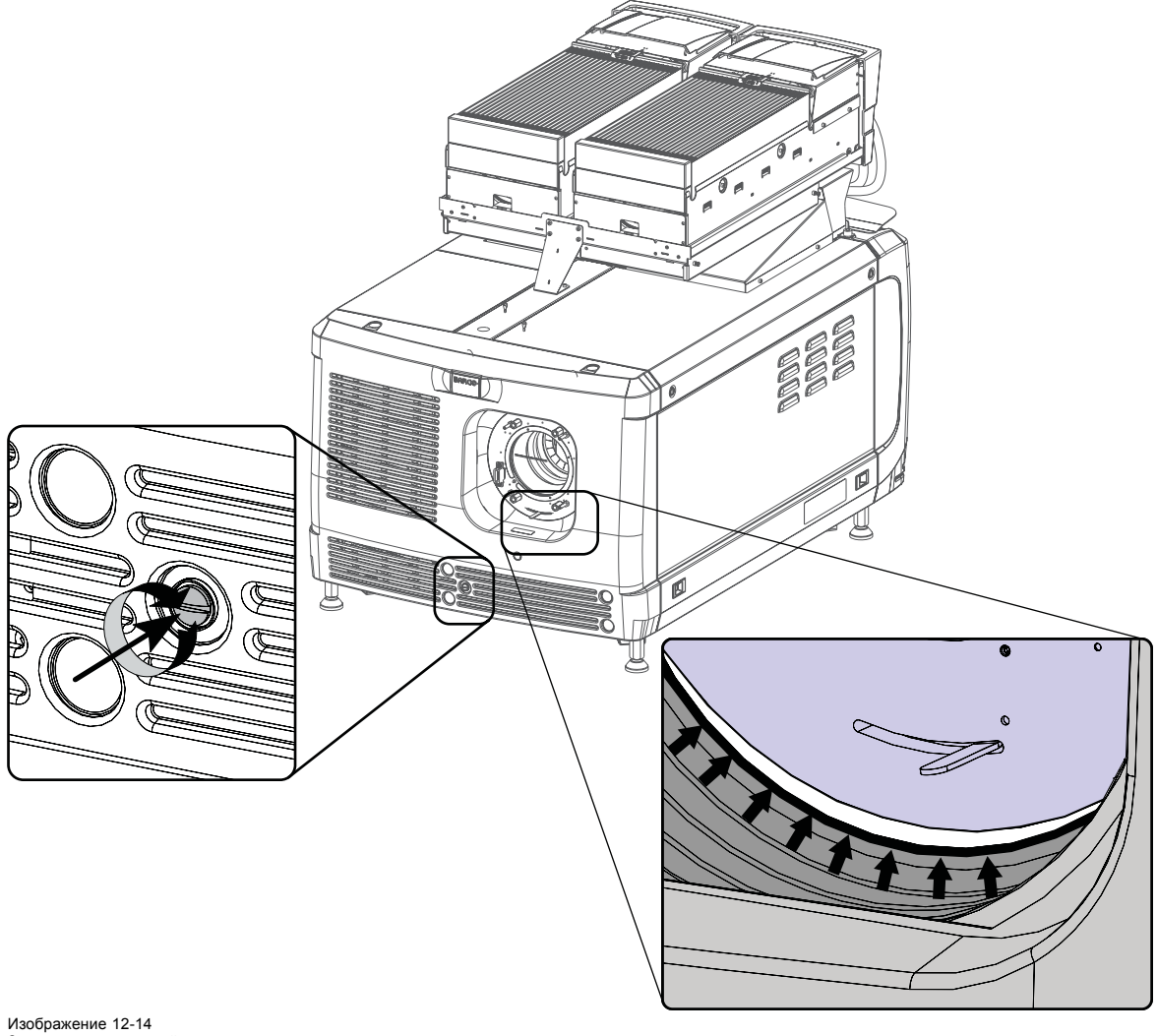

Закрепление передней крышки

4. Снова установите резиновое пылезащитное кольцо вокруг держателя объектива.

## **12.7 Установка крышки входов**

## **Необходимые инструменты**

Плоская отвертка

## **Порядок установки**

1. Установите верхнюю сторону крышки на место.

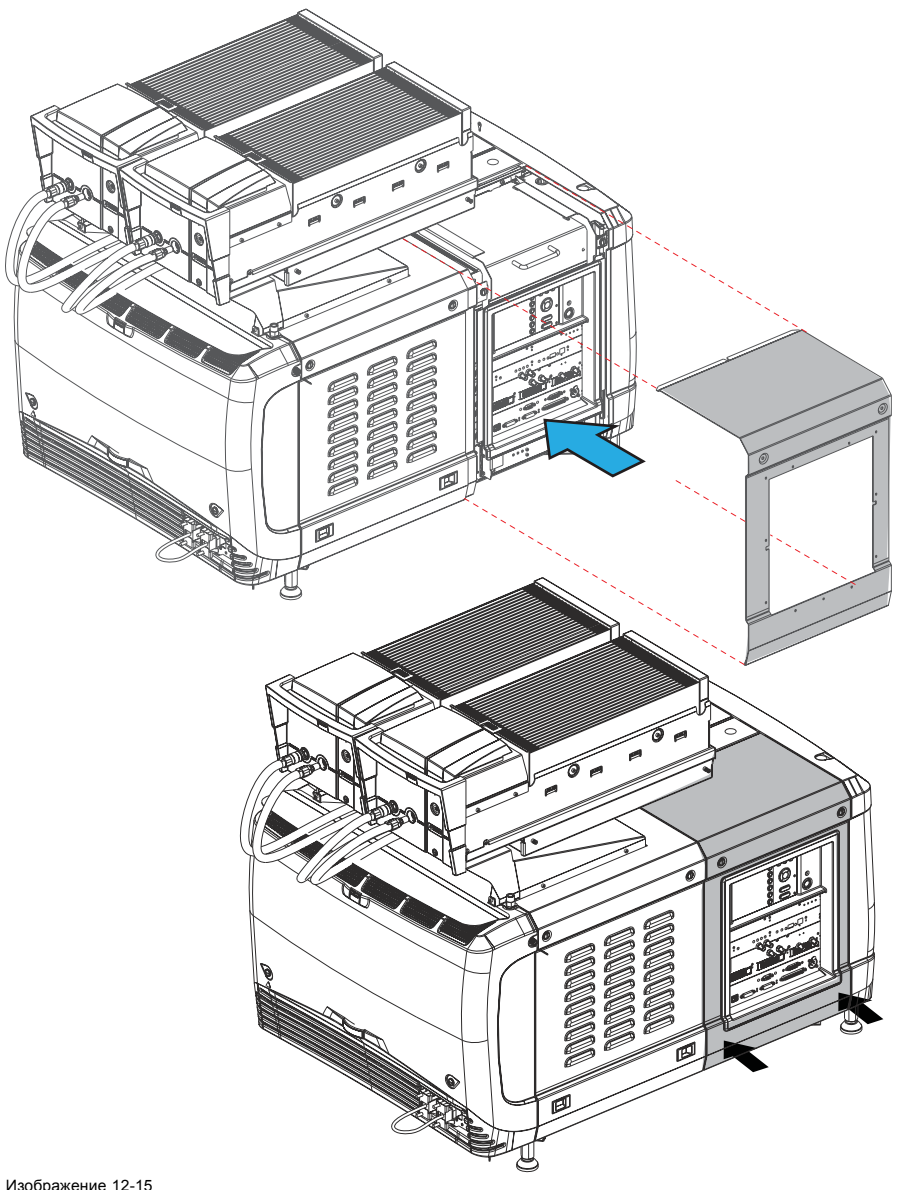

Изображение 12-15 Установка крышки блока входов

2. Осторожно прижмите нижнюю часть крышки к проектору так, чтобы запорные штифты защелкнулись в фиксаторах.

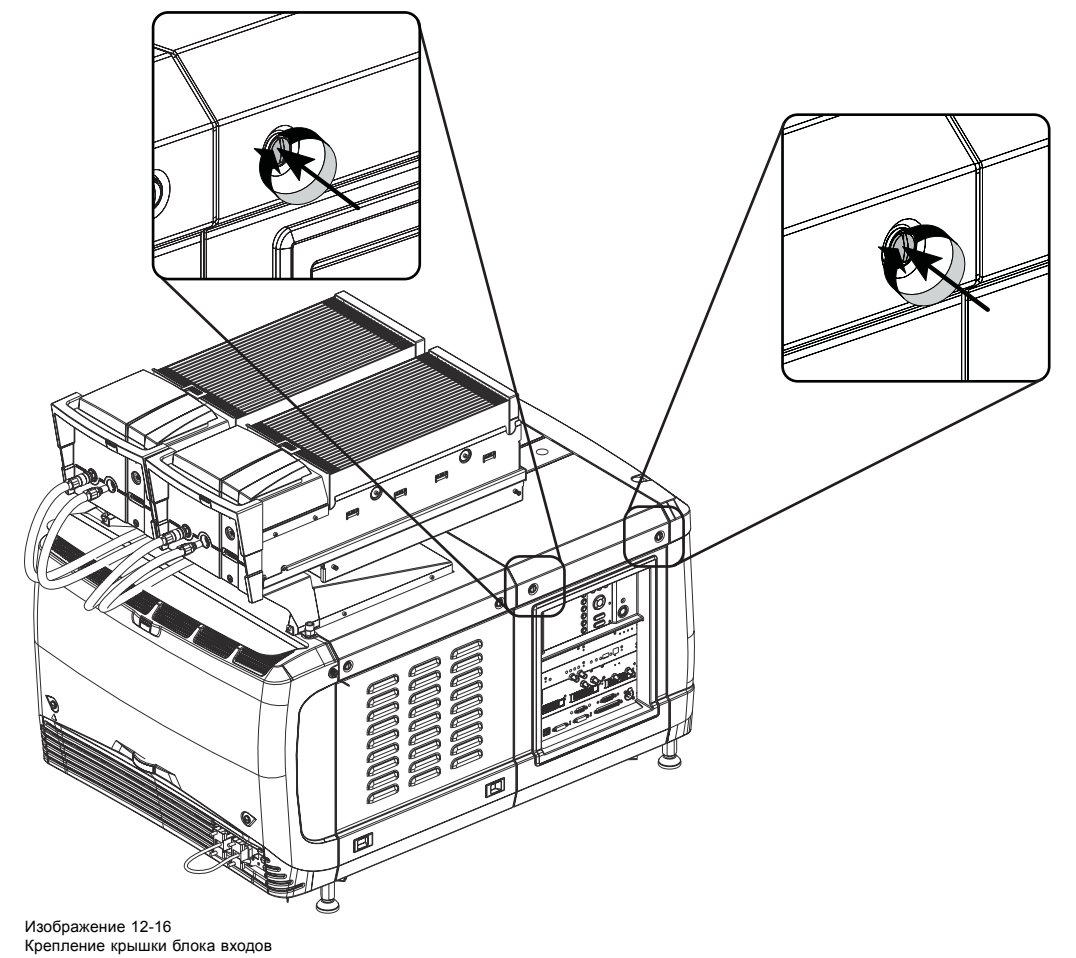

3. Закрепите крышку, затянув невыпадающий винт.

## **12.8 Установка крышки источника света**

## **Необходимые инструменты**

Плоская отвертка

## **Порядок установки**

1. Установите верхнюю сторону крышки на место.

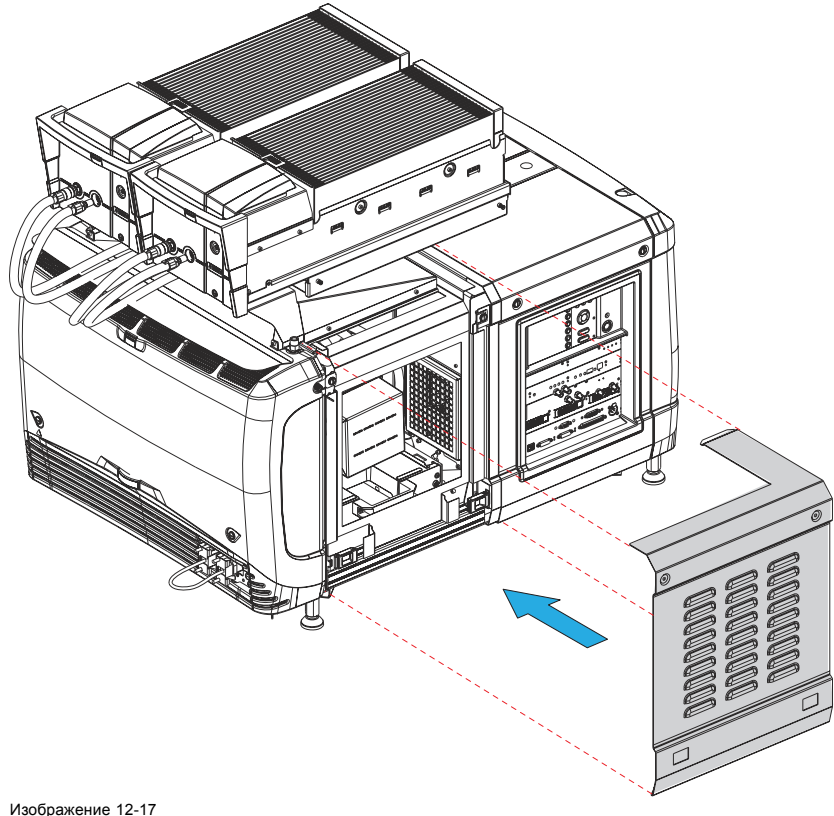

## Изображение 12-17 Монтаж крышки источника света

Закройте крышку описанным ниже образом.

- a) Осторожно сдвиньте нижнюю сторону крышки к проектору.
- b) Сведите защелки и одновременно прижмите крышку к раме проектора.
- c) Отпустите защелки, чтобы они защелкнулись в фиксаторах.
- 2. Закрепите крышку, затянув два невыпадающих винта.

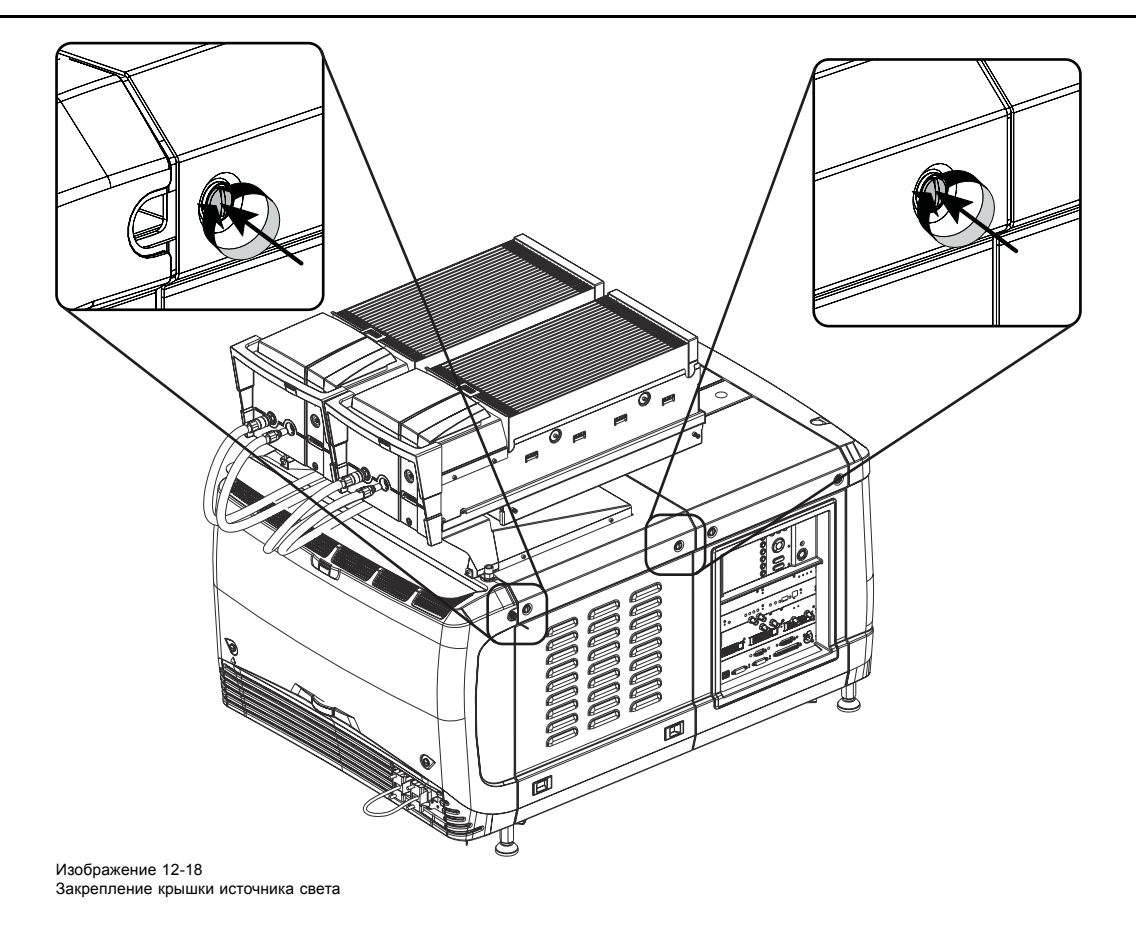

## **12.9 Установка задней крышки**

## **Необходимые инструменты**

Плоская отвертка

## **Порядок установки**

- 1. Установите заднюю крышку проектора, выполнив указанные ниже действия.
	- a) Нажмите на заднюю крышку по направлению к ее окончательному положению.
	- b) Осторожно вставьте стопорные штифты в гнезда (1).

*Примечание:Осторожно установите заднюю крышку. Чтобы не повредить кабель UPS, вставьте его в специальное углубление на крышке.*

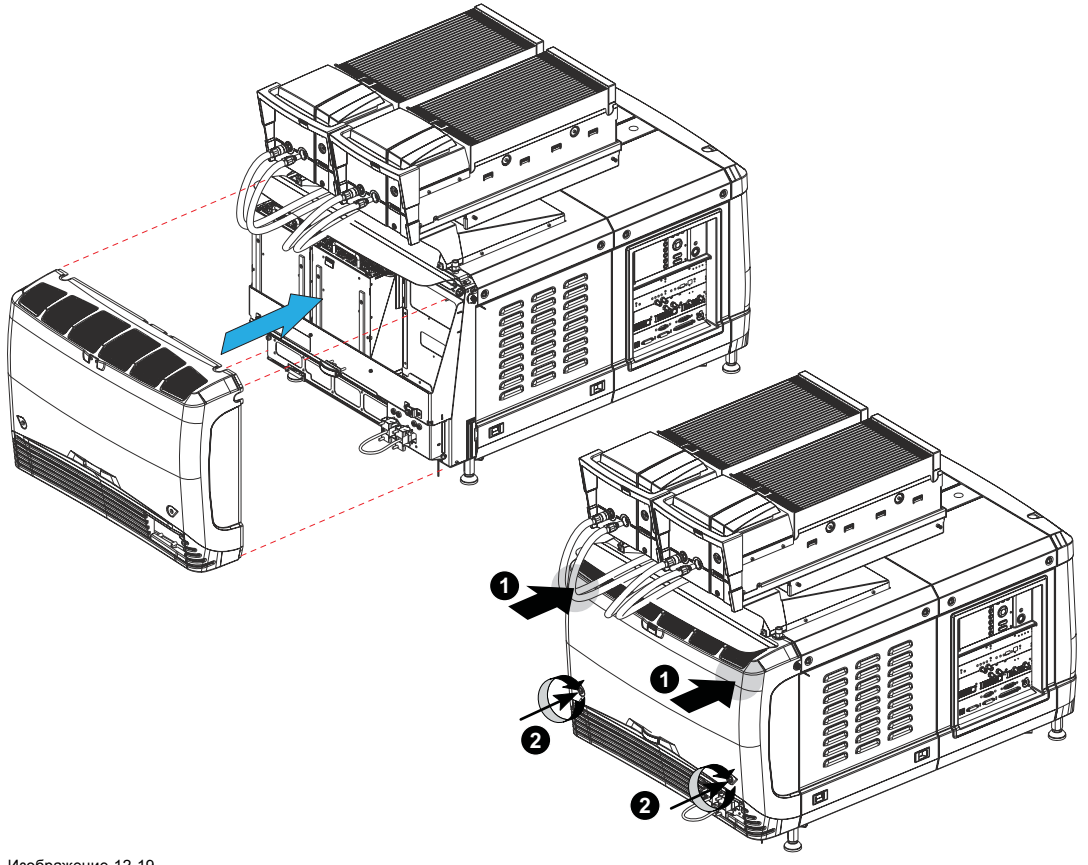

Изображение 12-19 Установка задней крышки

2. Закрепите крышку, затянув невыпадающий винт в нижней части задней крышки (2).

## **12.10 Установка боковой крышки**

## **Порядок установки**

1. Установите верхнюю сторону боковой крышки на место.

Закройте крышку описанным ниже образом.

- a) Осторожно сдвиньте нижнюю сторону крышки к проектору.
- b) Сведите защелки и одновременно прижмите крышку к раме проектора.
- c) Отпустите защелки, чтобы они защелкнулись в фиксаторах.

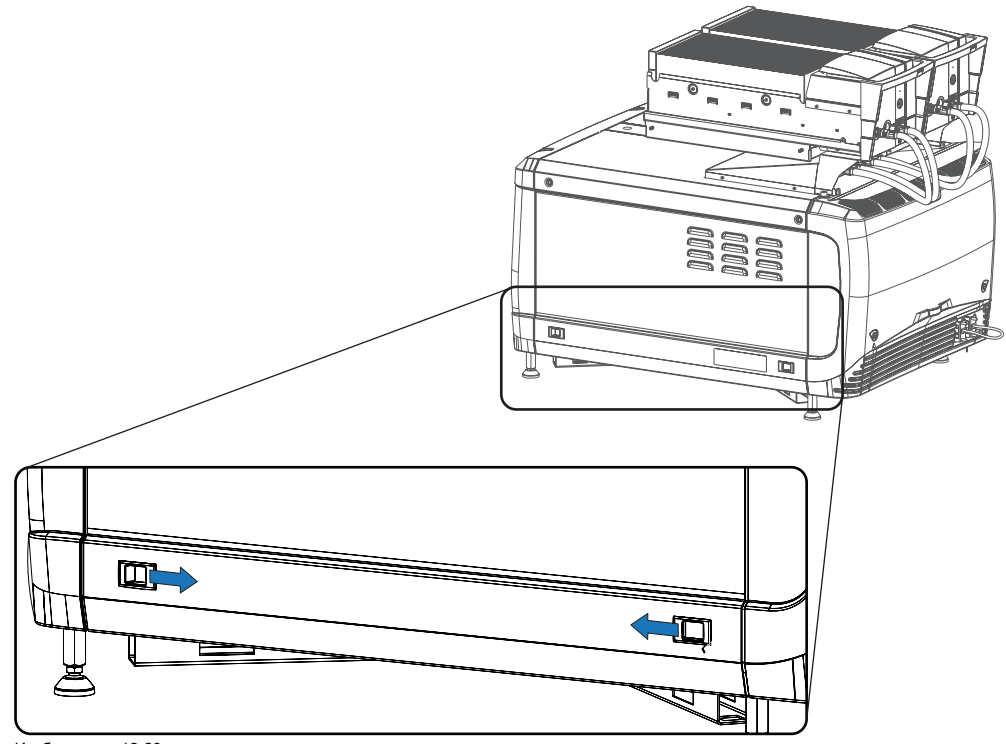

Изображение 12-20

2. Закрепите крышку, затянув два невыпадающих винта.

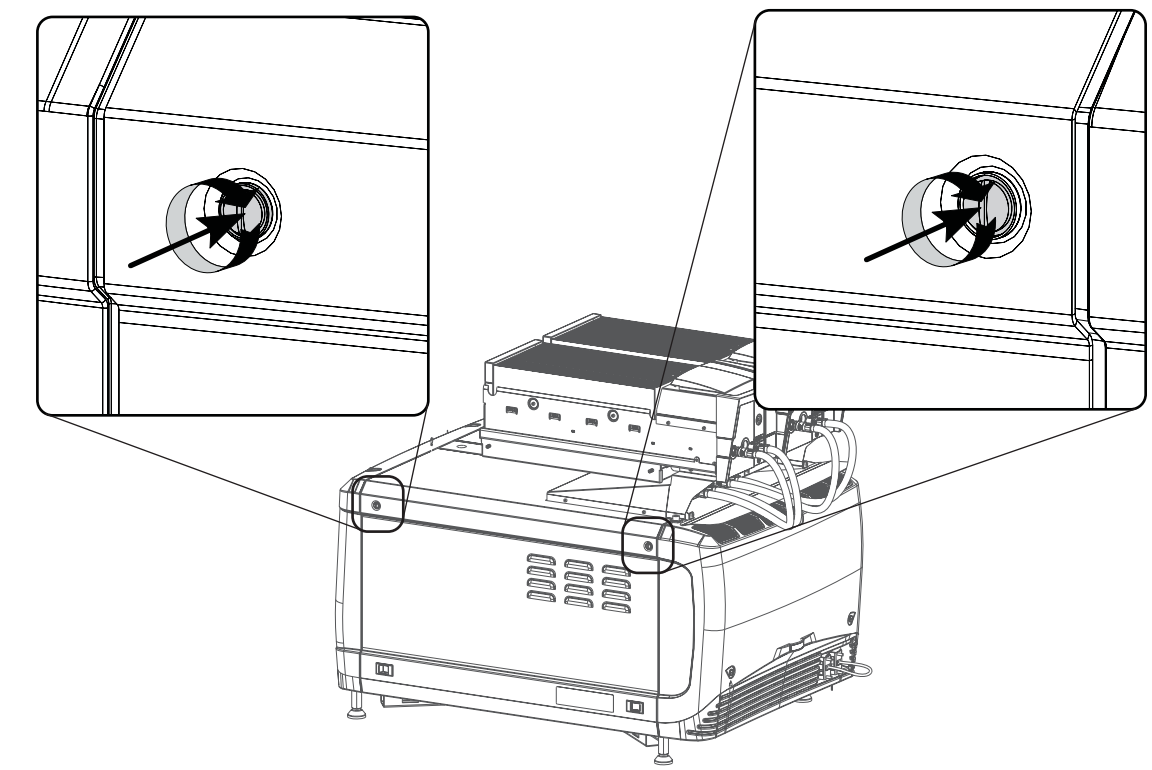

Изображение 12-21 Фиксация боковой крышки

# **13. ПРОФИЛАКТИЧЕСКОЕ ОБСЛУЖИВАНИЕ**

## **Программа обслуживания**

Программа обслуживания делится на периоды. Процедуры обслуживания, описанные в этой главе, могут проводиться обученным киномехаником. Имейте в виду, что существует процедура обслуживания раз в год и раз в четыре года (не рассматриваются в данном руководстве), которые должны проводиться сертифицированными специалистами, осведомленными о возможных рисках работы с продуктом и обо всех проверках безопасности для продукта. Дополнительные сведения об обслуживании можно получить в своей обслуживающей компании.

## **Обзор**

- Ежемесячное обслуживание
- [Обслуживание каждые](#page-153-0) 3 месяца

## **13.1 Ежемесячное обслуживание**

## **ОБСЛУЖИВАНИЕ ТИПА A (проводится ежемесячно)**

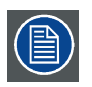

**Ежемесячное обслуживание, которое описывается ниже, должно проводиться обученным киномехаником, осведомленным о возможных рисках, связанных с изделием.**

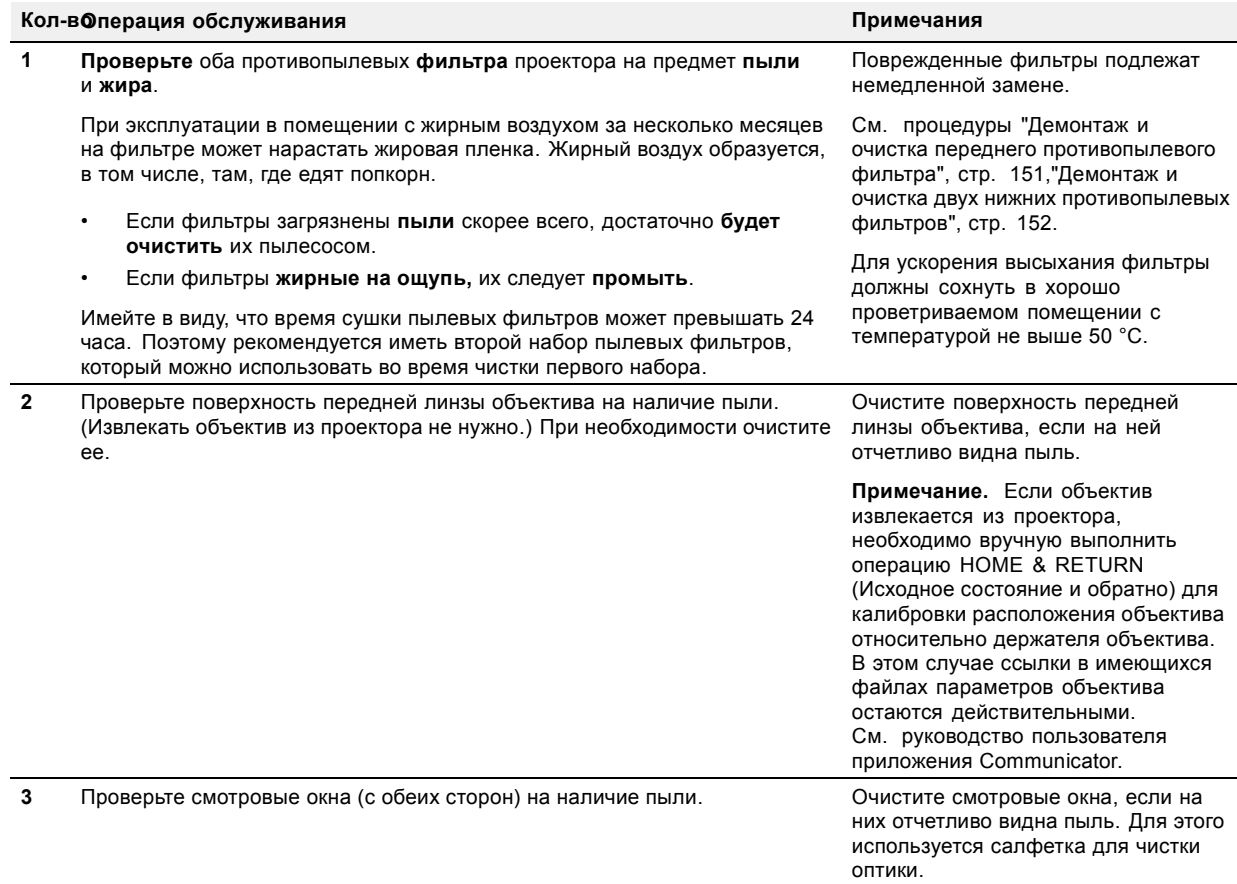

## <span id="page-153-0"></span>**13.2 Обслуживание каждые 3 месяца**

## **ОСЛУЖИВАНИЕ ТИПА B (проводится каждые три месяца)**

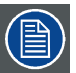

**Обслуживание каждые 3 месяца, которое описывается ниже, должно проводиться обученным киномехаником, который знает о возможных рисках, связанных с продуктом.**

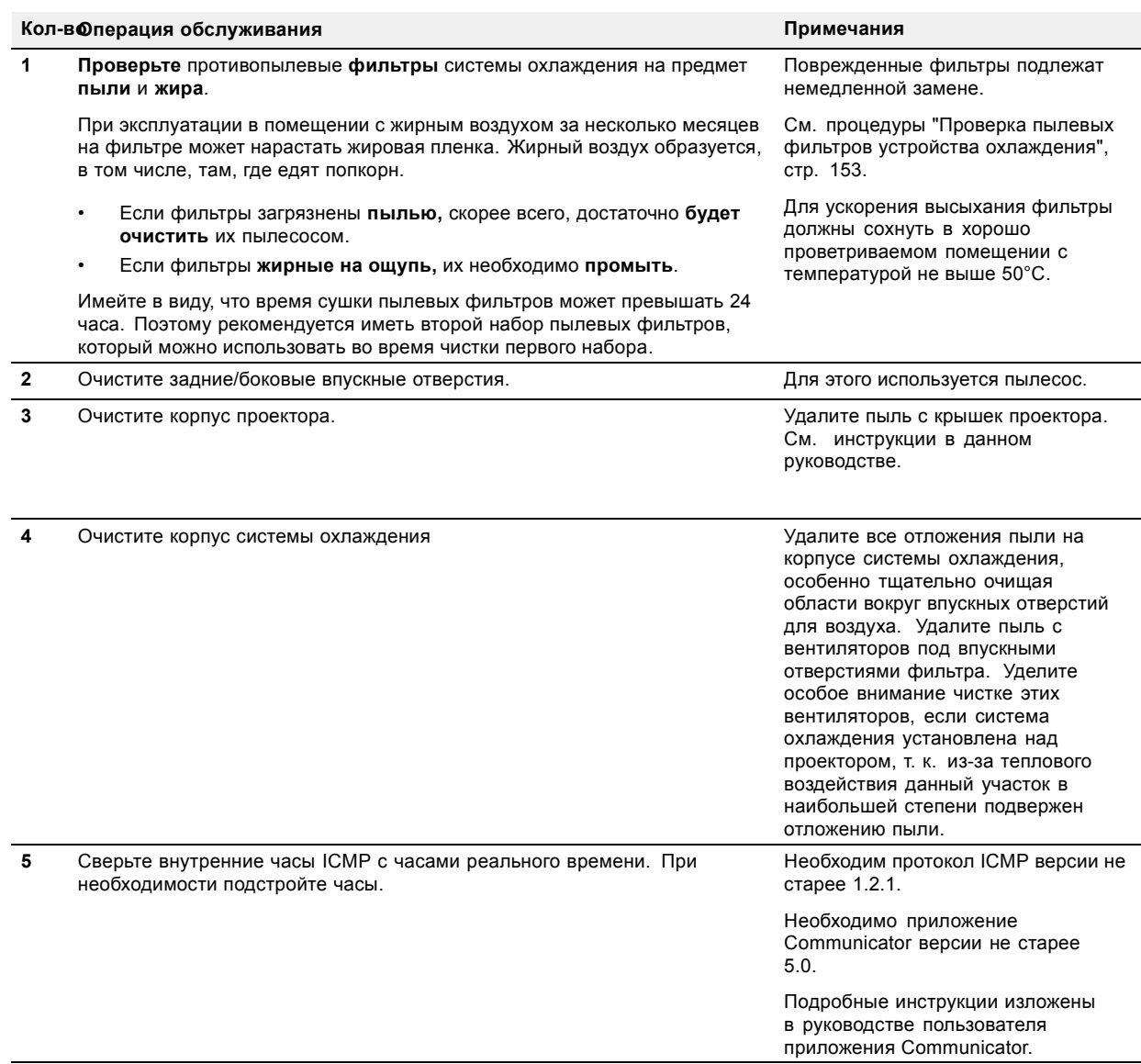

# <span id="page-154-0"></span>**14. ОБСЛУЖИВАНИЕ**

## **Обзор**

- Демонтаж и очистка переднего противопылевого фильтра
- [Демонтаж и очистка двух нижних противопылевых фильтров](#page-155-0)
- [Проверка пылевых фильтров устройства охлаждения](#page-156-0)
- [Очистка пылевых фильтров пылесосом](#page-157-0)
- [Промывка и сушка пылевых фильтров](#page-158-0)
- [Очистка объектива](#page-159-0)
- [Очистка наружных поверхностей проектора](#page-159-0)
- [Проверка уровня охлаждающей жидкости](#page-159-0)
- [Доливка охлаждающей жидкости](#page-160-0)
- [Авторизация для удаления предупреждения системы безопасности на проекторе](#page-161-0)

## **14.1 Демонтаж и очистка переднего противопылевого фильтра**

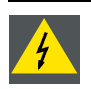

**ПРЕДУПРЕЖДЕНИЕ: Осторожно! Хрупкие металлические фильтры проектора. Чистить аккуратно!**

#### **Порядок демонтажа**

- 1. Снимите крышку блока входов.
- 2. Выдвиньте раму фильтра.

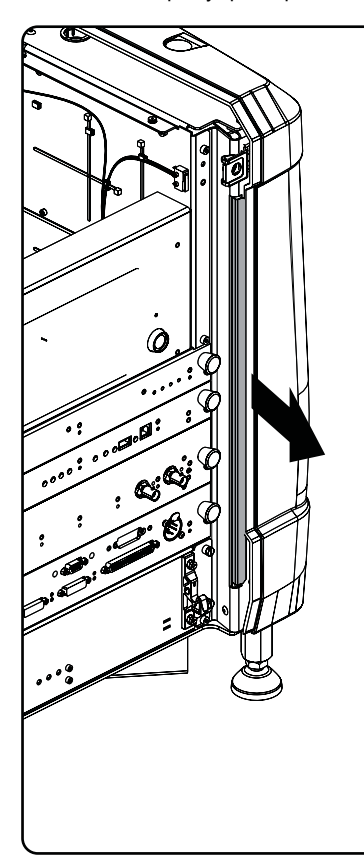

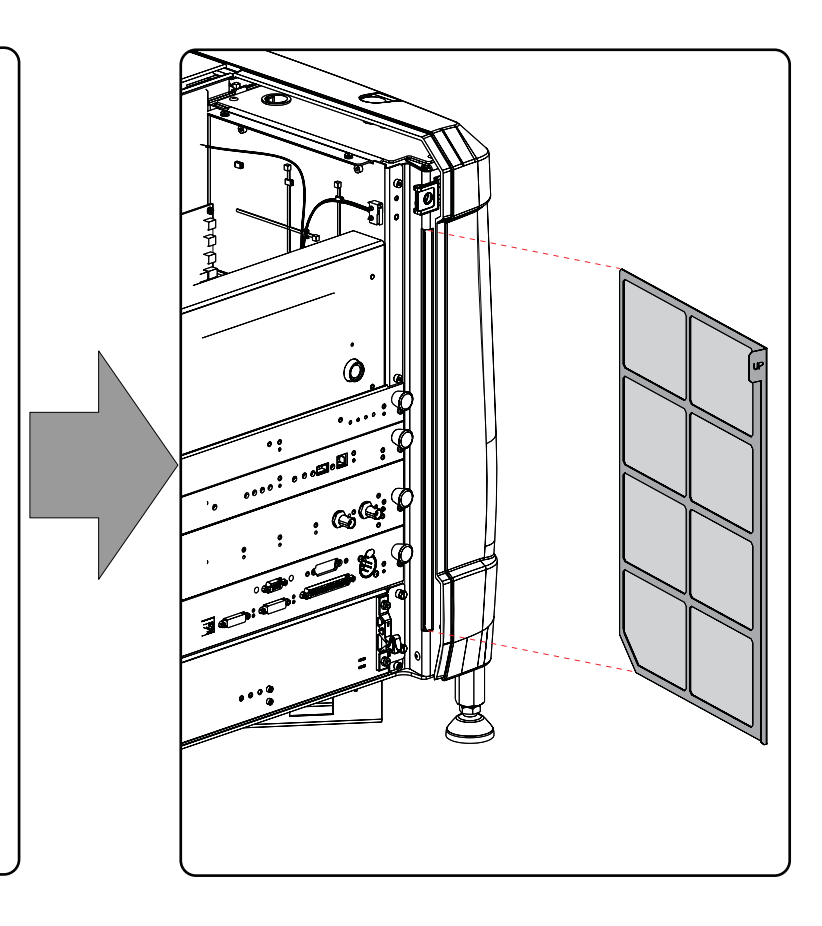

Изображение 14-1 Передний противопылевой фильтр

#### **Очистите пылевой фильтр**

1. Аккуратно удалите большую часть загрязнений с помощью пылесоса в другом помещении или на открытом воздухе.

<span id="page-155-0"></span>2. Выдуйте оставшуюся пыль с помощью чистого (без масла или смазки) сжатого воздуха в другом помещении или на открытом воздухе. Не подносите наконечник компрессора слишком близко к фильтрам проектора во избежание повреждений.

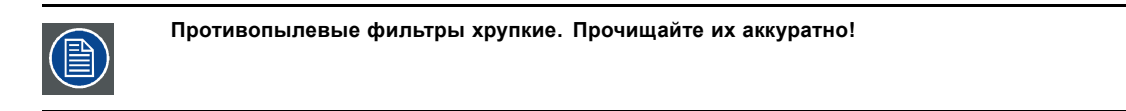

## **Установите пылевой фильтр.**

1. Вставьте противопылевой фильтр так, чтобы сторона с меткой «up» (верх) была обращена к верхней части проектора.

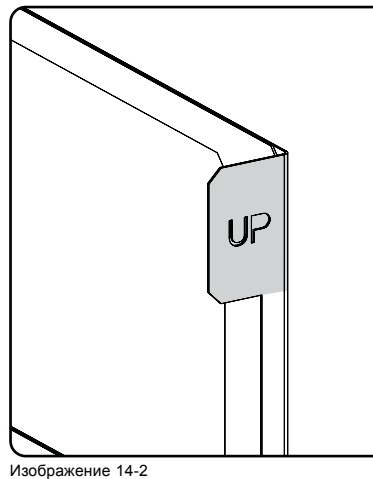

Изображение 14-2 Метка Up (верх)

- 2. Полностью вставьте фильтр в проектор.
- 3. Установите крышку блока входов.

## **14.2 Демонтаж и очистка двух нижних противопылевых фильтров**

#### **Порядок снятия**

- 1. Снимите боковую крышку.
- 2. Выдвиньте передний нижний противопылевой фильтр.

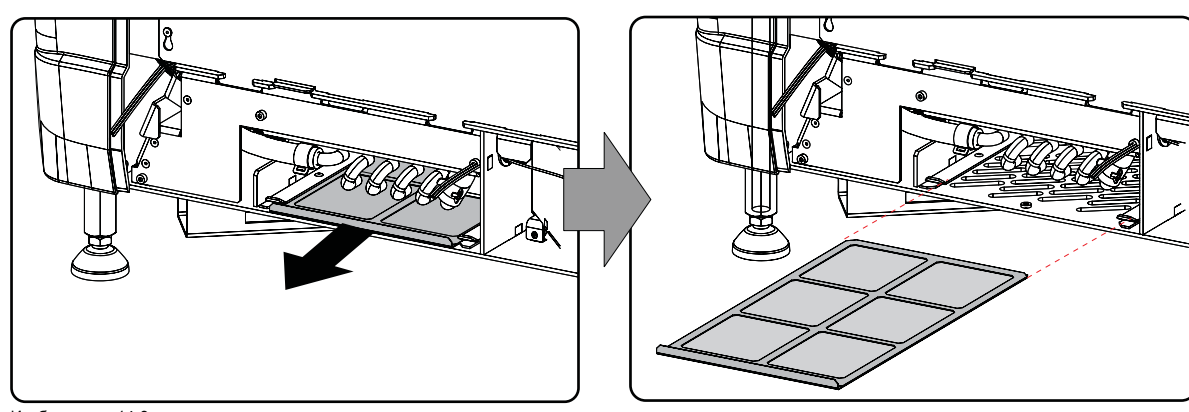

Изображение 14-3 Передний нижний противопылевой фильтр

3. Выдвиньте задний нижний противопылевой фильтр.

<span id="page-156-0"></span>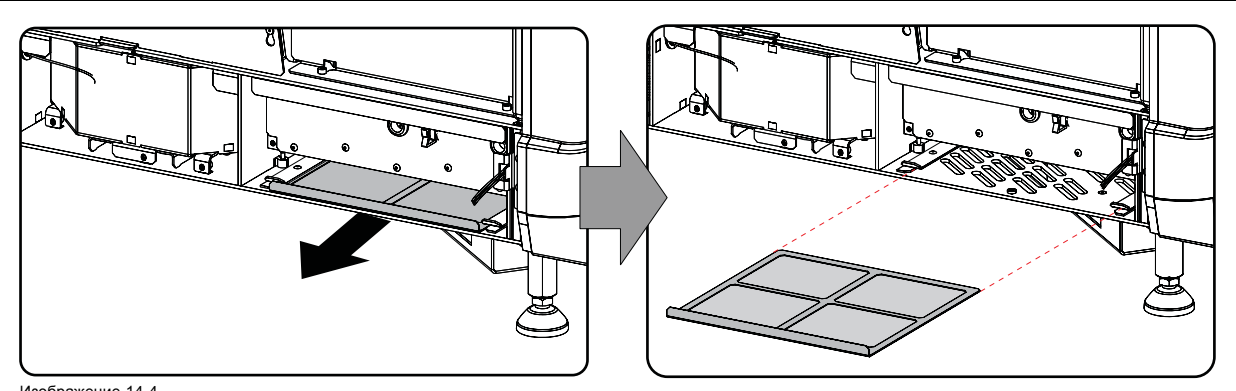

Изображение 14-4 Задний нижний противопылевой фильтр

#### **Очистка пылевого фильтра**

- 1. Удалите большую часть загрязнений с помощью пылесоса в другом помещении или на открытом воздухе.
- 2. Выдуйте оставшуюся пыль с помощью сжатого воздуха в другом помещении или на открытом воздухе.

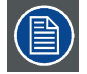

**Противопылевые фильтры хрупкие. Прочищайте их аккуратно!**

#### **Установка противопылевых фильтров**

- 1. Вставьте противопылевой фильтр ручкой вверх. Установите малый фильтр сзади, а большой впереди.
- 2. Полностью вставьте фильтры так, чтобы они защелкнулись.
- 3. Установите боковую крышку.

## **14.3 Проверка пылевых фильтров устройства охлаждения**

## **Порядок проверки**

1. Открутите оба крепежных (невыпадающих) винта и снимите крышку.

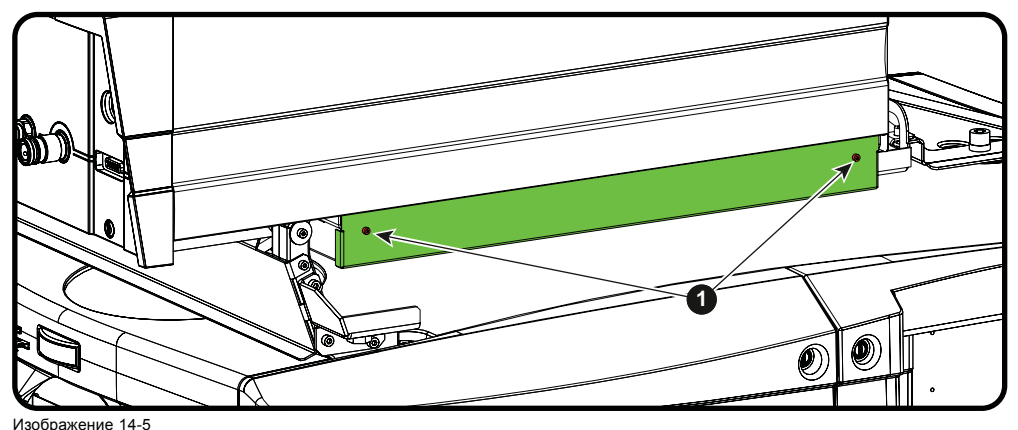

2. Выдвиньте фильтр.

<span id="page-157-0"></span>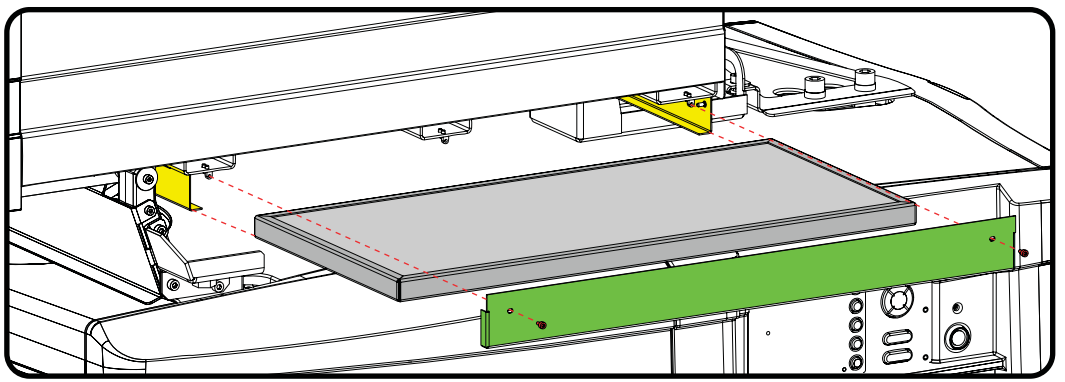

Изображение 14-6

3. **Проверьте** впускную поверхность пылевого фильтра на наличие **пыли** и **жира**.

Если фильтр загрязнен жиром, промойте его и высушите. См. процедуру очистки "[Промывка и сушка](#page-158-0) пылевых филь[тров](#page-158-0)", стр. [155](#page-158-0).

Если фильтр загрязнен пылью, но жирной пленки не ощущается, прочистите его сжатым воздухом. Фильтры данного типа не являются хрупкими, а метод их чистки более легок.

Если под рукой нет воздушного компрессора, воспользуйтесь пылесосом для чистки противопылевого фильтра. См. процедуру "Очистка пылевых фильтров пылесосом", стр. 154.

*Примечание:При эксплуатации в помещении с жирным воздухом за несколько месяцев на фильтре может нарастать жировая пленка. Жирный воздух образуется, в том числе, там, где едят попкорн.*

*Совет:Имейте в виду, что время сушки пылевых фильтров может превышать 24 часа. Поэтому рекомендуется иметь второй набор пылевых фильтров, который можно использовать во время чистки первого набора.*

- 4. Пока сняты фильтры, осмотрите вентиляторы устройства охлаждения на предмет наличия пыли. Удалите пыль при необходимости.
	- *Примечание:Не пренебрегайте этой процедурой. Вентиляторы следует регулярно проверять и прочищать от пыли. Уделите особое внимание чистке этих вентиляторов, если система охлаждения установлена над проектором, т. к. из-за теплового воздействия данный участок в наибольшей степени подвержен отложению пыли.*
- 5. Вставьте чистый пылевой фильтр и установите пластину крышки.

## **14.4 Очистка пылевых фильтров пылесосом**

#### **Определение необходимости очистки пылевых фильтров пылесосом**

Пылевые фильтры следует проверять каждый месяц. Если фильтры загрязнены пылью, скорее всего, достаточно будет очистить их пылесосом. Если на фильтрах ощущается жирная пленка, их необходимо промыть. См. процедуру очистки "[Промывка и сушка пылевых фильтров](#page-158-0)", стр. [155](#page-158-0).

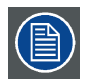

**При эксплуатации в помещении с жирным воздухом за несколько месяцев на фильтре может нарастать жировая пленка. Жирный воздух образуется, в том числе, там, где едят попкорн.**

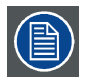

**В данной процедуре очистки предполагается, что пылевые фильтры извлечены из своих гнезд.**

#### **Необходимые инструменты**

Пылесос с мягкой щеткой

## **Порядок очистки пылевого фильтра пылесосом**

1. Тщательно пропылесосьте пылевой фильтр со стороны впускного отверстия. Используйте пылесос с мягкой щеткой. Пылевой фильтр со стороны впускного отверстия имеет клеевые края.

*Совет:Слегка похлопайте по пыльной стороне фильтра, чтобы выбить застрявшую пыль.*

*Совет:Фильтры также можно чистить сжатым воздухом, однако следует соблюдать осторожность, чтобы не повредить их.*

*Внимание!:Не повредите пылевой фильтр. Поврежденные пылевые фильтры подлежат немедленной замене.*

## <span id="page-158-0"></span>**14.5 Промывка и сушка пылевых фильтров**

#### **Информация о промывке и сушке фильтров**

В помещениях, где масло от попкорна или другой жир может засорять фильтры, Barco рекомендует клиентам приобрести один дополнительный набор фильтров для использования во время сушки основного, а также предпринимать дополнительные меры предосторожности и выполнять инструкции, касающиеся чистки и сушки фильтров.

#### **Моющее средство**

Для очистки липких, покрытых жирной пылью фильтров рекомендуется использовать кристаллический **карбонат натрия** (Na2CO3). Карбонат натрия (в магазинах часто называется **моющей содой**, **кристаллической содой** или **стиральной содой**) широко применяется для эффективного удаления пятен масла, жира и алкоголя… Карбонат натрия относительно безопасен, он используется в зубных пастах и в качестве пищевой добавки (E500). Потенциальные риски описываются в разделе "[Факторы риска](#page-195-0)", стр. [192](#page-195-0).

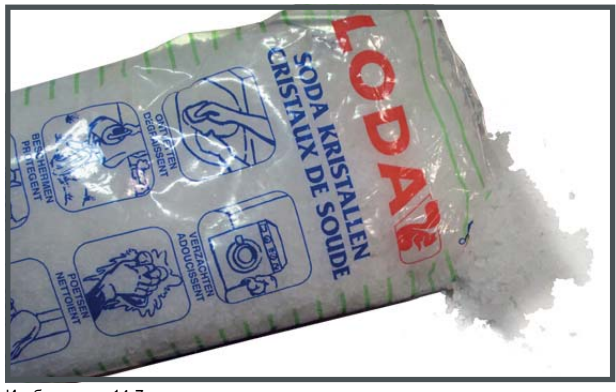

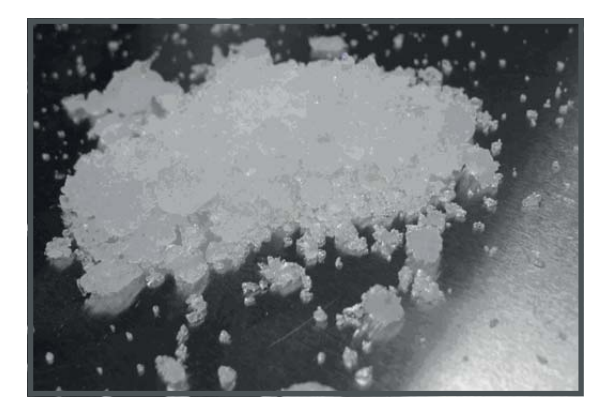

Изображение 14-7 Кристаллический карбонат натрия.

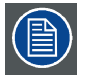

**В описании данной процедуры очистки предполагается, что фильтры уже извлечены из своих гнезд.**

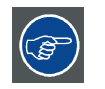

**Имейте в виду, что время сушки пылевых фильтров может превышать 24 часа. Поэтому рекомендуется иметь второй набор пылевых фильтров, который можно использовать во время чистки первого набора.**

#### **Необходимые инструменты**

- Ведро с горячей водой.
- Карбонат натрия из расчета 30 граммов (горсть) на литр горячей воды.

#### **Порядок промывки и сушки пылевых фильтров**

- 1. Разведите раствор из 30 граммов (горсть) карбоната натрия на 1 литр **горячей воды**.
- 2. Погрузите пылевые фильтры в раствор на **30–60 минут**. Жир должен раствориться через 1 час.
- 3. Если пылевой фильтр все еще засорен, повторите процедуру, начиная с действия 1.
- 4. Прополоскайте пылевые фильтры чистой водой, чтобы смыть все остатки жира.
- 5. Стряхните воду, раскачивая фильтр вперед и назад.
- 6. Дайте время, чтобы фильтры **полностью высохли**. Обычно это может занимать до 24 часов и более в зависимости от условий.

*Примечание:Время сушки пылевых фильтров может превышать 24 часа. Сушку можно ускорить, если проводить ее в хорошо проветриваемом помещении.*

*Совет:Для ускорения высыхания фильтры должны сохнуть в хорошо проветриваемом помещении с температурой не выше 50 °C.*

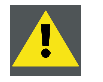

**ВНИМАНИЕ!: НИ ПРИ КАКИХ ОБСТОЯТЕЛЬСТВАХ В ПРОЕКТОР НЕЛЬЗЯ УСТАНАВЛИВАТЬ ВЛАЖНЫЕ ФИЛЬТРЫ. ЭТО МОЖЕТ ИМЕТЬ СЕРЬЕЗНЫЕ ПОСЛЕДСТВИЯ ДЛЯ БЕЗОПАСНОСТИ И ПОВРЕДИТЬ ВНУ-ТРЕННЮЮ ОПТИКУ СИСТЕМЫ.**

<span id="page-159-0"></span>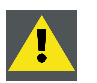

**ВНИМАНИЕ!: Не устанавливайте и не используйте поврежденные пылевые фильтры. Немедленно заменяйте поврежденные пылевые фильтры на новые того же типа. Детали для замены см. на сайте https://my.barco.com.**

## **14.6 Очистка объектива**

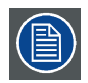

**Чтобы свести к минимуму риск повреждения оптических покрытий или появления царапин на поверхности объектива, соблюдайте описанный ниже порядок очистки.**

#### **Необходимые инструменты**

- Сжатый воздух.
- Ткань Toraysee® или любая микроволокнистая ткань для очистки оптики.
- Чистая хлопковая ткань.

#### **Необходимые детали**

Средство для очистки оптики (например, очиститель для линз Carl Zeiss, Purasol® или любой очиститель оптики на водной основе)

## **Порядок очистки объектива**

- 1. Сдуйте пыль чистым сжатым воздухом (или сжатым воздухом из баллончика5для такой процедуры).
- 2. Очистите объектив средством для очистки и чистой тканью, предназначенной для чистки оптики, чтобы удалить пыль и загрязнения. Очищайте широкими движениями в одном направлении. *Предупреждение:Не вытирайте поверхность объектива движениями, производимыми вперед и назад, поскольку это может привести к втиранию загрязнений в покрытие.*
- 3. Удалите остатки жидкости и разводы сухой тканью для очистки. Отполируйте поверхность мелкими круговыми движениями.
- 4. Если на поверхности остались отпечатки пальцев, очистите их средством для очистки и чистой тканью для очистки оптики. Еще раз отполируйте поверхность сухой тканью.

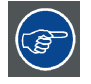

**Если во время очистки объектива появляются разводы, смените ткань. Разводы являются первым признаком загрязнения ткани.**

## **14.7 Очистка наружных поверхностей проектора**

#### **Порядок очистки наружных поверхностей проектора**

- 1. Выключите проектор и отсоедините шнур питания от сети.
- 2. Очистите корпус проектора влажной тканью. Трудноудаляемые пятна можно очищать тканью, слегка смоченной в мягком моющем средстве.

## **14.8 Проверка уровня охлаждающей жидкости**

#### **Необходимые действия**

Проектор имеет жидкостное охлаждение. Необходимо регулярно проверять уровень жидкости. Рекомендуется выполнять проверку каждые 3 месяца. Уровень жидкости должен находиться между отметками минимума и максимума. Значительное снижение уровня указывает на крупную утечку и требует немедленного вмешательства.

#### **Порядок проверки**

1. Снимите левую боковую крышку (со стороны процессора лампы). "[Снятие боковой крышки](#page-141-0)", стр. [138](#page-141-0).

<sup>5.</sup> Баллончики со сжатым воздухом неэффективны при большом количестве пыли на поверхности, их давления недостаточно

<span id="page-160-0"></span>2. Проверьте уровень жидкости в емкости.

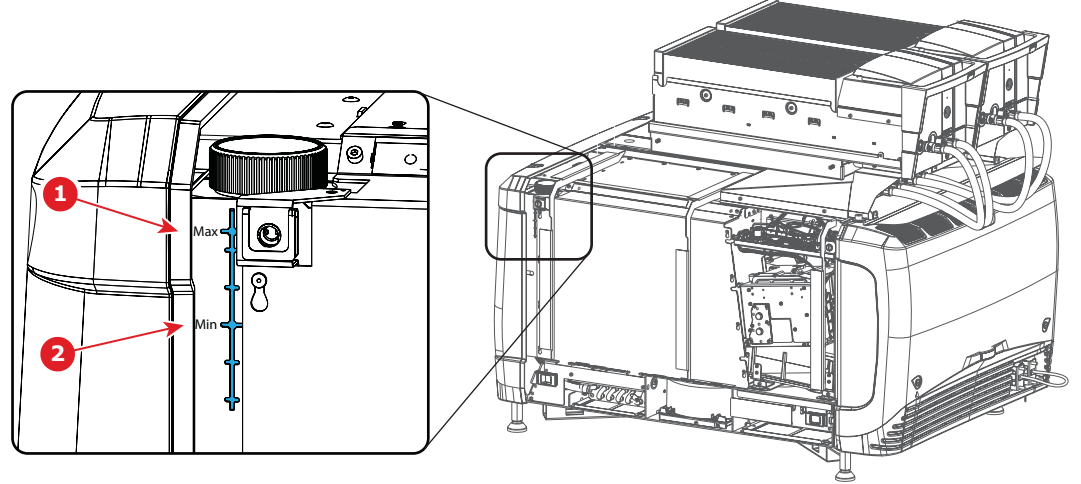

Изображение 14-8

Проверка охлаждающей жидкости

1 Макс. уровень 2 Мин. уровень

> Если уровень охлаждающей жидкости находится между отметками **Min** (Минимум) и **Max** (Максимум), ничего делать не надо.

> Если уровень приближается к отметке **Min**, проверьте систему охлаждения на наличие утечек, прежде чем доливать жидкость.

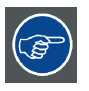

**Если уровень не виден, откройте крышку горловины и осветите емкость фонариком.**

## **14.9 Доливка охлаждающей жидкости**

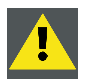

**ПРЕДУПРЕЖДЕНИЕ: Эта процедура должна выполняться только квалифицированным техническим персоналом.**

### **Информация для заказа охлаждающей жидкости**

B1909086K: охлаждающая жидкость в бутылке емкостью 1 л.

## **Необходимые детали**

Охлаждающая жидкость

#### **Порядок доливки**

- 1. Снимите боковую крышку, "[Снятие боковой крышки](#page-141-0)", стр. [138](#page-141-0).
- 2. Открутите крышку заливной горловины против часовой стрелки.

<span id="page-161-0"></span>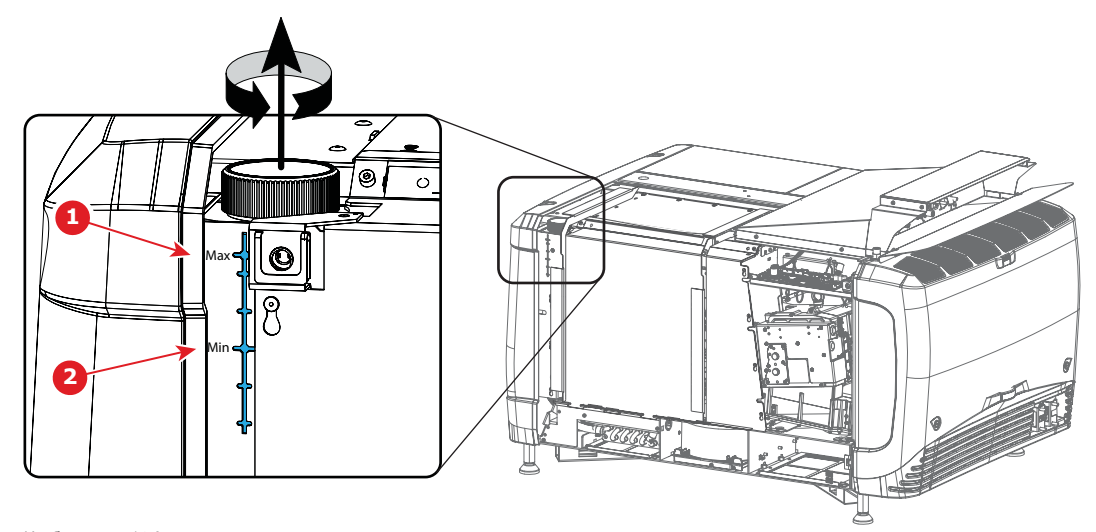

Изображение 14-9 Доливка охлаждающей жидкости

- 
- 1 Макс. уровень 2 Мин. уровень

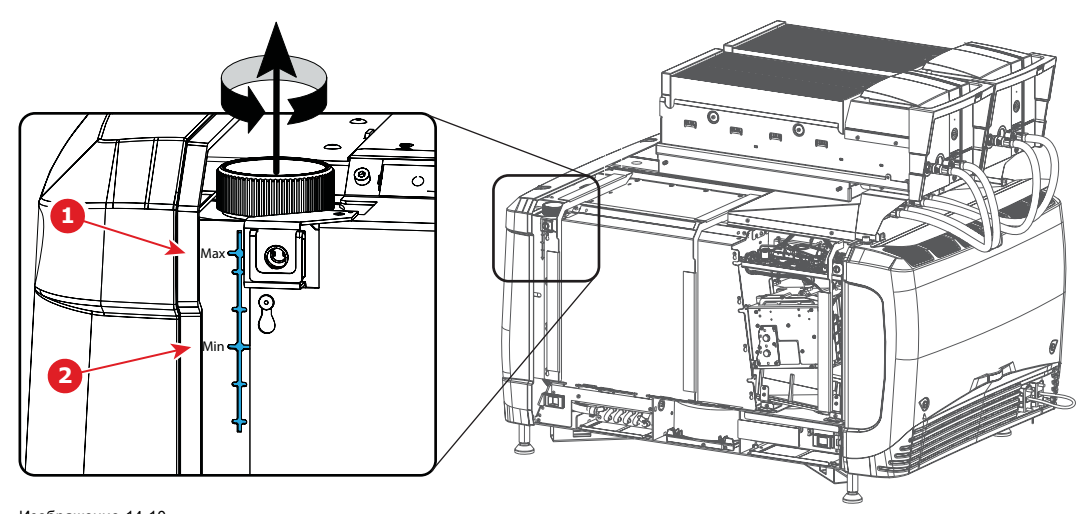

Изображение 14-10 Доливка охлаждающей жидкости

- 1 Макс. уровень<br>2 Мин. уровень 2 Мин. уровень
- 3. Налейте охлаждающую жидкость в емкость до отметки **Max**.
- 4. Закройте емкость, закрутив крышку заливной горловины по часовой стрелке.
- 5. Установите боковую крышку.

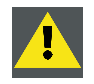

**ВНИМАНИЕ!: Запрещается заливать жидкость выше отметки Max!**

## **14.10 Авторизация для удаления предупреждения системы безопасности на проекторе**

#### **Когда требуется авторизация для удаления предупреждения системы безопасности?**

Если извлекался модуль или открывалось опечатанное отделение, для удаления предупреждения системы безопасности потребуется авторизация.

### **Необходимые инструменты**

- Защитный ключ (Dallas iButton®).
- ПИН-код авторизации.

## **Процедура авторизации для удаления предупреждения системы безопасности**

- 1. Все модули должны быть установлены надлежащим образом.
- 2. Запустите проектор (в режиме ожидания).
- 3. Инициируйте авторизацию посредством размещения защитного ключа в защитном гнезде D.

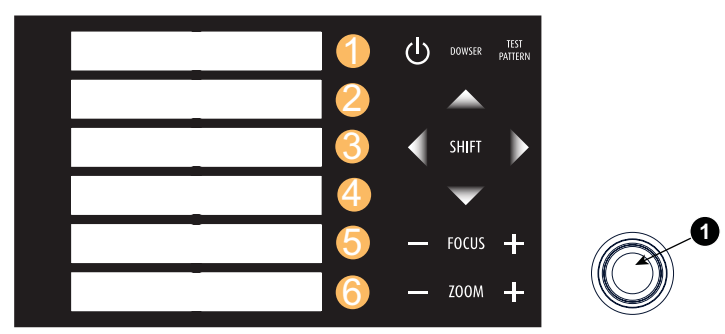

Изображение 14-11 Клавиатура

Цвет подсветки клавиш с цифрами от 1 до 6 на локальной клавиатуре изменится с синего на желтый.

- 4. Введите ПИН-код в течение 5 секунд.
	- Если ни одна кнопка не будет нажата, подсветка кнопок с цифрами от 1 до 6 изменится обратно на синюю.
	- Если **код был введен неправильно**, подсветка цифровых кнопок изменится на **красную** на 1 секунду, а затем снова на синюю.
	- Если введен **верный код**, цвет подсветки клавиш с цифрами от 1 до 10 становится **зеленым** на 1 секунду, а затем меняется обратно на синий.

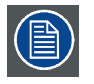

**Каждая попытка удаления предупреждения системы безопасности и результат этой попытки (успешный или неуспешный) регистрируется в проекторе.**

# **15. КОНВЕРГЕНЦИЯ**

## **Об этой главе**

В этой главе рассматривается порядок подготовки проектора к регулировке конвергенции и выполнение этой регулировки.

## **Обзор**

- Открытие герметичного отсека
- [Закрытие герметичного отсека](#page-165-0)
- [Ручки регулировки конвергенции](#page-166-0)
- [Конвергенция красного по синему](#page-167-0)
- [Конвергенция зеленого по синему](#page-168-0)

## **15.1 Открытие герметичного отсека**

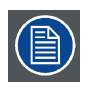

**Эта процедура предполагает, что боковая крышка проектора уже снята.**

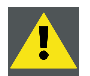

**ВНИМАНИЕ!: К выполнению этой процедуры допускается только квалифицированный и обученный технический специалист.**

#### **Необходимые инструменты**

Шестигранный торцовый ключ 3 мм

#### **Порядок открытия герметичного отсека**

1. Открутите два винта с шестигранными головками (1).

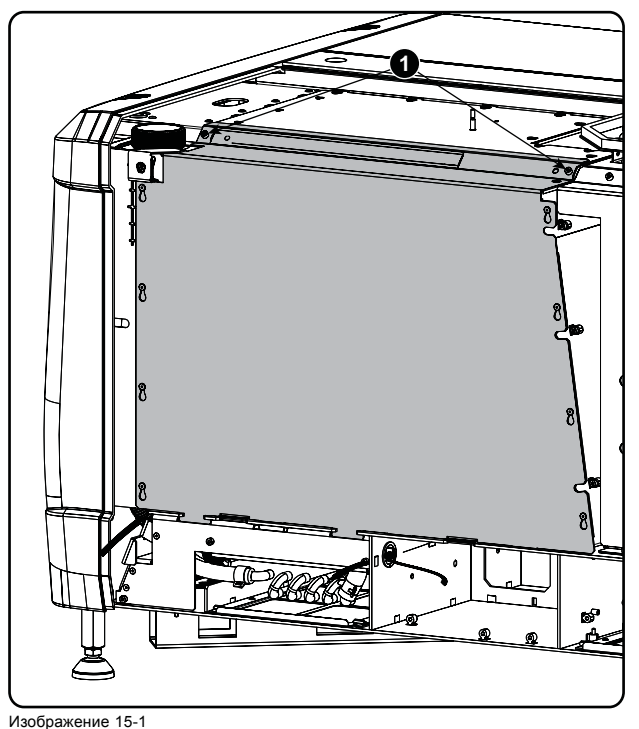

Фиксация герметичной крышки

2. Приподнимите крышку за два нижних уплотнения (2) и снимите ее с проектора.

<span id="page-165-0"></span>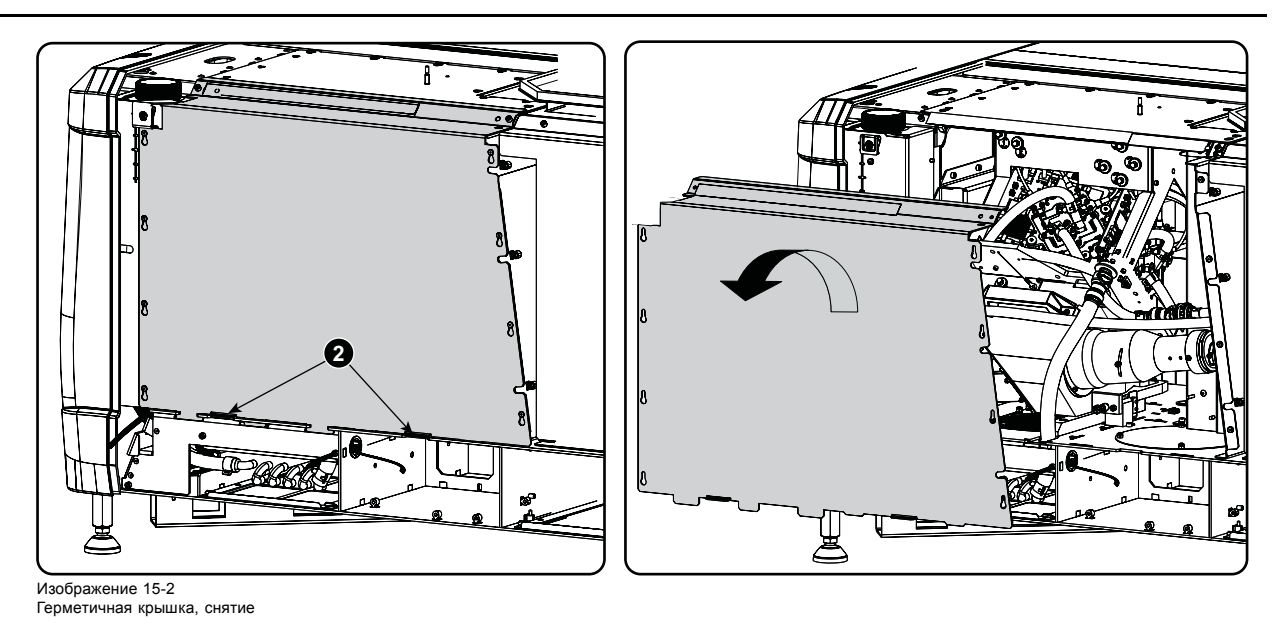

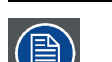

**На экране проектора появится предупреждение. Выполните процедуру «Авторизация для удаления предупреждения об опасности».**

## **15.2 Закрытие герметичного отсека**

## **Необходимые инструменты**

Шестигранный торцовый ключ 3 мм

## **Порядок закрытия герметичного отсека**

1. Наденьте крышку на штифты.

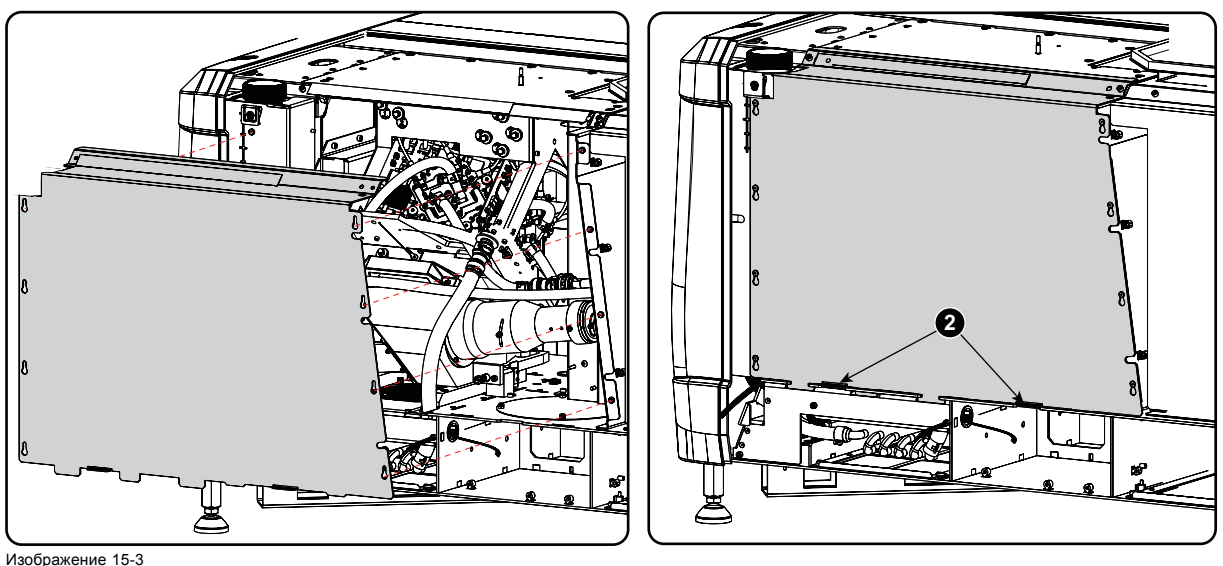

Герметичная крышка, монтаж

- 2. Сдвиньте крышку вниз, прижав оба уплотнения так, чтобы крышка была установлена в правильное положение.
- 3. Закрутите два винта крепления (1).

<span id="page-166-0"></span>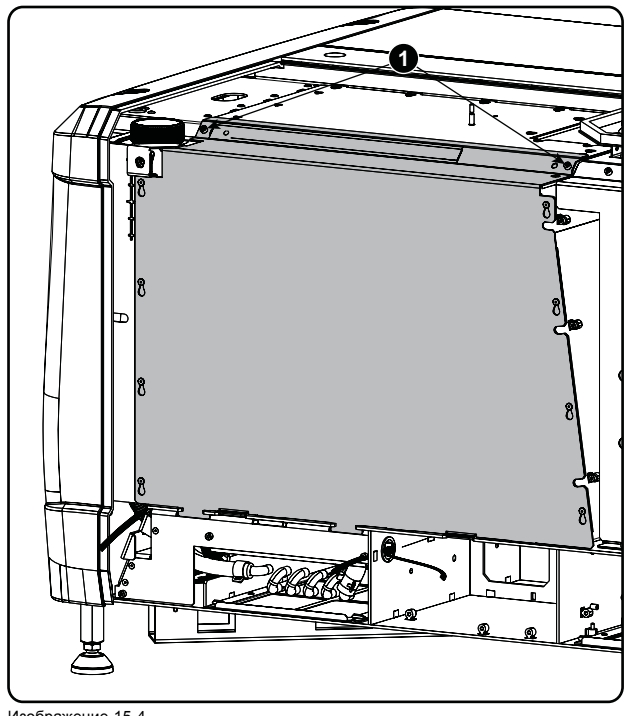

Изображение 15-4 Герметичная крышка, фиксация

## **15.3 Ручки регулировки конвергенции**

#### **Определения и обозначения**

- **X**: горизонтальное направление на экране с началом в центре экрана и направлением «+» вправо
- **Y**: вертикальное направление на экране с началом в центре экрана и направлением «+» вверх
- Вращение **Z**: наклон осей X и Y в своей плоскости; «+» вращение по часовой стрелке.
- **[1]**; **[2]**; **[3]**; **[4]**; **[5]**; **[6]**: шесть настроек, доступных на стандартном экране регулировки конвергенции.

### **Элементы управления конвергенцией, расположение**

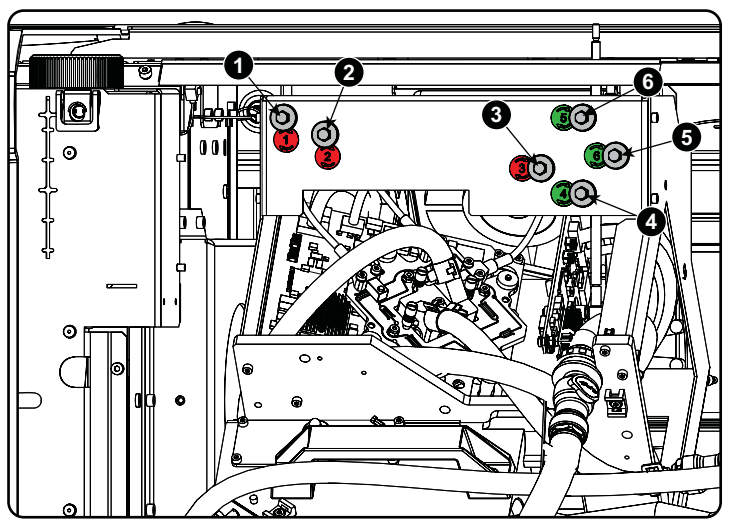

Изображение 15-5 Ручки конвергенции

- 
- 1 Красный канал, ручка 1 (положение ручки может отличаться) 2 Красный канал, ручка № 2
- 3 Красный канал, ручка № 3<br>4 9 Зеленый канал, ручка № 4<br>5 9 Зеленый канал, ручка № 6<br>6 3еленый канал, ручка № 6
- 
- 
- 

### <span id="page-167-0"></span>**Шаблон тестирования конвергенции**

Для ручной корректировки конвергенции DMD генерируется типовой шаблон тестирования. Для проектора стандарта 4K используйте тестовый шаблон 4K.

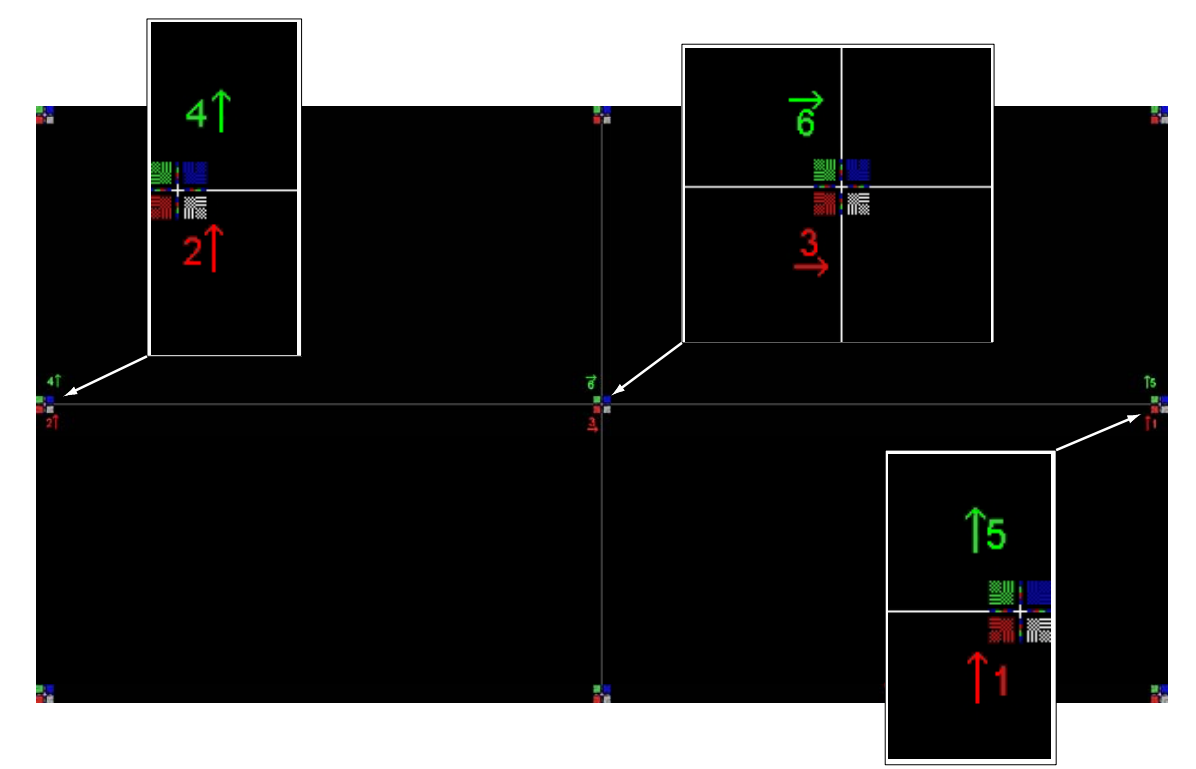

Изображение 15-6 Шаблон тестирования конвергенции

#### **Указания**

- ЗЕЛЕНЫЙ и КРАСНЫЙ DMD необходимо регулировать относительно СИНЕГО DMD.
- Каждая регулировка допускает максимальное смещение примерно на 10 пикселей (для 2К-проекторов) или 20 пикселей (для 4К-проекторов) в любую сторону от номинального положения СИНЕГО.
- Вращение ограничено приблизительно +/-5 пикселями с левой и правой сторон экрана.
- Один поворот винта регулировки соответствует смещению приблизительно на 5 пикселей на экране.
- Прежде чем начинать регулировку конвергенции, прогрейте проектор в течение 30 минут с шаблоном для тестирования конвергенции.

#### **Внимание!**

- В редких случаях номинальное положение DMD совпадает с **мертвой зоной**, в которой механизм переходит от толкающей к тянущей функции. Мертвая зона обусловлена внутренними допусками механизма. Для выхода из нее требуется примерно два оборота. Если номинальное положение совпадает с мертвой зоной, желательно сделать еще два оборота для выхода из нее. Затем вернитесь в требуемое номинальное положение. В результате мертвая зона сместится с требуемого конечного положения. После этого DMD надежно удерживается в номинальном положении.
- каждая регулировка ограничена смещением примерно на 10 пикселей для проекторов стандарта 2K и 20 пикселей для проекторов стандарта 4K. НЕ ПЫТАЙТЕСЬ выполнять принудительную регулировку за пределами этого диапазона. Система снабжена ограничителем хода в обоих направлениях, но избыточное усилие может привести к повреждению.

## **15.4 Конвергенция красного по синему**

#### **Необходимые инструменты**

Нет.

#### **Конвергенция шаблона КРАСНОГО по шаблону СИНЕГО**

**Начните выравнивать КРАСНЫЙ DMD в вертикальных направлениях [1] и [2], затем переходите к горизонтальному направлению [3].**

1. Для перемещения КРАСНОГО по вертикали в направлении Y+ вращайте ручки [1] и [2] по часовой стрелке. Поворачивайте винты с одинаковым шагом.

- <span id="page-168-0"></span>2. Для перемещения КРАСНОГО по вертикали в направлении Y- вращайте ручки [1] и [2] против часовой стрелки. Поворачивайте винты с одинаковым шагом.
- 3. Для перемещения КРАСНОГО по горизонтали в направлении X+ вращайте ручку [3] по часовой стрелке.
- 4. Для перемещения КРАСНОГО по горизонтали в направлении X- вращайте ручку [3] против часовой стрелки.
- 5. Для поворота КРАСНОГО по часовой стрелке обычно достаточно вращения ручки [1] против часовой стрелки. Если требуется большой диапазон поворота, можно вращать ручку [2] в противоположном направлении. После вращения может потребоваться незначительная коррекция по оси Y.
- 6. Для поворота КРАСНОГО против часовой стрелки обычно достаточно вращения ручки [1] по часовой стрелке. Если требуется большой диапазон поворота, можно вращать ручку [2] в противоположном направлении. После вращения может потребоваться незначительная коррекция по оси Y.

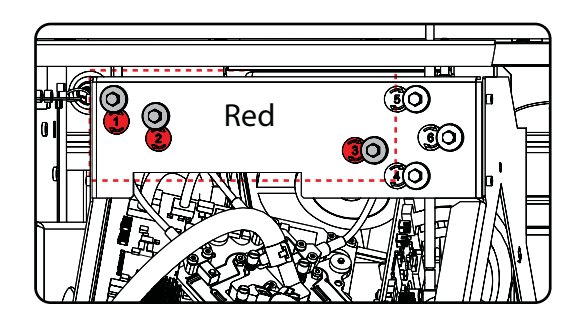

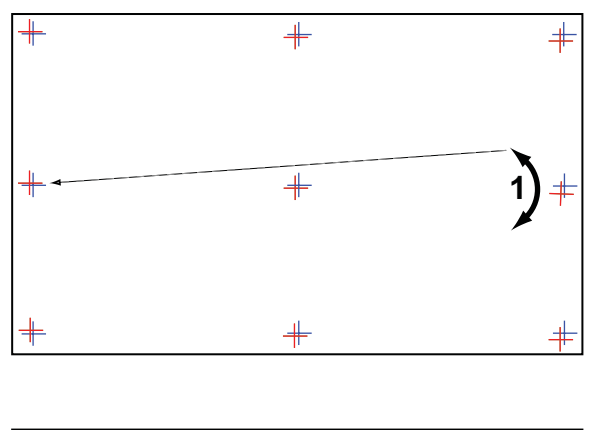

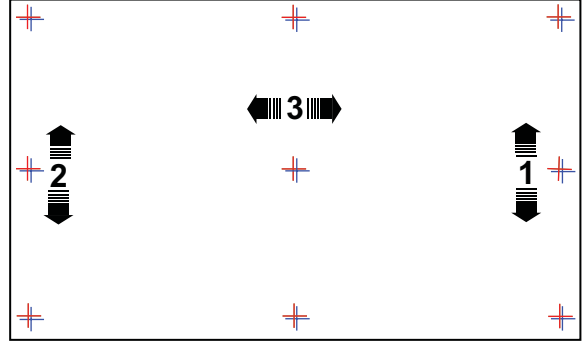

Изображение 15-7 Конвергенция красного по синему

## **15.5 Конвергенция зеленого по синему**

#### **Необходимые инструменты**

Нет.

#### **Конвергенция шаблона ЗЕЛЕНОГО по шаблону СИНЕГО**

#### **Начните выравнивать ЗЕЛЕНЫЙ DMD в вертикальных направлениях [4] и [5], затем переходите к горизонтальному направлению [6].**

- 1. Для перемещения ЗЕЛЕНОГО по вертикали в направлении Y+ вращайте ручки [4] и [5] по часовой стрелке. Поворачивайте винты с одинаковым шагом.
- 2. Для перемещения ЗЕЛЕНОГО по вертикали в направлении Y- вращайте ручки [4] и [5] против часовой стрелки. Поворачивайте винты с одинаковым шагом.
- 3. Для поворота ЗЕЛЕНОГО по часовой стрелке обычно достаточно вращения ручки [5] против часовой стрелки. Если требуется большой диапазон поворота, можно вращать ручку [4] в противоположном направлении. После вращения может потребоваться незначительная коррекция по оси Y.
- 4. Для поворота ЗЕЛЕНОГО против часовой стрелки обычно достаточно вращения ручки [5] по часовой стрелке. Если требуется большой диапазон поворота, можно вращать ручку [4] в противоположном направлении. После вращения может потребоваться незначительная коррекция по оси Y.
- 5. Для перемещения ЗЕЛЕНОГО по горизонтали в направлении X+ вращайте ручку [6] по часовой стрелке.
- 6. Для перемещения ЗЕЛЕНОГО по горизонтали в направлении X- вращайте ручку [6] против часовой стрелки.

႙ႜ  $\mathbb{Q}$ 

 $\circledR$ 

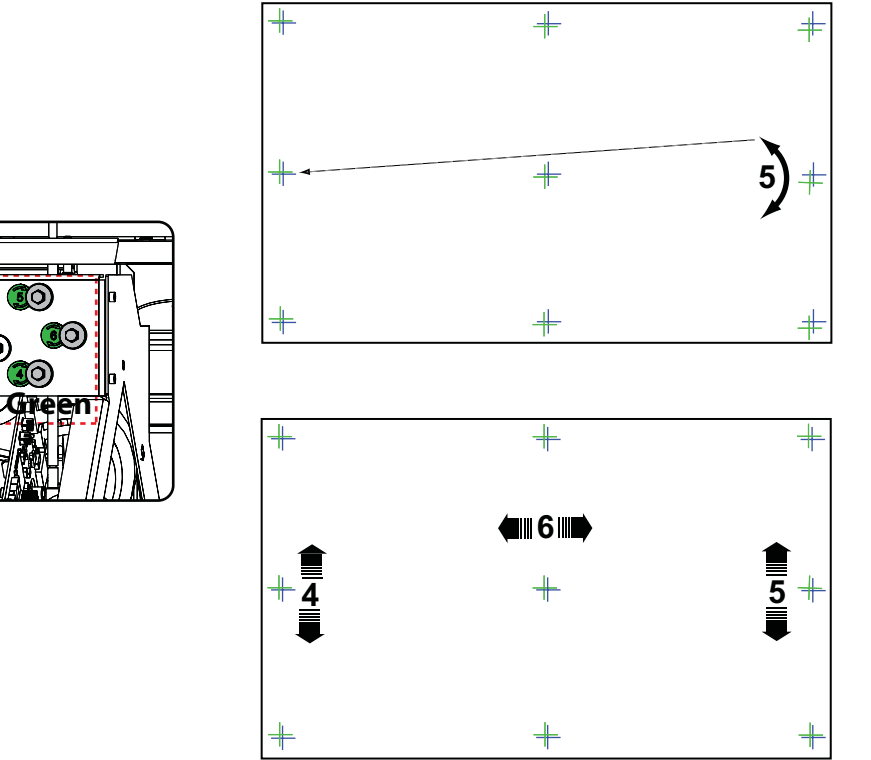

Изображение 15-8 Конвергенция зеленого по синему

# <span id="page-170-0"></span>**16. КАЛИБРОВКА ЦВЕТОВ**

### **Об этом разделе**

В этом разделе содержится описание процесса калибровки яркости и цвета для серии DPxK-BLP series. При необходимости приводятся ссылки на инструкции руководства пользователя приложения Communicator для облегчения навигации по меню приложения. В этом разделе описан полный процесс калибровки в хронологическом порядке.

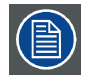

**Калибровку цвета следует выполнять при установке проектора и после некоторых сервисных действий, указанных в руководстве по обслуживанию.**

## **Обзор**

- Процесс калибровки
- Калибровка точки белого
- [Калибровка цветовой гаммы](#page-171-0)

## **16.1 Процесс калибровки**

#### **Описание**

- 1. Выберите необходимое соотношение сторон путем активации соответствующего файла с параметрами объектива.
	- **формат SCOPE**
	- **формат FLAT**
- 2. **Калибровка точки белого лазера**.

Приложение Communicator содержит мастер калибровки точки белого. Более подробные инструкции по навигации по меню изложены в руководстве пользователя приложения Communicator.

- 3. **Калибровка цветовой гаммы** (электронная коррекция Р7). Замеренные значения сохраняются в файл измеренных данных цветовой гаммы (MCGD-файл). Эту операцию необходимо выполнять для каждого формата и режима проецирования.
	- 2D
	- External 3D:
- 4. **Выберите целевые цвета**. Целевые цвета хранятся в файле целевых данных цветовой гаммы (TCGD-файле). Несколько TCGD-файлов изначально хранятся в файловой системе проектора.

Более подробная информация о калибровке цветовой гаммы: см. "[Калибровка цветовой гаммы](#page-171-0)", стр. [168](#page-171-0). Приложение Communicator содержит мастер калибровки цветовой гаммы. Более подробные инструкции по навигации по меню изложены в руководстве пользователя приложения Communicator.

5. **Проверьте откорректированные цвета**.

Подробные инструкции по осуществлению проверки откорректированных цветов изложены в руководстве пользователя приложения Communicator.

- 6. **Задайте порядок загрузки файлов калибровки в макросе**. Для применения правильной калибровки цветов необходимо активировать MCGD-файлы и соответствующие TCGD-файлы после активации INPUT-файла и PCF-файла. Для этого рекомендуется создать макрос, который будет по одному загружать файлы в правильном порядке:
	- a) Сперва активируйте **INPUT**-файл.
	- b) Затем активируйте **PCF**-файл (он уже содержит информацию о плоскости 1).
	- c) После этого активируйте **MCGD** и **TCGD**-файлы.

Подробная информация о создании макросов изложена в руководстве пользователя приложения Communicator.

## **16.2 Калибровка точки белого**

## **О калибровке точки белого**

Калибровку точки белого рекомендуется выполнять для корректировки смещения цвета при затемнении. Стабилизация точки белого осуществляется по всему спектру затемнения.

#### <span id="page-171-0"></span>**Необходимые инструменты**

- Спектрорадиометр.
- Приложение Communicator.

#### **Подготовка**

1. **Настройте условия освещения**, в которых будет демонстрироваться фильм (например, включено только освещение лестницы и запасных выходов).

*Примечание:В оптимальных условиях экран должен освещаться более чем на 99 % проектором и менее чем на 1 % всеми посторонними источниками света.*

- 2. Задайте требуемое соотношение сторон, например FLAT или SCOPE (используйте самое распространенное соотношение сторон экрана). Для этого необходимо активировать соответствующий LENS-файл.
- 3. Разместите спектрометр перпендикулярно экрану и выполните измерение в центре экрана.
- 4. Запустите Communicator и следуйте указаниям мастера калибровки точки белого лазера.

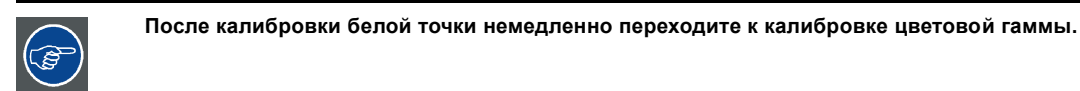

## **16.3 Калибровка цветовой гаммы**

#### **Цветовая гамма**

Цветовая гамма — это полный диапазон воспроизводимых цветов конкретного устройства, например проектора. Полный диапазон воспроизводимых цветов, как правило, определяется изменениями насыщенности (по горизонтали) и яркости (по вертикали). Если цвет «за пределами гаммы», получить этот цвет с помощью устройства невозможно.

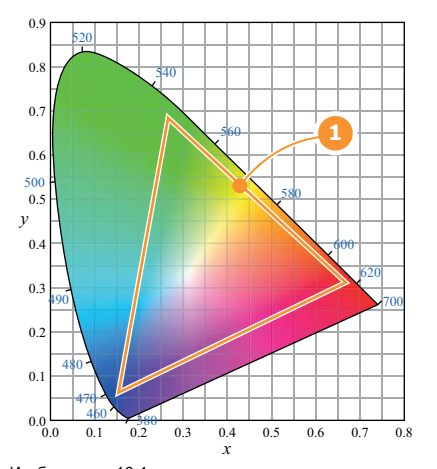

Изображение 16-1 Образец диаграммы цветности с цветовой гаммой устройства (1).

#### **Цель коррекции цвета**

Во время окончательного монтажа фильма применяется определенное цветовое пространство. Это цветовое пространство представляет собой целевые данные цветовой гаммы (TCGD). Все содержимое фильма соответствует этой гамме. Для показа фильма в кинотеатре в том же цветовом пространстве, в котором он был снят на киностудии, необходимо соответствующим образом скорректировать цветовое пространство проектора.

#### **Необходимые действия**

Необходимо измерить на экране цветовые координаты основных проецируемых цветов. Эти значения могут отличаться от оригинальных значений проектора из-за отражения на экране или влияния стекла между проекционной и зрительным залом, они могут также различаться от настройки к настройке.

Эти измеренные значения цветовых координат являются опорными значениями для проектора и вводятся для определения того, как собственные цвета проектора отображаются на экране. Это опорное измерение (MCGD), а также файл цветовой гаммы фильма (TCGD) используются для коррекции цветности, чтобы фильм демонстрировался в требуемом цвете.

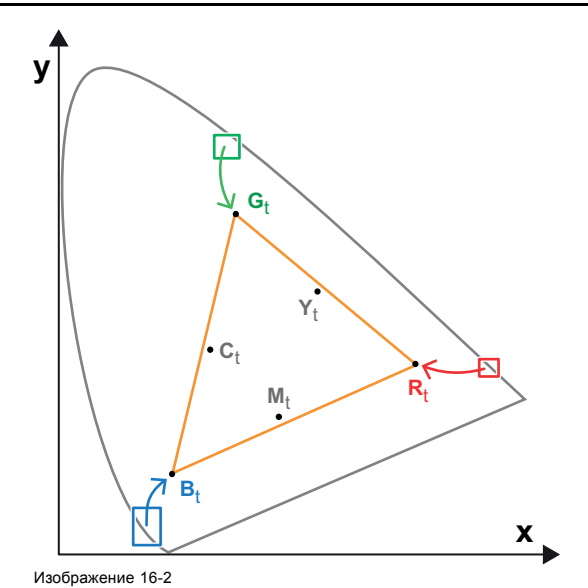

Коррекция собственной цветовой гаммы для получения целевой гаммы (электронная коррекция)

#### **Электронная коррекция**

Электронная коррекция преобразует собственную цветовую гамму в требуемую (целевую) цветовую гамму (например, DC28\_DCI\_Xenon.TCGD). Эта коррекция, выполняемая драйверами DMD, называется также «коррекцией P7». Электронная коррекция выполняется при согласовании MCGD-файла проектора с TCGD-файлом фильма.

#### **Влияние соотношения сторон**

Соотношение сторон проецируемого изображения может оказывать незначительное влияние на измеренные координаты XY. Поэтому рекомендуется сохранять координаты XY каждого соотношения сторон в отдельные MCGD-файлы.

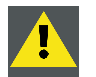

**ВНИМАНИЕ!: Перед началом калибровки цветовой гаммы убедитесь в том, что калибровка белой точки завершена успешно. См. "[Калибровка точки белого](#page-170-0)", стр. [167](#page-170-0).**

#### **Порядок калибровки цветовой гаммы**

- 1. Проверьте, выполнена ли калибровка точки белого. Если нет, см. "[Калибровка точки белого](#page-170-0)", стр. [167](#page-170-0).
- 2. **Настройте условия освещения**, в которых будет демонстрироваться фильм (например, включено только освещение лестницы и запасных выходов).
	- *Примечание:В оптимальных условиях экран должен освещаться более чем на 99 % проектором и менее чем на 1 % всеми посторонними источниками света.*
- 3. **Последовательно измерьте и введите координаты XY** трех основных цветов (красного, зеленого, синего) и полностью белого цвета. Для этого используйте приложение Communicator. Перейдите в меню *Установка* > *Калибровка цвета* > *Измерить собственные цвета*. Подробные инструкции см. в руководство пользователя приложения Communicator. *Внимание!:Убедитесь в том, что выбран правильный режим проецирования: 2D или External 3D.*

*Внимание!:В режиме 3D измерьте координаты X и Y сначала через левое стекло 3D-очков, затем через правое.*

*Совет:При использовании мастера калибровки белой точки можно немедленно переходить к электронной коррекции.*

- 4. После измерения и ввода всех координат XY сохраните все измеренные значения в MCGD-файл. *Совет:В имени MCGD-файла укажите тип режима проецирования (2D или External 3D) и соотношение сторон (FLAT, SCOPE).*
- 5. Согласуйте MCGD-файл с TCGD-файлом. Для этого используйте приложение Communicator. Перейдите в меню *Установка* > *Калибровка цвета* > *Выбрать целевые цвета*. Подробные инструкции см. в руководство пользователя приложения Communicator.
- 6. Дополнительно можно проверить соответствие скорректированных цветов . Для этого используйте приложение Communicator. Перейдите в меню *Установка* > *Калибровка цвета* > *Проверить скорректированные цвета*. Подробные инструкции см. в руководство пользователя приложения Communicator.

# **A. ХАРАКТЕРИСТИКИ**

## **Обзор**

- Спецификации DP2K-36BLP
- [Спецификации](#page-175-0) DP4K-36BLP
- [Спецификации](#page-176-0) DP2K-23BLP
- [Спецификации](#page-177-0) DP4K-23BLP
- [Спецификации](#page-178-0) DP4K-17BLP
- [Характеристики](#page-179-0) DP4K-18BLPHC
- [Характеристики](#page-180-0) DP4K-13BLPHC
- [Характеристики](#page-181-0) ICMP
- Размеры [DPxK-xxBLP](#page-183-0)
- [Размеры универсальной подставки](#page-184-0)
- [Входные и выходные вентиляционные решетки проектора](#page-185-0)
- [Технические нормы](#page-185-0)

## **A.1 Спецификации DP2K-36BLP**

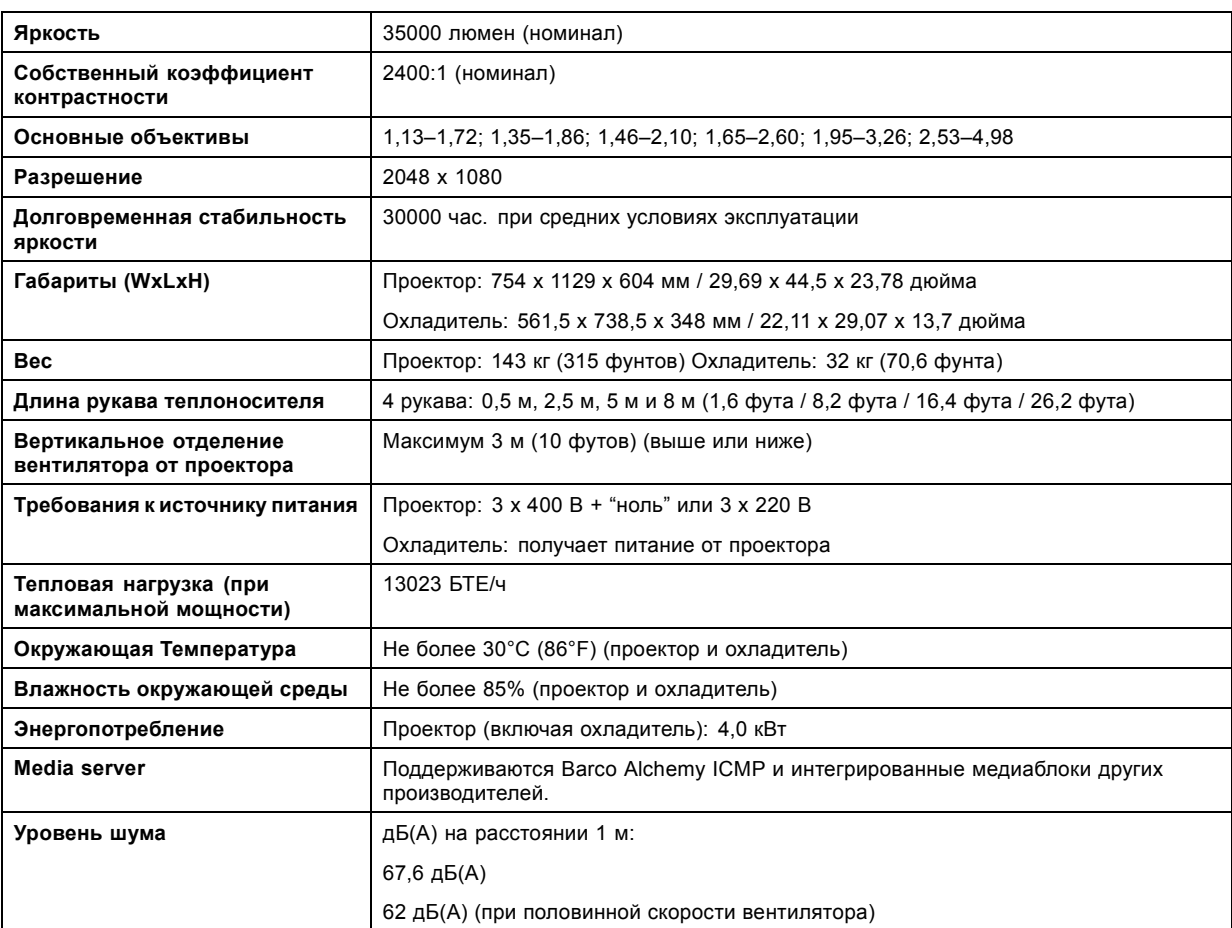

<span id="page-175-0"></span>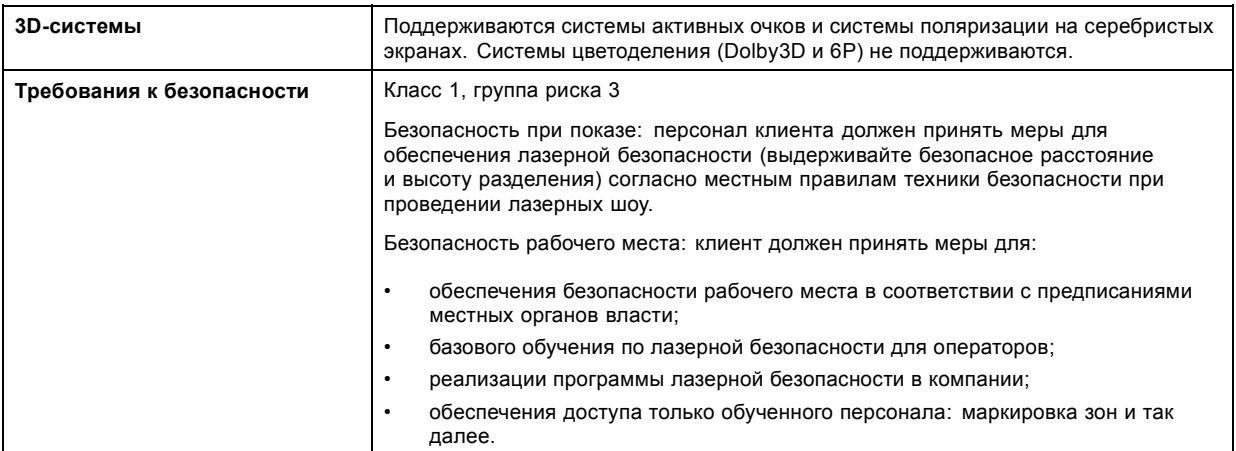

## **A.2 Спецификации DP4K-36BLP**

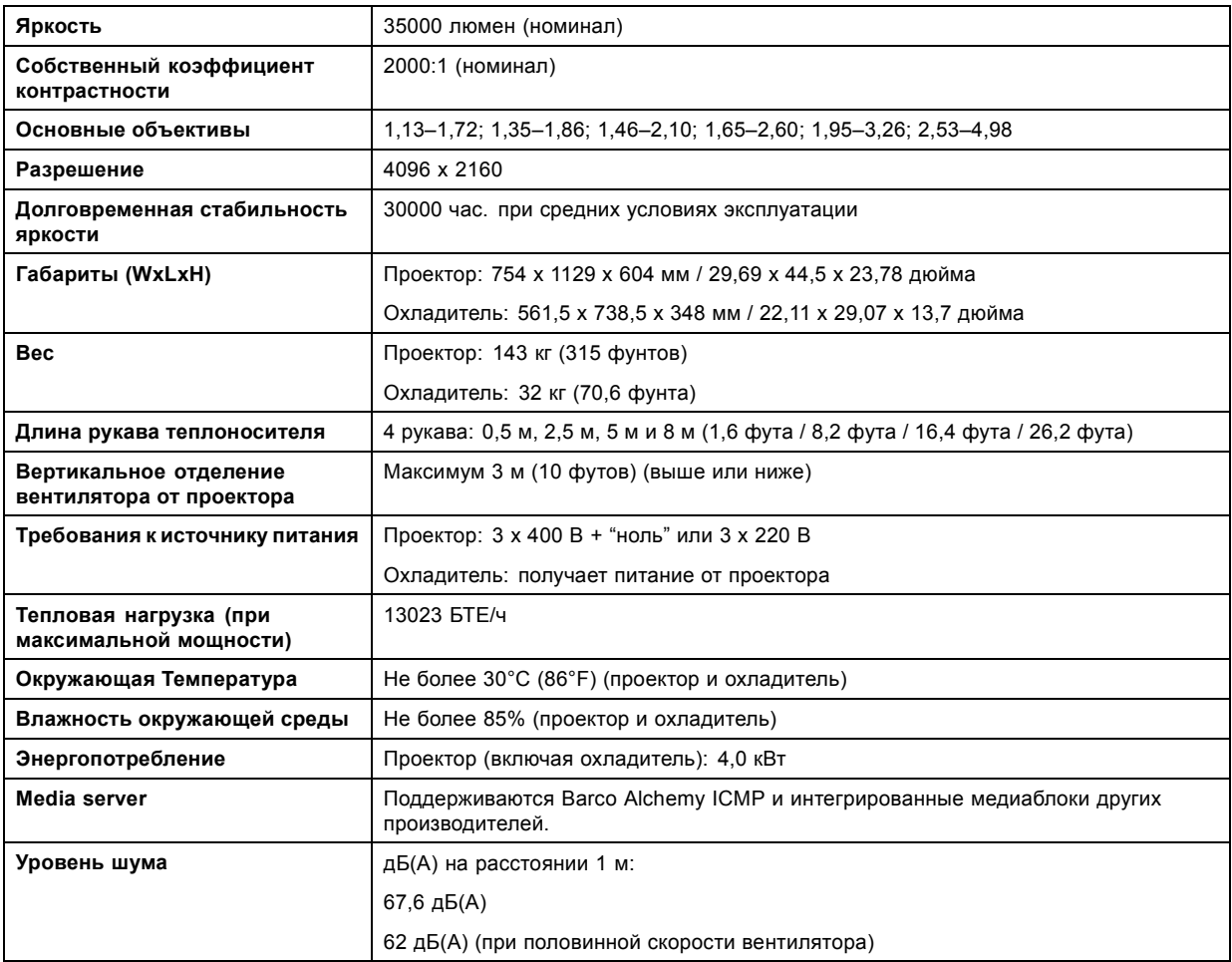

<span id="page-176-0"></span>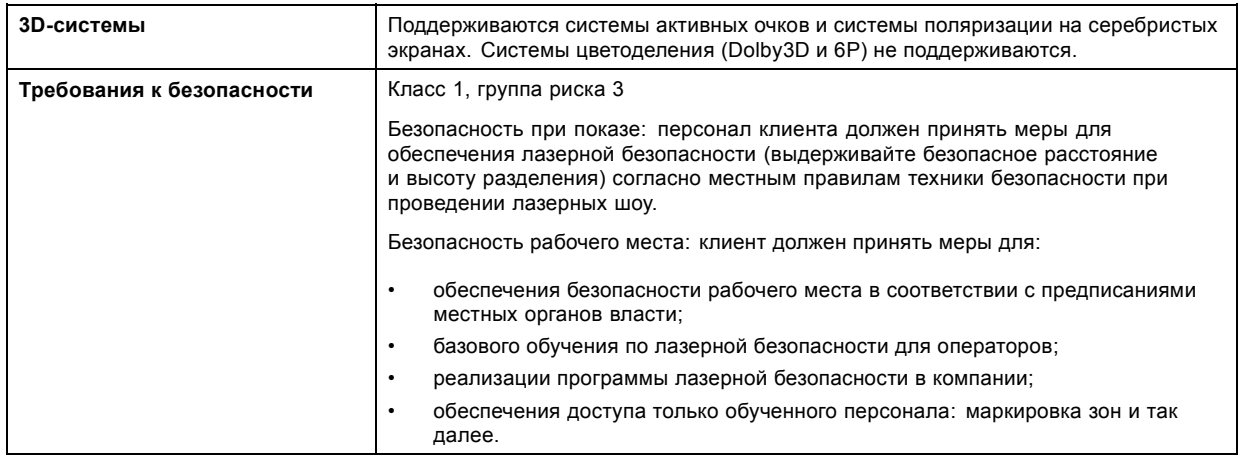

## **A.3 Спецификации DP2K-23BLP**

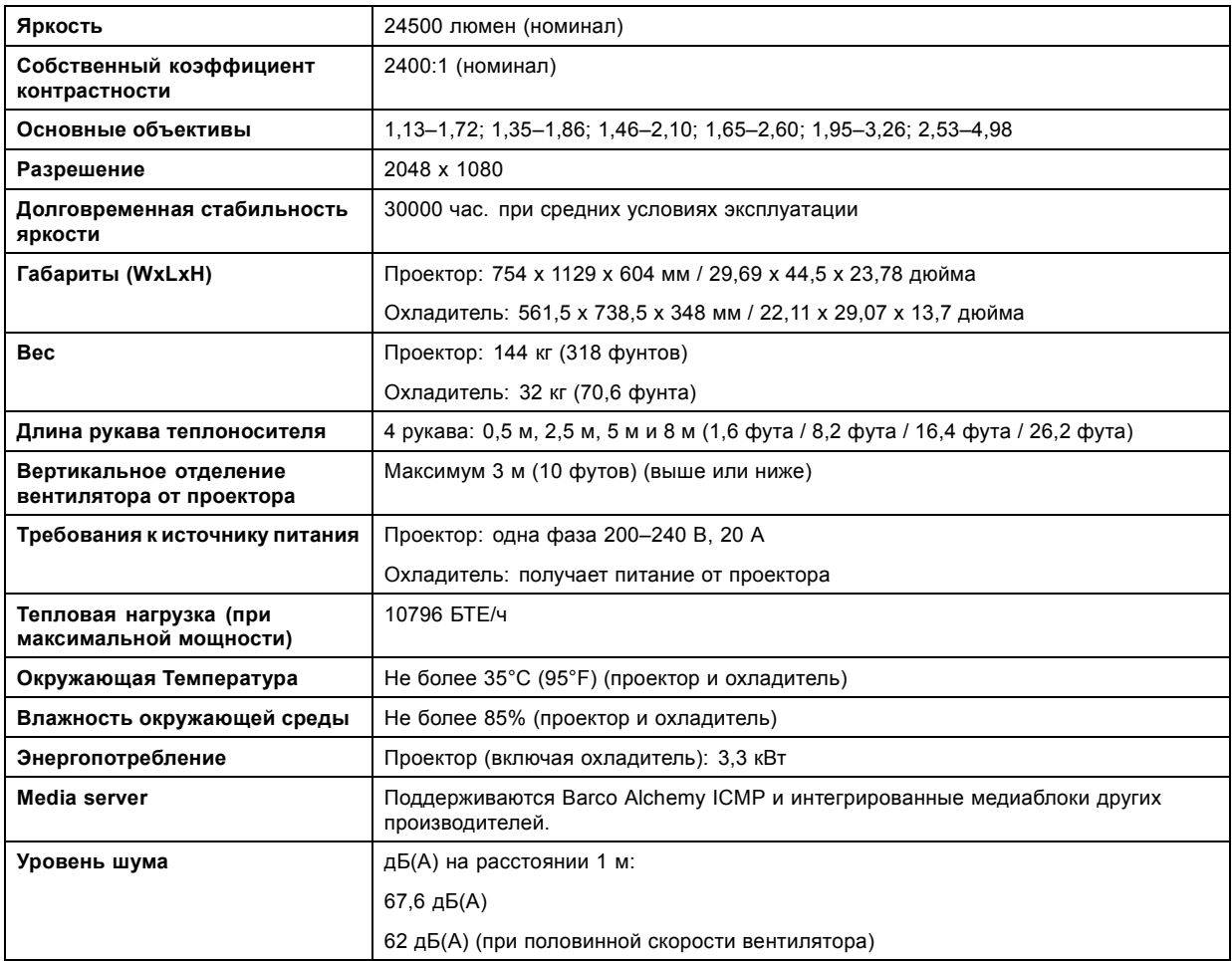

## <span id="page-177-0"></span>A. Характеристики

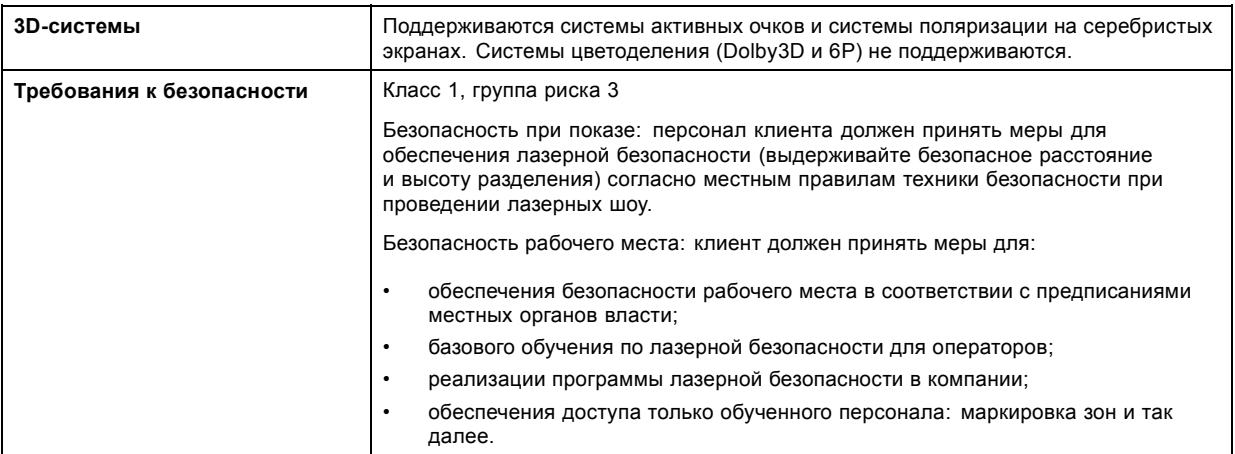

## **A.4 Спецификации DP4K-23BLP**

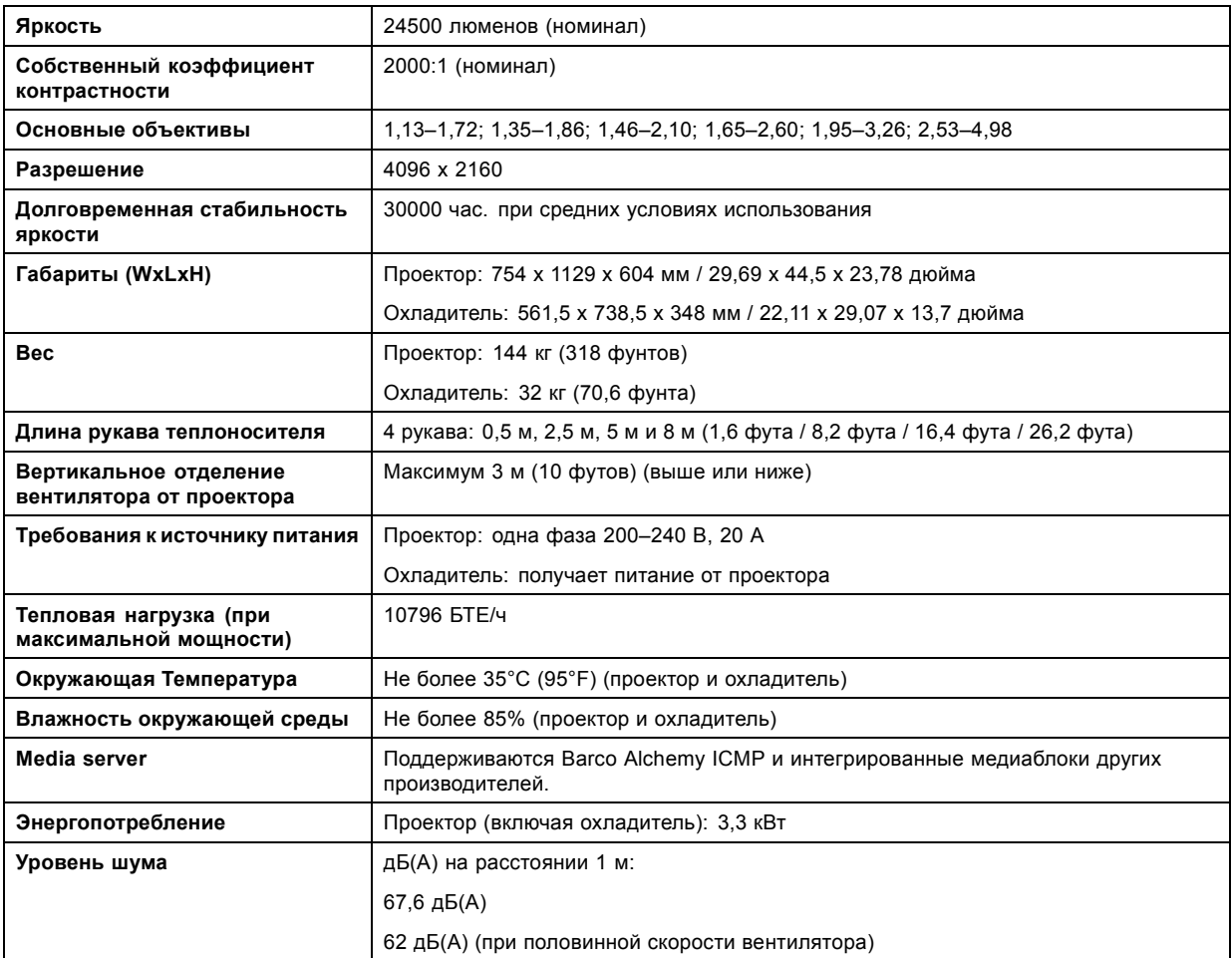

<span id="page-178-0"></span>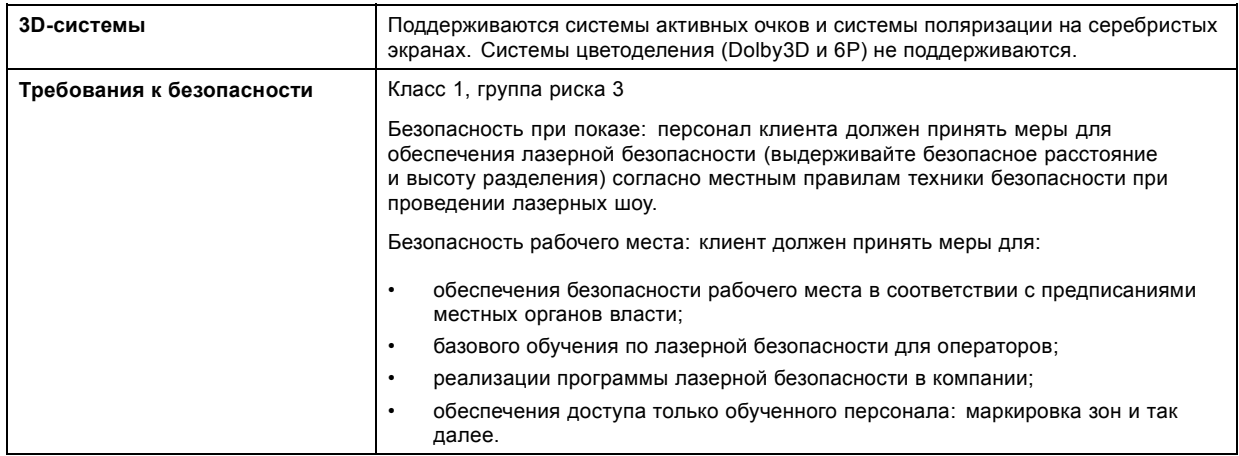

## **A.5 Спецификации DP4K-17BLP**

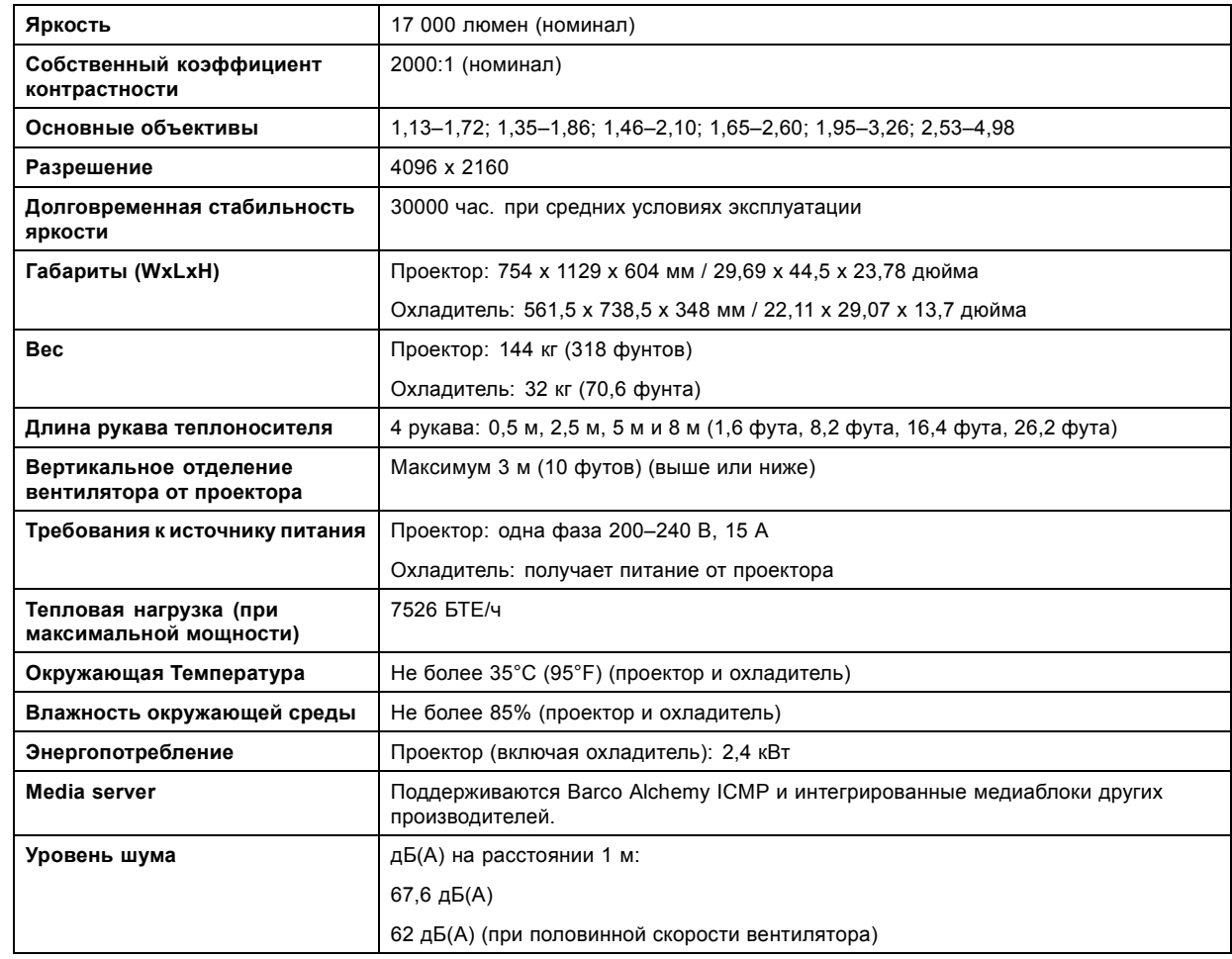

<span id="page-179-0"></span>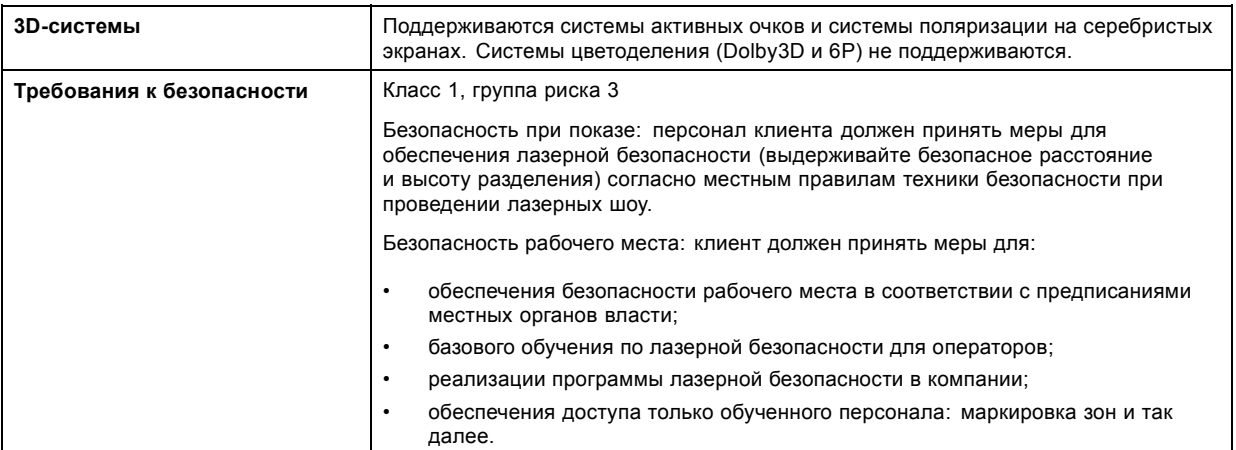

# **A.6 Характеристики DP4K-18BLPHC**

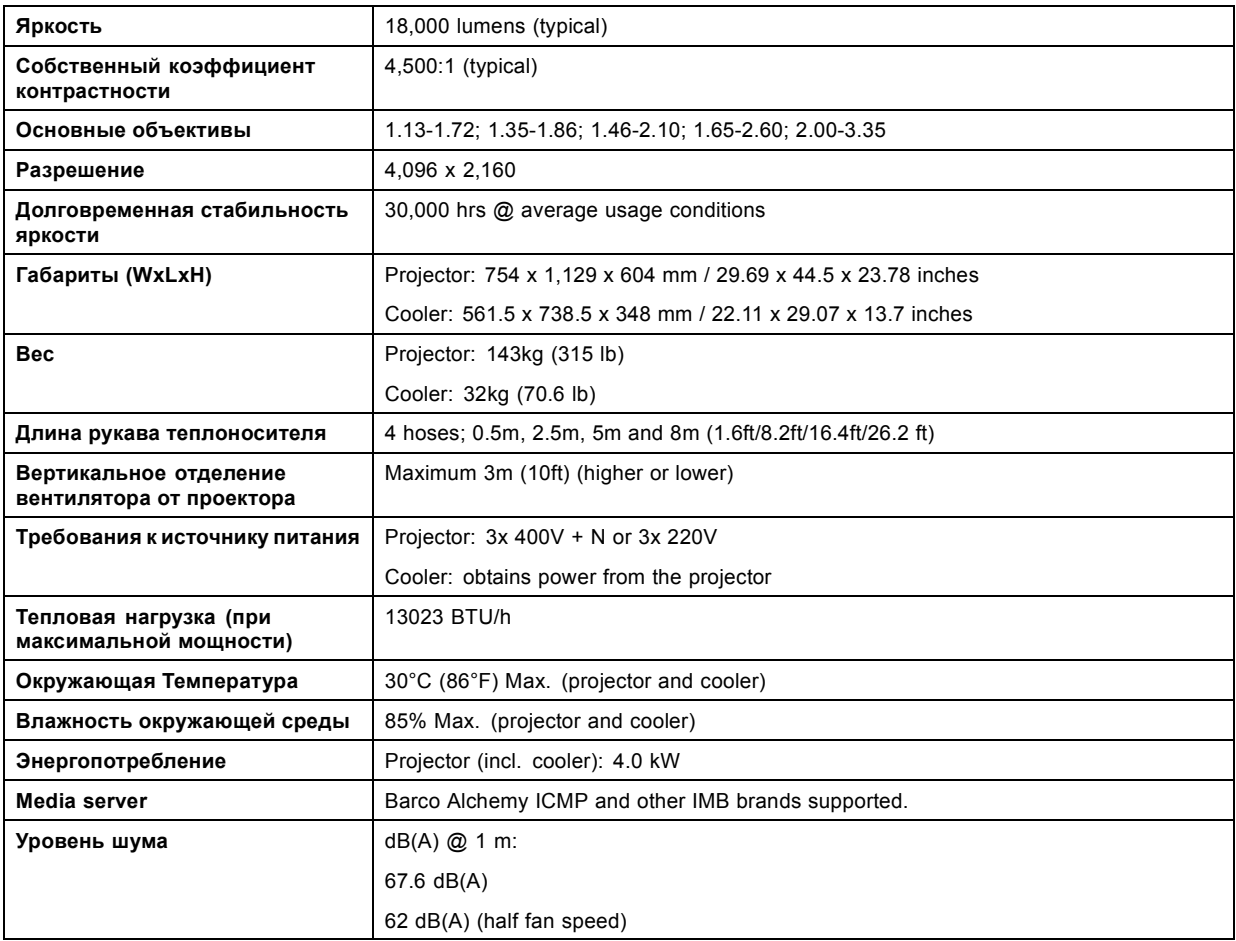
<span id="page-180-0"></span>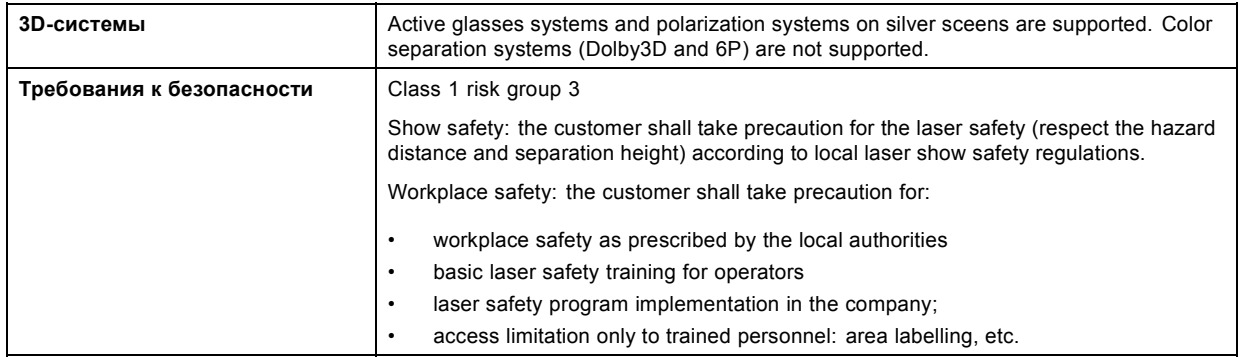

# **A.7 Характеристики DP4K-13BLPHC**

### **Описание**

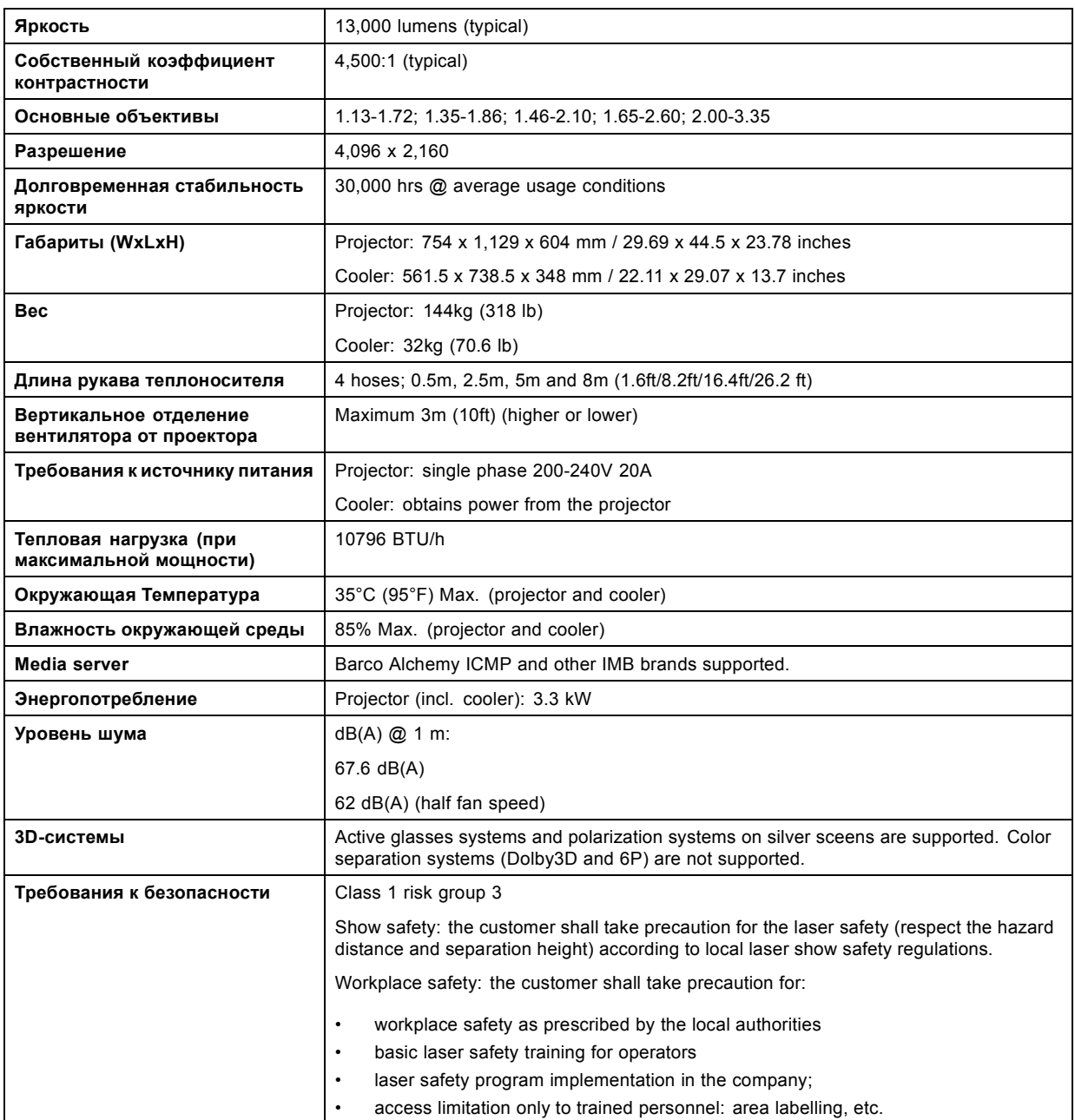

# <span id="page-181-0"></span>**A.8 Характеристики ICMP**

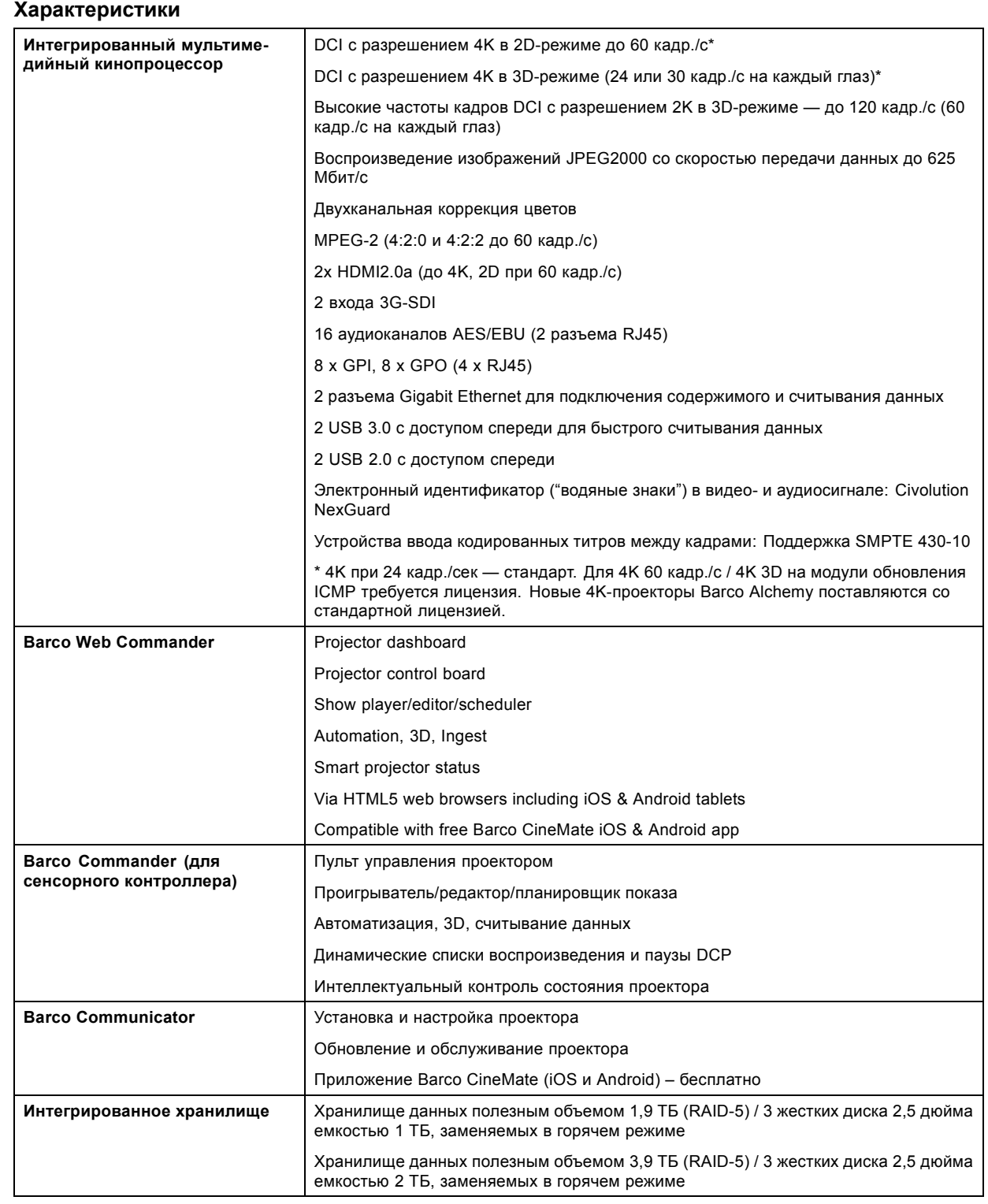

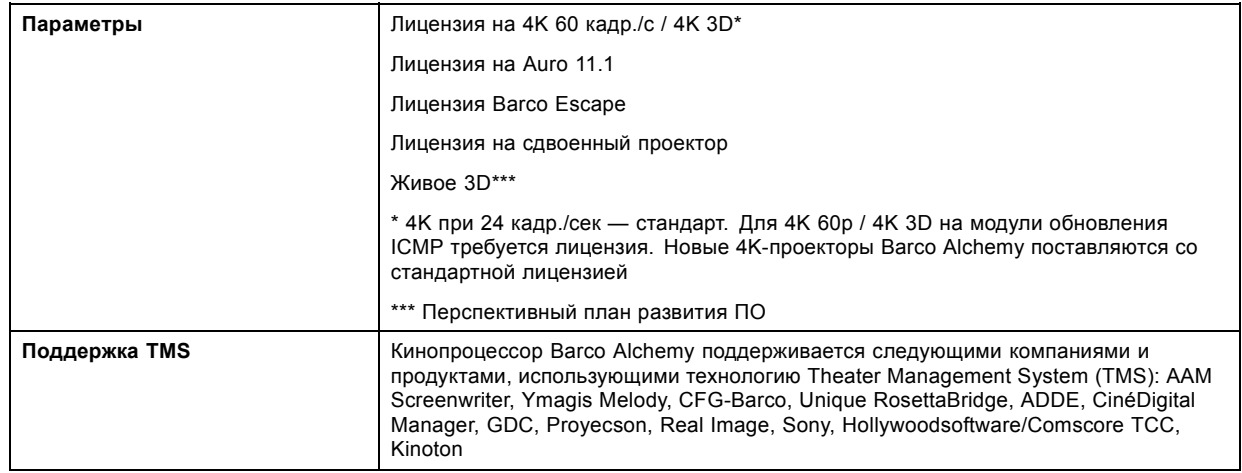

# <span id="page-183-0"></span>**A.9 Размеры DPxK-xxBLP**

## **Размеры**

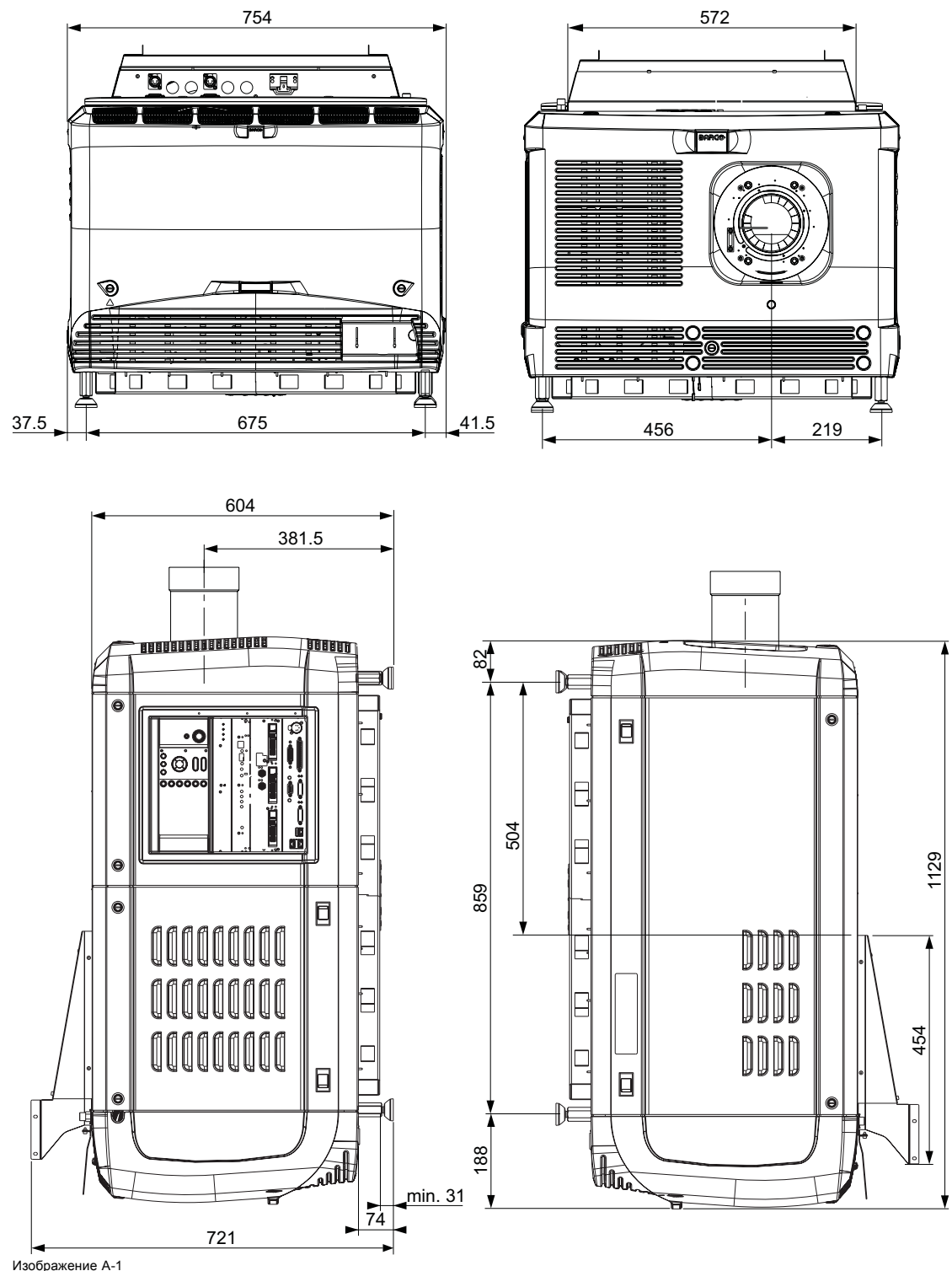

Изображение A-1 Размеры указаны в миллиметрах.

# <span id="page-184-0"></span>**A.10 Размеры универсальной подставки**

## **Размеры**

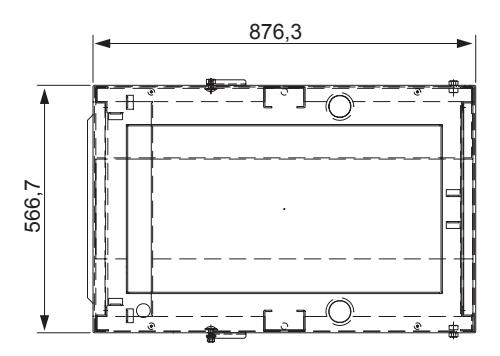

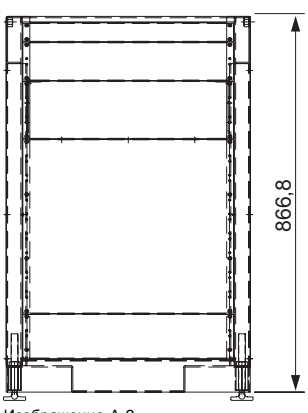

Изображение A-2 Размеры указаны в миллиметрах.

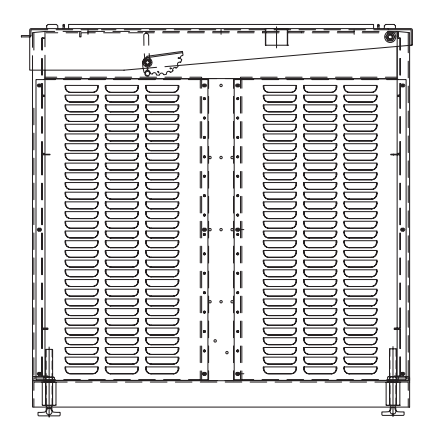

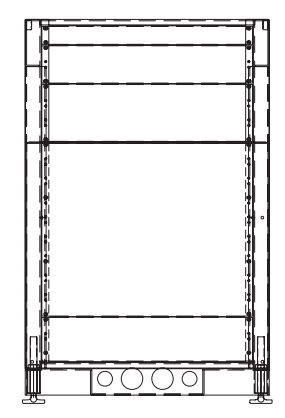

## <span id="page-185-0"></span>**A.11 Входные и выходные вентиляционные решетки проектора**

### **Входные и выходные вентиляционные решетки**

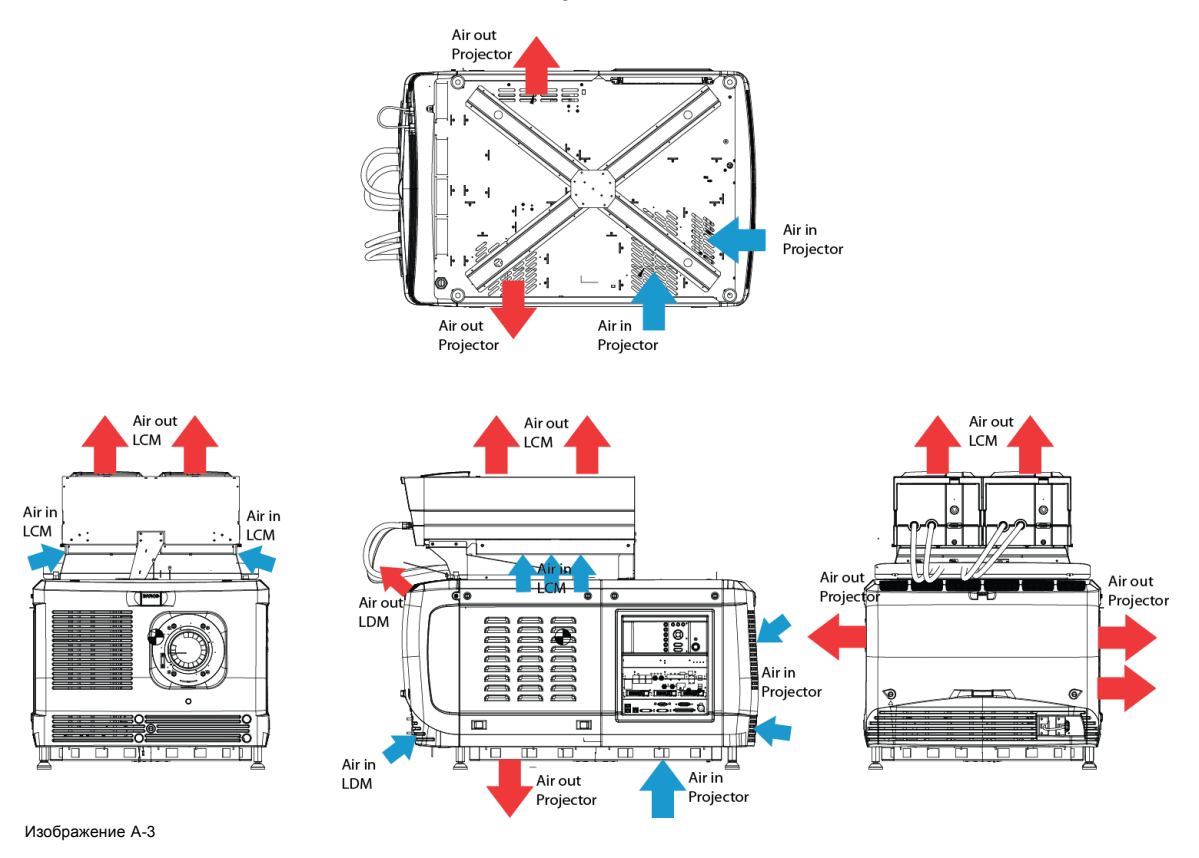

# **A.12 Технические нормы**

## **Сертификаты**

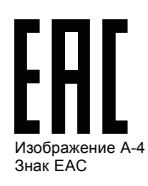

Изображение A-9 Знак CEBEC

**CEBEC** 

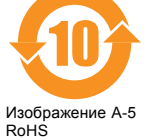

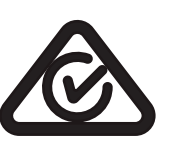

Изображение Знак RCM

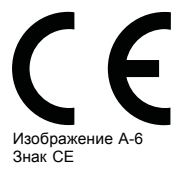

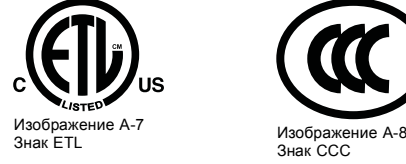

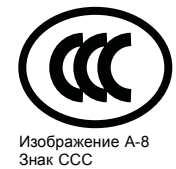

# <span id="page-186-0"></span>**B. КОНФИГУРАЦИИ КОНТАКТОВ**

### **Обзор**

- Об универсальных входах и выходах (GPIO)
- [Назначение контактов коммуникационных портов](#page-187-0)
- [Конфигурации контактов коммуникационных портов](#page-189-0) ICMP
- [Конфигурации контактов входов](#page-191-0)

# **B.1 Об универсальных входах и выходах (GPIO)**

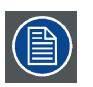

**Киноконтроллер компании Barco и Barco компании ICMP оснащены универсальными входами и выходами. Спецификации электрооборудования, описанные в этой главе, одинаковы для обоих универсальных входов и выходов.**

### **Универсальные входы**

Киноконтроллер компании Barco и Barco компании ICMP имеют по восемь (8) оптоизолированных универсальных входов. Эти входы используются для запуска исполнения файлов макросов. Более подробные сведения о связывании макроса с универсальным входом см. в руководстве пользователя Communicator.

### **Входное напряжение**

Входные сигналы могут поступать непосредственно с выхода CMOS или транзисторно-транзисторной логической схемы.

- Форма импульса должна быть прямоугольной.
- Длительность импульса должна быть не меньше 50 миллисекунд (более короткий импульс считается скачком переключения)
- Минимальное напряжение: V<sub>мин</sub> = +5 В
- Максимальное напряжение: V<sub>макс</sub> = +18 В

### **Внешний блок питания**

При состыковке с выходами замыкания контактов необходим внешний блок питания. В зависимости от конфигурации также может понадобиться добавить подходящий нагрузочный резистор.

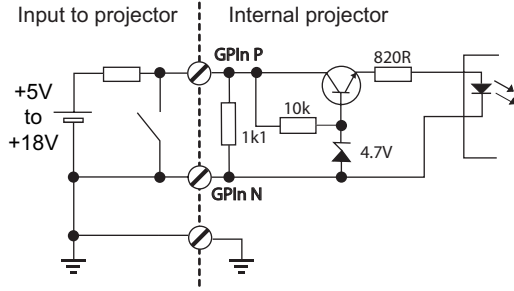

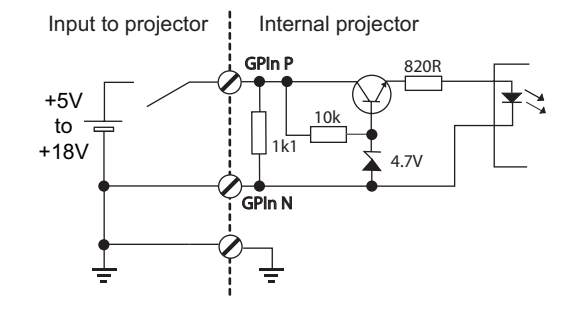

Изображение B-1

### **Кабели**

Если необходимы длинные кабельные соединения, рекомендуется использовать экранированные кабели с витыми парами. Каждой паре универсальных входов назначается одна витая пара.

### **Установка соединения**

Если блок питания, используемый для подачи напряжения постоянного тока, изолирован от земли (например, при использовании адаптера переменного тока), рекомендуется соединить отрицательный полюс данного блока питания с землей (или с шасси проектора). Это позволяет предотвратить возникновение высокого синфазного напряжения на универсальных входах проектора. Если этот блок питания используется для других компонентов системы, не допускайте образования заземляющих контуров. В любом случае при использовании экранированных кабелей этот экран должен быть соединен с шасси проектора.

### **Универсальные выходы**

Киноконтроллер компании Barco и Barco компании ICMP имеют по восемь (8) оптоизолированных выходов. Четыре (4) выхода киноконтроллера предназначены для TI. Остальными универсальными выходами можно управлять с помощью программного обеспечения.

### <span id="page-187-0"></span>**О выходе**

На выходе может генерироваться задний фронт, передний фронт, переключатель или постоянное переключение.

- **Создание заднего фронта** создает задний фронт на внешнем универсальном выходе, если присутствует выходной сигнал высокого уровня. Если на внешнем универсальном выходе присутствует выходной сигнал низкого уровня, фронт не создается.
- **Создание переднего фронта** создает передний фронт на внешнем универсальном выходе, если присутствует выходной сигнал низкого уровня. Если на внешнем универсальном выходе присутствует выходной сигнал высокого уровня, фронт не создается.
- **Создание переключателя** создает переключатель на внешнем универсальном выходе. Если на выходе присутствует выходной сигнал низкого уровня, создается передний фронт с последующим задним фронтом. Если на выходе присутствует выходной сигнал высокого уровня, создается задний фронт с последующим передним фронтом. Длительность импульса = 20 миллисекунд.
- **Создание постоянного переключения** эта команда создает постоянное переключение на внешнем универсальном выходе. Это переключение будет действовать до получения команды *создания заднего фронта*, *создания переднего фронта* или *создания переключателя*. Частота переключения равна 24 Гц. .

### **Выходной транзистор**

- Максимальное выходное напряжение возбуждения: V<sub>макс</sub> = 18 В
- Максимальный ток: I<sub>макс</sub> = 30 мА
- Максимальная рассеиваемая мощность: 120 мВт

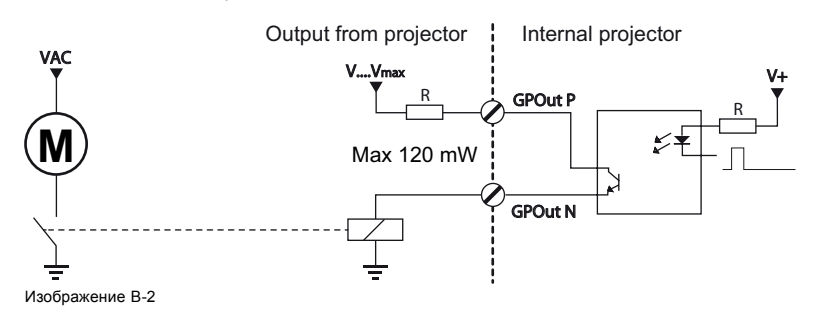

**Если драйвер универсального выхода внутри проектора становится неработоспособным, состояние универсального выхода меняется на состояние по умолчанию. Состояние универсального выхода по умолчанию зависит от подключенной к нему внешней системы (нагрузочной или разгрузочной цепи).**

### **Универсальный вход/выход и спящий режим проектора**

Если для проектора (например, проектора серии DP2K S) предусмотрен спящий режим, вход в спящий режим и выход из него можно выполнять с помощью универсального входа/выхода киноконтроллера посредством двух предопределенных (нередактируемых) макросов. Это не относится к универсальному входу/выходу ICMP.

При переключении проектора в спящий режим сигналы универсального выхода ICMP возвращаются к своим уровням по умолчанию. Это может привести к созданию непредвиденных сигналов запуска заднего фронта на выходных контактах. Кроме того, при «пробуждении» проектора (переключении из спящего режима в режим ожидания) сигналы универсального выхода ICMP могут генерировать непредвиденные события переднего фронта.

### **Универсальный выход и включение/выключение проектора**

При выключении проектора сигналы универсального выхода киноконтроллера и ICMP возвращаются на свой уровень по умолчанию. Это может привести к созданию непредвиденных сигналов запуска заднего фронта на выходных контактах. Кроме того, во время включения сигналы универсального выхода могут генерировать непредвиденные события переднего фронта.

## **B.2 Назначение контактов коммуникационных портов**

### **RS232IN**

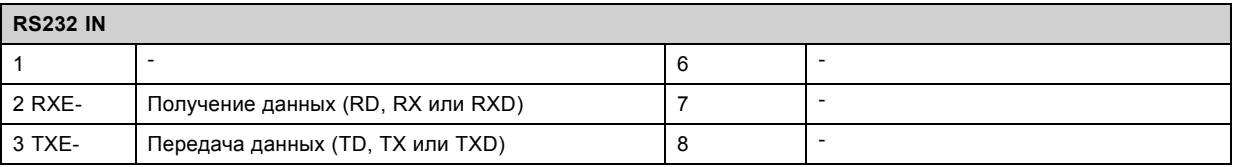

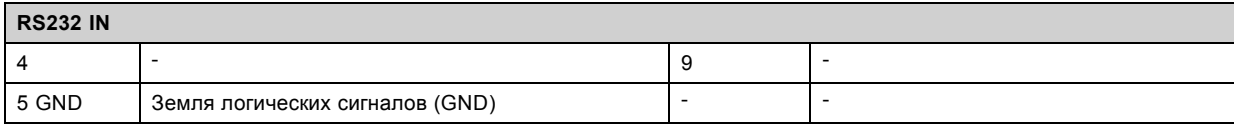

## **Универсальный разъем входа/выхода**

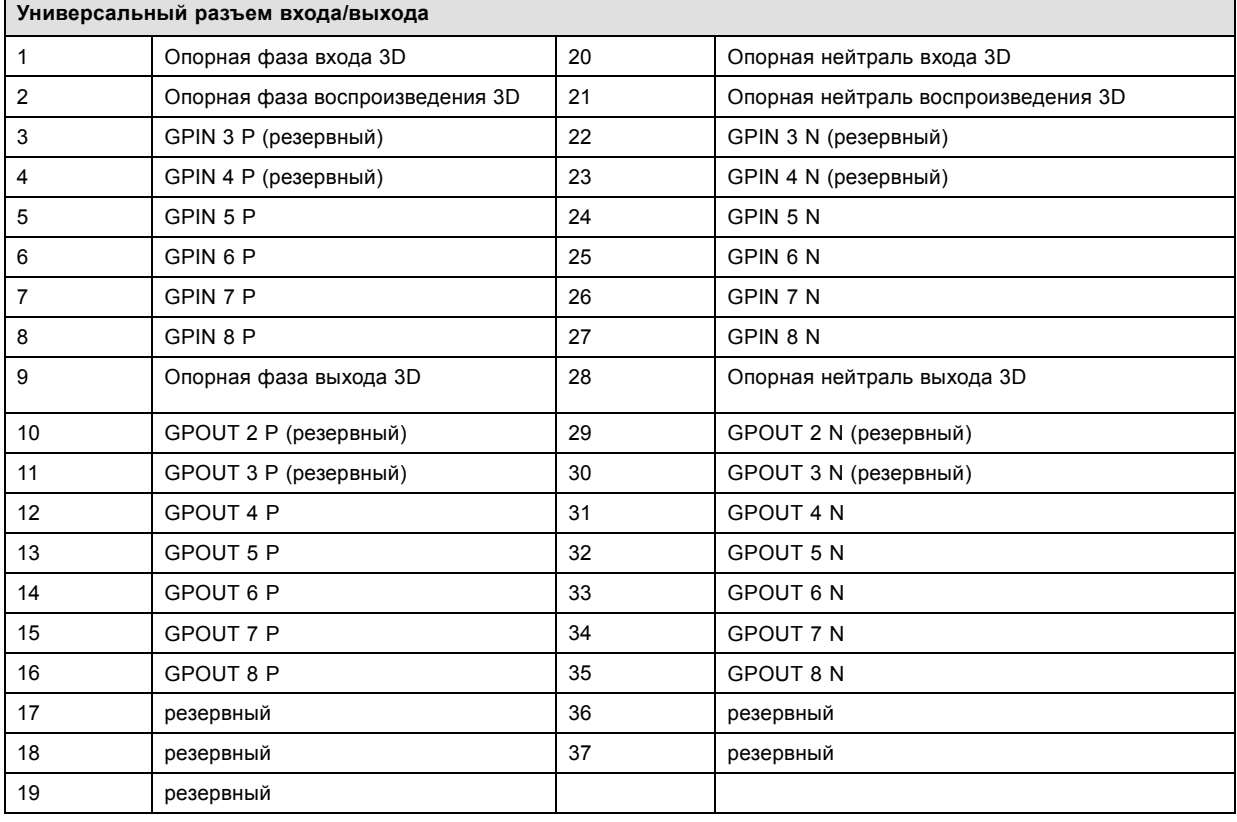

# **Порт Ethernet**

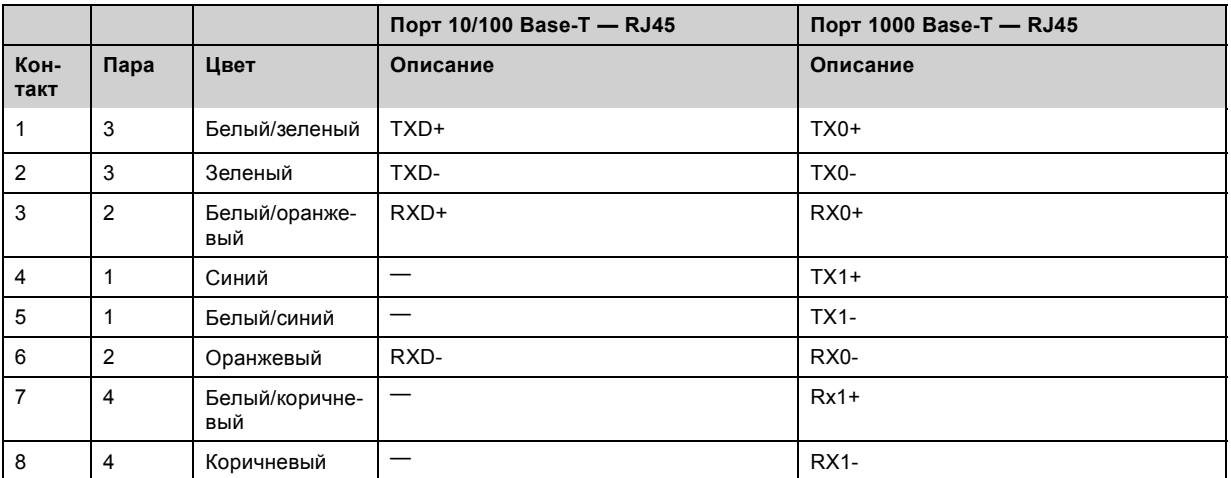

## **Порт для периферийных устройств**

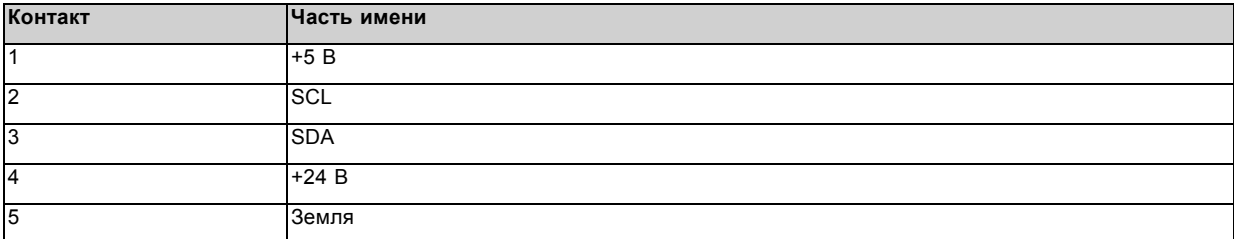

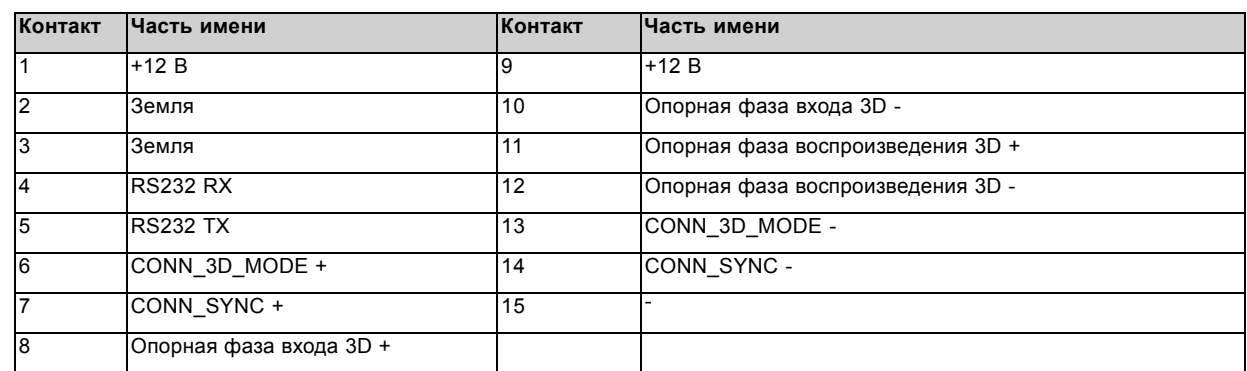

## <span id="page-189-0"></span>**Разъем 3D**

# **B.3 Конфигурации контактов коммуникационных портов ICMP**

## **Конфигурация контактов RJ-45**

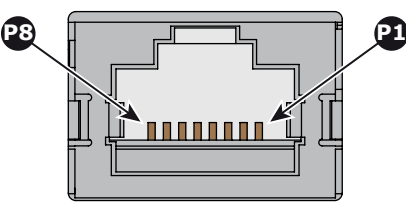

Изображение B-3

## **Звуковые каналы:**

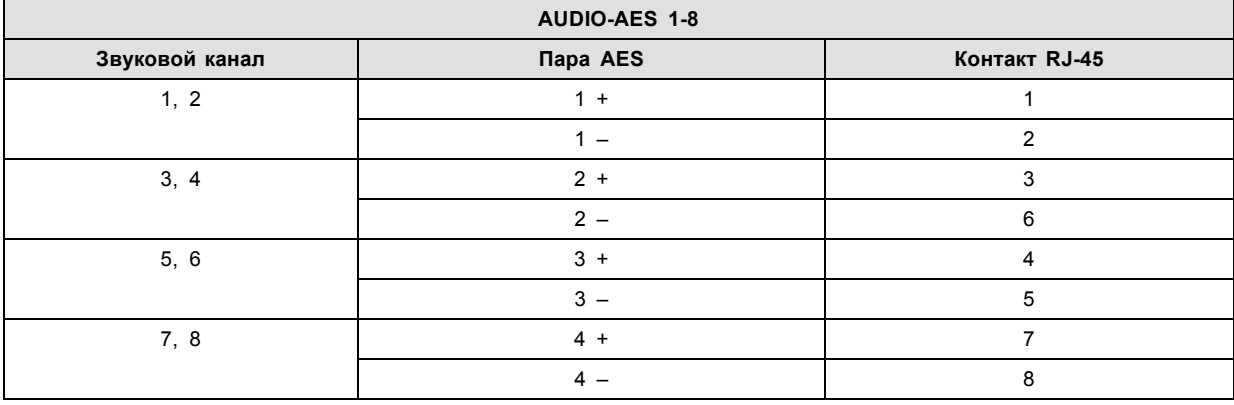

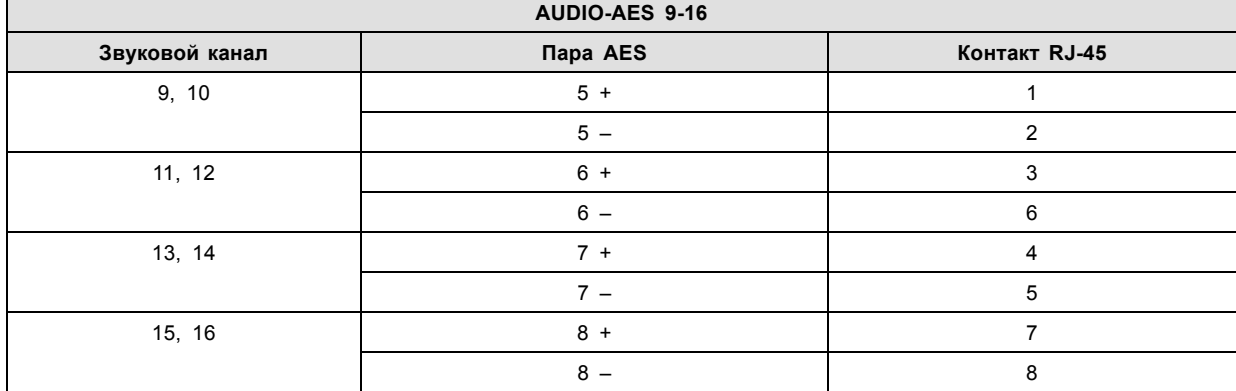

## **Универсальный выход:**

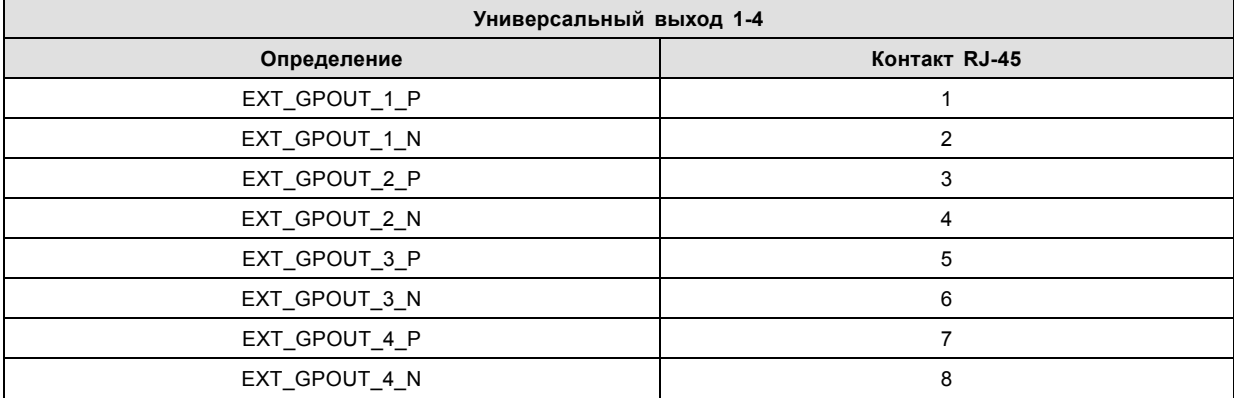

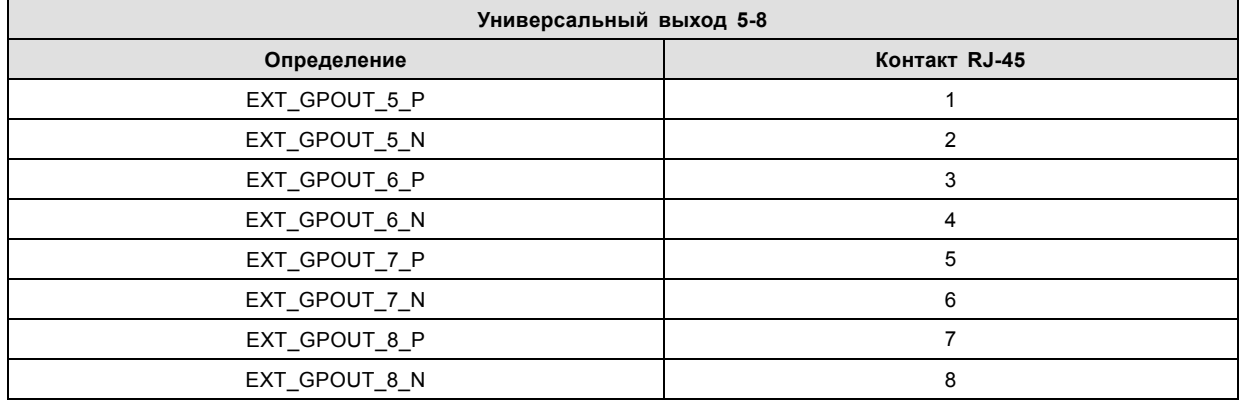

## **Универсальный вход:**

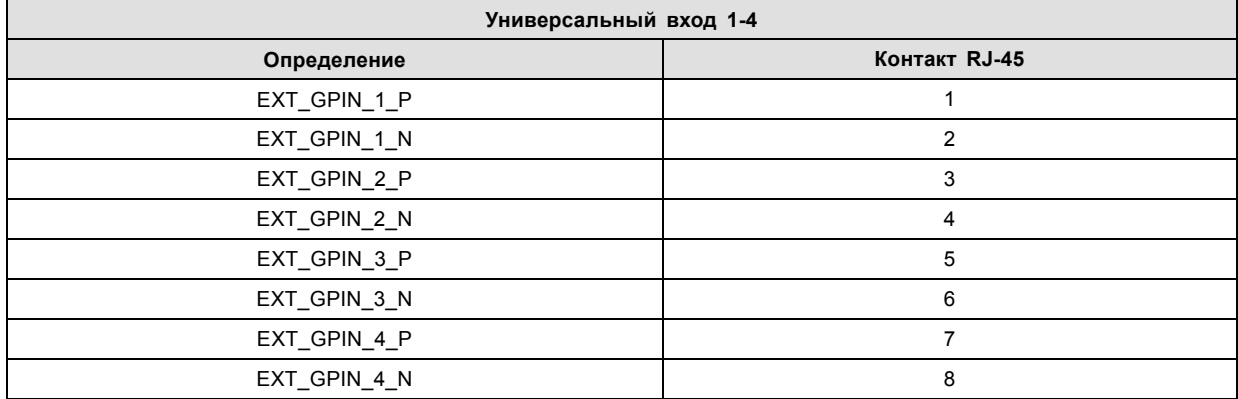

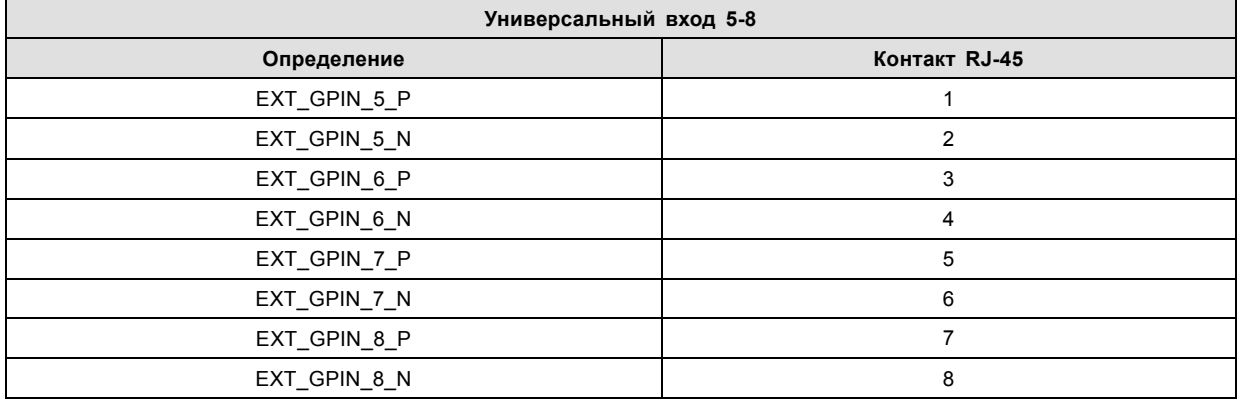

## **О стандартах 568A и 568B на Ethernet-разъеме RJ-45**

TIA/EIA-568A и -568B представляют собой два стандарта для подключения проводов категории 3 и категории 5 к разъемам. Оба стандарта поддерживают высокую скорость передачи данных, хотя стандарт 568B немного чаще используется <span id="page-191-0"></span>для прокладываемой электропроводки, а стандарт 568A — для перемычек. Ни один из них не имеет преимущества в производительности. Единственное реальное отличие между двумя стандартами заключается в порядке использования пар (оранжевой и зеленой).

Возьмите кабель таким образом, как будто он должен быть вставлен в настенное гнездо, повернув стопорным выступом вниз (контакты направлены на вас). Контакты нумеруются от 1 до 8 слева направо. Вы увидите следующую картину:

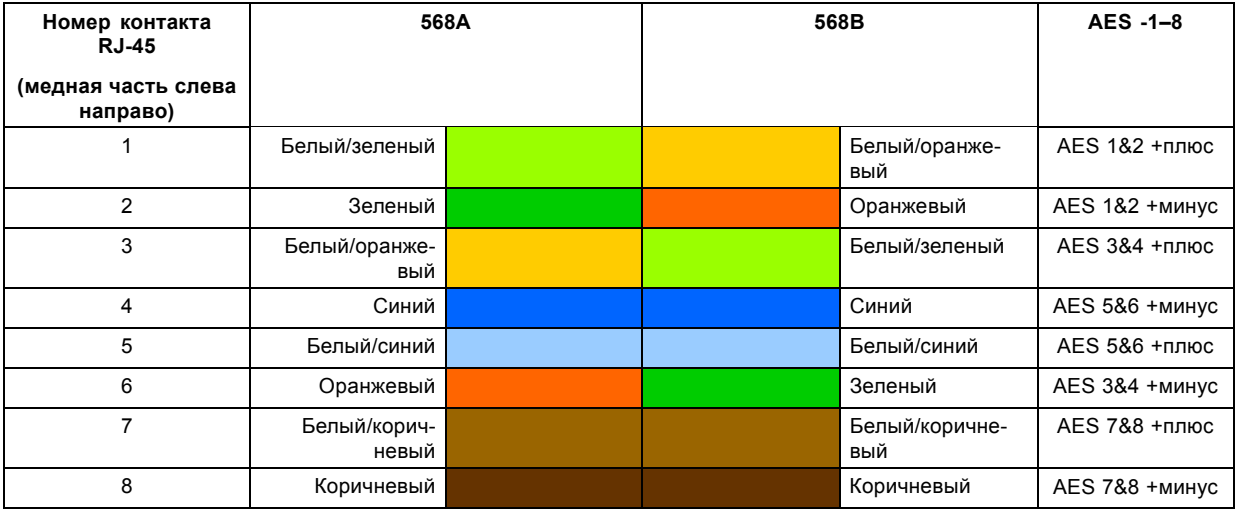

Стандарты 568A и 568B можно использовать в системе равнозначным образом при условии, что оба конца кабеля оканчиваются одинаково.

Разводка 568A + 568B представляет собой кроссоверный кабель.

Разводка 568A + 568A представляет собой кабель прямого подключения.

Разводка 568B + 568B представляет собой кабель прямого подключения.

Отображение каналов выполняется в соответствии со схемой разводки Ethernet и обеспечивает по 100 Ом на пару.

## **B.4 Конфигурации контактов входов**

### **DVI-D**

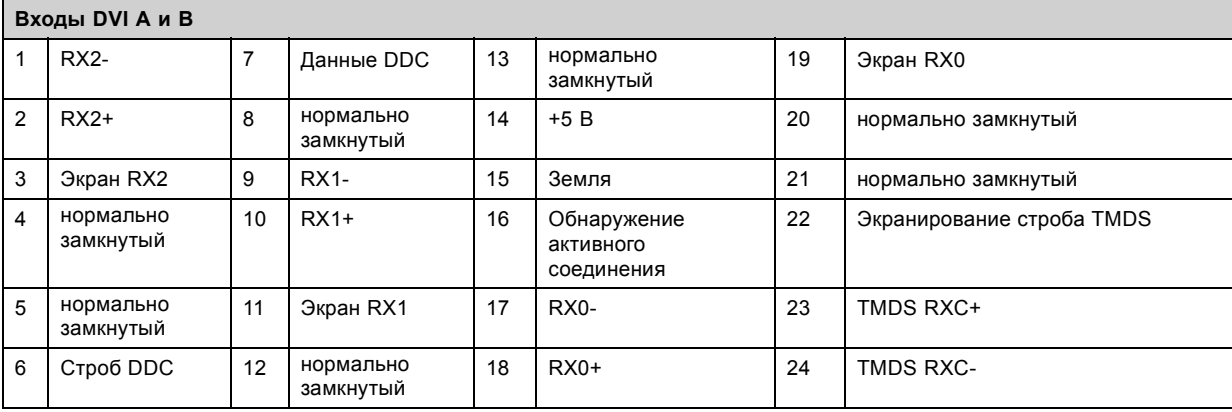

# <span id="page-192-0"></span>**C. ИНФОРМАЦИЯ О ЗАЩИТЕ ОКРУЖАЮЩЕЙ СРЕДЫ**

## **C.1 Информация об утилизации**

### **Информация по утилизации**

Отработанное электрическое и электронное оборудование

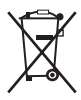

Этот символ на устройстве указывает на то, что согласно европейской директиве 2012/19/EU об обращении с отработанным электрическим и электронным оборудованием это устройство необходимо утилизировать отдельно от других бытовых отходов. Отработавшее оборудование необходимо сдать в специализированный пункт приемки на переработку отработанного электрического и электронного оборудования. Во избежание возможного нанесения вреда окружающей среде или здоровью людей в результате неконтролируемой утилизации отходов данное оборудование следует утилизировать отдельно от других типов отходов и обеспечить его переработку для поддержки рационального повторного использования материальных ресурсов.

Дополнительные сведения о переработке данного устройства можно получить в муниципальном органе власти, муниципальном предприятии по утилизации отходов.

Для получения более подробной информации перейдите по адресу: http://www.barco.com/en/AboutBarco/weee

### **Утилизация батареек продукта**

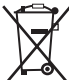

В данном устройстве используются батарейки, отвечающие требованиям Директивы 2006/66/EC, которые необходимо собирать и утилизировать отдельно от бытовых отходов.

Если батарейка содержит больше свинца (Pb), ртути (Hg) или кадмия (Cd), чем предусмотрено, соответствующие химические знаки будут размещены под перечеркнутым изображением мусорного контейнера.

Принимая участие в сборе батареек отдельно от других отходов, вы способствуете их правильной утилизации и предотвращению их потенциального негативного воздействия на окружающую среду и здоровье человека.

### **Информация об отходах электрического и электронного оборудования (WEEE)**

Изделие отвечает всем требованиям Директивы ЕС об отходах электрического и электронного оборудования (WEEE). Устройство подлежит переработке. В целях облегчения переработки отдельных деталей устройства его можно разобрать.

Обратитесь к продавцу или в местную администрацию за информацией о местах сбора отходов электрического и электронного оборудования (WEEE). Для получения более подробной информации перейдите на сайт Barco: http://www.barco.com/en/aboutBarco/weee.

## **C.2 Соответствие китайскому стандарту RoHS**

### 中国大陆 **RoHS — китайские правила ограничения содержания вредных веществ в электронных изделиях**

根据中国大陆《电器电子产品有害物质限制使用管理办法》(也称为中国大陆RoHS), 以下部分列出了Barco产品中可能包含的有毒 和/或有害物质的名称和含量。中国大陆RoHS指令包含在中国信息产业部MCV标准:"电子信息产品中有毒物质的限量要求"中。

В соответствии с документом «Методы контроля за ограничением использования опасных веществ в электрических и электронных изделиях» (другое название — «Правила ограничения содержания вредных веществ для материковой части Китая») в приведенной ниже таблице представлены названия токсичных и опасных веществ, которые могут содержаться в продукции компании Barco, и информация об их наличии. Правила ограничения содержания вредных веществ для КНР включены в раздел «Требования к предельно допустимой концентрации токсичных веществ в электронных информационных устройствах» стандарта Министерства информационной промышленности Китая, определяющего максимальные концентрации.

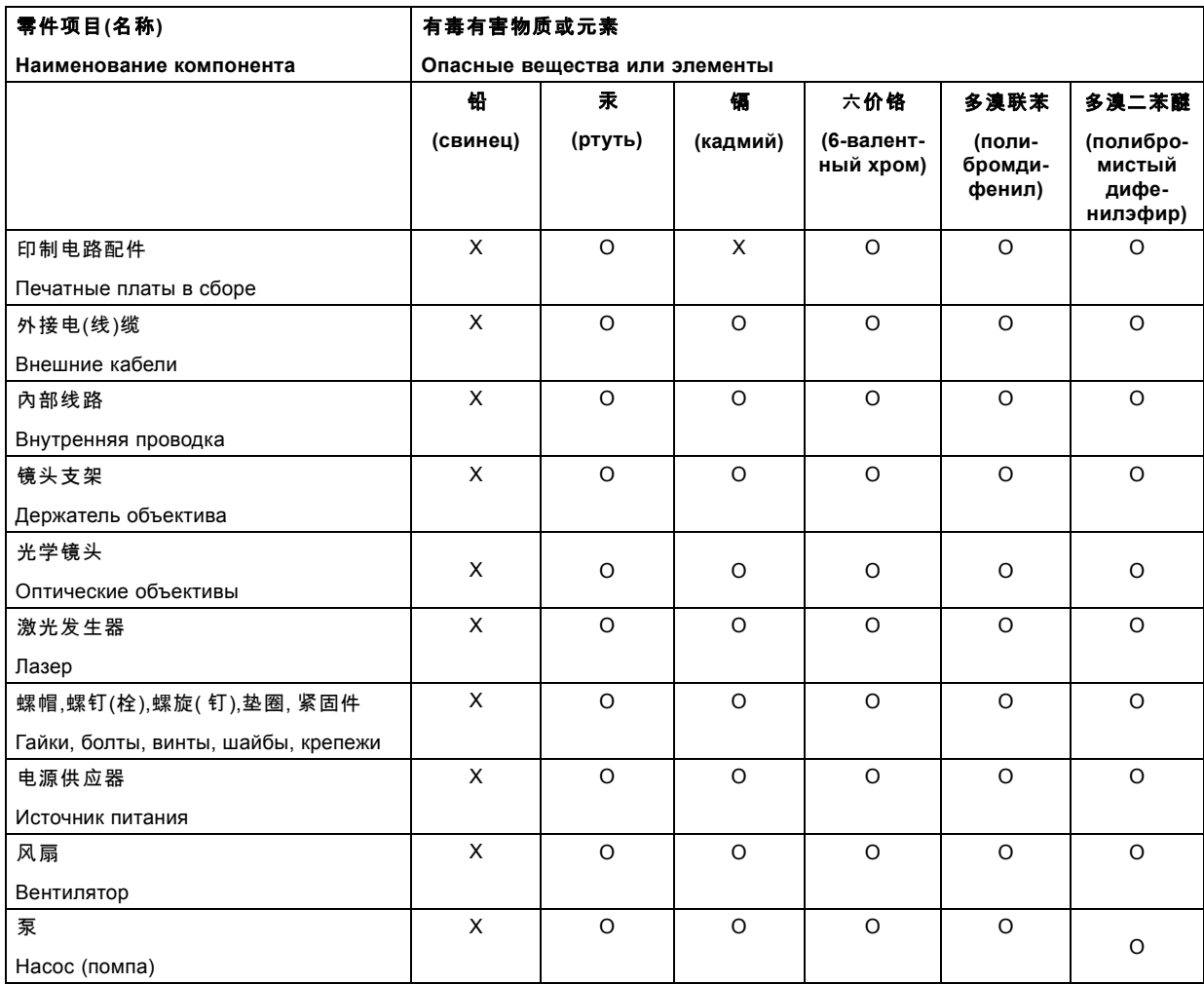

本表格依据SJ/T 11364的规定编制

Данная таблица составлена в соответствии со стандартом SJ/T 11364.

O: 表示该有毒有害物质在该部件所有均质材料中的含量均在 GB/T 26572 标准规定的限量要求以下.

O: Указывает на то, что содержание токсичных или опасных веществ во всех однородных материалах данной детали ниже допустимого предела, определяемого стандартом GB/T 26572.

X: 表示该有毒有害物质至少在该部件的某一均质材料中的含量超出 GB/T 26572 标准规定的限量要求.

X: Указывает на то, что содержание этих токсических или опасных веществ хотя бы в одном из однородных материалов данной детали выше предельной нормы стандарта GB/T 26572.

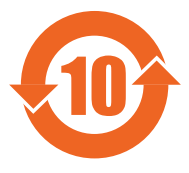

在中国大陆销售的相应电子信息产品(EIP)都必须遵照中国大陆《电子电气产品有害物质限制使用标识要 求》标准贴上环保使用期限(EFUP)标签。Barco产品所采用的EFUP标签(请参阅实例, 徽标内部的编号使用<br>于指定产品)基于中国大陆的《电子信息产品环保使用期限通则》标准。 Все электронные информационные устройства, продаваемые на территории КНР, должны

соответствовать «Стандарту маркировки по ограничению использования опасных веществ в электрических и электронных изделиях» КНР и иметь логотип «Период экологически безопасного использования» (EFUP). Число внутри логотипа EFUP, используемого компанией Barco (см. фото), определяется «Общими указаниями по экологически безопасному использованию электронных информационных устройств» КНР.

## <span id="page-194-0"></span>**C.3 Соответствие тайваньскому стандарту RoHS**

限用物質含有情況標示聲明書 **(Декларация о наличии маркировки о содержании веществ ограниченного пользования)**

### 設備名稱: 投影儀, 型號(型式): **DP2K-36BLP, DP4K-36BLP,DP2K-23BLP, DP4K-23BLP, DP4K-17BLP, DP4K-13BLPHC, DP4K-18BLPHC**

**Название оборудования: проектор, обозначение типа: DP2K-36BLP, DP4K-36BLP,DP2K-23BLP, DP4K-23BLP, DP4K-17BLP, DP4K-13BLPHC, DP4K-18BLPHC**

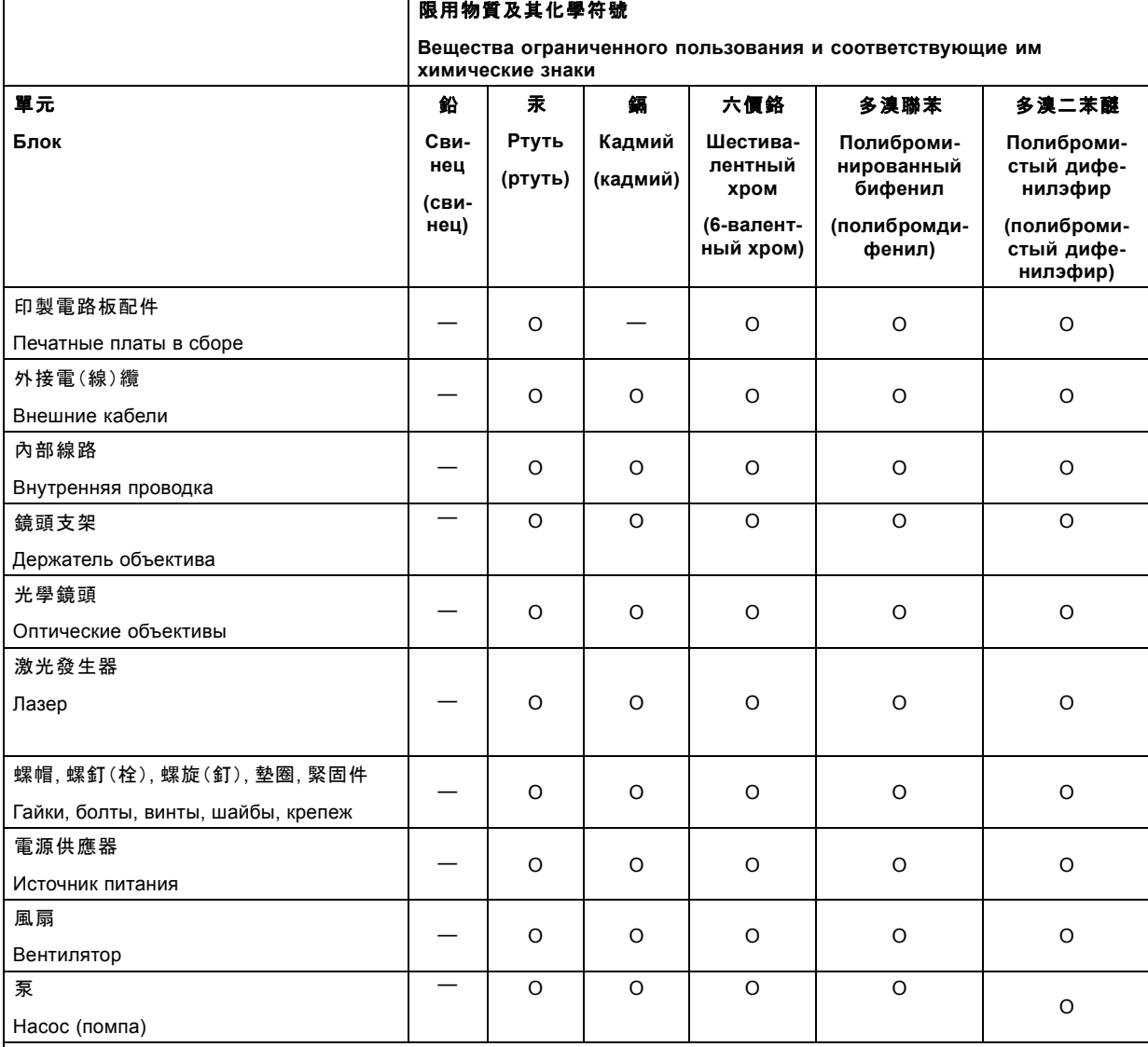

備考1. "超出0.1 wt %"及"超出0.01 wt %"係指限用物質之百分比含量超出百分比含量基準值。

Примечание 1:надписи «превышение на 0,1 массового %» и «превышение на 0,01 массового %» означают, что процентное содержание ограниченного к применению вещества превышает контрольное значение содержания в процентах.

備考2.〝〇〞係指該項限用物質之百分比含量未超出百分比含量基準值。

Примечание 2:символ "〇" означает, что процентное содержание ограниченного к применению вещества не превышает контрольного значения его содержания в процентах.

備考3.〝—〞係指該項限用物質為排除項目。

Примечание 3:символ "—" означает, что ограниченные к применению вещества подлежат исключению.

### <span id="page-195-0"></span>**C.4 Соответствие турецкому стандарту RoHS**

### **Соответствие турецкому стандарту RoHS**

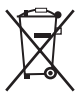

Türkiye Cumhuriyeti: AEEE Yönetmeliğine Uygundur.

[Турецкая Республика: соответствует стандарту WEEE]

## **C.5 Факторы риска**

### **Уведомление о соответствии стандартам безопасности для карбоната натрия (Na2CO3)**

Согласно паспорту безопасности материала карбонат натрия может нести описанные ниже угрозы.

- Возможные острые последствия для здоровья: опасен в случае попадания на кожу (раздражение), в глаза (раздражение), при проглатывании, вдыхании (раздражение легких).
- Возможные хронические последствия для здоровья: незначительная опасность в случае попадания на кожу (аллергия). Вещество может быть ядовитым для верхних дыхательных путей, кожи, глаз. Неоднократный или длительный контакт с веществом может приводить к повреждению соответствующего органа.

## **C.6 Контактные данные**

### **Контактные данные Barco**

Юридический адрес: President Kennedypark 35, 8500 Kortrijk, Belgium

Контактный адрес: Beneluxpark 21, 8500 Kortrijk, Belgium

### **Контактные данные импортеров**

Чтобы найти местного импортера, обратитесь непосредственно в компанию Barco или в одно из ее региональных отделений, воспользовавшись контактными данными, указанными на веб-сайте компании (www.barco.com).

## **C.7 Адрес предприятия**

### **Заводы**

### **Barco NV (BELGIUM)**

Noordlaan 5, B-8520 Kuurne

Beneluxpark 21, B-8500 Kortrijk

### **CFG Barco (Beijing) Electronics Co. Ltd.**

### 中影巴可(北京)电子有限公司

3rd Floor, Barco Factory, No.16 Changsheng Road, Changping District, 102200, Beijing, P.R.C.

北京市昌平区中关村科技园区昌平园昌盛路16号巴可工厂第3层 邮政编码:102200

**Barco Visual (Beijing) Electronics Co. Ltd.**

### 巴可伟视(北京)电子有限公司

No.16 Changsheng Road, Changping District, 102200, Beijing, P.R.C

北京市昌平区中关村科技园区昌平园昌盛路16号 邮政编码: 102200

### **Информация о стране изготовления**

Информация о стране изготовления указана на идентификационной табличке на изделии.

### **Дата изготовления**

Месяц и год изготовления указаны на идентификационной табличке на изделии.

# <span id="page-196-0"></span>**C.8 Загрузка руководства изделия**

### **Загрузка руководства изделия**

Руководство по эксплуатации и документация на изделие расположены по адресу: www.barco.com/td.

Может потребоваться регистрация. Следуйте инструкциям на сайте.

**ВАЖНО!** Перед подключением оборудования к сети питания изучите инструкцию по установке.

# **ГЛОССАРИЙ**

### **[\\*.pem](#page-122-0)**

[Электронная почта с усовершенствованной защитой](#page-122-0). Формат файла, используемый для распространения сертификатов с цифровой подписью. Сертификат DER с кодировкой Base64, заключенный между строками [«-----BEGIN CERTIFICATE-----»](#page-122-0) и [«-----END CERTIFICATE-----».](#page-122-0)

### **[3G-SDI](#page-109-0)**

Последовательный цифровой интерфейс (SDI) [является каналом последовательной связи](#page-109-0), стандартизированным ITU-R BT.656 и Обществом инженеров кино и телевидения (SMPTE). SDI [передает несжатое цифровое видео по коаксиальному](#page-109-0) кабелю сопротивлением 75 [Ом в пределах студий и используется в оборудовании для создания профессиональной видео](#page-109-0)инфраструктуры. Первая версия стандарта, SMPTE 259M, [была предназначена для цифрового отображения аналогового](#page-109-0) видео, например NTSC и PAL, [по последовательному интерфейсу и больше известна как](#page-109-0) SDI стандартной четкости (SD). Скорость передачи данных, необходимая для передачи SD SDI, составляет 270 Мбит/с. [С появлением стандартов видео](#page-109-0) высокой четкости (HD), таких как 1080i и 720p, [интерфейс был адаптирован для поддержки более высокой скорости пер](#page-109-0)едачи данных на уровне 1,485 Гбит/с. Последовательный интерфейс на 1,485 Гбит/[с обычно называется интерфейсом](#page-109-0) HD SDI и определяется стандартом SMPTE 292M ([используется тот же коаксиальный кабель сопротивлением](#page-109-0) 75 Ом). Студии и [другие производители видео вложили много средств в аппаратную инфраструктуру на основе коаксиального кабеля и имеют](#page-109-0) [устойчивый интерес к увеличению срока службы своей инфраструктуры](#page-109-0). К счастью, организация SMPTE недавно ратифицировала новый стандарт SMPTE 424M, [который удваивает скорость передачи данных](#page-109-0) SDI до 2,97 Гбит/с с использованием [того же коаксиального кабеля сопротивлением](#page-109-0) 75 Ом. Этот новый стандарт, также называемый 3-гигабитным (3G)-SDI, до[пускает более высокое качество изображения по разрешению](#page-109-0), необходимое для 1080p и цифрового кино.

### **[Инфраструктура открытых ключей](#page-122-0) (PKI)**

PKI [является средой создания безопасного метода обмена информацией](#page-122-0), основанного на криптографии с открытым ключом. Основой PKI [является центр сертификации](#page-122-0) (**[CA](#page-122-0)**), [который издает цифровые сертификаты](#page-122-0), удостоверяющие уникальность организаций и отдельных лиц в открытой системе, такой как Интернет. [Сертификаты также используются для подписывания](#page-122-0) сообщений, [что исключает их подделку](#page-122-0).

### **[Пакет цифровой фильмокопии](#page-122-0) (DCP)**

Пакет цифровой фильмокопии (DCP) [представляет собой набор цифровых файлов](#page-122-0), используемых для хранения и передачи звуковых потоков, [потоков изображений и потоков данных цифрового кино](#page-122-0) (DC). Определение данного термина было дано организацией Digital Cinema Initiatives (DCI). [На практике обычно используется файловая структура](#page-122-0), содержащая несколько многогигабайтных файлов формата MXF (Material eXchange Format), [которые используются для отдельного хранения зву](#page-122-0)ковых потоков и потоков видео, [а также вспомогательных индексных файлов в формате](#page-122-0) XML. Файлы MXF содержат потоки, которые сжимаются, [кодируются и шифруются для уменьшения большого объема необходимой памяти и защиты от не](#page-122-0)санкционированного использования. [Для сжатия изображения используется формат](#page-122-0) JPEG 2000, а для звука — линейная импульсно-кодовая модуляция (linear PCM). Принятым (дополнительным) [стандартом шифрования является](#page-122-0) 128-битный AES в режиме CBC. Более новые стандарты SMPTE [используются для согласования рекомендаций между различными по](#page-122-0)[ставщиками и производителями инструментов](#page-122-0). Однако проигрыватели DCP по-прежнему должны поддерживать Interop [традиционный стандарт](#page-122-0) DCP.

### **[Принцип Шаймпфлюга](#page-80-0)**

«Плоскость резкого фокуса» можно изменить так, [что ею может стать любая плоскость](#page-80-0). Если плоскость DMD и плоскость объектива параллельны, [то плоскость резкого фокуса будет параллельна этим двум плоскостям](#page-80-0). Если же плоскость объектива наклонена относительно плоскости DMD, [то плоскость резкого фокуса также будет наклонена в соответствии с геом](#page-80-0)етрическими и оптическими свойствами. Плоскость DMD, [основная плоскость объектива и плоскость резкого фокуса пере](#page-80-0)[секаются на линии ниже проектора](#page-80-0), если проектор наклонен вниз.

#### **[Сообщение с доставкой ключа](#page-122-0) (KDM)**

[Защитный ключ для каждого фильма доставляется в уникальном сообщении](#page-122-0) KDM для каждого сервера цифрового кино. [Защитный ключ зашифрован в сообщении](#page-122-0) KDM, поэтому даже в случае доставки KDM на неподходящий сервер или в [неправильное место защита фильма не будет нарушена](#page-122-0). KDM представляет собой небольшой файл, который обычно от[правляется кинотеатру по электронной почте](#page-122-0). Для создания надлежащего набора KDM для узла требуется информация о [цифровом сертификате в медиа](#page-122-0)-блоке проекционной системы.

### **[Список доверенных устройств](#page-121-0) (TDL)**

Целевое назначение TDL [заключается в предоставлении своевременной и точной информации об участвующих аудито](#page-121-0)риях, [чтобы участвующие абоненты могли получать информацию](#page-121-0), необходимую для выпуска KDM. TDL имеет несколько источников данных: [производители устройств](#page-121-0), кинотеатры, объекты развертывания, интеграторы, поставщики услуг (взаимодействующие с кинотеатрами), [местные органы власти и служба поддержки](#page-121-0).

### **[Digital Cinema Initiatives \(DCI\)](#page-122-0)**

DCI является совместным предприятием с участием студий [Disney, Fox, Paramount, Sony Pictures Entertainment, Universal](#page-122-0) и Warner Bros. Главной целью DCI [является создание и документирование бесплатных спецификаций открытой](#page-122-0) архитектуры цифрового кино, [которая гарантирует стабильно высокий технический уровень](#page-122-0), надежность и контроль качества. Обратите внимание, что спецификация DCI не является стандартом. [Стандарты для цифрового кино относятся к сфере деятельности](#page-122-0) [Общества инженеров кино и телевидения](#page-122-0) (SMPTE). Термин «Соответствует требованиям DCI» (DCI compliant) используется для описания изделий, соответствующих спецификации DCI. Изделия, [проверенные в соответствии с планом проверки на](#page-122-0) соответствие DCI (CTP), перечислены на веб-сайте соответствия DCI. Кроме того, [для соответствия требованиям](#page-122-0) DCI не [требуется соответствие полному набору стандартов](#page-122-0) SMPTE DCP. Свежую копию спецификации DCI можно загрузить с веб[сайта](#page-122-0) DCI ([http://dcimovies.com\).](#page-122-0)

### **[DisplayPort](#page-108-0)**

Цифровой интерфейс дисплея, [разработанный Ассоциацией по стандартам в области видеоэлектроники](#page-108-0) (VESA). Этот бес[платный интерфейс используется главным образом для подключения источника видеосигнала к устройству воспроизв](#page-108-0)едения, например монитору компьютера, [но также может применяться для передачи аудиосигнала](#page-108-0), USB и других форматов данных. Интерфейс VESA заменяет интерфейсы VGA, DVI и FPD-Link. [Обратная совместимость с](#page-108-0) VGA и DVI благодаря при[менению аппаратных ключей позволяет использовать источники сигнала](#page-108-0) DisplayPort без замены существующих устройств [воспроизведения](#page-108-0).

#### **[DVI](#page-100-0)**

Цифровой визуальный интерфейс (DVI) — это интерфейс отображения, [разработанный после начала распространения ци](#page-100-0)[фровых дисплеев с плоскими экранами](#page-100-0).

[Стандарт подключения цифровых видеоустройств был разработан организацией](#page-100-0) DDWG (Digital Display Work Group). Этот стандарт предлагает два разных разъема: разъем с 24 [контактами обрабатывает только цифровые видеосигналы](#page-100-0), а разъем с 29 [контактами может работать как с цифровым](#page-100-0), так и с аналоговым видео. В этом стандарте используется технология TMDS ([дифференциальная передача сигналов с минимизацией перепадов уровней](#page-100-0)), разработанная компанией Silicon Image, и технология DDC (канал отображения данных) организации [VESA \(Video Electronics Standards Association\).](#page-100-0)

Интерфейс DVI [может работать в одинарном или двойном режиме](#page-100-0).

#### **HD**

Безопасное расстояние для глаз (HD) — это расстояние до линзы проектора, на котором интенсивность или энергия на единицу поверхности ниже допустимого значения для воздействия на роговую оболочку глаз и кожу. Если расстояние от человека до источника света меньше значения HD, световой луч считается опасным для здоровья.

#### **[HDCP](#page-108-0)**

Широкополосная защита цифрового содержимого (HDCP) [является разновидностью цифровой защиты от копирования](#page-108-0), разработанной корпорацией Intel [для предотвращения копирования цифрового аудио](#page-108-0)- и видеосодержимого, передаваемого через DisplayPort, цифровой визуальный интерфейс (DVI), [мультимедийный интерфейс высокого разрешения](#page-108-0) (HDMI), гигабитный видеоинтерфейс (GVIF) [или унифицированный дисплейный интерфейс](#page-108-0) (UDI), даже если такое копирование до[пускается правилами добросовестного использования](#page-108-0). Спецификация защищена правом собственности, и для внедрения HDCP [требуется лицензия](#page-108-0).

### **HDMI**

HDMI (High-Definition Multimedia Interface — мультимедийный интерфейс высокой четкости) — это компактный аудио-/видеоинтерфейс для передачи несжатых видеоданных с HDMI-совместимого устройства («устройство источника») на совместимый монитор компьютера, видеопроектор, цифровой телевизор или цифровое аудиоустройство. HDMI — это цифровой стандарт, используемый вместо существующих аналоговых стандартов.

#### **[RS232](#page-100-0)**

[Стандарт последовательного цифрового интерфейса Ассоциации электронной промышленности](#page-100-0) (EIA), определяющий характеристики каналов [связи между двумя устройствами с](#page-100-0) 9- или 25-контактным разъемом D-SUB. Этот стандарт использу[ется для связи относительно малой дальности и не определяет линии сбалансированного управления](#page-100-0). RS-232 — это стан[дарт последовательного управления с заданным числом проводников](#page-100-0), скоростью передачи данных, длиной слов и типом используемого разъема. [Эта спецификация определяет стандарты соединения компонентов с точки зрения компьютерного](#page-100-0) интерфейса. Она также называется стандартом RS-232-C, [который является третьей версией](#page-100-0) RS-232 и функционально [идентичен стандарту](#page-100-0) CCITT V.24. Логический ноль — значения больше +3 В, логическая единица — значения меньше -3 В. Диапазон от -3 В до +3 [В является переходной зоной](#page-100-0).

### **[SMPTE](#page-89-0)**

[Общество инженеров кино и телевидения](#page-89-0) — международная организация с штаб-квартирой в США, которая разрабатывает [стандарты немодулированной передачи видеосигнала](#page-89-0). К ним относятся стандарты для кино и телевидения.

### **[USB](#page-106-0)**

[Спецификация универсальной последовательной шины](#page-106-0) (USB) является разработанным в середине 90-х годов 20 века отраслевым стандартом, в котором определены кабели, разъемы и протоколы связи, [используемые в шине для соединения](#page-106-0), [связи и подачи питания между компьютерами и электронными устройствами](#page-106-0). **Разъем [USB 2.0](#page-106-0)** ([также называемый высоко](#page-106-0)скоростным разъемом) [имеет более высокую максимальную скорость передачи данных на уровне](#page-106-0) 480 Мбит/с (фактическая пропускная способность доходит до 35 Мб/с или 280 Мбит/с) [по сравнению с максимальной скоростью передачи данных](#page-106-0) через разъемы USB 1.x, составляющей 12 Мбит/с.[16] Разъемы USB 2.0 [обычно имеют черный цвет](#page-106-0). **[USB 3.0](#page-106-0)** [вводит новый](#page-106-0) [сверхбыстрый режим со скоростью передачи данных на уровне](#page-106-0) 5 Гбит/с, фактическая величина которой доходит до 4 Гбит/с (500 Мб/с). Порт USB 3.0 [обычно имеет черный цвет и обладает обратной совместимостью с](#page-106-0) USB 2.0.

# **УКАЗАТЕЛЬ**

### **Цифры/символы**

[3G-SDI 104](#page-107-0)

## **А**

[Авторизация](#page-161-0) [158](#page-161-0) [Предупреждение системы безопасности](#page-161-0) [158](#page-161-0) Clear ([Очистить](#page-161-0)) [158](#page-161-0) [Адрес](#page-195-0) [192](#page-195-0)

## **Б**

Безопасное расстояние [12](#page-15-0), [14](#page-17-0)–[15](#page-18-0) [Модифицирующая оптика](#page-18-0) [15](#page-18-0) Безопасность [9](#page-12-0)[–10](#page-13-0) [Взрыв аккумуляторов](#page-12-0) [9](#page-12-0) [Обслуживание](#page-13-0) [10](#page-13-0)

# **В**

[Важные инструкции по технике безопасности](#page-10-0) [7](#page-10-0) [Ввод](#page-86-0) [83](#page-86-0) [Ввод и обмен данными](#page-87-0) [84](#page-87-0) [Локальная клавиатура](#page-87-0) [84](#page-87-0) Ввод и связь [83](#page-86-0), [90](#page-93-0), [96](#page-99-0) [Введение](#page-86-0) [83](#page-86-0) [Квадрантный ввод](#page-93-0) Quad 3G-SDI [90](#page-93-0) [Коммуникационные порты](#page-99-0) [96](#page-99-0) [Порты ввода](#page-99-0) [96](#page-99-0) [Верхняя система охлаждения](#page-42-0) [39](#page-42-0) [Установка](#page-42-0) [39](#page-42-0) [Включение](#page-132-0) [129](#page-132-0) Внешняя система [48,](#page-51-0) [50](#page-53-0), [60](#page-63-0) Узел охлаждения [48](#page-51-0), [60](#page-63-0) [Вставьте](#page-51-0) [48](#page-51-0) [Установка](#page-63-0) [60](#page-63-0) [Фильтр](#page-53-0) [50](#page-53-0) [Вставка](#page-53-0) [50](#page-53-0) [Внешняя система охлаждения](#page-56-0) [53](#page-56-0) [Установка](#page-56-0) [53](#page-56-0) [Внутренние часы](#page-123-0) [120](#page-123-0) [Вход источника](#page-107-0) [104](#page-107-0) [3G-SDI 104](#page-107-0) [DisplayPort 104](#page-107-0) **HDMI** 104 [HDMI 2.0 104](#page-107-0) [Входные порты источника](#page-106-0) [103](#page-106-0) [выбор объектива](#page-69-0) [66](#page-69-0) [Выключение](#page-133-0) [130](#page-133-0)

# **Г**

Герметичный отсек [161](#page-164-0)[–162](#page-165-0) [Закрытие](#page-165-0) [162](#page-165-0) [Открытие](#page-164-0) [161](#page-164-0)

# **Д**

Держатель объектива [65](#page-68-0), [80](#page-83-0) [держатель](#page-68-0) [65](#page-68-0) [объектива](#page-68-0) [65](#page-68-0) [Передняя панель](#page-83-0) [80](#page-83-0) [Доступ к соединениям питания](#page-34-0) [31](#page-34-0)

## **Ж**

Жесткий диск [122](#page-125-0)–[123](#page-126-0) Извлечение [122](#page-125-0)–[123](#page-126-0)

# **З**

```
Загрузка 121
  Сертификат устройства 121
Заднее фокусное расстояние 72
  Регулировка 72
Замените 153
  Противопылевой фильтр 153
   Система охлаждения153
  Система охлаждения 153
   Противопылевой фильтр 153
Записи владельца 6
Запуск 129
  Включение 129
```
## **И**

Извлечение [122–](#page-125-0)[123](#page-126-0) Жесткий диск [122](#page-125-0)[–123](#page-126-0) [Импортер](#page-195-0) [192](#page-195-0) [Интегрированный кинопроцессор](#page-88-0) [85](#page-88-0) [Интегрированный медиа](#page-98-0)-блок [95](#page-98-0) [Интегрированный медиа](#page-98-0)-сервер [95](#page-98-0) Информация о защите окружающей среды [189](#page-192-0), [191](#page-194-0) [Информация об утилизации](#page-192-0) [189](#page-192-0) Соответствие правилам ограничения содержания вредных веществ (RoHS) [189](#page-192-0), [191](#page-194-0) [Тайвань](#page-194-0) [191](#page-194-0) [Информация по защите окружающей среды](#page-195-0) [192](#page-195-0) [Соответствие правилам ограничения содержания вредных](#page-195-0) [веществ](#page-195-0) (RoHS) [192](#page-195-0) [Турция](#page-195-0) [192](#page-195-0)

## **К**

[Калибровка](#page-171-0) [168](#page-171-0) [Цвет](#page-171-0) [168](#page-171-0) [Калибровка цветов](#page-170-0) [167](#page-170-0) [Процесс](#page-170-0) [167](#page-170-0) [Точка белого](#page-170-0) [167](#page-170-0) [Каркас для плат](#page-88-0) [85](#page-88-0) [ICP 85](#page-88-0) [Квадрантный ввод](#page-93-0) Quad 3G-SDI [90](#page-93-0) [Киноконтроллер](#page-99-0) [96](#page-99-0) [Коммуникационные порты](#page-99-0) [96](#page-99-0) [Порты ввода](#page-99-0) [96](#page-99-0) [Кнопка](#page-123-0) «Сброс» [120](#page-123-0) [Коммуникационные порты](#page-105-0) [102](#page-105-0) [Комплект](#page-22-0) [19](#page-22-0) [Содержимое](#page-22-0) [19](#page-22-0) Конвергенция [161](#page-164-0), [163](#page-166-0)[–165](#page-168-0) [Зеленый по синему](#page-168-0) [165](#page-168-0) [Красный по синему](#page-167-0) [164](#page-167-0) [Регуляторы](#page-166-0) [163](#page-166-0) Конфигурации контактов [183](#page-186-0), [186](#page-189-0) [ICMP 186](#page-189-0) [Конфигурация контактов](#page-191-0) [188](#page-191-0) [Входы](#page-191-0) [188](#page-191-0) [кронштейны](#page-60-0) [57](#page-60-0) [Установка системы охлаждения](#page-60-0) [57](#page-60-0) Крышки [131](#page-134-0)[–134](#page-137-0), [136](#page-139-0), [138](#page-141-0), [140](#page-143-0), [142](#page-145-0), [144](#page-147-0), [146](#page-149-0)[–147](#page-150-0) Боковая крышка [138](#page-141-0), [147](#page-150-0) [Снять](#page-141-0) [138](#page-141-0) [Установка](#page-150-0) [147](#page-150-0) [Демонтаж](#page-134-0) [131](#page-134-0) Задняя крышка [133,](#page-136-0) [146](#page-149-0) [Демонтаж](#page-136-0) [133](#page-136-0) [Установка](#page-149-0) [146](#page-149-0) Крышка входов [134,](#page-137-0) [142](#page-145-0) [Демонтаж](#page-137-0) [134](#page-137-0) [Установка](#page-145-0) [142](#page-145-0) [крышка источника света](#page-147-0) [144](#page-147-0) [Установка](#page-147-0) [144](#page-147-0)

[Крышка источника света](#page-135-0) [132](#page-135-0) [Демонтаж](#page-135-0) [132](#page-135-0) Передняя крышка [136](#page-139-0), [140](#page-143-0) [Демонтаж](#page-139-0) [136](#page-139-0) [Установка](#page-143-0) [140](#page-143-0) [Установка](#page-134-0) [131](#page-134-0)

## **М**

[Меры предосторожности при работе с устройствами высокой](#page-15-0) [яркости](#page-15-0) [12](#page-15-0) [Механическая проверка](#page-27-0) [24](#page-27-0)

## **Н**

[Назначение контактов](#page-187-0) [184](#page-187-0) [Коммуникационные порты](#page-187-0) [184](#page-187-0) [Наружные поверхности](#page-159-0) [156](#page-159-0) [Очистка](#page-159-0) [156](#page-159-0) [Настройка](#page-122-0) [119](#page-122-0) [Настройка входа питания](#page-35-0) [32](#page-35-0)

# **О**

[Обновление программного обеспечения](#page-29-0) [26](#page-29-0) Обслуживание [150–](#page-153-0)[151](#page-154-0) 3 [месяца](#page-153-0) [150](#page-153-0) [Общие положения](#page-8-0) [5](#page-8-0) [Общие сведения](#page-20-0) [17](#page-20-0) Объектив [67](#page-70-0), [70](#page-73-0)[–72](#page-75-0), [76](#page-79-0), [156](#page-159-0) [Заднее фокусное расстояние](#page-75-0) [72](#page-75-0) [Извлечение](#page-73-0) [70](#page-73-0) [Очистка](#page-159-0) [156](#page-159-0) [Перемена фокусного расстояния](#page-74-0) [71](#page-74-0) [Сдвиг](#page-74-0) [71](#page-74-0) [Установка](#page-70-0) [67](#page-70-0) [Фокус](#page-74-0) [71](#page-74-0) [Шаймпфлюг](#page-79-0) [76](#page-79-0) [Объективы](#page-68-0) [65](#page-68-0) [Доступные](#page-68-0) [65](#page-68-0) [Опасные вещества](#page-13-0) [10](#page-13-0) [Определение пользователя](#page-9-0) [6](#page-9-0) [Отдельно от проектора](#page-64-0) [61](#page-64-0) [Фильтр](#page-64-0) [61](#page-64-0) [Установка](#page-64-0) [61](#page-64-0) Охлаждающая жидкость [156](#page-159-0)–[157](#page-160-0) [Доливание](#page-160-0) [157](#page-160-0) [Проверить уровень](#page-159-0) [156](#page-159-0) [Охлаждение](#page-50-0) [47](#page-50-0) [Верхняя система](#page-50-0) [47](#page-50-0) [Установка рамы](#page-50-0) [47](#page-50-0) Очистка [154](#page-157-0)[–156](#page-159-0) [Наружные поверхности](#page-159-0) [156](#page-159-0) [Объектив](#page-159-0) [156](#page-159-0) [фильтров](#page-158-0) (влажная) [155](#page-158-0) [Фильтры](#page-157-0) [154](#page-157-0)

# **П**

[Параметры источника](#page-89-0) [86](#page-89-0) [HD-SDI 86](#page-89-0) [Параметры](#page-89-0) HD-SDI [86](#page-89-0) [Паспорт безопасности](#page-13-0) [10](#page-13-0) [Первоначальная проверка](#page-27-0) [24](#page-27-0) [Перемена фокусного расстояния](#page-74-0) [71](#page-74-0)  $П<sub>л</sub>ата ICP 85$  $П<sub>л</sub>ата ICP 85$ [Подключение питания](#page-38-0) [35](#page-38-0) [Установка](#page-38-0) [35](#page-38-0) [Подключение УБП](#page-40-0) [37](#page-40-0) [Установка](#page-40-0) [37](#page-40-0) [Подставка](#page-184-0) [181](#page-184-0) [Размеры](#page-184-0) [181](#page-184-0) [Получение](#page-124-0) [121](#page-124-0) [Сертификат устройства](#page-124-0) [121](#page-124-0) Порт USB  $2.0$  103

[Поток воздуха](#page-185-0) [182](#page-185-0) [Предупреждение о безопасности](#page-8-0) [5](#page-8-0) [Предупреждение об оптическом излучении](#page-9-0) [6](#page-9-0) [Оптическое излучение](#page-9-0) [6](#page-9-0) [Предупреждения об опасности](#page-14-0) [11](#page-14-0) [Проверьте](#page-156-0) [153](#page-156-0) [Противопылевой фильтр](#page-156-0) [153](#page-156-0) [Система охлаждения](#page-156-0) [153](#page-156-0) [Система охлаждения](#page-156-0) [153](#page-156-0) [Противопылевой фильтр](#page-156-0) [153](#page-156-0) [Программа обслуживания](#page-152-0) [149](#page-152-0) 1 [месяц](#page-152-0) [149](#page-152-0) [Проектор](#page-185-0) [182](#page-185-0) [Впускные отверстия для воздуха](#page-185-0) [182](#page-185-0) [Выпускные отверстия для воздуха](#page-185-0) [182](#page-185-0) [Проецирование закрытого типа](#page-17-0) [14](#page-17-0) [Производство](#page-195-0) [192](#page-195-0) [Промывка](#page-158-0) [155](#page-158-0) [Фильтры](#page-158-0) [155](#page-158-0) Противопылевой фильтр [151](#page-154-0)[–153](#page-156-0) [Нижний](#page-155-0) [152](#page-155-0) [Очистка](#page-155-0) [152](#page-155-0) [Удалить](#page-155-0) [152](#page-155-0) [Передний](#page-154-0) [151](#page-154-0) [Демонтаж](#page-154-0) [151](#page-154-0) [Очистка](#page-154-0) [151](#page-154-0) [Система охлаждения](#page-156-0) [153](#page-156-0) [Замените](#page-156-0) [153](#page-156-0) [Протокол сетевого времени](#page-123-0) [120](#page-123-0) [Пылесос](#page-157-0) [154](#page-157-0) [Фильтры](#page-157-0) [154](#page-157-0)

## **Р**

Размеры [180–](#page-183-0)[181](#page-184-0) [Подставка](#page-184-0) [181](#page-184-0) [DPxK BLP series projector 180](#page-183-0) [Рама внешней системы](#page-59-0) [56](#page-59-0) [Подготовка](#page-59-0) [56](#page-59-0) [Рама устройства охлаждения](#page-48-0) [45](#page-48-0) [Корпус](#page-48-0) [45](#page-48-0) [Установка](#page-48-0) [45](#page-48-0) [Распаковка](#page-24-0) [21](#page-24-0) [Рирпроекция](#page-17-0) [14](#page-17-0)

# **С**

[Сброс](#page-123-0) ICMP [120](#page-123-0) Светодиоды состояния [115](#page-118-0)–[116](#page-119-0) [ICMP HDD 116](#page-119-0) Связь [83](#page-86-0), [103](#page-106-0) Порт [USB 2.0 103](#page-106-0) [Синхронизация](#page-106-0) [103](#page-106-0) [Универсальный вход](#page-106-0) [103](#page-106-0) [Универсальный выход](#page-106-0) [103](#page-106-0) [AUDIO-AES 103](#page-106-0) [LAN 103](#page-106-0) [USB 3.0 103](#page-106-0) [Сдвиг](#page-74-0) [71](#page-74-0) [Сенсорная панель](#page-128-0) [125](#page-128-0) Сенсорная панель Communicator [125](#page-128-0)–[126](#page-129-0) [Введение](#page-128-0) [125](#page-128-0) [Установка](#page-129-0) [126](#page-129-0) Сертификат устройства [118,](#page-121-0) [121](#page-124-0) [Загрузка](#page-124-0) [121](#page-124-0) [ICMP 121](#page-124-0) [Синхронизация](#page-106-0) [103](#page-106-0) Система охлаждения [39,](#page-42-0) [47](#page-50-0), [51,](#page-54-0) [53](#page-56-0), [55–](#page-58-0)[58](#page-61-0), [62](#page-65-0) Внешняя система [53](#page-56-0), [55](#page-58-0)[–56](#page-59-0) [Монтажное положение](#page-56-0) [53](#page-56-0) [Сборка корпуса](#page-58-0) [55](#page-58-0) [Установка корпуса на раму системы охлаждения](#page-59-0) [56](#page-59-0) [Корпус](#page-42-0) [39](#page-42-0) [Сборка](#page-42-0) [39](#page-42-0) [кронштейны](#page-60-0) [57](#page-60-0)

[Установка системы охлаждения](#page-60-0) [57](#page-60-0) [Передний кронштейн](#page-50-0) [47](#page-50-0) [Рама внешней системы](#page-59-0) [56](#page-59-0) [Подготовка](#page-59-0) [56](#page-59-0) Установка кабелей [51](#page-54-0), [62](#page-65-0) [Сквозной канал питания](#page-39-0) [36](#page-39-0) [Установка](#page-39-0) [36](#page-39-0) [Соединения](#page-89-0) [86](#page-89-0) [HD-SDI 86](#page-89-0) Спецификации [105](#page-108-0)[–106](#page-109-0), [171–](#page-174-0)[175](#page-178-0) [DisplayPort 105](#page-108-0) [DP2K-23BLP 173](#page-176-0) [DP2K-36BLP 171](#page-174-0) [DP4K-17BLP 175](#page-178-0) [DP4K-23BLP 174](#page-177-0) [DP4K-36BLP 172](#page-175-0) [SDI 106](#page-109-0) [Сушка](#page-158-0) [155](#page-158-0) [Фильтры](#page-158-0) [155](#page-158-0)

# **Т**

Техника безопасности [5](#page-8-0), [7](#page-10-0)–[10,](#page-13-0) [12](#page-15-0), [14](#page-17-0) Безопасное расстояние [12](#page-15-0), [14](#page-17-0) [Опасность возгорания](#page-12-0) [9](#page-12-0) [Опасные вещества](#page-13-0) [10](#page-13-0) [Паспорт безопасности](#page-13-0) [10](#page-13-0) [Повреждение проектора](#page-12-0) [9](#page-12-0) [Телесные повреждения](#page-11-0) [8](#page-11-0) [Удар электрическим током](#page-10-0) [7](#page-10-0) [Технические нормы](#page-185-0) [182](#page-185-0) Требования к установке [17,](#page-20-0) [19](#page-22-0) [Вес проектора](#page-22-0) [19](#page-22-0)

## **У**

[Универсальный вход](#page-106-0) [103](#page-106-0) [Универсальный вход](#page-186-0)/выход [183](#page-186-0) [Универсальный выход](#page-106-0) [103](#page-106-0) Установка [25](#page-28-0)[–26](#page-29-0), [31](#page-34-0)[–32](#page-35-0), [34](#page-37-0)[–37](#page-40-0), [39](#page-42-0), [53](#page-56-0) [Верхняя система охлаждения](#page-42-0) [39](#page-42-0) [Внешняя система охлаждения](#page-56-0) [53](#page-56-0) [Доступ к соединениям питания](#page-34-0) [31](#page-34-0) [Настройка входа питания](#page-35-0) [32](#page-35-0) [Подключение питания](#page-38-0) [35](#page-38-0) [Подключение УБП](#page-40-0) [37](#page-40-0) Процесс [25](#page-28-0)[–26](#page-29-0) [Внешняя система охлаждения](#page-29-0) [26](#page-29-0) [Проектор](#page-28-0) [25](#page-28-0) [Система охлаждения](#page-28-0), верхняя система [25](#page-28-0) [Сеть питания](#page-37-0) [34](#page-37-0) [Сквозной канал питания](#page-39-0) [36](#page-39-0) [Установка](#page-29-0) [26](#page-29-0) [Настройка](#page-29-0) [26](#page-29-0) [Установка защитной решетки для системы охлаждения](#page-66-0) LCM ([опция](#page-66-0)) [63](#page-66-0) Установка трубок [51](#page-54-0), [62](#page-65-0) Установка кабелей [51](#page-54-0), [62](#page-65-0) [Установка устройства](#page-32-0) [29](#page-32-0) [Проектор](#page-32-0) [29](#page-32-0)

## **Ф**

[Факторы риска](#page-195-0) [192](#page-195-0) [Фиксация](#page-83-0) [80](#page-83-0) [Передняя панель держателя объектива](#page-83-0) [80](#page-83-0) Фильтры [154](#page-157-0)[–155](#page-158-0) [Очистка](#page-157-0) [154](#page-157-0) Очистка ([влажная](#page-158-0)) [155](#page-158-0) [Фокус](#page-74-0) [71](#page-74-0)

## **Х**

Характеристики [110](#page-113-0), [113](#page-116-0), [171](#page-174-0), [176–](#page-179-0)[178](#page-181-0) [DP4K-13BLPHC 177](#page-180-0)

[DP4K-18BLPHC 176](#page-179-0) [HDMI 1.4 113](#page-116-0) [HDMI 2.0 110](#page-113-0) [ICMP 178](#page-181-0)

## **Ц**

[Цвет](#page-171-0) [168](#page-171-0) [Калибровка](#page-171-0) [168](#page-171-0)

## **Ш**

[Шаймпфлюг](#page-79-0) [76](#page-79-0)

## **A**

[AUDIO-AES 103](#page-106-0)

## **C**

[CertID 118](#page-121-0)

## **D**

DisplayPort [104](#page-107-0)–[105](#page-108-0) [Спецификации](#page-108-0) [105](#page-108-0) [Download \(](#page-196-0)Загрузить) [193](#page-196-0) [Руководство изделия](#page-196-0) [193](#page-196-0)

## **G**

[GPIO 183](#page-186-0)

## **H**

[HD-SDI 86](#page-89-0) [Передняя панель](#page-89-0) [86](#page-89-0) HDD 101-[102](#page-105-0) [Восстановление](#page-104-0) RAID [101](#page-104-0) [Емкость хранилища](#page-105-0) [102](#page-105-0) [О](#page-104-0) [101](#page-104-0) [Разрушение](#page-105-0) RAID [102](#page-105-0) [Режим ограниченной функциональности](#page-104-0) [101](#page-104-0) [Список проверенных моделей](#page-105-0) [102](#page-105-0) [Хранение](#page-105-0) [102](#page-105-0) [HDMI 104](#page-107-0) [HDMI 1.4 113](#page-116-0) [Характеристики](#page-116-0) [113](#page-116-0) HDMI 2.0 [104](#page-107-0), [110](#page-113-0) [Характеристики](#page-113-0) [110](#page-113-0)

## **I**

[ICMP 99](#page-102-0) [ICMP HDD 116](#page-119-0) [Поиск и устранение неполадок](#page-119-0) [116](#page-119-0) [Светодиоды состояния](#page-119-0) [116](#page-119-0) ICMP[введение](#page-102-0) [99](#page-102-0) [IMB 95](#page-98-0)<br>IMS 95  $IMS$ 

## **K**

[KDM 118](#page-121-0)

## **L**

[LAN 103](#page-106-0)

# **S**

[SDI 106](#page-109-0)

[Спецификации](#page-109-0) [106](#page-109-0)

## **T**

[TDL 118](#page-121-0)

**U** [USB 3.0 103](#page-106-0)